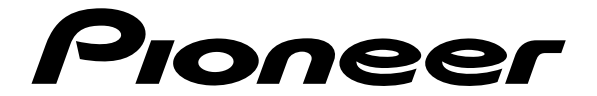

# **DVD-SPIELER LECTEUR DE DVD**

# **DV-535 [DV-530](#page-6-0)**

# **Bedienungsanleitung Mode d'emploi**

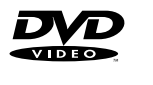

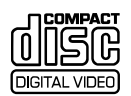

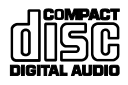

# **IMPORTANT**

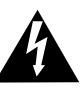

The lightning flash with arrowhead symbol, within an equilateral triangle, is intended to alert the user to the presence of uninsulated "dangerous voltage" within the product's enclosure that may be of sufficient magnitude to constitute a risk of electric shock to persons.

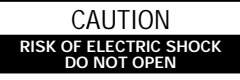

CAUTION: TO PREVENT THE RISK OF ELECTRIC SHOCK, DO NOT REMOVE COVER (OR BACK). NO USER-SERVICEABLE PARTS INSIDE. REFER SERVICING TO QUALIFIED SERVICE PERSONNEL.

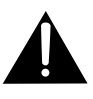

The exclamation point within an equilateral triangle is intended to alert the user to the presence of important operating and maintenance (servicing) instructions in the literature accompanying the appliance.

# **VORSICHT**

Dieses Gerät enthält eine Laserdiode mit einer höheren Klasse als 1. Um einen stets sicheren Betrieb zu gewährleisten, weder irgendwelche Abdeckungen entfernen, noch versuchen, sich zum Geräteinneren Zugang zu verschaffen.

Alle Wartungsarbeiten sollten qualifiziertem Kundendienstpersonal überlassen werden.

### **Die folgenden Warnungsetiketten sind am DVD-Spieler angebracht.**

Stelle: An der Rückseite des Gerätes

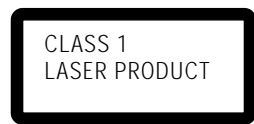

An der Geräteabdeckung

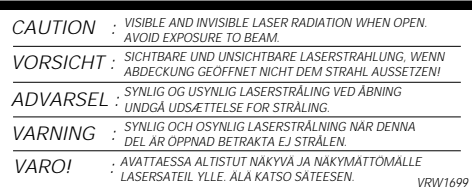

**WARNUNG:** UM EINEN BRAND ODER STROMSCHLAG ZU VERMEIDEN, DIESES GERÄT NICHT REGEN ODER FEUCHTIGKEIT AUSSETZEN.

Dieses Produkt entspricht den Niederspannungsrichtlinien (73/23/EEC), EMV-Richtlinien (89/336/EEC, 92/31/EEC) und den CE-Markierungsrichtlinien (93/68/EEC).

DER SCHALTER "STANDBY/ON" IST MIT DEN SEKUNDÄR-WICKLUNGEN VERBUNDEN UND TRENNT DAHER IN DER BEREITSCHAFTSPOSITION DAS GERÄT NICHT VOM NETZ.

# **ATTENTION**

Ce produit renferme une diode à laser d'une catégorie supérieure à 1. Pour garantir une sécurité constante, ne pas retirer les couvercles ni essayer d'accéder à l'intérieur de l'appareil.

Pour toute réparation, s'adresser à un personnel qualifié.

### **La note suivante se trouve sur votre lecteur.**

Emplacement: Sur le panneau arrière du lecteur

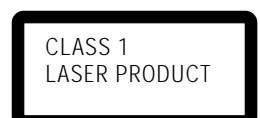

### Sur le couvercle supérieur du lecteur

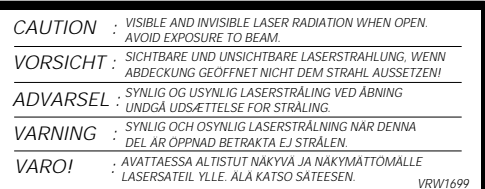

**ATTENTION:** AFIN DE PREVENIR TOUS RISQUES DE CHOC ELECTRIQUE OU DE DEBUT D'ENCENDIE, NE PAS EXPOSER CET APPAREIL A L'HUMIDITE OU A LA PLUIE.

Ce produit est conforme à la directive relative aux appareils basse tension (73/23/CEE), aux directives relatives à la compatibilité électromagnétique (89/ 336/CEE, 92/31/CEE) et à la directive CE relative aux marquages (93/68/CEE).

LE BOUTON STANDBY/ON EST RACCORDE SECONDAIREMENT ET PAR CONSEQUENT NE SEPARE PAS L'APPAREIL DE L'ALIMENTATION SECTEUR SUR LA POSITION D'ATTENTE.

### **WIR DANKEN IHNEN, DASS SIE SICH FÜR DIESES HOCHWERTIGE PIONEER-ERZEUGNIS ENTSCHIEDEN HABEN.**

Pioneer ist eines der führenden Unternehmen in bezug auf DVD-Forschung für Unterhaltungselektronik; auch dieses Gerät ist mit den neuesten technischen Vorzügen ausgestattet.

Wir sind sicher, daß Sie mit diesem DVD-Spieler in jeder Hinsicht zufrieden sein werden.

Wir danken Ihnen für Ihr Vertrauen.

Bitte lesen Sie diese Bedienungsanleitung aufmerksam durch, um eine problemlose Bedienung Ihres Geräts zu gewährleisten. Nach dem Durchlesen bewahren Sie die Anleitung gut auf, um sich jederzeit darauf beziehen zu können.

• Dieses Gerät ist nicht für eine gewerbliche Verwendung geeignet.

Dieses Produkt beinhaltet urheberrechtlich geschützte Technologie gemäß Verfahrensansprüchen bestimmter US-Patente und anderer Rechte geistigen Eigentums im Besitz der Macrovision Corporation und anderer Rechtsinhaber. Gebrauch dieser urheberrechtlich geschützten Technologie muß von Macrovision Corporation autorisiert werden, und ist nur auf Heimanwendungen und andere begrenzte Anwendungen beschränkt, sofern nicht eine spezielle Genehmigung der Macrovision Corporation eingeholt worden ist. Nachbau und Zerlegung verboten.

### **FÉLICITATIONS POUR AVOIR ACHETÉ CET EXCELLENT PRODUIT PIONEER.**

Pioneer se situe à la pointe de la recherche en DVD pour les produits de consommation et cet appareil intègre les derniers développements technologiques. Nous sommes sûrs que vous serez pleinement satisfaits avec ce lecteur DVD.

Merci pour votre soutien.

Veuillez prendre le temps de lire ce mode d'emploi de façon à utiliser l'appareil au mieux de ses possibilités.Conservez soigneusement ce mode d'emploi à portée de main pour être en mesure de vous y référer chaque fois que cela sera nécessaire.

Cet appareil n'a pas été conçu pour un usage commercial.

Cet appareil fait appel à divers circuits et principes destinés á interdire la piraterie des oeuvres protégées par des droits d'auteurs, circuits et principes qui sont couverts aux Etats-Unis soit par des brevets détenus par Macrovision Corporation et d'autres sociétés, soit par d'autres formes de propriété intellectuelle appartenant également á Macrovision et à d'autres sociétés. L'utilisation de la technologie visant à la protection des droits dàuteur doit être autorisée par Macrovision Corporation, et doit être limitée à des fins domestiques, ou similaires, sauf accord préalable de Macrovision Corporation. La rétro-technique et le désassemblage sont proscrits.

# **Mit DVD-, Video-CD- und CD-Discs kompatibel**

DVDs, Video-CDs und CDs, die mit den untenstehend gezeigten Symbolen gekennzeichnet sind, können auf PIONEER DVD-Spielern abgespielt werden. Für weitere Informationen in bezug auf Discs, die mit diesem Gerät kompatibel sind, sich auf die nachstehende Tabelle beziehen.

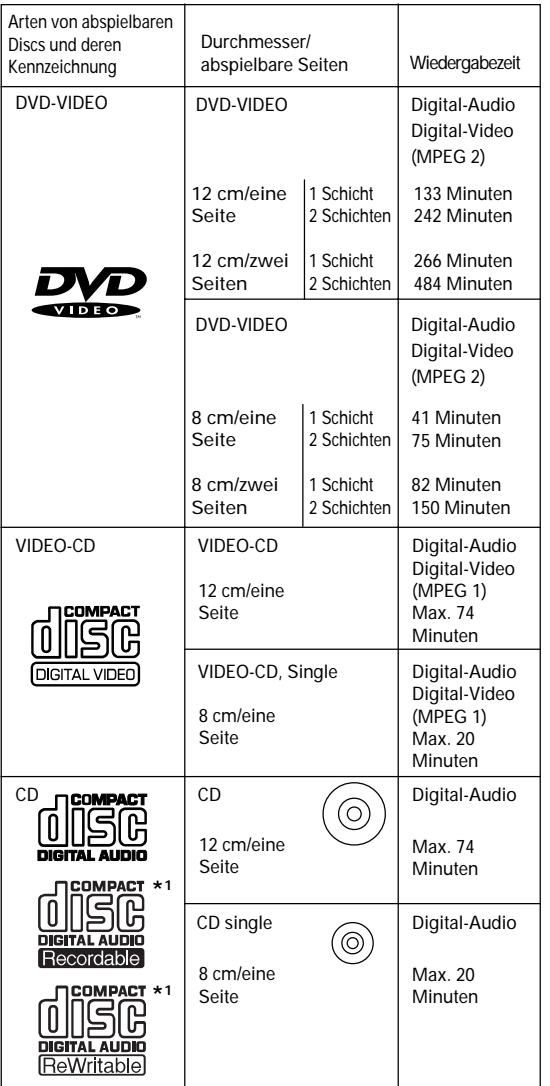

Die oben gezeigten Symbole sind auf dem Disc-Etikett oder der Disc-Hülle angebracht.

- Um eine Funktionsstörung des Geräts zu vermeiden, darf kein 8-cm-Adapter (für CDs) verwendet werden.
- Andere als die oben angegebenen Discs können auf diesem Gerät nicht wiedergegeben werden.
- DVDs, die einen anderen Gebiets-Code aufweisen, sowie DVD-Audio, DVD-ROM und CD-ROMs können auf diesem Gerät nicht abgespielt werden. Der Gebiets-Code des Abspielgeräts ist auf der Geräterückseite verzeichnet.

### **\*1 Wiedergabe von bespielbaren CDs**

- Beachten Sie, daß mit diesem Gerät keine Discs bespielt werden können.
- Dieses Gerät ist für die Wiedergabe von Musik-Discs des Typs CD-R und CD-RW geeignet. Allerdings ist ein Abspielen von gewissen Discs unter Umständen nicht immer möglich, abhängig vom Zustand des CD-Recorders bzw. der Disc. (Wenn zum Beispiel die Disc verkratzt oder verschmutzt ist, oder wenn Verschmutzung am Laser-Abtaster des Geräts anhaftet.)

# Deutsch

# **Kompatibilität mit einer breiten Palette von digitalen DVD-Audio-Ausgabeformaten**

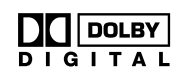

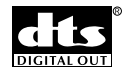

DVDs werden in einem von vier verschiedenen, digitalen Audioformaten aufgenommen (Stand: Oktober 1998). Dolby Digital**\*2**-, DTS-**\*3** und MPEG-Signale sowie lineare PCM-Bitreihen können über die digitalen Audio-Ausgangsanschlüsse dieses Geräts abgegeben werden. Das Gerät verfügt ebenfalls über eine Funktion, die Dolby Digital- und MPEG-Audioformate in ein lineares PCM-Format umwandelt. Dies erlaubt die Wiedergabe von DVDs, die im Dolby Digital- und MPEG-Audioformat aufgenommen wurden, ohne daß hierzu ein Dekoder erforderlich ist.

# **Problemlose Setup- und Einstellschritte mit Hilfe der Bildschirm-Menüs**

Drücken Sie **SETUP** an der Fernbedienungseinheit, um das Setup-Menü aufzurufen; mit Hilfe der leicht verständlichen und übersichtlichen Bildschirm-Menüs läßt sich das Setup des Systems problemlos durchführen. Außerdem werden am Bildschirm zusätzliche Informationen (**ii )\*** angezeigt, die zur Erläuterung der Funktionen dienen und die verfügbaren Optionen erklären. Nachstehend sind einige Beispiele aufgeführt.

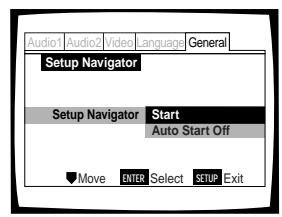

Mit Hilfe des Setup Navigator im General-Menkönnen Sie nach Beantwortung einiger Fragen alle erforderlichen Audio-, Video- und On-Screen-Spracheneinstellungen automatisch vom Gerät durchführen lassen (**Seite 16**).

Wählen Sie im **Video**-Menü (**Seite 27**) die Art des verwendeten Fernsehbildschirms, sowie das bei der Wiedergabe von DVDs bevorzugte Bildschirmformat.

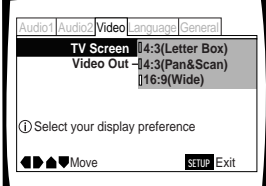

Die On-Screen-Informationen (**i**) erscheinen nur dann, wenn **[English]** bei **[OSD Language]** gewählt wurde (**Seite 17 und 30**).

Wenn der Setup Navigator verwendet wird, erfolgt keine Anzeige der On-Screen-Informationen ( $\textcircled{\textit{i}}$ ).

**\*2** In Lizenz von Dolby Laboratories hergestellt. "Dolby" und das Doppel-D-symbol sind Warenzeichen der Dolby Laboratories. Vertrauliche, unveröffentlichte Schriften. © 1992-1997 Dolby Laboratories. Alle Rechte vorbehalten.

**\*3** "DTS" ist ein geschütztes Warenzeichen der Digital Theater Systems, Inc.

# **Breite Auswahl von Betrachter-Optionen für DVD-Wiedergabe**

# **Multi-Blickwinkel (Seite 29)**

Diese Funktion erlaubt ein Betrachten von Kinofilmen und anderen Medien aus verschiedenen Kamera-Blickwinkeln, sofern diese Wiedergabefunktion zur Verfügung steht.

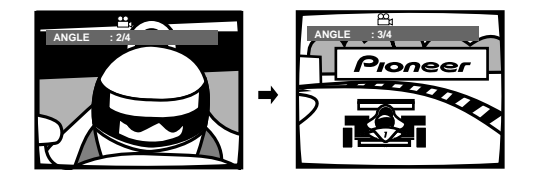

# **Mehrfach-Sprachenfunktion (Seite 31)**

Bei Filmen und anderen Medien, die für mehrere Sprachen konzipiert und/oder mit verschiedenen Tonspuren versehen sind, kann die gewünschte Sprache gewählt werden.

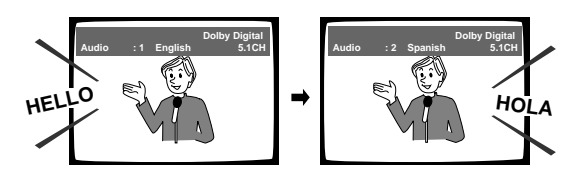

# **Mehrsprachenwahl für Untertitel (Seite 32)**

Beim Betrachten von Kinofilmen und anderen Medien, die über Untertitel verfügen, können diese in einer gewünschten Sprache angezeigt oder deaktiviert werden.

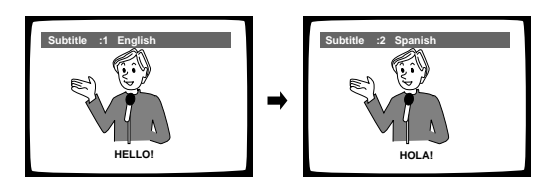

Dieses Symbol weist darauf hin, daß diese Funktion bei gewissen Discs nicht verfügbar ist.

# **Energiespar-Modus**

Dieses Gerät ist auf eine Leistungsaufnahme von weniger als 1 W im Bereitschaftsbetrieb ausgelegt.

# **Hinweise zur Disc-Konfiguration**

# **DVD**

DVDs sind in Abschnitte unterteilt, die als Sektoren bezeichnet werden und wiederum in einzelne Kapitel aufgeteilt sind. Eine Disc, die einen Film enthält, kann unter Umständen über nur einen Sektor verfügen, der aus vielen oder auch überhaupt keinen Kapiteln besteht. Karaoke-Discs können aus mehreren Sektoren bestehen, wobei jeder Melodie der Disc einem Sektor zugeordnet ist. Hierbei sind die Menübildschirme keinem bestimmten Sektor zugeordnet.

Die Funktionen des DVD-Spielers beziehen sich im allgemeinen auf die Sektoren einer Disc oder die Kapitel innerhalb eines gewählten Sektors. Die verfügbaren Funktionen dieses Geräts sind unter Umständen von Sektor zu Sektor verschieden, abhängig von der Art der Disc. Allerdings ist es nicht unüblich, daß Discs eine spezielle Aufteilung der Sektoren aufweisen; in diesen Fällen ist zu beachten, daß dies die Funktionsweise der Suchlauf- und Programmier-Modi beeinflussen kann.

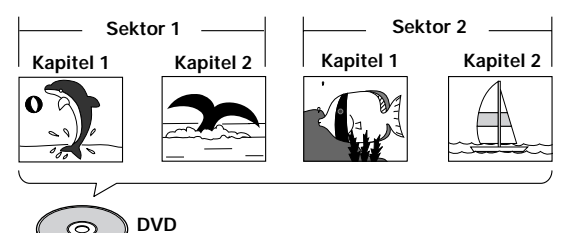

# **Video-CD/CD**

 $\circledcirc$ 

Video-CDs und CDs sind in Abschnitte unterteilt, die als Titel bezeichnet werden (auf Video-CDs können diese Titel auch "Szenen" genannt werden). Normalerweise entspricht eine Melodie auch einem Titel. Einige Titel weisen eine zusätzliche Unterteilung auf, die als "Index" bezeichnet wird. Video-CDs mit PBC (Playback Control = Wiedergabesteuerung) verfügen über auf der Disc aufgezeichnete Menüs, die einen schnellen Zugriff auf den Inhalt der Disc gewährleisten.

Bei der Wiedergabe von Video-CDs oder CDs auf einem DVD-Spieler werden diese als ein einzelner Sektor betrachtet, unabhängig von der Anzahl der Titel.

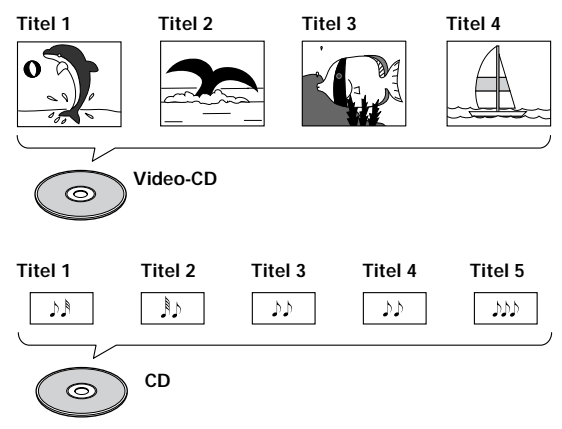

# **Verwendung dieser Bedienungsanleitung**

Unter DVD versteht man ein Wiedergabeformat, das eine bisher unerreichte Wiedergabequalität bei digitalen Audio- und Videosignalen bietet.

Die die Verwendung des DVD-Spielers und der DVDs am Anfang ziemlich verwirrend erscheint, wird empfohlen, die Anweisungen in der untenstehenden Reihenfolge auszuführen, um die wichtigen Anfangseinstellungen ausführen zu können; dies gewährleistet, daß Ihr Gerät innerhalb kurzer Zeit verwendungsfähig ist.

# **Machen Sie sich mit dem Gerät vertraut.**

Beziehen Sie sich auf den Abschnitt "Vor der Verwendung" auf **Seite 6**, um sicherzustellen, daß alle beim Gerät mitgelieferten Zubehörteile vorhanden sind. Wenn Sie bisher noch keine DVDs verwendet haben, ist es von Vorteil, den Abschnitt "Bezeichnungen und Funktionen" - beginnende mit **Seite 7** - durchzulesen, um sich mit den Bedienungselementen und Tasten des Hauptgeräts und der Fernbedienungseinheit vertraut zu machen, da diese Bezeichnungen in der Anleitung wiederholt vorkommen. Auf **Seite 53** befindet sich ebenfalls eine Liste der technischen Bezeichnungen, falls Ihnen die mit einer DVD zusammenhängenden Terminologie noch fremd ist.

# **Die erforderlichen Anschlüsse vornehmen.**

Keine Audio-/Video-Anlage weist über die genau gleichen Anschlüsse auf. Im Abschnitt "Anschlüsse" auf **Seite 12** wird erläutert, wie die korrekten Verbindungen hergestellt werden, um die gebotenen Möglichkeiten Ihres Unterhaltungselektronik-Systems optimal ausnützen zu können.

# **Setup des Geräts.**

Bevor Sie die zahlreichen Vorzüge des DVD-Formats genießen können, muß das Gerät so konfiguriert werden, daß die übermittelten Video- und Audio-Informationen mit Ihrem System kompatibel sind. Im Abschnitt "Setup des Geräts" beginnend auf **Seite 16** - wird die Verwendung des Setup Navigators erläutert. Diese Funktion dient zur automatischen Einstellung des Geräts, basierend auf den Antworten auf eine On-screen-Abfrage, die aus mehreren Wahlmöglichkeiten besteht. Die in dem auf **Seite 23** beginnenden Abschnitt beschriebenen Setup-Menüs werden für eine Reihe von Funktionen verwendet. Nachdem Sie sich einmal mit der Verwendung dieser Menüs vertraut gemacht haben, wird die Bedienung des Geräts wesentlich erleichtert und vereinfacht.

# **Wiedergabe einer Disc.**

Nachdem alle Anschlüsse und Setup-Einstellungen vorgenommen wurden, können Sie eine DVD, Video-CD oder CD auf dem Gerät wiedergeben. Im Abschnitt

"Vorbereitungen zur Verwendung des DVD-Spielers" auf **Seite 19** werden die grundlegenden Bedienungsschritte zum Betrieb des Geräts erläutert.

# **Weiterführende Bedienungsfunktionen.**

Nachdem Sie mit den grundlegenden Bedienungsschritten vertraut sind, können Sie die Vorteile der verschiedenen Optionen ausnützen, über die eine DVD und dieses Gerät bieten. Im Abschnitt "Weiterführende Funktionen" beginnend auf **Seite 35** - wird die Verwendung der zahlreichen Vorzüge erläutert, die auf einer DVD zur Verfügung stehen.

# <span id="page-6-0"></span>**Inhaltsverzeichnis**

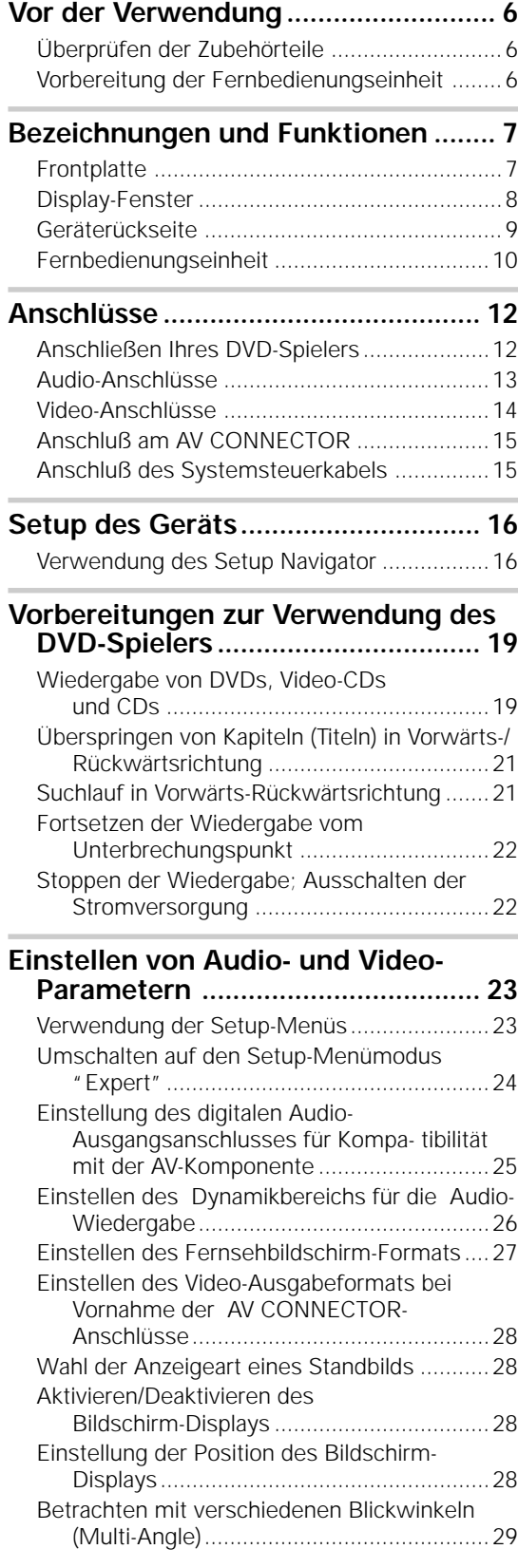

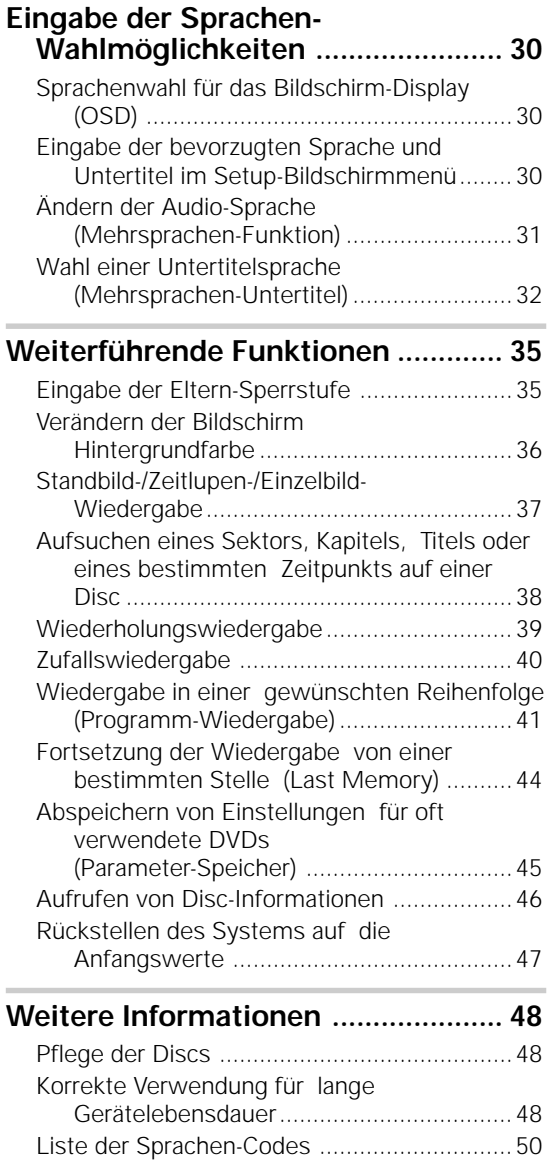

[Störungssuche...............................................51](#page-52-0) [Erläuterung der Begriffe ................................53](#page-54-0) [Technische Daten ..........................................55](#page-56-0) **Deutsch** 

# <span id="page-7-0"></span>**Vor der Verwendung**

# **Überprüfen der Zubehörteile**

Vergewissern Sie sich, daß die nachfolgend aufgeführten Teile beim Gerät mitgeliefert wurden.

### **Audiokabel**

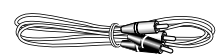

# **Videokabel**

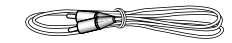

# **Netzkabel**

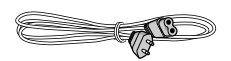

# **Fernbedienungseinheit**

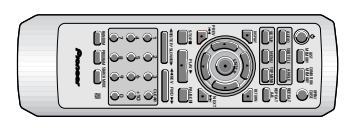

# **Trockenzellenbatterien AA (R6P)**

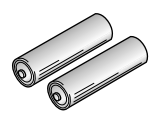

**Bedienungsanleitung** (dieses Handbuch)

# **Verwendung der Fernbedienungseinheit**

Bei Verwendung der Fernbedienungseinheit diese auf den Fernbedienungssensor (**丽**) an der Frontplatte des Geräts richten. Die Fernbedienungseinheit kann bis zu einer Entfernung von 7 m und in einem Winkel von 30° auf beiden Seiten des Sensors verwendet werden.

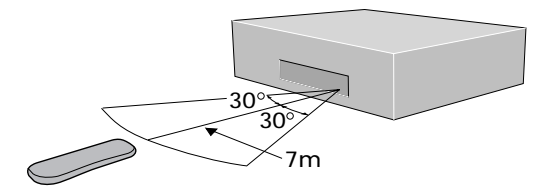

# **Vorbereitung der Fernbedienungseinheit**

# **Einlegen der Batterien in die Fernbedienungseinheit**

**1 Die Lasche am Batteriefachdeckel zur Mitte der Fernbedienung schieben, dann in Pfeilrichtung**

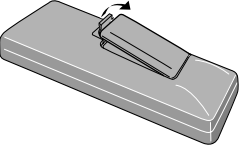

# **2 Die Batterien einlegen.**

**herausziehen.**

Sich vergewissern, daß die Plus- und Minusmarkierungen [(+) und (–)] der Batterien mit den Markierungen im Innern des **Batteriefachs** übereinstimmen.

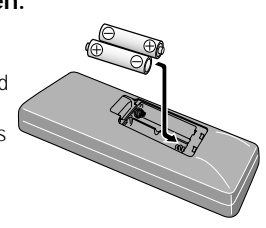

**3 Den Deckel schließen.**

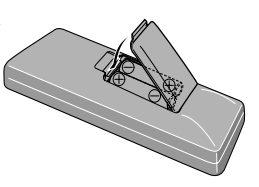

### **Hinweise**

- Keine alten und neuen Batterien mischen.
- Beim Ersetzen der Batterien stets nur frische Batterien verwenden.
- Wenn die Fernbedienungseinheit für längere Zeit nicht verwendet werden soll (länger als 1 Monat), müssen die Batterien herausgenommen werden, um eine Beschädigung des Geräts durch auslaufende Batterien zu vermeiden.
- Bei Anzeichen von Korrosionsschäden die im Batteriefach vorhandene Flüssigkeit entfernen, dann neue Batterien einlegen.

### **Hinweise**

- Wenn der Fernbedienungssensor direkter Sonnenbestrahlung oder einer starken Lichtquelle ausgesetzt wird, kann dies zu Funktionsstörungen führen.
- Wenn die **CONTROL IN**-Anschlußbuchse an der Geräterückseite mit der **CONTROL OUT**-Anschlußbuchse einer anderen Komponente verbunden ist, muß zur Bedienung des Geräts die Fernbedienungseinheit auf die angeschlossene Komponente gerichtet werden. Wenn die Fernbedienung auf dieses Gerät gerichtet wird, ist keine Bedienung möglich (**Seite 15**).

# <span id="page-8-0"></span>**Bezeichnungen und Funktionen**

# **Frontplatte**

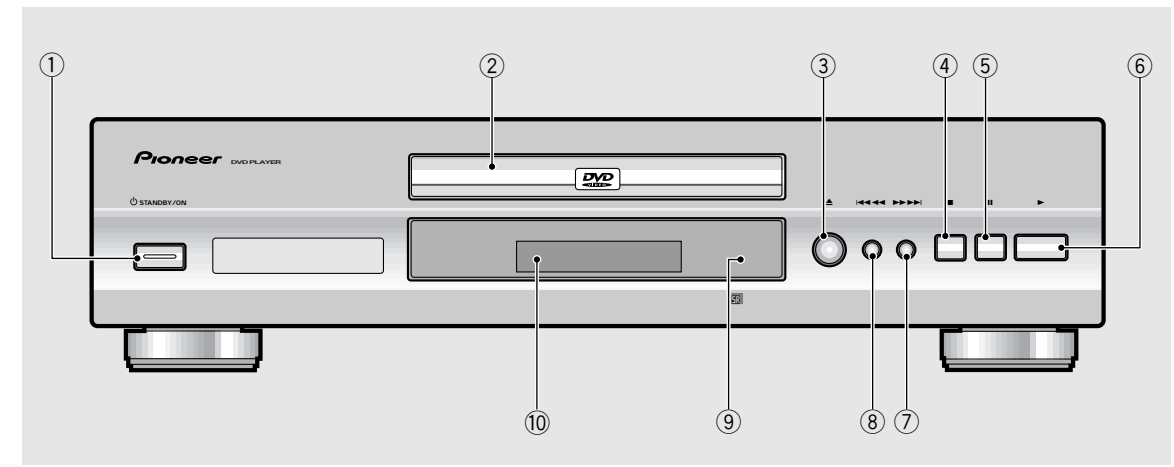

### 1 **STANDBY/ON (Bereitschafts-/ Einschalttaste)-Taste**

Diese Taste drücken, um das Gerät einzuschalten oder den Bereitschaftsmodus zu aktivieren (**Seite 19 und 22**).

# 2 **Disc-Auflage**

Die Disc muß so eingelegt werden, daß die Label-Seite nach oben weist (**Seite 19 und 22**).

# 3 0**-Taste (Öffnen/Schließen)**

Diese Taste zum Öffnen und Schließen der Disc-Auflage drücken (**Seite 19 und 22**).

# 4 7**-Taste (Stopp)**

Diese Taste zum Stoppen der Wiedergabe drücken. Durch nochmaliges Drücken wird die Wiedergabe von einem Punkt fortgesetzt, der kurz vor dem Unterbrechungspunkt liegt. Wenn die Taste zweimal gedrückt wird, schaltet das Gerät zum Anfang der Disc zurück und beginnt erneut mit der Wiedergabe (**Seite 22**).

# 5 8**-Taste (Pause)**

Zum kurzzeitigen Unterbrechen der Wiedergabe diese Taste drücken. Zum Fortsetzen der Wiedergabe die Taste erneut drücken (**Seite 37**).

# 6 3**-Taste (Wiedergabe)**

Diese Taste zum Beginnen bzw. Fortsetzen der Wiedergabe drücken.

# 7 ¡¢**-Taste (Vorlauf)**

Diese Taste drücken, um einzelne Kapitel/Titel in Vorwärtsrichtung aufzusuchen. Um die Schnellvorlauf-Suche zu aktivieren, diese Taste gedrückt halten (**Seite 21**).

# 8 41**-Taste (Rücklauf)**

Diese Taste drücken, um einzelne Kapitel/Titel in Rückwärtsrichtung aufzusuchen. Um die Schnellrücklauf-Suche zu aktivieren, diese Taste gedrückt halten (**Seite 21**).

# 9 **Fernbedienungssensor**

Zum Bedienen dieses Geräts die Fernbedienungseinheit auf den Fernbedienungssensor richten (**Seite 6**).

# 0 **Display-Fenster**

Dient zur Anzeige der System-Informationen (**Seite 8**).

# <span id="page-9-0"></span>**Display-Fenster**

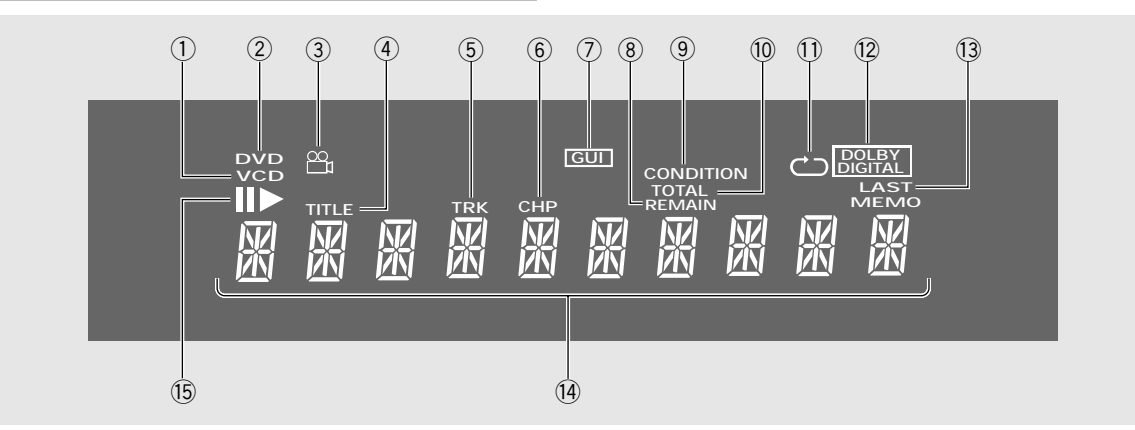

# 1 **VCD-Anzeige**

VCD leuchtet auf, wenn eine Video-CD eingelegt ist. Bei Audio-CDs leuchtet CD auf.

# 2 **DVD-Anzeige**

Leuchtet auf, wenn eine DVD eingelegt ist.

# 3 **Blickwinkel-Anzeige ( )**

Zeigt an, der Mehrfach-Blinkwinkelmodus aktiviert ist (**Seite 29**).

# 4 **Sektoranzeige (TITLE)**

Zeigt die gegenwärtige Sektornummer an.

### 5 **TRK-Anzeige**

Weist darauf hin, daß eine Titelnummer angezeigt wird.

# 6 **CHP-Anzeige**

Weist darauf hin, daß eine Kapitelnummer angezeigt wird.

### 7 **Bildschirmmenü-Anzeige (GUI)**

Zeigt an, daß ein Bildschirm-Menü aktiviert ist (**Seite 16 und 23**).

### 8 **Restzeit-Anzeige (REMAIN)**

Zeigt die restliche Wiedergabezeit eines Sektors oder Kapitels/Titels an.

# 9 **Parameterspeicher-Taste (CONDITION)**

Zeigt an, daß die für die gegenwärtig eingelegte DVD gültigen Parameter abgespeichert wurden (**Seite 45**).

### 0 **TOTAL-Anzeige**

Zeigt an, daß die im Gerät befindliche Disc gestoppt und **DISPLAY** gedrückt wurde (**Seite 47**).

### - **Wiederholungsanzeige ( )**

Weist darauf hin, daß die Wiederholungsfunktion aktiviert ist, und daß der gegenwärtige Sektor, das Kapitel bzw. der Titel wiederholt wird (**Seite 39**).

# = **Dolby Digital-Anzeige (DOLBY DIGITAL)**

Zeigt an, daß die Audio-Wiedergabe im Dolby Digital-Modus erfolgt.

### ~ **Letztspeicher-Anzeige (LAST MEMO)**

Zeigt an, daß die Position des Letztspeichers für die gegenwärtig wiedergegebene DVD oder Video-CD abgespeichert wurde (**Seite 44**).

### ! **Flüssigkristall-Display**

Zeigt den Wiedergabe-Modus, Disc-Typ, Sektor- und Kapitel-/Titelnummern, Wiedergabezeit usw. an.

### @ 83 **Anzeige**

3 leuchtet auf, wenn eine Disc wiedergegeben wird. Im Pause-Modus leuchtet, II auf.

# <span id="page-10-0"></span>**Geräterückseite**

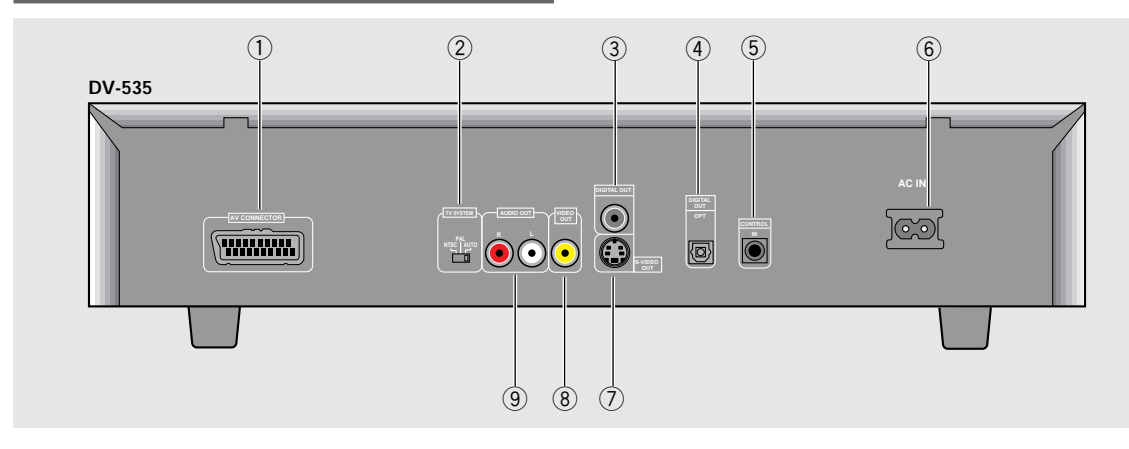

# 1 **Audio-/Video-Anschlußbuchse (AV CONNECTOR)**

An dieser Buchse kann eine 21poliges SCART-Kabel eines Fernsehgeräts oder Monitors angeschlossen werden. Sowohl Audio- als auch Videosignale werden über den **AV CONNECTOR** abgegeben (**Seite 15**).

# 2 **Signalmodus-Umschalter (TV SYSTEM)**

Dieser Schalter dient zum Einstellen des Fernsehsignal-Modus auf entweder PAL oder NTSC, abhängig von der Art des zu verwendenden Fernsehgeräts bzw. der Disc. Wenn sich der Schalter in der **AUTO**-Position befindet, wird das Disc-Format in seiner ursprünglichen Form ausgegeben (**Seite 14**).

# 3 **DIGITAL OUT-Anschlußbuchse (koaxial)**

Diese Buchse dient zur Ausgabe des auf den Discs aufgezeichneten digitalen Audiosignals. Das Digitalsignal kann über eine der beiden koaxialen Ausgangsbuchsen einem AV-Verstärker oder Receiver zugeleitet werden (**Seite 13**).

### 4 **DIGITAL OUT-Anschlußbuchse (optisch [OPT.]) (nur für DV-535)**

Diese Buchse dient zur Ausgabe des auf den Discs aufgezeichneten digitalen Audiosignals. Das Digitalsignal kann über eine der beiden optischen Ausgangsbuchsen einem AV-Verstärker oder Receiver zugeleitet werden (**Seite 13**).

# 5 **Steuersignal-Eingangschlüsse (CONTROL IN)**

Diese Buchse dient zum Anschließen einer anderen Komponente, die mit dem Symbol "Pioneer na gekennzeichnet ist. In diesem Fall kann das Gerät auf die gleiche Weise wie eine Systemkomponente gesteuert werden. Bedienungsschritte lassen sich ausführen, indem die Fernbedienungseinheit auf die Komponente gerichtet wird, die mit dem DVD-Spieler verbunden ist (**Seite 15**).

# 6 **Anschlußbuchse für Netzkabel (AC IN)**

Diese Anschlußbuchse über das Netzkabel mit der Wandsteckdose verbinden (**Seite 12**).

# 7 **S-Video-Ausgangsbuchse (S-VIDEO OUT)**

Wenn Ihr Fernsehgerät oder Monitor über einen S-Video-Eingangsanschluß verfügt, kann durch den Anschluß des Fernsehgeräts bzw. des Monitors an die S-Video-Buchse dieses Geräts eine verbesserte Bildwiedergabe erhalten werden (**Seite 14**).

# 8 **Video-Ausgangsbuchse (VIDEO OUT)**

Diese Buchse mit der Anschlußbuchse eines Fernsehgeräts oder Monitors bzw. AV-Verstärker oder Receiver verbinden, wenn diese Geräte ein Videosignal empfangen können (**Seite 12 und 14**).

# 9 **Audiosignal-Ausgangsbuchsen (AUDIO OUT)**

Diese Buchsen verwenden, um ein Zweikanal-Audiosignal (analog) zu den Audio-/Stereo-Eingangsanschlüssen eines Fernsehgeräts oder Stereo-Verstärkers zu übermitteln. Wenn ein Receiver angeschlossen wird, der sowohl über digitale als auch analoge Eingangsbuchsen zum Anschluß an einen DVD-Spieler verfügt, kann es von Vorteil sein, beide Buchsen zu verwenden (**Seite 12 und 13**).

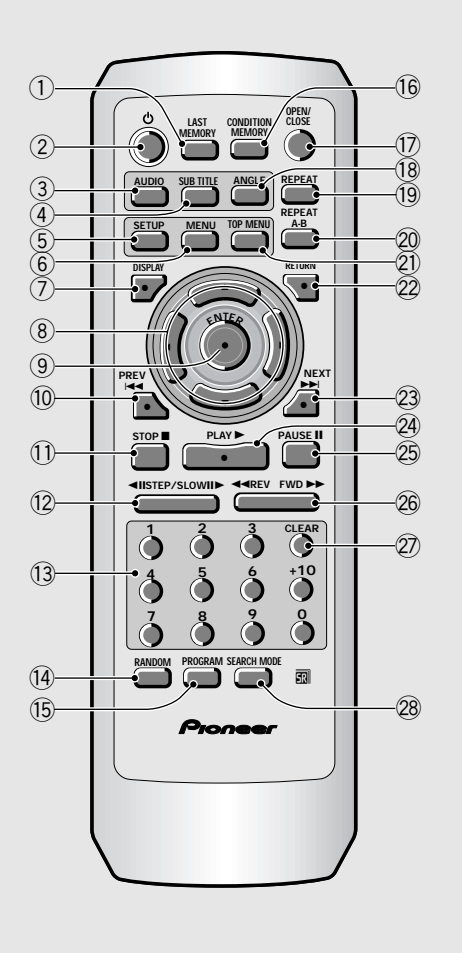

<span id="page-11-0"></span>**Fernbedienungseinheit** (Die mit \* gekennzeichneten Tasten werden bei Menübetrieb verwendet.)

# 1 **Letztspeicher-Taste (LAST MEMORY)**

Die Wiedergabe einer DVD oder Video-CD kann an der gleichen Stelle fortgesetzt werden, an der sie vorher unterbrochen wurde, selbst wenn die Disc aus dem Gerät herausgenommen wurde. Hierzu während der Wiedergabe die **LAST MEMORY**-Taste drücken, um den Letztspeicherpunkt zu bestimmen. Wenn die Wiedergabe der Disc an dieser Stelle später fortgesetzt werden soll, ist die **LAST MEMORY**-Taste im Stopp-Modus zu drücken; die Wiedergabe beginnt dann am Speicherpunkt. Letztspeicher-Daten kann für bis zu 5 DVDs und 1 Video-CD registriert werden (**Seite 44**).

# 2 **(Bereitschafts-/Einschalttaste)**

Diese Taste drücken, um das Gerät einzuschalten oder den Bereitschaftsmodus zu aktivieren (**Seite 19 und 22**).

# 3 **Audio-Taste (AUDIO)**

Diese Taste wiederholt drücken, um eine der Audio-Sprachen und/oder Audio-Formate zu wählen, die auf einer DVD programmiert sind (**Seite 31**). Bei Video-CDs und CDs werden bei jedem Drücken der Taste die Audio-Ausgänge wie folgt umgeschaltet:

= **Stereo** = **1/L (links)** = **2/R (rechts)**

# 4 **Untertitel-Taste (SUBTITLE)**

Diese Taste wiederholt drücken, um eine der auf der DVD programmierten Untertitel-Sprachen zu wählen, oder um die Untertitel-Funktion auszuschalten (**Seite 32**).

### 5 **Setup-Taste (SETUP)\***

Diese Taste drücken, um den DVD-Menübildschirm aufzurufen oder zu schließen (**Seite 16 und 23**).

### 6 **Menü-Taste (MENU)\***

Zum Aufrufen bzw. Ausschalten des Sektor-Menübildschirms (**Seite 20**).

### 7 **Display-Taste (DISPLAY)**

Diese Taste während der Wiedergabe drücken, um die Disc-Daten anzuzeigen. Zum Anzeigen von verschiedenen Informationen die Taste wiederholt drücken (**Seite 46**).

# 8 **Cursor-Tasten (**2**/**3**/**5**/**∞**)\***

Diese Tasten dienen zum Aufsuchen der Optionen in den Menübildschirmen, sowie zum Verändern der Einstellungen.

# 9 **Eingabetaste (ENTER)\***

Diese Taste dient zur Eingabe der mit den Cursor-Tasten gewählten Einstellungen, oder zum Bestätigen der in einem Menü hervorgehobenen Positionen.

### 0 **PREV** 4 **(Überspringtasten rückwärts)** Während der Wiedergabe die **PREV I<4-Taste** drücken, um zum vorherigen Kapitel/Titel

zurückzukehren (**Seite 20 und 21**).

# - **STOP** 7**-Taste**

Diese Taste zum Stoppen der Wiedergabe drücken. Durch nochmaliges Drücken wird die Wiedergabe von einem Punkt fortgesetzt, der kurz vor dem Unterbrechungspunkt liegt. Wenn die Taste zweimal gedrückt wird, schaltet das Gerät zum Anfang der Disc zurück und beginnt erneut mit der Wiedergabe (**Seite 22**).

# = **Schrittschalt-** e**/**E **(STEP/SLOW)**

Die STEP/SLOW II-<sup>T</sup>aste während der Wiedergabe drücken, um die Zeitlupen-Funktion zu aktivieren. Im Pause-Modus die **STEP/SLOW III-**Taste drücken, um an DVDs und Video-CDs die Einzelbildschaltung zu aktivieren; durch Drücken der **STEP/SLOW <II-Taste** wird um jeweils mehrere Bilder zurückgeschaltet (**Seite 37**).

# ~ **Zifferntasten (1-9, 0, +10)\***

Diese Tasten werden für die direkte Sektor- und Kapitel-/Titelsuche und zur Eingabe von numerischen Werten verwendet.

# ! **Zufallswiedergabe-Taste (RANDOM)**

Diese Taste dient zur Wiedergabe von Kapiteln/Titeln in Zufallsreihenfolge (**Seite 40**).

# @ **Programm-Taste (PROGRAM)**

Es können Sektoren, Kapitel oder Titel programmiert werden, die sich dann in der gewünschten Reihenfolge wiedergeben lassen. Ein Programm kann maximal 24 Schritte enthalten. Außerdem können DVD-Programme für bis zu 24 Discs zur zukünftigen Verwendung im Speicher des Geräts registriert werden (**Seiten 41 bis 43**).

# # **Parameter-Speichertaste (CONDITION MEMORY)**

Es können die Parameter von bis zu 15 DVDs in den Speicher eingegeben werden. Hierzu während der Wiedergabe einer DVD die **CONDITION MEMORY**-Taste drücken, um die Einstellwerte abzuspeichern (**Seite 45**).

# \$ **Öffnen-/Schließen-Taste (OPEN/CLOSE)**

Diese Taste zum Öffnen und Schließen der Disc-Auflage drücken (**Seite 19 und 22**).

# % **Blickwinkel-Taste (ANGLE)**

Einige DVDs verfügen über verschiedene Blickwinkel- Wiedergabemöglichkeiten. Um die verfügbaren Kamera-Blickwinkel anzuzeigen, die **ANGLE**-Taste wiederholt drücken (**Seite 29**).

# ^ **Wiederholungs-Taste (REPEAT)**

Diese Taste einmal drücken, um das gegenwärtige Kapitel bzw. den Titel erneut wiederzugeben. Zur Wiedergabe des gegenwärtigen Sektors die Taste zweimal drücken (**Seite 39**).

# & **Markierungs-Tasten (REPEAT A-B)**

Diese Taste am Anfang bzw. am Ende eines zu wiederholenden Bereichs drücken, oder um eine Stelle zu markieren, auf die zu einem späteren Zeitpunkt zurückgeschaltet werden soll (**Seite 39**).

# \* **Programm-Taste (TOP MENU)\***

Diese Taste drücken, um das auf der DVD programmierte Hauptmenü aufzurufen. Abhängig von der Art der DVD kann das Hauptmenü mit dem DVD-Menü identisch sein (**Seite 20**).

# ( **Rückschalt-Taste (RETURN)\***

Diese Taste dient zum Zurückschalten auf das vorherige Menü (die gegenwärtigen Einstellwerte werden beibehalten). Die **RETURN**-Taste kann verwendet werden, wenn die Optionsparameter eines Menüs nicht verändert werden sollen.

# ) **NEXT** ¢ **(Vorwärts)**

Während der Wiedergabe die **NEXT >>**I-Taste drücken, um zum nächsten Kapitel/Titel vorzurücken (**Seite 20 und 21**).

# \_ **PLAY** 3**-Taste**

Diese Taste drücken, um mit der Wiedergabe einer Disc zu beginnen.

# + **PAUSE** 8**-Taste**

Diese Taste zum kurzzeitigen Unterbrechen der Wiedergabe einer Disc drücken. Zum Fortsetzen der Wiedergabe die Taste erneut drücken (**Seite 37**).

# ¡ **Schnellrücklauf-/Schnellvorlauf-Taste**  $(REV$  **44/FWD ►►**)

Während der Wiedergabe einer DVD oder Video-CD die FWD  $\rightarrow$ -Taste drücken, um den Schnellsuchlauf in Vorwärtsrichtung zu aktivieren. Durch Drücken von REV <<<<a>vird der Schnellsuchlauf in Rückwärtsrichtung aktiviert. Wenn eine CD eingelegt ist, wird ein Audio-Suchlauf ausgeführt (**Seite 21**).

# ™ **Lösch-Taste (CLEAR)**

Diese Taste wird zusammen mit verschiedenen Gerätefunktionen verwendet. Sie dient zum Ausschalten der Wiederholungs- und Zufallswiedergabe, sowie zum Editieren von Programmen.

# £ **Suchlaufmodus-Taste (SEARCH MODE)**

Diese Taste drücken, um einen Sektor, ein Kapitel oder einen Titel aufzusuchen; ebenso kann diese Taste zum Bestimmen eines Wiedergabe-Zeitpunkts verwendet werden (**Seite 38**).

Deutsch

# <span id="page-13-0"></span>**Anschlüsse Anschlußhinweise**

# **Anschließen Ihres DVD-Spielers**

Mehr als jedes anderes audiovisuelles Mediaformat bietet DVD eine breite Palette von Audio- und Video-Wiedergabemöglichkeiten, die mit einer großen Anzahl von Systemkonfigurationen kompatibel sind - vom Standard-Fernsehgerät mit Stereo-Audio-Anschlüssen bis zur vollständigen Heimkino-Anlage mit einem Fernsehgerät oder Monitor Surroundklang-Funktionen.

Die Abbildungen auf dieser Seite zeigen die grundlegenden Anschlüsse unter Verwendung der Audio- und Videokabel, die bei diesem Gerät mitgeliefert wurden. Diese Diagramme sind als Richtlinie beim Konfigurieren Ihres Wiedergabesystems zu verwenden. Auf den **Seiten 13 bis 15** werden die verschiedenen Audio- und Video-Anschlußmöglichkeiten eingehend erläutert. Um das optimale Setup für Ihr Audio- und Videosystem zu gewährleisten, beziehen Sie sich auf die bei den anzuschließenden Komponenten mitgelieferten Bedienungsanleitungen.

Zusätzlich zum Vornehmen der Kabelverbindungen am Fernsehgerät oder Monitor muß auch das Bildschirmformat eingegeben werden. Über den **[Setup Navigator]** im Setup-Menü von **General** läßt sich eingeben, ob Sie einen Breitbildschirm oder ein Fernsehgerät bzw. einen Monitor mit Standardformat verwenden (**Seite 17**). Außerdem kann hierzu die Wahlmöglichkeit **[TV Screen]** im Setup-Bildschirm des **Video**-Menüs verwendet werden (**Seite 27**).

### **Hinweise**

- Bevor an diesem Gerät Anschlüsse vorgenommen oder geändert werden, sich vergewissern, daß das Gerät in den Bereitschaftsmodus geschaltet ist, indem die **STANDBY/ON**-Taste gedrückt wird; außerdem ist das Netzkabel aus der Wandsteckdose abzuziehen.
- Der analoge Video-Ausgangsschaltkreis dieses Geräts ist mit einer integrierten Kopierschutzfunktion versehen, die ein Kopieren des Video-Wiedergabesignals von DVDs verhindert. Wenn dieses Gerät über einen VCR mit einem Fernsehgerät verbunden wird, oder wenn die Daten einer Disc mit einem VCR wiedergegeben werden, kann dies unter Umständen zu Bildstörungen führen.

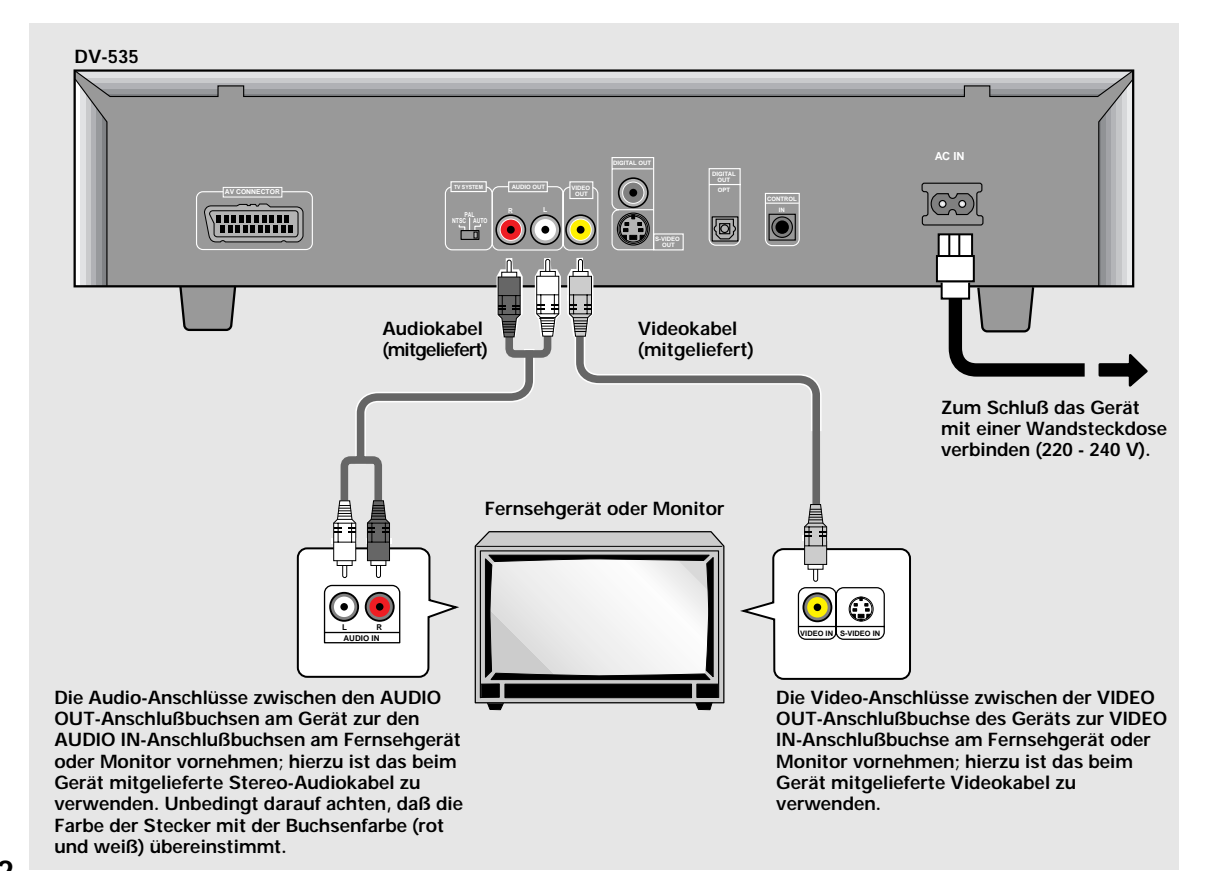

# <span id="page-14-0"></span>**Audio-Anschlüsse**

An diesem Gerät stehen zwei digitale (optisch und koaxial) sowie analoge Audio-Ausgabeformate zur Verfügung.

# **Digitale Audio-Anschlüsse:**

Die auf DVDs aufgezeichneten digitalen Audiosignale können sowohl über den optischen als auch den koaxialen Digital-Ausgangsanschluß abgegeben werden.

### **Bei der Durchführung der digitalen Audio-Anschlüsse darf die Verbindung nicht vom koaxialen und dem optischen Digital-Ausgangsanschluß zur gleichen Komponente vorgenommen werden.**

Wenn eine mit Dolby Digital, DTS oder MPEG aufgenommene DVD eingelegt wird und die digitalen Audio-Anschlüsse zu einem Receiver oder Verstärker vorgenommen werden, der die Dolby Digital-, DTSoder MPEG-Bitreihe nicht dekodieren kann, treten Störgeräusche auf. In diesem Fall müssen die Audio-Einstellungen im Setup Navigator so konfiguriert werden, daß sie optimal auf das von Ihnen verwendete System abgestimmt sind (**Seite 18**). Außerdem können die digitalen Audio-Einstellungen manuell im Setup-Bildschirm des **Audio 1**-Menüs eingegeben werden (**Seite 25 und 26**).

# **DIGITAL OUT-Anschluß (optisch) (nur für DV-535)**

Das Digitalsignal wird als Lichtimpuls über ein Lichtleiterkabel übertragen.

- Diese Buchse zum Anschluß an eine Audio-Verstärker oder Receiver verwenden, der mit einem integrierten Dekoder für Dolby Digital, DTS oder MPEG ausgestattet ist.
- Zum Anschluß ein Lichtleiterkabel (nicht mitgeliefert) verwenden, um die **DIGITAL OUT OPT** (digitale Ausgangsbuchse) am Gerät mit dem digitalen Eingangsanschluß des Audio-Verstärkers bzw. des Receivers zu verbinden.

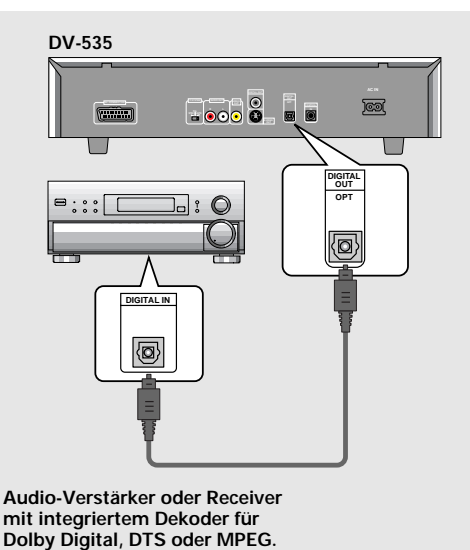

# **DIGITAL OUT-Anschluß (koaxial)**

Das Digitalsignal wird elektronisch über ein Koaxialkabel übertragen.

- Diese Buchse zum Anschluß an eine Audio-Verstärker oder Receiver verwenden, der mit einem integrierten Dekoder für Dolby Digital, DTS oder MPEG ausgestattet ist.
- Zum Anschluß ein Koaxialkabel (nicht mitgeliefert) verwenden, um die **DIGITAL OUT** (digitale Koaxial-Ausgangsbuchse) am Gerät mit dem digitalen Koaxial-Eingangsanschluß des Audio-Verstärkers bzw. des Receivers zu verbinden.

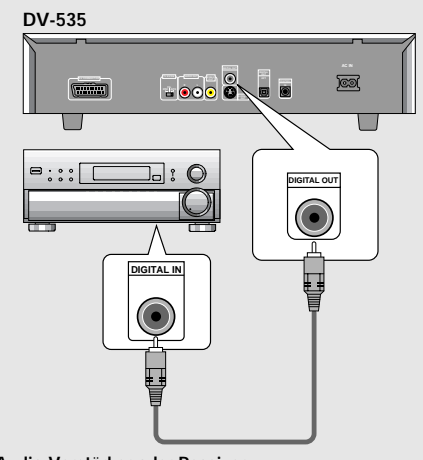

**Audio-Verstärker oder Receiver mit integriertem Dekoder für Dolby Digital, DTS oder MPEG.**

# **Analoger Audio-Anschluß:**

# **AUDIO OUT-Anschluß**

- Diese Buchse ist für den Audio-Anschluß an einen Stereo-Verstärker oder Receiver bestimmt.
- Analoge Audio-Anschlüsse können auch zu einem Fernsehgerät oder Monitor vorgenommen werden, die über Stereo- Eingangsbuchsen verfügen.
- Das mitgelieferte Audiokabel verwenden, um die **AUDIO OUT**-Anschlußbuchsen am Gerät mit den Audio-Eingangsbuchsen des Stereo-Verstärkers bzw. Receivers zu verbinden.
- Beim Durchführen der analogen Audio-Anschlüsse unbedingt darauf achten, daß die Farbe der Stecker mit der Buchsenfarbe (rot und weiß) übereinstimmt.

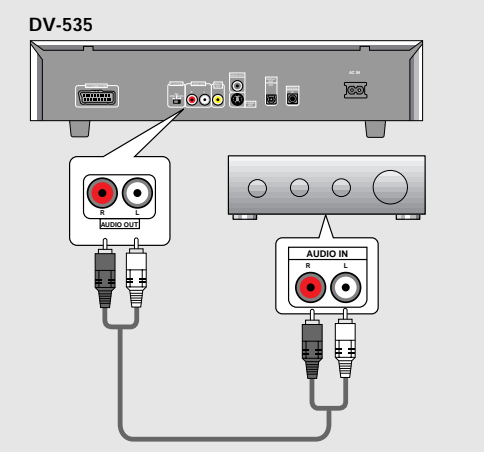

**Stereo-Verstärker oder Receiver**

# <span id="page-15-0"></span>**Video-Anschlüsse DV-535**

An diesem Gerät stehen Ausgangsanschlüsse für S-Video-Signale und zusammengesetzte Videosignale zur Verfügung. Beziehen Sie sich auf die bei Ihrem Fernsehgerät oder Monitor mitgelieferte Bedienungsanleitung, um die optimalen Anschlußmöglichkeiten für Ihre Anlage zu bestimmen.

Zusätzlich zum Vornehmen der Kabelverbindungen am Fernsehgerät oder Monitor muß auch das Bildschirmformat eingegeben werden. Über den **[Setup Navigator]** im Setup-Menü von **General** läßt sich eingeben, ob Sie einen Breitbildschirm oder ein Fernsehgerät bzw. einen Monitor mit Standardformat verwenden (**Seite 17**). Außerdem kann hierzu die Position **[TV Screen]** im Setup-Bildschirm des **Video**-Menüs verwendet werden (**Seite 27**).

# **S-VIDEO OUT-Anschluß**

- Dieser Anschluß dient zur Verbindung mit einem Fernsehgerät oder Monitor mit S-Video-Eingangsanschluß, um eine qualitativ hochwertiges Videobild zu erhalten.
- Ein S-Videokabel (nicht mitgeliefert) verwenden, um die **S-VIDEO OUT**-Anschlußbuchse des Geräts mit dem S-Video-Eingangsanschluß am Fernsehgerät bzw. Monitor zu verbinden.

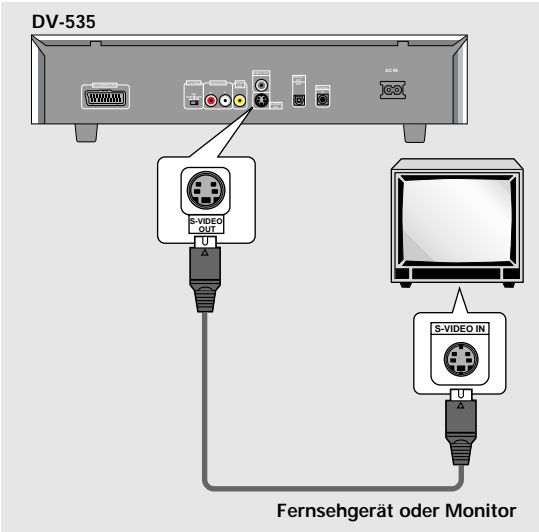

# **VIDEO OUT-Anschluß**

- Diese Buchse dient zum Übermitteln des zusammengesetzten Videosignals zu einem Standard-Fernsehgerät oder einem Monitor mit Video-Eingangsanschluß.
- Das mitgelieferte Videokabel verwenden, um die **VIDEO OUT**-Anschlußbuchse des Geräts mit dem Video-Eingangsanschluß am Fernsehgerät bzw. Monitor zu verbinden.
- Unbedingt darauf achten, daß die Farbe des Steckers mit der Farbe der Steckbuchse übereinstimmt (gelb).

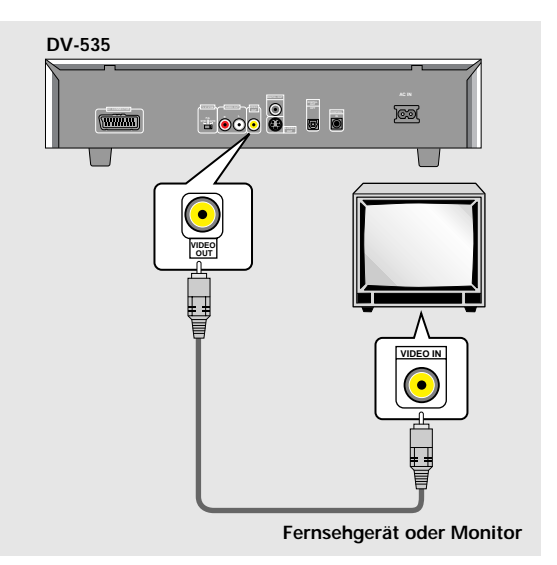

# **TV SYSTEM-Schalter**

Das Video-Ausgabeformat ändert sich wie folgt, entsprechend dem Aufnahmeformat der zur Wiedergabe verwendeten Disc.

Eine Umwandlung von NTSC → PAL sowie PAL → NTSC ist bei Video-CDs möglich. Eine Umwandlung von PAL → NTSC ist bei DVDs nicht möglich. In der **AUTO**-Position des **TV SYSTEM-**Schalters wird das Disc-Format in der

ursprünglichen Form übermittelt. Wenn eine CD oder keine Disc eingelegt ist, wird das vorher benutzte Video-Ausgabeformat verwendet.

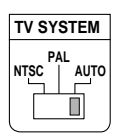

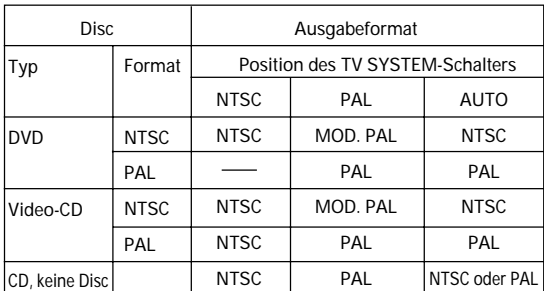

# **Hinweise zu MOD.PAL (Modulation)**

- SHRINK (SCHRUMPFUNG) Die überwiegende Anzahl der neu entwickelten Countdown-Geräte mit PAL-System können zwischen 50 Hz (PAL) und 60 Hz (NTSC) unterscheiden, und schalten dann automatisch auf die korrekte Vertikal-Amplitude um; dies ergibt ein Display ohne vertikale Bildschrumpfung.
- Wenn Ihr PAL-Fernsehgerät keinen vertikalen Auffangregler (V-Hold) aufweist, kann es unter Umständen nicht möglich sein, NTSC-Disc wiederzugeben, da das Bild in diesem Fall durchläuft. Wenn das Gerät mit einem V-Hold-Regler ausgestattet ist, muß dieser entsprechend eingestellt werden, bis das Bild nicht mehr durchläuft. An einigen Fernsehgeräten kann eine vertikale Bildschrumpfung festzustellen sein, wobei am oberen und unteren Bildschirmrand schwarze Streifen zu sehen sind. Hierbei handelt es sich allerdings nicht um eine Funktionsstörung; dies wird durch die Umwandlung von  $NTSC \rightarrow PAL$  verursacht.

# <span id="page-16-0"></span>**Anschluß am AV CONNECTOR**

Mit Hilfe eines im Fachhandel erhältlichen, 21poligen SCART-Kabels ist der **AV CONNECTOR** am Gerät mit einem Fernsehgerät oder Monitor zu verbinden, um eine gleichzeitige Übermittlung von Audio- und Videosignalen zu ermöglichen.

- Zusätzlich zum Vornehmen der Kabelverbindungen am Fernsehgerät oder Monitor muß auch das Video-Ausgabeformat auf Video-Synchronsignal, S-Videosignal oder RGB-Signal am Video-Setup-Men **Video** eingegeben werden (**Seite 28**).
- SCART-Kabel sind in mehreren Konfigurationen erhältlich. Bevor der Anschluß vorgenommen wird, sich vergewissern, daß das zu verwendende Kabel mit dem anzuschließenden Fernsehgerät bzw. Monitor kompatibel ist.
- Eine Erläuterung der AV CONNECTOR-Stiftbelegung ist im Abschnitt 'Technische Daten' (**Seite 55**) enthalten.

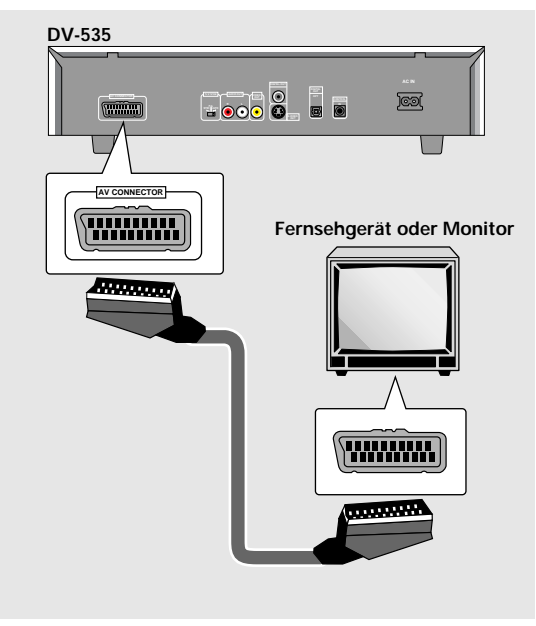

# **Anschluß des Systemsteuerkabels**

Ein im Fachhandel erhältliches Ministecker-Kabel (3,5 mm Durchmesser, ohne Widerstand) verwenden, um die

**CONTROL IN**-Buchse mit der **CONTROL OUT**-Anschlußbuchse einer anderen Komponente zu verbinden, die mit dem Symbol "Pioneer n" gekennzeichnet ist. In diesem Fall kann das Gerät auf die gleiche Weise wie eine Systemkomponente gesteuert werden (Systemsteuerung).

- Nachdem die Kabel für eine Systemsteuerung verbunden wurden, kann das Gerät nicht mehr direkt gesteuert werden. In diesem Fall muß die Fernbedienungseinheit auf die mit der **CONTROL OUT**-Buchse verbundene Komponente (AV-Verstärker usw.) gerichtet werden, um das Gerät bedienen zu können.
- Im Falle einer Systemsteuerung muß die Verbindung zum Verstärker **über ein Audio- oder Videokabel** vorgenommen werden, selbst wenn nur digitale Komponenten verwendet werden.
- Für weitere Einzelheiten sich auf die entsprechenden Bedienungsanleitungen der angeschlossenen Komponenten beziehen.

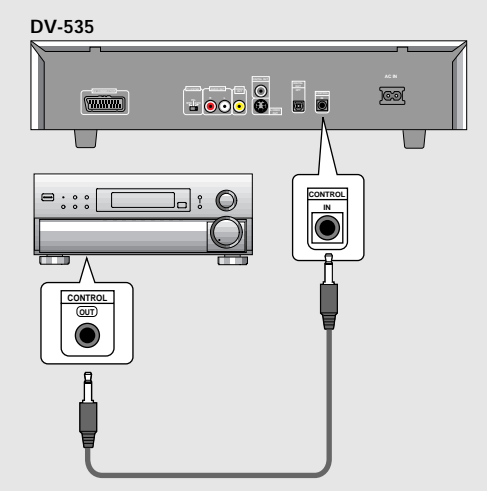

**Pioneer-Komponente mit [**Î**]-Symbol.**

Ge**ANSCHLÜSSE Deutsch ANSCHLÜSSE** 

# <span id="page-17-0"></span>**Setup des Geräts**

# **Verwendung des Setup Navigator**

Der Setup Navigator ist so konzipiert, daß die Vorbereitungen zur Inbetriebnahme des DVD-Spielers auf ein Minimum reduziert und vereinfacht wurden. Dieses Programm ist auf der Basis einer Serie von On-Screen-Abfragen mit Mehrfach-Wahlmöglichkeiten ausgelegt; abhängig von diesen Antworten stellt das Gerät die Parameter für Audio-, Video- und Sprachenfunktionen dann automatisch ein. Nachdem diese Eingaben erfolgt sind, kann der DVD-Spieler sofort für die Wiedergabe von DVDs verwendet werden. Die auf dieser Seite beschriebene Vorgehensweise erläutert die erforderlichen Bedienungsschritte, die innerhalb der Setup Navigator-Menüs ausgeführt werden müssen. Eine detaillierte Beschreibung jedes auf dem Bildschirm erscheinenden Frage-Inhalts ist auf der nachfolgenden Seite zu finden.

# **Anfangseinstellungen**

Einige DVDs beginnen automatisch mit der Wiedergabe, sobald sie in das Gerät eingelegt werden. Es wird daher empfohlen, zuerst das Gerät mit Hilfe des Setup Navigator vorzubereiten, bevor zum ersten Mal eine DVD eingelegt wird. Wenn eine DVD bereits eingelegt ist, muß die **STOP** ■ Taste gedrückt werden, bevor die Wiedergabe fortgesetzt wird.

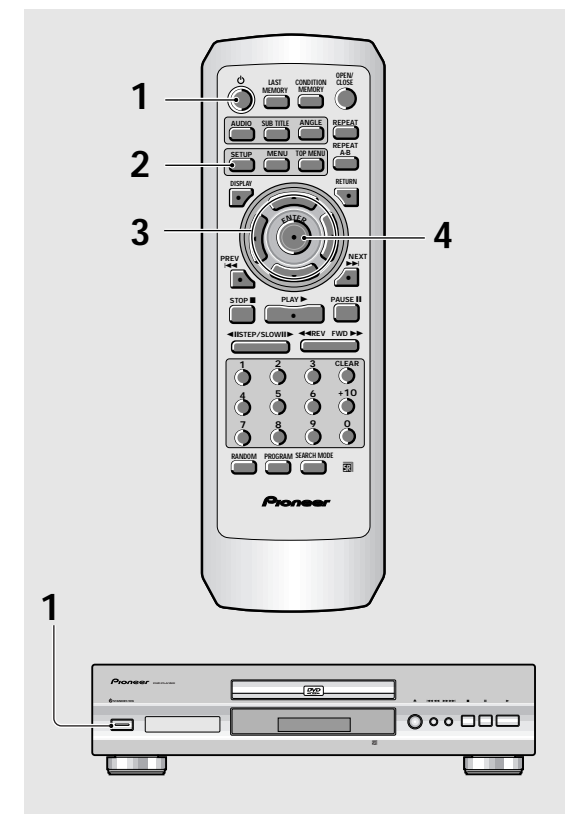

# **1 Die STANDBY/ON-Taste an der Frontplatte** drücken ( $\circ$  an der Fernbedienungseinheit).

# **2 Die SETUP-Taste drücken.**

Wenn **SETUP** zum ersten Mal gedrückt wird, erscheint das nachstehende Display. Obwohl der Setup-Navigator mehr als einmal verwendet werden kann, erscheint dieses Display nur beim erstmaligen Drücken von **SETUP**.

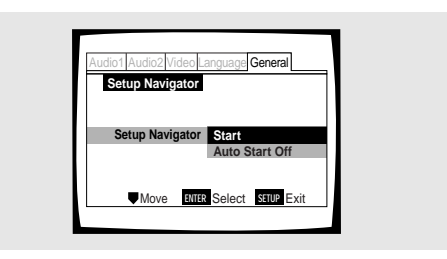

- **3 Die Cursor-Taste (**5**/**∞**) verwenden, um eine Wahlmöglichkeit zu bestimmen.**
	- Wenn der Setup Navigator verwendet wird, ist es nicht erforderlich, die Einstellungen am ersten Menü zu verändern. In diesem Fall kann zum nächsten Schritt weitergegangen werden.
	- **Wenn das Setup des Geräts ohne Verwendung des Setup Navigator vorgenommen werden soll, nun die Cursor-Taste (**∞**) benutzen, um die Position [Auto Start Off] zu wählen.**

Die Setup Navigator-Funktion kann im manuellen Setup-Menü auch noch zu einem späteren Zeitpunkt verwendet werden (**Seite 23**).

# **4 Die ENTER-Taste drücken.**

Die Wahl wird nun bestätigt, worauf das nächste Setup Navigator-Menü erscheint.

Die Schritte **3** und **4** als Basis für die Eingabe an allen anderen Setup Navigator-Menüs verwenden.

# **Ändern der Antwort zu einer früheren Frage**

Die **Cursor-Taste (<)** verwenden, um zum vorherigen Menü zurückzukehren. Es ist allerdings zu beachten, daß mit der **Cursor-Taste** (3) nicht auf weiter vorne befindliche Menüs umgeschaltet werden kann; dies bedeutet, das alle Fragen auf den nachfolgenden Menüs erneut beantwortet werden müssen.

# **Verlassen des Setup Navigator**

Die **SETUP**-Taste in einem der Menüs drücken, um den Setup Navigator zu verlassen. Es ist zu beachten, daß keine Einstellwerte verändert werden, wenn der Setup Navigator ohne Beantwortung aller Fragen verlassen wird.

# **Zurückkehren zum Setup-Menü**

Die **RETURN**-Taste drücken. Der Setup Navigator wird nun deaktiviert, und das Setup-Menü des **General**-Menübildschirms erscheint. Hierbei ist zu beachten, daß keine Einstellwerte verändert werden, wenn die **RETURN**-Taste vor Abschluß des Setup Navigator gedrückt wird.

# **Eingabe der OSD-Sprachenwahl (On-Screen-Display-Sprache)**

Das Menü **[OSD Language]** dient zur Eingabe der OSD-Sprache, d.h. der am Bildschirm angezeigten Sprache, die vom Gerät auch für Menüs und Bildschirm-Mitteilungen verwendet wird. Ebenso wird die nun eingegebene Sprache als Voreingabewert für Audio und Untertitel benutzt.

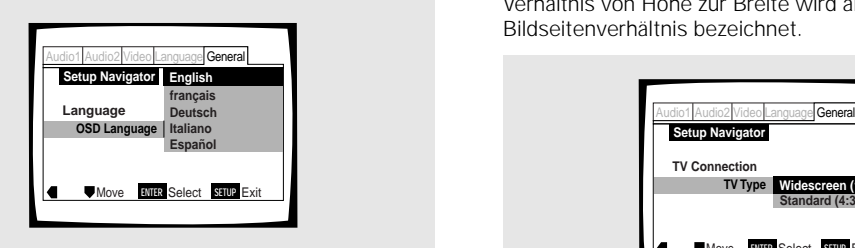

Einstellungen : **English\* français Deutsch Italiano Español**

\* Werkseinstellung

### **Hinweis**

Zusätzlich zur Eingabe der **[OSD Language]** wird zur gleichen Zeit auch die für Audio und Untertitel benutzte Sprache registriert. Wenn die für Audio und Untertitel benutzte Sprache geändert werden soll, ist diese Veränderung im Setup-Menü des **Language**-Bildschirmmenüs unter den Positionen **[Audio Language]** und **[Subtitle Language]** wie erforderlich vorzunehmen (**Seite 30 und 32**).

# **Einstellen des Bildseitenverhältnisses**

Am **[TV Type]**-Menü kann das Format, d.h. das Verhältnis von Höhe zur Breite des Fernseh- bzw. Monitorbildschirms eingestellt werden. Das Bildseitenverhältnis eines Standard-Fernsehbildschirms beträgt 4:3, während ein Breitbildschirm oder ein HDTV-Schirm ein Bildseitenverhältnis von 16:9 aufweist. Das Verhältnis von Höhe zur Breite wird als Bildseitenverhältnis bezeichnet.

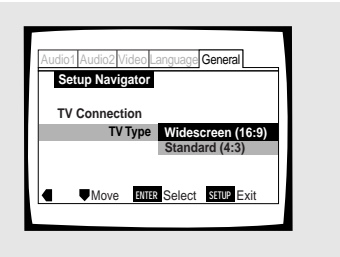

Einstellungen : **Widescreen (16:9)\* Standard (4:3)**

\* Werkseinstellung

### **Hinweis**

Für die Wiedergabe von DVDs mit Breitbild-Format stehen zwei Modi zur Verfügung: Letterbox und Pan & Scan. Wenn im Setup Navigator **[Standard (4:3)]** gewählt wurde, erfolgt die Wiedergabe automatisch im Letterbox-Bildschirmformat. Um auf das Pan & Scan-Format umzuschalten, muß die entsprechende Eingabe im Setup-Bildschirm des **Video**-Menüs **[TV Screen]** vorgenommen werden (**Seite 27**).

**Deutsch** 

# **Durchführen der Digital-Audioanschlüsse an einem AV-Verstärker oder Dekoder**

Am **[Digital Jack]**-Menü kann eingegeben werden, ob digitale Anschlüsse mit einem AV-Verstärker, Receiver oder externen Dekoder vorgenommen wurden. Da in diesem Fall zahlreiche Wahlmöglichkeiten bestehen, beziehen Sie sich auf die Bedienungsanleitung, die bei der am Gerät angeschlossenen Komponente mitgeliefert wurde, um das zu dekodierende Audioformat zu bestimmen. Wenn keine digitale Anschlüsse vorgenommen wurden, muß die Position **[Not Connected]** gewählt werden.

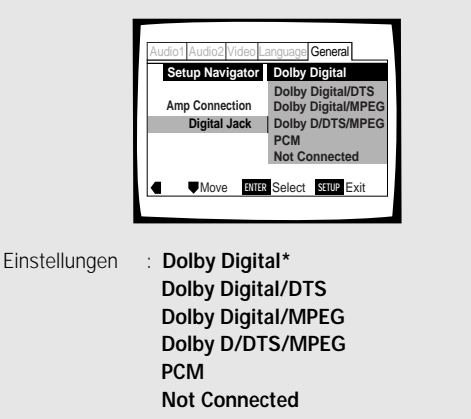

\* Werkseinstellung

# **Einstellen der Kompatibilität mit einem 96 kHz Ausgangssignal**

Am **[96 kHz PCM Audio]**-Menü kann eingegeben werden, ob die mit dem DVD-Spieler verbundene Komponente in der Lage ist, ein Audiosignal mit einer Abtastrate von 96 kHz zu verarbeiten. Dieses Menü erscheint nur dann, wenn ein Anschluß mit einer externen AV-Komponente durchgeführt wurde, entsprechend den an vorherigen Menüs vorgenommenen Eingaben.

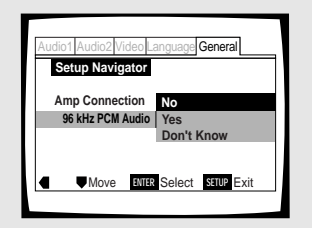

Einstellungen : **No\***

Diese Position wählen, wenn die angeschlossene AV-Komponente ein Audiosignal mit einer Abtastrate von 96 kHz nicht verarbeiten kann.

### **Yes**

Diese Position wählen, wenn die angeschlossene AV-Komponente ein Audiosignal mit einer Abtastrate von 96 kHz verarbeiten kann.

# **Don't Know**

Diese Position wählen, wenn nicht sicher ist, ob die angeschlossene AV-Komponente ein Audiosignal mit einer Abtastrate von 96 kHz verarbeiten kann.

\* Werkseinstellung

# **Bestätigen der Einstellungen**

Das Menü **[Exit Setup Navigator]** ist das letzte Menü des Setup Navigator.

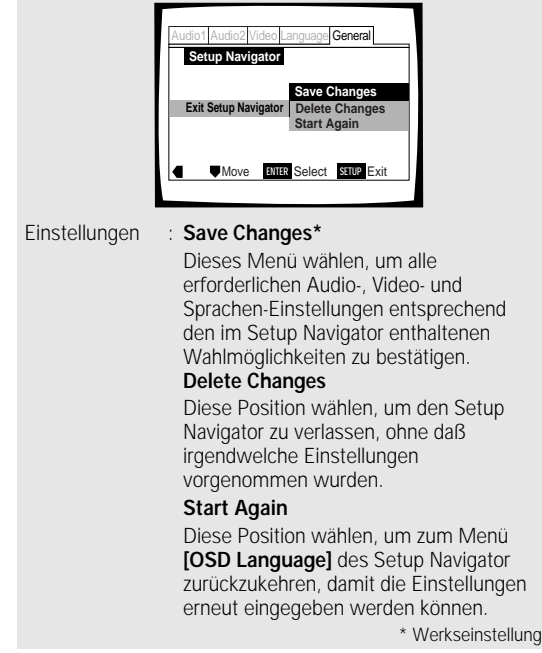

# **Verlassen des Setup-Menüs**

Nachdem die Geräte-Einstellungen mit Hilfe des Setup Navigator eingegeben wurden, oder wenn der Setup Navigator verlassen wird, erscheint das Setup-Menü im **General**-Menü. Um das Setup-Menü zu verlassen, die Position **SETUP** drücken.

# **Verändern anderer Einstellungen mit Hilfe der Setup-Bildschirmmenüs**

Die Vorgehensweise zum Ändern von Einstellungen mit Hilfe der Setup-Bildschirmmenüs ist auf **Seite 23** beschrieben.

# <span id="page-20-0"></span>**Vorbereitungen zur Verwendung des DVD-Spielers**

# **Wiedergabe von DVDs, Video-CDs und CDs – DVD/Video-CD/CD**

Bevor die digitalen Audio- und Videosignale einer DVD wiedergegeben werden können, vergewissern Sie sich, daß die erforderlichen Einstellungen entweder mit Hilfe des im vorherigen Abschnitt beschriebenen Setup Navigator oder in den im nachfolgenden Kapitel erläuterten Setup-Menüs vorgenommen wurden, um eine korrekte Abstimmung des Geräts auf Ihre Heim-Videoanlage zu gewährleisten. Nachdem diese Eingaben durchgeführt wurden, kann das Gerät zur Wiedergabe von DVDs, Video-CDs und CDs verwendet werden.

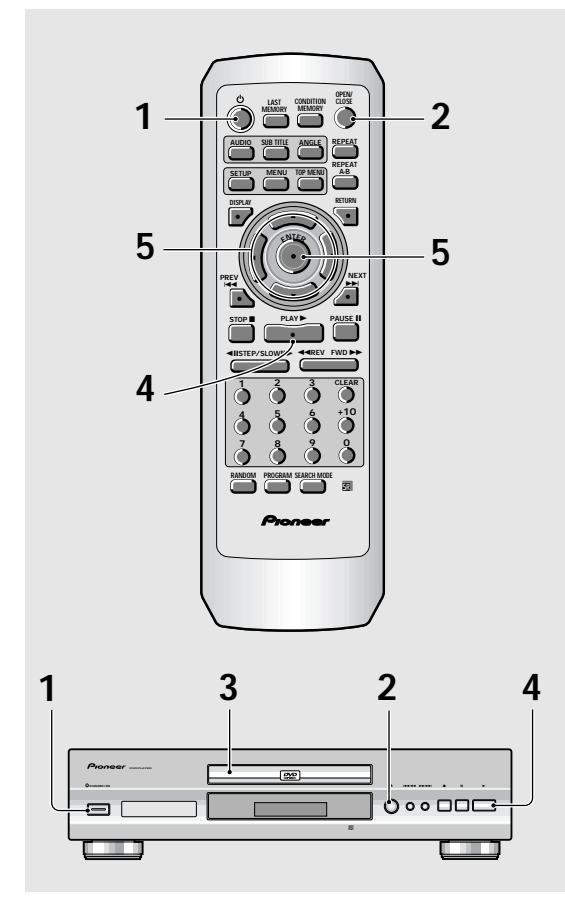

# **1** Die  $\circ$ -Taste drücken ( $\circ$  STANDBY/ON an **der Frontplatte).**

# **2** Die OPEN/CLOSE-Taste drücken (≜ an der **Frontplatte).**

Die Disc-Auflage wird herausgeschoben.

# **3 Eine Disc einlegen.**

Die Disc so einlegen, daß die Label-Seite nach oben weist; zum Ausrichten der Disc ist die Führung an der Disc-Auflage zu verwenden.

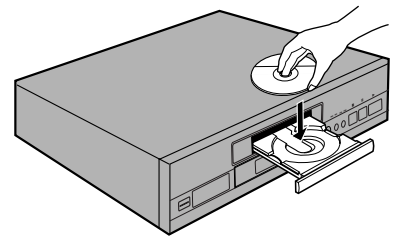

Deutsch

- **4 Die PLAY** 3**-Taste drücken (**3 **an der Frontplatte).**
	- Die Disc-Auflage schließt sich, und die Wiedergabe beginnt.
	- **Abhängig von der Art der verwendeten Disc kann unter Umständen ein Menü angezeigt werden. Wenn dies der Fall ist, mit Schritt 5 fortfahren.**
- **5 Wählen Sie die Position, die aufgerufen werden soll.**
	- **Wenn eine DVD eingelegt ist:** Die Position mit den Cursor-Tasten (</>
	<del>△</del>/▶/▲/▼) oder den **Zifferntasten** wählen, dann die **ENTER**-Taste drücken.
	- **Wenn eine Video-CD eingelegt ist:** Zur Wahl der Position die **Zifferntasten** verwenden.

### **Hinweise**

- Wenn digitale Audio-Anschlüsse zu einem Receiver oder Verstärker vorgenommen werden, der nicht über einen eingebauten Dekoder verfügt, treten Störgeräusche auf. Sich vergewissern, daß das im **Audio 1**-Menü gewählte Ausgabeformat für die digitalen Audiosignale mit den angeschlossenen Audio-Komponenten kompatibel ist (**Seite 25 und 26**).
- Das Bildschirmformat ist werkseitig auf das Breitbildschirm-Format (Bildseitenverhältnis: 16:9) eingestellt. Wenn ein Standard-Fernsehbildschirm (Bildseitenverhältnis: 4:3) verwendet wird, kann dieses Format zur Anpassung auf das Fernsehbild im **Video**-Menü geändert werden (**Seite 27**).

### **Gesperrte Bedienungsfunktionen**

In einigen Fällen werden bei der Verwendung des Geräts gewisse Bedienungsschritte aus verschiedenen Gründen nicht durchführbar sein. Wenn dies geschieht, erscheint eines der nachfolgend gezeigten Symbole am Bildschirm.

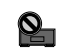

Der Bedienungsschritt wird durch das Gerät gesperrt.

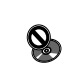

Der Bedienungsschritt wird durch die programmierte Software gesperrt.

# **Bei Anzeige eines Menübildschirms**

Menübildschirme werden an DVDs und Video-CDs angezeigt, die über Menübildschirme bzw. Funktionen zur Wiedergabesteuerung (PBC) verfügen. DVDs enthalten oft zusätzliche Informationen, auf die über das DVD-Menü zugegriffen werden kann; ein Navigieren der Menübildschirme ist oft genau so interessant wie das Betrachten eines Films.

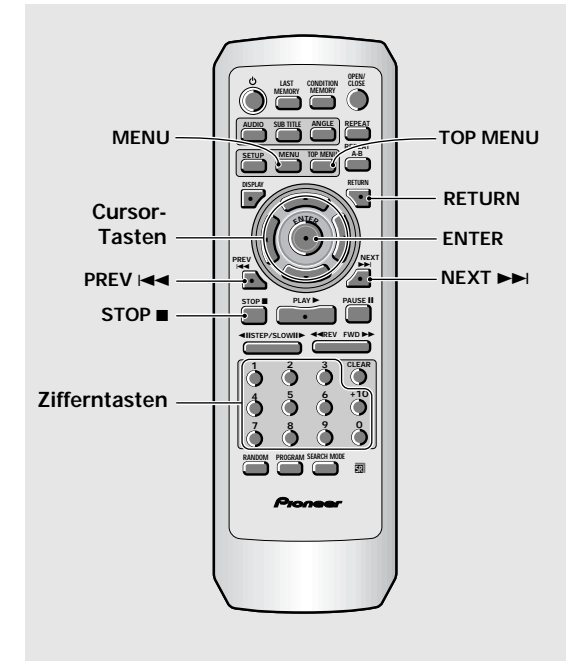

### **Beispiel:** Wenn eine mit Menübildschirmen ausgestattete DVD eingelegt wird

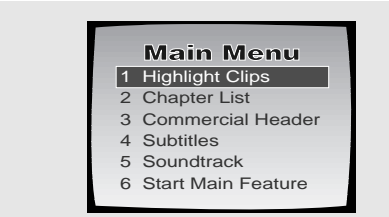

**Beispiel:** Wenn eine mit PBC-Funktionen versehene Video-CD eingelegt wird

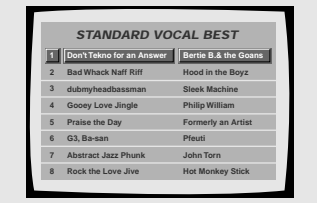

# **Aufrufen oder Zurückschalten auf einen Menübildschirm einer DVD oder Video-CD**

Obwohl die Vorgehensweise je nach Art der Disc unterschiedlich ist, kann durch Drücken von **MENU, TOP MENU** oder **RETURN** während der DVD-Wiedergabe, oder von **RETURN** während der Video-CD-Wiedergabe der Menübildschirm aufgerufen werden. Für weitere Einzelheiten sich auf die mitgelieferten Anleitungen bzw. die Hinweise beziehen, die auf der DVD- oder Video-CD-Hülle vermerkt sind.

# **Navigieren in einem Menübildschirm**

- Obwohl die einzelnen Sektoren einer DVD unterschiedlich sind, sind bei der Anzeige eines Menübildschirms die **Cursor-Tasten** (</a>  $\blacktriangle$ /▼) und **ENTER** an der Fernbedienungseinheit zu verwenden. Die **Cursor-Tasten** dienen zum Aufsuchen der Wahlmöglichkeiten am Bildschirm, während die **ENTER**-Taste zur Eingabe der gewählten Position dient.
- Gelegentlich können auch die **Zifferntasten** zur Wahl einer Position benutzt werden. Wenn dies möglich ist, kann mit den **Zifferntasten** die Wahl der Option am Menübildschirm direkt vorgenommen werden. Zur Eingabe an Menübildschirmen von Video-CDs werden ausschließlich die **Zifferntasten** verwended.
- Wenn the Video-CD über mehr als ein Menü verfügt, können die Seiten mit den Tasten PREV I<<a> **NEXT** ¢ in Vorwärts- bzw. Rückwärtsrichtung umgeblättert werden.

# **Wiedergabe von Video-CDs ohne Anzeige der Menübildschirme**

Video-CDs, die über Funktionen zur Wiedergabesteuerung (PBC) verfügen, zeigen bei Beginn der Wiedergabe einen Menübildschirm an. Allerdings können Video-CDs auch abgespielt werden, ohne daß die Menübildschirme angezeigt werden. Nach dem Einlegen einer Video-CD mit PBC-Funktionen die **STOP** ■-Taste betätigen; danach die Zifferntaste des

Main Menu auf der STOP Haste betaugen, danach die Zinemiast<br>1 Highlight Clips and Titels drücken, der wiedergegeben werden soll.

# <span id="page-22-0"></span>**Überspringen von Kapiteln (Titeln) in Vorwärts-/ Rückwärtsrichtung – DVD/Video-CD/CD**

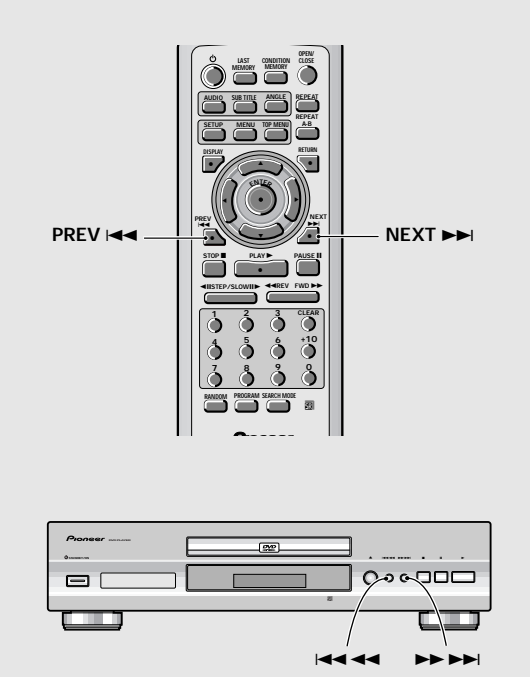

# **Überspringen zum nächsten Kapitel (Titel) in Vorwärtsrichtung**

# **Die NEXT ►► Taste drücken (►► ►► Taste an der Frontplatte).**

- Die Taste drücken, um zum nächsten Kapitel (Titel) vorzuspringen.
- Es kann mehr als ein Kapitel (Titel) übersprungen werden, indem die **NEXT ►→**Faste gedrückt gehalten wird; nachdem die gewünschte Titelnummer im Display erscheint, die Taste loslassen.

# **Überspringen von Kapiteln (Titeln) in Rückwärtsrichtung**

**Die PREV** 4**-Taste drücken (**41**-Taste an der Frontplatte).**

- Die Taste einmal drücken, um zum Anfang des gegenwärtig wiedergegebenen Kapitels (Titels) zurückzuspringen.
- Die Taste zweimal drücken, um zum Anfang des vorherigen Kapitels (Titels) zurückzuspringen.
- Es kann zu vorherigen Kapitel (Titel) zurückgesprungen werden, indem die PREV<sup>144</sup>-Taste gedrückt gehalten wird; nachdem die gewünschte Titelnummer im Display erscheint, die Taste loslassen.

# **Suchlauf in Vorwärts-Rückwärtsrichtung – DVD/Video-CD/CD**

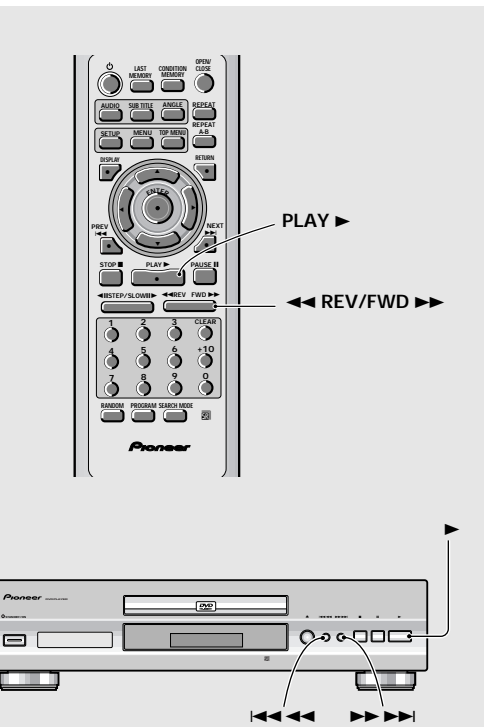

# **Schnellsuchlauf in Vorwärtsrichtung**

Während der Wiedergabe die FWD **>>**-Taste **gedrückt halten (►► ►►**I-Taste an der **Frontplatte).**

- Die FWD >>-Taste loslassen, wenn die gewünschte Stelle erreicht ist. Danach wird die normale Wiedergabe fortgesetzt.
- Wenn die **"Scan"**-Anzeige am Bildschirm zu blinken aufhört und ununterbrochen aufleuchtet, wird der Schnellsuchlauf auch nach dem Loslassen der Taste fortgesetzt. Nachdem die gewünschte Stelle erreicht ist, die PLAY > Taste drücken.

# **Schnellsuchlauf in Rückwärtsrichtung**

Während der Wiedergabe die REV <<a>
Interpretational Material Anterpretational Material Anterpretational Material Anterpretational Material Material Material Anterpretational Material Material Material Material Material Ma **halten (** $\leftarrow$  **44-Taste an der Frontplatte).** 

- Die REV <<<<a>A-Taste loslassen, wenn die gewünschte Stelle erreicht ist. Danach wird die normale Wiedergabe fortgesetzt.
- Wenn die **"Scan"**-Anzeige am Bildschirm zu blinken aufhört und ununterbrochen aufleuchtet, wird der Schnellsuchlauf in Rückwärtsrichtung auch nach dem Loslassen der Taste fortgesetzt. Nachdem die gewünschte Stelle erreicht ist, die PLAY >-Taste drücken.

Deutscl

# <span id="page-23-0"></span>**Fortsetzen der Wiedergabe vom Unterbrechungspunkt**

# **– DVD/Video-CD**

Verwenden Sie die Fortsetzungsfunktion, um mit der Wiedergabe an dem Punkt zu beginnen, an dem die Disc bei der vorherigen Wiedergabe gestoppt wurde.

# **Die STOP ■-Taste einmal drücken.**

Im Display wird nun **"RESUME"** angezeigt, und die Stopp-Position wird abgespeichert.

- Diese Position verbleibt im Speicher solange sich die Disc im Gerät befindet - selbst wenn die Stromversorgung ausgeschaltet wird.
- Durch zweimaliges Drücken der **STOP F-Taste wird** beim darauffolgenden Drücken von PLAY > zum Anfang der Disc zurückgeschaltet. Im Display wird der Disc-Typ angezeigt (DVD oder Video-CD).

# **Die PLAY** 3**-Taste drücken.**

Die Wiedergabe beginnt an der gespeicherten Position.

### **Hinweise**

- Die tatsächliche Wiedergabeposition kann von der abgespeicherten Position leicht abweichen.
- Wenn die Disc herausgenommen werden soll, aber die Wiedergabe trotzdem an der gestoppten Position fortgesetzt werden soll, ist anstelle der obigen Funktion die **LAST MEMORY**-Funktion zu verwenden (**Seite 44**).

# **Stoppen der Wiedergabe; Ausschalten der Stromversorgung – DVD/Video-CD/CD**

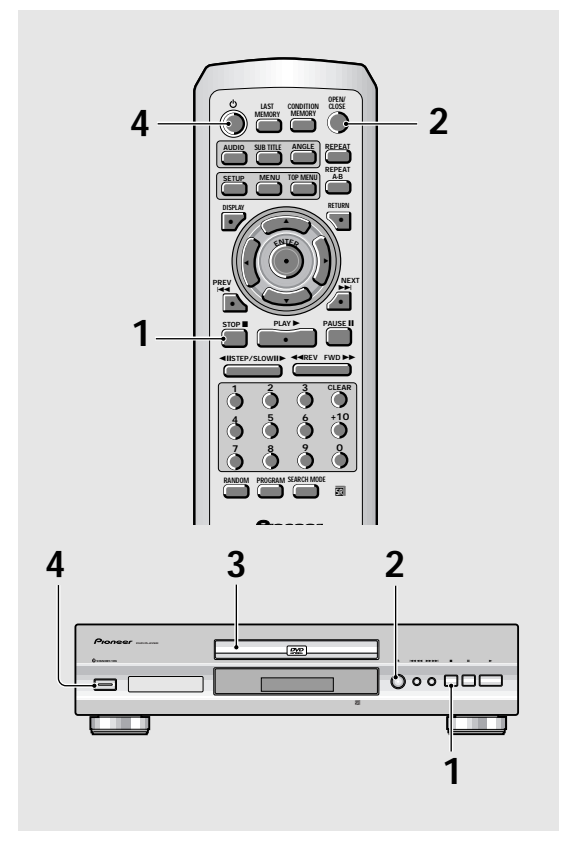

**1 Die STOP** 7**-Taste drücken (**7**-Taste an der Frontplatte).**

Die Wiedergabe stoppt.

**2** Die OPEN/CLOSE-Taste drücken (≜ an der **Frontplatte).**

Die Disc-Auflage wird herausgeschoben.

**3 Die Disc herausnehmen.**

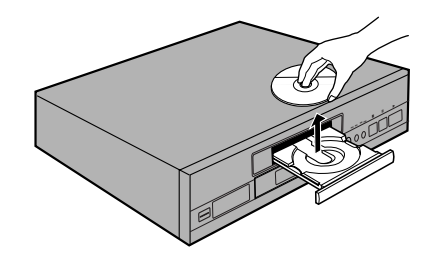

**4** Die  $\circ$ -Taste drücken ( $\circ$  STANDBY/ON an **der Frontplatte).**

Das Disc-Fach schließt sich.

# <span id="page-24-0"></span>**Einstellen von Audio- und Video-Parametern**

# **Verwendung der Setup-Menüs**

Auf dieser Seite wird die Verwendung der Bildschirm-Menüs für das Setup des Geräts erläutert. Diese Menüs dienen dazu gewisse Systemeinstellungen einzugeben bzw. zu verändern. Die verschiedenen Funktionen, bei denen eine Einstellung möglich ist, werden in dieser Bedienungsanleitung an der jeweiligen Stelle erwähnt. Die auf dieser Seite beschriebene Vorgehensweise stellt eine grundsätzliche Übersicht über die Verwendung der Setup-Menüs dar.

# **Anfangseinstellungen**

Es wird empfohlen, das Setup für das Gerät mit Hilfe des Setup Navigator (**Seite 16**) vorzunehmen. Selbst wenn am Menü des Setup Navigator die Position **[Auto Start Off]** (nicht verwendet) eingegeben wird, kann das Gerät immer noch unter Verwendung des Setup Navigator im Menübildschirm von **General** vorbereitet werden.

Wenn Sie den Setup Navigator nicht verwenden wollen, führen Sie unbedingt die entsprechenden Einstellungen in den Menüs **Audio 1**, **Audio 2**, **Video** und **Language** durch, wie auf den nachfolgenden Seiten beschrieben.

Einige DVDs beginnen automatisch mit der Wiedergabe, sobald sie in das Gerät eingelegt werden. Wenn eine DVD bereits eingelegt ist, muß die **STOP** ■ Taste gedrückt werden, bevor das Setup fortgesetzt wird.

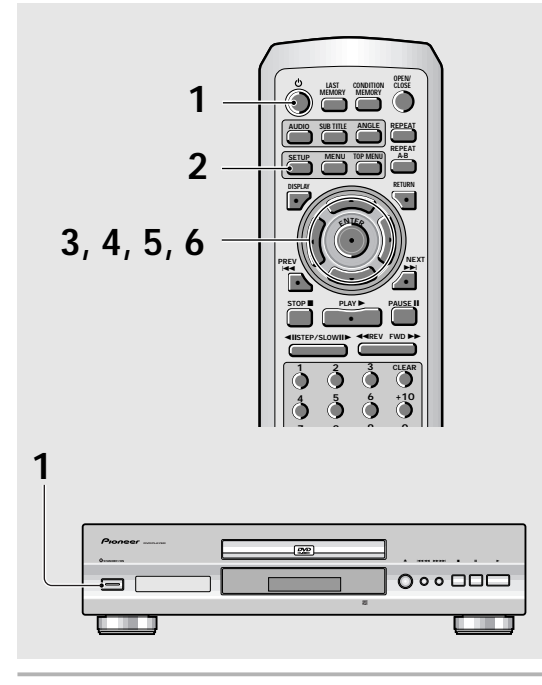

- **1 Die STANDBY/ON-Taste an der Frontplatte** drücken ( $\circ$  an der Fernbedienungseinheit).
- **2 Die SETUP-Taste drücken.** Der Setup-Bildschirm erscheint nun.

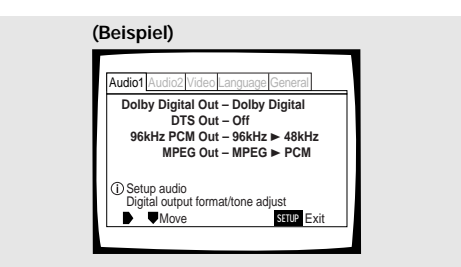

**3 Die Cursor-Tasten (**2**/**3**) verwenden, um das gewünschte Menü zu wählen.**

Wenn ein Menü mit dem Cursor gewählt wird, erscheinen die Einstellwerte unterhalb der Menü-Kopfleiste.

**4 Die Cursor-Taste (**∞**) drücken, um das Menü einzugeben.**

Die obere Position des Menüs wird nun hervorgehoben.

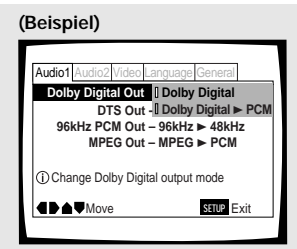

- **5 Mit Hilfe der Cursor-Taste (**5**/**∞**) den Einstellwert wählen, der geändert werden soll.** Nachdem der Einstellwert gewählt wurde, erscheinen die für diesen Wert verfügbaren Wahlmöglichkeiten an der rechten Bildschirmseite. Der gegenwärtige Einstellwert erscheint mit aufleuchtendem
- **6 Die Cursor-Taste (**3**) drücken, um die Wahlmöglichkeiten einzugeben.**

Einstellindikator.

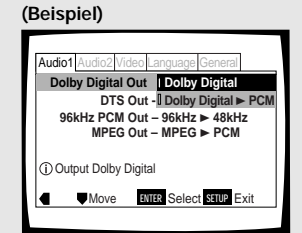

- Nicht alle Menü-Wahlmöglichkeiten lassen sich ändern, während eine Disc wiedergegeben wird. In diesen Fällen erscheinen die betreffenden Wahlmöglichkeiten als grau schattierte Positionen am Bildschirm; eine Veränderung ist dann nicht möglich. Um diese Wert verändern zu können, muß zuerst die **STOP** ■-Taste gedrückt werden, bevor **SETUP** gedrückt wird.
- **Wenn nach dem Drücken der STOP** ■-Taste am Menü eine Eingabe vorgenommen wird, kann dies die Funktion zur Fortsetzung der Wiedergabe deaktivieren.
- Einige der Menü-Wahlmöglichkeiten werden nicht sofort wirksam, wenn eine Disc noch wiedergegeben wird. Um die Veränderungen zu aktivieren, muß die Wiedergabe abgebrochen und dann fortgesetzt werden, oder die Einstellwerte müssen bei gestoppter Disc geändert werden.

Deutsch

**23 fortgesetzt**

<span id="page-25-0"></span>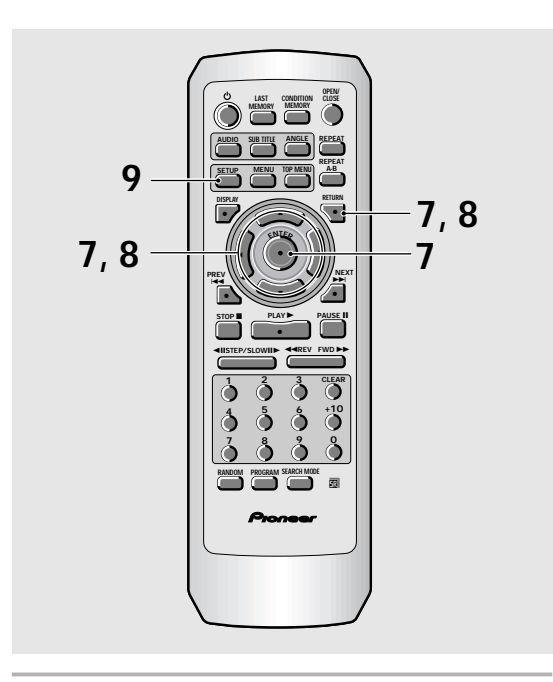

- **7 Die Cursor-Tasten (**5**/**∞**) verwenden, um einen neuen Einstellwert zu wählen, dann zur Eingabe der neuen Einstellung in den Speicher die ENTER-Taste drücken. Um das Menü ohne Änderungen zu verlassen, die RETURN-Taste oder die Cursor-Taste (**2**) drücken.**
- **8 Die RETURN-Taste oder die Cursor-Taste (**2**) drücken, um zur Wahl eines anderen Menüs zur Hauptmenüleiste zurückzukehren.**
- **9 Die SETUP-Taste drücken, um den Setup-Bildschirm zu verlassen.**

### **Hinweis**

Beim nächsten Drücken von **SETUP** erscheint der gleiche Menübildschirm, der zuletzt aufgerufen wurde.

### **Bedeutung der Einstellindikator-Farben in den Setup-Menüs**

Bei der Konfiguration des Systems oder beim Durchführen von Einstellungen erweist es sich als praktisch zu wissen, welche Einstellungen für die verschiedenen Disc-Formate gelten. Nachdem die Einstellwerte für jede Menü-Wahlmöglichkeit angezeigt werden, ist die gegenwärtig wirksame Einstellung entweder mit blau, grün oder gelb gekennzeichnet. Die durch diese Farben gekennzeichneten Wahlmöglichkeiten entsprechen den in der untenstehenden Tabelle gezeigten Formate für den jeweiligen Disc-Typ.

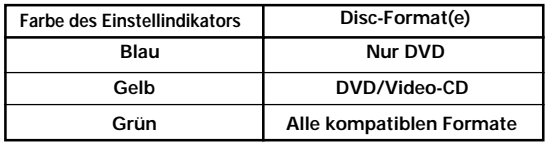

### **Hinweis**

Wenn ein nur für eine DVD geltender Einstellwert verändert wird, während eine Video-CD oder eine CD eingelegt ist, erscheint ein blaues DVD-Symbol in der rechten oberen Bildschirm-Ecke; dies weist darauf hin, daß diese Einstellung nicht mit der gegenwärtig eingelegten Disc kompatibel ist. Diese Einstellung wird beim nächsten Einlegen einer DVD aktiviert.

# **WICHTIGER HINWEIS**

# **Umschalten auf den Setup-Menümodus "Expert"**

Die Setup-Menüs sind in zwei Stufen unterteilt - **[Basic]** (grundlegend) und **[Expert]** (weiterführend), um eine optimale Konfiguration für Benutzer mit unterschiedlichen Anforderungen zu gewährleisten. Im

**[Basic]**-Modus sind Funktionen enthalten, die für die grundlegenden Bedienungsschritte dieses Geräts erforderlich sind; praktische On-screen-Informationen sind durch das **Ü**-Symbol gekennzeichnet. Der

**[Expert]**-Modus baut auf die Grundlagen des **[Basic]**- Modus auf, und bietet eine Reihe von zusätzlichen Gerätefunktionen, die eine anwenderspezifische Konfiguration des Geräts ermöglichen.

In dieser Bedienungsanleitung werden Funktionen, die im **[Expert]** Menümodus zur Verfügung stehen, durch das Symbol **Expert** gekennzeichnet.

Veränderungen im Menü des **[Setup Menu Mode]** (Setup-Modus) sind am Setup-Bildschirm des **General**-Menüs vorzunehmen.

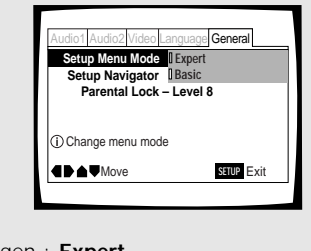

Einstellungen : **Expert Basic\***

\* Werkseinstellung

### **Hinweis**

Die On-Screen-Informationen erscheinen nur dann, wenn **[English]** bei **[OSD Language]** gewählt und wenn als Menü-Modus **[Basic]** eingestellt wurde.

# <span id="page-26-0"></span>**Einstellung des digitalen Audio-Ausgangsanschlusses für Kompa**tibilität mit der AV-Komponente-DVD

Mit diesem Gerät ist eine digitale Audiosignal-Ausgabe für Dolby Digital, DTS, MPEG und für eine Abtastrate von 96 kHz möglich. Die entsprechenden Einstellungen sind im Setup-Menü **Audio 1** vorzunehmen, um die Möglichkeiten voll ausnutzen zu können, die Ihre angeschlossene Digital-Komponente bietet.

### **Hinweise**

- Wenn die Eingabeschritte über die Menüs des Setup Navigator schon vorgenommen wurden, sind die auf dieser Seite beschriebenen Einstellungen bereits im Gerät registriert.
- Wenn nur Stereo-Anschlüsse (analog) unter Verwendung des mitgelieferten Audiokabels durchgeführt wurden, sind keine Veränderungen in diesem Menü erforderlich.

# **Dolby Digital-Ausgangsanschluß**

Dieses Gerät ist in der Lage, ein Dolby Digital-Audiosignal für die Wiedergabe eines Surroundklangs zu übermitteln. Wenn daher das Gerät mit einer AV-Komponente verbunden ist, die über einen integrierten Dolby Digital-Dekoder verfügt, ist **[Dolby Digital]** zu wählen. Mit diesem Gerät kann ebenfalls das Dolby Digital-Signal zu einem digitalen, linearen PCM-Signal umgewandelt werden - das gleiche Digitalsignal, das von einer CD ausgegeben wird. Wählen Sie **[Dolby Digital** 3 **PCM]**, wenn die Verbindung zu einem Verstärker oder Receiver durchgeführt wurde, der mit einem Dolby Pro Logic-Dekoder oder einem Digital Analog Converter (DAC) ausgestattet ist.

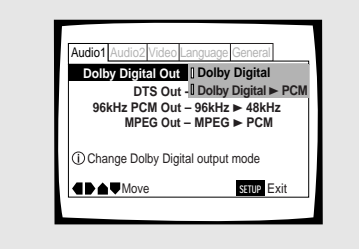

Einstellungen : **Dolby Digital\* Dolby Digital** 3 **PCM**

\*Werkseinstellung

# **DTS-Ausgangsanschluß**

Dieses Gerät kann ein digitales DTS-Audiosignal für DVDs ausgeben, die mit DTS aufgenommen wurden. Wenn dieses Gerät mit einer AV-Komponente verbunden ist, die über einen eingebauten DTS-Dekoder verfügt, muß **[DTS]** gewählt werden. Wenn Ihr System nicht in der Lage ist, DTS zu dekodieren, wählen Sie **[Off]**. Sollten Sie sich über die Kompatibilität Ihres Systems mit DTS nicht im klaren sein, beziehen Sie sich auf die bei Ihrer AV-Komponente mitgelieferten Bedienungsanleitung.

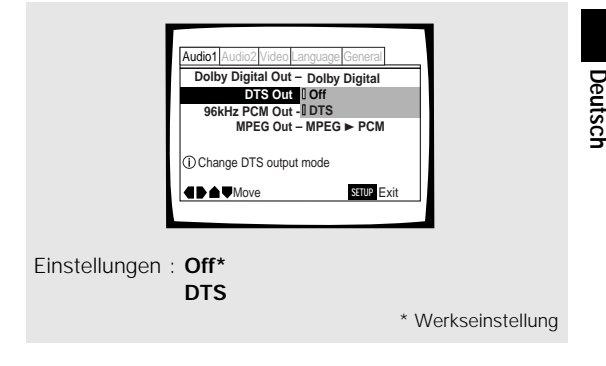

# **Hinweis**

Wenn die digitalen Audio-Verbindungen zu Komponenten vorgenommen wurden, die eine digitale DTS-Bitreihe nicht dekodieren können, muß **[Off]** gewählt werden. Bei Ausgabe eines DTS-Signals ohne Dekodierung treten digitale Störgeräusche auf, die unter Umständen eine Beschädigung der Lautsprecher verursachen können.

# **96 kHz PCM-Ausgangsanschluß**

Dieses Gerät ist in der Lage, Digitalsignale mit einer Abtastrate von 96 kHz auszugeben. Wenn die Verbindung zu einer Komponente vorgenommen wurde, die in der Lage ist, diese Abtastrate zu verarbeiten, muß **[96 kHz]** gewählt werden; in diesem Fall wird das Signal in seiner ursprünglichen Form übermittelt. Da einige Komponenten ein digitales Eingangssignal mit einer Abtastrate von 96 kHz nicht verarbeiten können, ist in diesem Fall die Position **[96 kHz ► 48 kHz]** zu wählen. Dies bewirkt, daß das Signal zu einem Standardsignal mit einer Abtastrate von 48 kHz komprimiert wird.

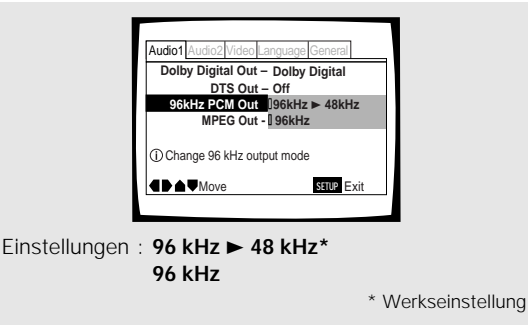

### **Hinweis**

Bei DVDs, die ein Kopierschutzfunktion enthalten, ist die Wiedergabe von Audiosignalen mit 96 kHz unter Umständen nicht möglich.

# <span id="page-27-0"></span>**MPEG-Ausgangsanschluß**

Dieses Gerät ist in der Lage, eine digitale MPEG-Bitreihe zu übermitteln. Wenn daher das Gerät mit einer AV-Komponente verbunden ist, die über einen integrierten MPEG-Dekoder verfügt, ist die Position **[MPEG]** zu wählen. Im anderen Fall ist **[MPEG** 3 **PCM]** zu wählen, damit das Digitalsignal zu einem PCM-Signal umgewandelt wird - das gleiche Digitalsignal, das von einer CD ausgegeben wird.

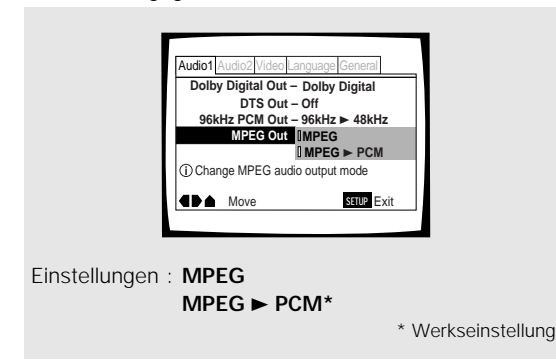

# **Digital-Ausgangsanschluß Expert – DVD/Video CD/CD**

Je nach persönlicher Vorliebe und der Art der vorgenommenen Anschlüsse wird unter Umständen bevorzugt, die Ausgabe des digitalen Ausgangssignals zu deaktivieren. Wenn diese Einstellposition auf **[Off]** gestellt ist, erfolgt keine Signalausgabe über die digitalen Audio-Ausgangsanschlüsse.

Veränderungen sind an der Einstellposition **[Digital Out]** im **Audio 1**-Menü des Setup-Bildschirms im **[Expert]**- Modus vorzunehmen (**Seite 24**).

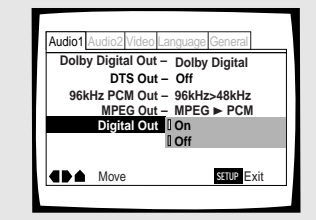

Einstellungen : **On\***

**(Digitale Bitreihe wird ausgegeben) Off (Digitale Bitreihe wird nicht ausgegeben)**

\* Werkseinstellung

# **Einstellen des Dynamikbereichs für die Audio-Wiedergabe - DVD**

Die Abkürzung Audio DRC bedeutet Audio Dynamic Range Compression = Kompression des Audio-Dynamikbereichs. Wenn die Audio DRC-Funktion aktiviert ist, können Signale mit niedriger Frequenz, wie zum Beispiel ein Dialog, besser gehört werden, ohne daß hierzu die Lautstärke erhöht werden muß. Die Kompression ist in drei Stufen verfügbar, die je nach Stärke des gewünschten Effekts eingestellt werden können. Wenn Audio DRC auf **[Off]** gestellt ist, erfolgt keine Kompression des Audiosignals.

Veränderungen der Position **[Audio DRC]** sind am Setup-Bildschirm des **Audio 2**-Menüs vorzunehmen.

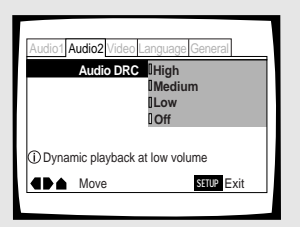

Einstellungen : **High**

(maximale Kompression des Audiosignals) **Medium** (gemäßigte Kompression des

Audiosignals)

**Low**

(geringe Kompression des Audiosignals) **Off\***

\*Werkseinstellung

### **Hinweis**

Audio DRC ist nur bei Dolby Digital-Audiosignalquellen wirksam.

# <span id="page-28-0"></span>**Einstellen des Fernsehbildschirm-Formats** – DVD

Das Verhältnis von Breite : Höhe eines konventionellen Fernsehgerät-Bildschirms beträgt 4:3, während bei einem Breitbildschirm und bei hochauflösenden Fernsehgeräten dieses Verhältnis bei 16:9 liegt. Dieses Verhältnis von Breite : Höhe wird als Bildseitenverhältnis bezeichnet. Wenn Software wiedergegeben wird, die mit unterschiedlichen Bildseitenverhältnissen aufgenommen wurde, kann das Verhältnis von Breite zu Höhe je nach der Art des verwendeten Fernsehgeräts bzw. Monitors umgeschaltet werden. Veränderungen des Fernsehbildschirm-Formats sind im **Video**-Setupmenü unter Position **[TV Screen]** vorzunehmen. Es ist zu beachten, da Vernderungen der **[TV Screen]**-Einstellungen nicht vorgenommen werden knnen, whrend eine Disc wiedergegeben wird. Bevor versucht wird, Vernderungen vorzunehmen, mu die Wiedergabe der Disc gestoppt werden.

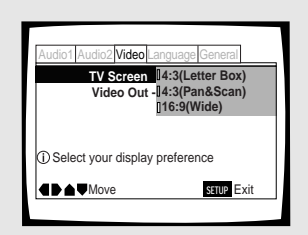

Einstellungen : **4:3 (Letter Box) 4:3 (Pan & Scan) 16:9 (Wide)\***

\* Werkseinstellung

### **Hinweise**

- Wenn **[Standard (4:3)]** am Menü des Setup Navigator gewählt wurde, wird dementsprechend **[4:3 (Letter Box)]** in diesem Menü gewählt. Wenn das Pan&Scan-Format bevorzugt wird, kann die Änderung an diesem Menü vorgenommen werden.
- Es hängt von der Art der verwendeten Disc ab, ob das Bildseitenverhältnis umgeschaltet werden kann. Für weitere Einzelheiten sich auf die Hinweise beziehen, die auf der Disc-Hülle vermerkt sind.
- Bei einigen Discs ist eine Wahl des in der Position **[TV Screen]** angegebenen Bildseitenverhältnisses nicht möglich. In diesem Fall wird das mit dieser Disc verfügbare, Standard-Bildschirmformat automatisch gewählt.

# **Unterschiede bei Bildschirm- und DVD-Formaten**

Die Anzahl der verschiedenen Bildschirmformate, die gegenwärtig verfügbar sind, kann leicht zu Verwirrung führen. Wenn das Bildseitenverhältnis inkorrekt eingestellt wird, ist eine optimale Präsentation des Videobilds nicht möglich. Die nachfolgenden Abbildungen und Beschreibungen sollen dazu dienen, das Format Ihres Fernsehbildschirms so einzustellen, daß das digitale Videosignal einer DVD wie vorgesehen wiedergegeben wird.

Die unter Position **[TV Screen]** vorhandenen Einstellwerte sind meist dann von entscheidender Bedeutung, wenn die wiedergegebene DVD im Breitbildformat aufgenommen wurde. Bei einem Standard-Fernsehbildschirm ist entweder **[4:3 (Letter Box)]** oder **[4:3 (Pan & Scan)]** zu wählen, abhängig von Ihrer persönlichen Vorliebe. Wenn Sie ein Fernsehgerät mit Breitbildschirm besitzen, wählen Sie die Position **[16:9 (Wide)]**.

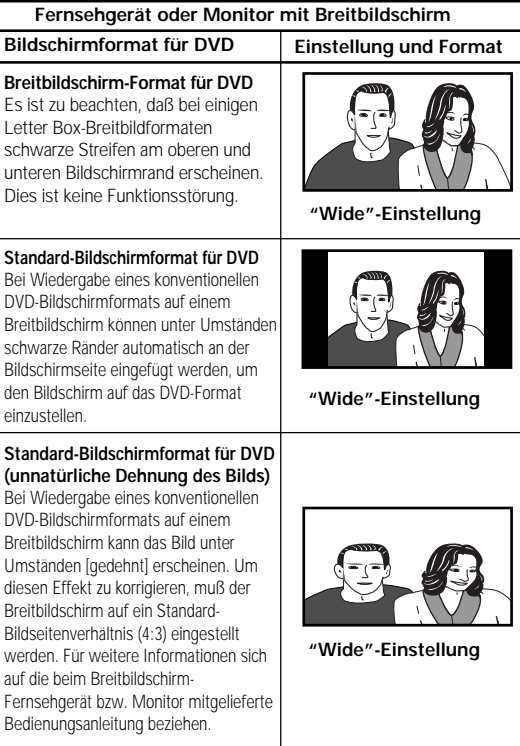

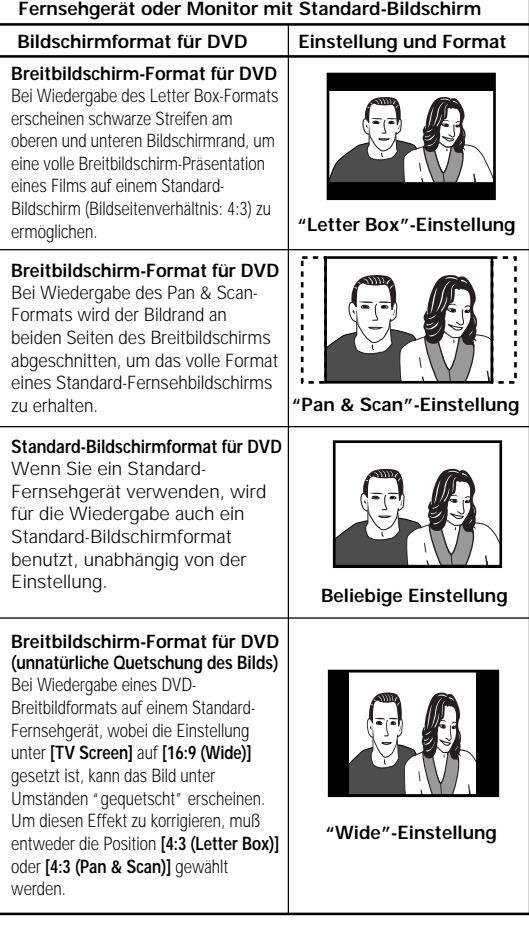

Deutscl

# <span id="page-29-0"></span>**Einstellen des Video-Ausgabeformats bei Vornahme der AV CONNECTOR-Anschlüsse**

Wenn das SCART-Kabel am **AV CONNECTOR** angeschlossen wird, kann gleichzeitig auch das Video-Ausgabeformat gewählt werden, das mit Ihrem Fernsehgerät oder Monitor kompatibel ist. Um ein Video-Synchronsignal zu übermitteln, **[Video]** wählen; für das S-Videosignal ist **[S-Video]** einzugeben, und für das RGB-Signal muß **[RGB]** eingestellt werden. Für weitere Informationen zum geeigneten Format sich auf die beim Fernsehgerät bzw. Monitor mitgelieferte Bedienungsanleitung beziehen.

Veränderungen des Video-Ausgabeformats sind im Video-Setup-Men **Video** vorzunehmen.

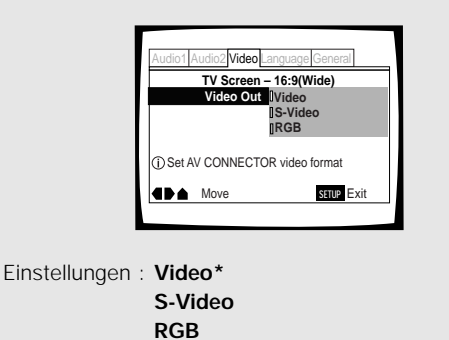

\* Werkseinstellung

# **Wahl der Anzeigeart eines Standbilds Expert**

Diese Funktion erlaubt die Wahl der Standbild-Anzeigeart einer DVD, um eine klare Abbildung zu erhalten. Veränderungen der Position **[Still Picture]** sind im Setup-Bildschirm des **Video**-Menüs im **[Expert]**- Einstellmodus vorzunehmen (**Seite 24**).

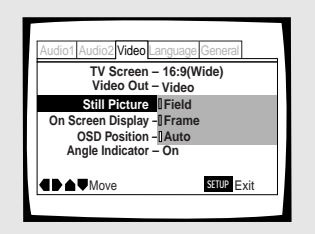

Einstellungen : **Field**

(Bildzittern eines Standbilds wird unterdrückt.)

### **Frame**

(Diese Position wählen, um eine bessere Bildqualität zu erhalten.) **Auto\***

(Hierbei wird **[Field]** oder **[Frame]** automatisch gewählt, abhängig von der verwendeten Disc.)

\*Werkseinstellung

# **Aktivieren/Deaktivieren des Bildschirm-Displays Expert**

Wenn bevorzugt wird, daß die Betriebsanzeigen (Wiedergabe, Stopp, Fortsetzen usw.) und andere Mitteilungen nicht am Bildschirm erscheinen, kann diese Funktion ausgeschaltet werden. Die Eingabe ist im Setup-Bildschirm des Video-Menüs unter Position **[On Screen Display]** des **[Expert]**-Einstellmodus vorzunehmen (**Seite 24**).

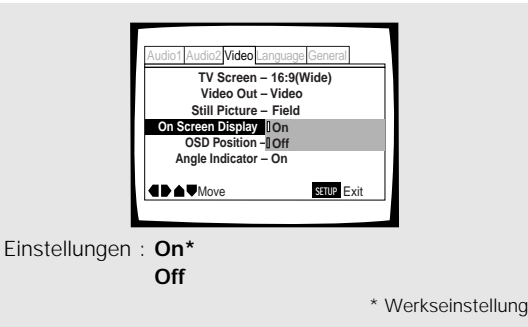

# **Einstellung der Position des Bildschirm-Displays Expert**

Wenn konventionelle Software auf einem Breitbildschirm-Fernsehgerät wiedergegeben wird, erscheint das Betriebsdisplay am oberen Rand des Bildschirms, wodurch sich das Ablesen unter Umständen schwierig gestalten kann. Durch Verändern der Display-Position können die Betriebsanzeigen problemlos erkannt werden, selbst auf einem Breitbild-Fernsehschirm.

Veränderungen sind im Setup-Bildschirm des Video-Menüs unter Position **[OSD Position]** des **[Expert]**- Einstellmodus vorzunehmen (**Seite 24**).

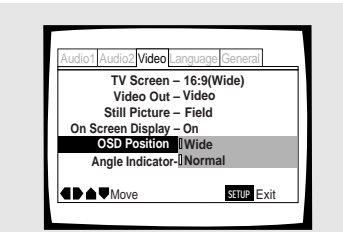

Einstellungen : **Wide**

**Normal\***

\* Werkseinstellung

# Deutsch

# <span id="page-30-0"></span>**Betrachten mit verschiedenen Blickwinkeln (Multi-Angle)**-DVD

Wenn DVDs wiedergegeben werden, die über verschiedene Blickwinkel verfügen, kann der gewünschte Blickwinkel gewählt werden.

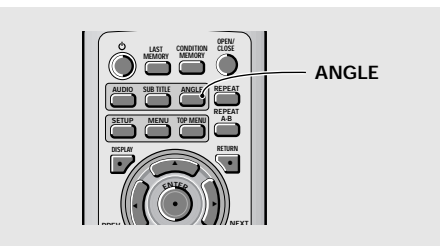

# **Während der Wiedergabe die ANGLE-Taste drücken.**

Bei jedem Drücken der Taste ändert sich der **Blickwinkel** 

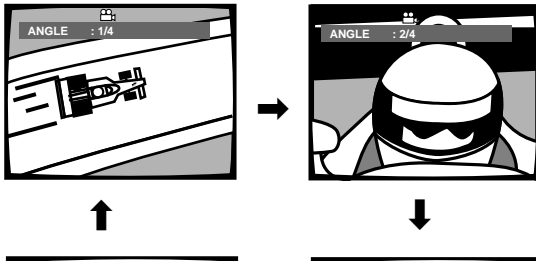

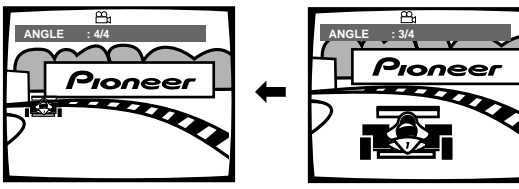

### **Hinweise**

- Die Multi-Angle-Funktion kann nur bei Discs verwendet werden, die Aufzeichnungen von Bildern mit verschiedenen Blickwinkeln enthalten.
- Während der Multi-Angle-Wiedergabe leuchtet die  $^{\text{th}}$ u-Anzeige im Display auf.
- Bei einigen Discs kann die Wahl unter Verwendung des DVD-Menüs vorgenommen werden. In diesem Fall ist **MENU** zu drücken, um den Menübildschirm anzuzeigen; danach die gewünschte Position wählen.

# **Überprüfen, ob die Disc mit der Multi-Angle-Funktion ausgestattet ist oder nicht:**

Die Hülle einer mit verschiedenen Blickwinkeln aufgenommenen Disc ist mit dem Symbol  $P<sub>u</sub>$ gekennzeichnet. Wenn Daten einer Discs wiedergegeben werden, die mit mehreren Blickwinkeln aufgezeichnet wurden, kann wahlweise  $P_{\text{H}}$ -Anzeige aktiviert werden.

Um das Multi-Angle-Symbol auszuschalten, die Position **[Angle Indicator]** im Setup-Bildschirm des **Video**-Menüs auf **[Off]** stellen, wie im nachstehenden Abschnitt beschrieben.

# **Ein- und Ausschalten der Multi-Angle-Anzeige Expert**

Wenn ein mit mehreren Blickwinkeln aufgenommener Film wiedergegeben wird, erscheint  $\mathfrak{m}_1$  am Bildschirm. Dadurch kann sofort erkannt werden, ob der wiedergegebene Film mit mehreren Blickwinkeln aufgenommen wurde oder nicht.

Das Ein- und Ausschalten der Multi-Angle-Anzeige kann unter der Position **[Angle Indicator]** am Setup-Bildschirm des **Video**-Menüs im **[Expert]**-Einstellmodus eingestellt werden (**Seite 24**).

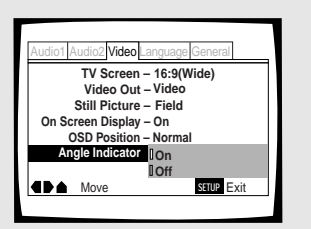

Einstellungen : **On\*** ( $\frac{O}{O}$  wird angezeigt) **Off** (keine anzeige)

\*Werkseinstellung

### **Hinweis**

Selbst wenn die Position **[Angle Indicator]** auf **[Off]** gesetzt ist, leuchtet die  $\frac{\alpha_0}{\beta_1}$ Anzeige im Display dieses Geräts während einer Multi-Angle-Wiedergabe auf. Dadurch kann sofort erkannt werden, wann die Multi-Angle-Funktion eingesetzt werden kann, ohne daß zuerst das Symbol am Bildschirm angezeigt werden muß.

# <span id="page-31-0"></span>**Eingabe der Sprachen-Wahlmöglichkeiten**

Die Kapazität einer DVD erlaubt das Speichern von größeren Mengen an Audio-Informationen, die Daten für bis zu 8 verschiedenen Sprachen und Untertitel einschließen, die wiederum aus 32 verschiedenen Sprache ausgewählt werden können. In diesem Abschnitt werden die bei diesem Gerät verfügbaren Möglichkeiten bei der Wahl der Audio-Sprache und der Untertitel erläutert.

Es ist zu beachten, daß die Parameter für Audio- und Untertitel-Sprachen bereits automatisch in Übereinstimmung mit der OSD-Sprache (der am Bildschirm angezeigten Sprache) eingegeben wurden, falls das Setup mit Hilfe des Setup Navigator durchgeführt wurde.

### **Hinweise**

- DVDs weisen unterschiedliche Daten auf; nicht alle Discs wurden mit mehreren Sprachen und Untertitel-Informationen aufgenommen. Aus diesem Grund kann die Eingabe von gewissen in diesem Kapitel beschriebenen Einstellungen unter Umständen bei einigen DVDs keinen Effekt zeigen.
- Wenn die Eingabeschritte über die Menüs des Setup Navigator schon vorgenommen wurden, sind die auf dieser Seite beschriebenen Einstellungen bereits im Gerät registriert.

# **Sprachenwahl für das Bildschirm-Display (OSD)**

Diese Einstellposition ermöglicht die Wahl der für Anzeigen und Bildschirm-Mitteilungen verwendeten Sprache. Diese Eingabe ist im **Language**-Menü des Setup-Bildschirms unter der Position **[OSD Language]** vorzunehmen.

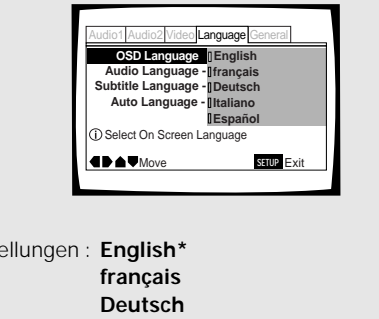

**Italiano Español**

\* Werkseinstellung

### **Hinweise**

Einst

- Die verfügbaren Sprachen können sich von den oben angegebenen Sprachen unterscheiden.
- Der Einstellwert unter **[OSD Language]** ist werkseitig auf **[English]** gesetzt. Wenn Sie die Anzeigen in englischer Sprache bevorzugen, ist eine Änderung dieser Einstellung nicht erforderlich.

# **Eingabe der bevorzugten Sprache und Untertitel im Setup-Bildschirmmenü**

Das **Language**-Menü am Setup-Bildschirm enthält eine Reihe von Einstellungen, die sich auf die bevorzugte Audio- und Untertitelsprache beziehen. Beachten Sie, daß Veränderungen der Einstellwerte des in diesem Bereich erläuterten **Language**-Menüs nicht während der Wiedergabe einer Disc vorgenommen werden können. Vor der Durchführung von Veränderungen muß daher die Disc-Wiedergabe gestoppt werden.

# **Wahl der bevorzugten Audio-Sprache**

Die bevorzugte Audio-Sprache kann aus mehreren, auf einer DVD verfügbaren Sprachen ausgewählt werden. Selbst wenn die Audio-Sprache während der Wiedergabe durch Drücken von **AUDIO** umgeschaltet wird, erfolgt bei einem Wechsel der DVD eine Wiedergabe in der ursprünglich eingegebenen Sprache. Veränderungen sind im Setup-Bildschirm des **Language**-Menüs unter Position **[Audio Language]** vorzunehmen.

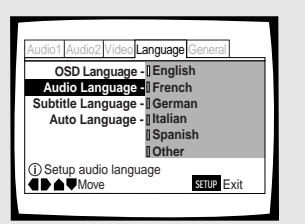

Einstellungen : **English\***

**French German Italian Spanish Other**

(für weitere Einzelheiten zur Wahl von anderen Sprachen sich auf den Abschnitt "Wenn 'Other' gewählt wird" auf der nachfolgenden **Seite 33**.)

\* Werkseinstellung

# <span id="page-32-0"></span>**Ändern der Audio-Sprache (Mehrsprachen-Funktion) – DVD**

Dolby Digital-, PCM- und andere Audiodaten sind auf einigen DVDs in mehreren Sprachen oder Audio-Tonspuren aufgezeichnet; dies erlaubt die Wahl einer gewünschten Audio-Sprache.

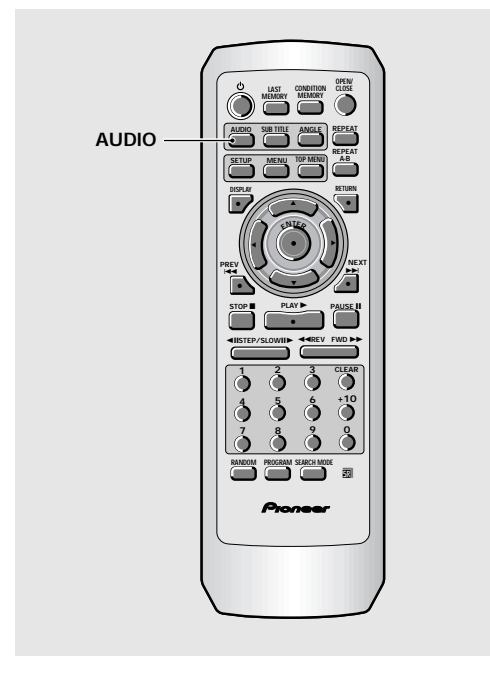

# **Die AUDIO-Taste wiederholt drücken, um die gewünschte Sprache zu wählen.**

Durch einmaliges Drücken der **AUDIO**-Taste wird die gegenwärtig gewählte Sprache angezeigt. Bei wiederholtem Drücken der Taste werden die auf der DVD verfügbaren Sprachen zyklisch angezeigt.

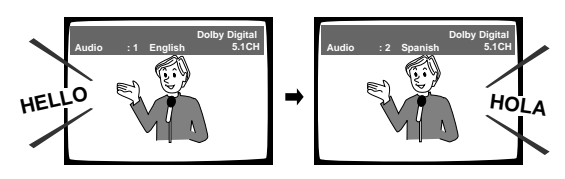

### **Hinweise**

- Ein Umschalten der Sprache ist nicht möglich, wenn auf der Disc nur eine Sprache aufgenommen wurde.
- Ein Umschalten der Sprache ist bei einigen Sektoren nicht möglich. In diesem Fall erscheint das  $\sum$ -Symbol am Bildschirm.
- Bei einigen Discs kann die Sprache unter Verwendung des auf der DVD enthaltenen Menüs vorgenommen werden. In diesem Fall ist **MENU** zu drücken, um den DVD-Menübildschirm anzuzeigen; danach die gewünschte Position wählen.

# **Ändern des Audio-Wiedergabemodus – Video-CD/CD**

Um bei CDs und Video-CDs Karaoke-Funktionen wiederzugeben, kann eine Stereo-Audiowiedergabe oder eine Monaural-Wiedergabe für entweder den rechten oder linken Kanal eingestellt werden, abhängig von den Erfordernissen der Signalquelle.

# **Die AUDIO-Taste wiederholt während der Wiedergabe drücken, um den gewünschten Audio-Wiedergabemodus zu wählen.**

Das Audio-Ausgangssignal wird von **[1/L]** (linker Kanal) auf **[2/R]** (rechter Kanal) und dann zu **[Stereo]** umgeschaltet.

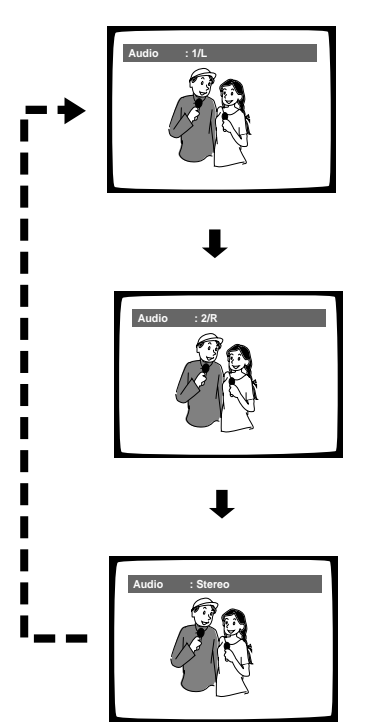

### **Hinweis**

Bei Karaoke- und anderen Audio-Discs ist der geeignete Audio-Wiedergabemodus zur Gesangs- und Instrumentalbegleitung entsprechend den auf der Hülle bzw. den mitgelieferten Anleitungen vermerkten Anweisungen einzustellen.

Deutsch

# <span id="page-33-0"></span>**Wahl einer Untertitelsprache (Mehrsprachen-Untertitel)– DVD**

Bei DVDs, auf denen die Untertitel-Daten in mehreren Sprachen aufgezeichnet sind, kann eine gewünschte Untertitel-Sprache gewählt werden.

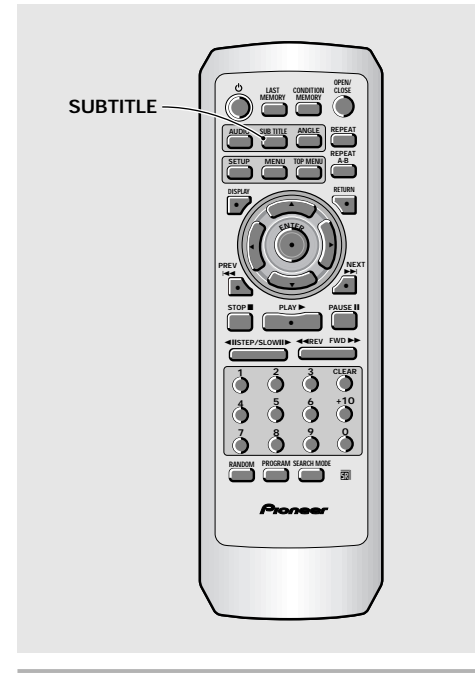

# **Die SUBTITLE-Taste während der Wiedergabe wiederholt drücken.**

Durch einmaliges Drücken der **SUBTITLE**-Taste wird die gegenwärtig gewählte Untertitelsprache angezeigt. Bei wiederholtem Drücken der Taste werden die auf der DVD verfügbaren Untertitelsprachen zyklisch angezeigt.

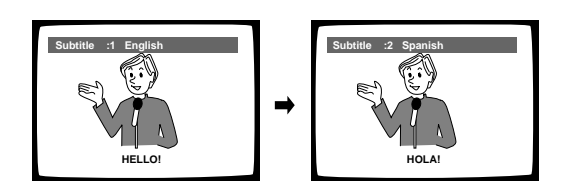

### **Hinweise**

- Ein Umschalten der Untertitelsprache ist nicht möglich, wenn auf der Disc keine Untertitel-Sprache oder nur eine Sprache aufgenommen wurde.
- Ein Umschalten der Untertitelsprache ist bei einigen Sektoren nicht möglich. In diesem Fall erscheint das  $\bigotimes$ . Symbol am Bildschirm.
- Um die Untertitel-Funktion während der Wiedergabe auszuschalten, zuerst die **SUBTITLE**-Taste, dann **CLEAR** drücken, oder die **SUBTITLE**-Taste drücken, bis **[Off]** erscheint.
- Bei einigen Discs kann die Untertitelsprache unter Verwendung des auf der DVD enthaltenen Menüs vorgenommen werden. In diesem Fall ist **MENU** zu drücken, um den DVD-Menübildschirm anzuzeigen; danach die gewünschte Position wählen.

# **Wahl der bevorzugten Untertitel-Sprache**

Die bevorzugte Untertitel-Sprache kann aus mehreren, auf einer Disc verfügbaren Sprachen ausgewählt werden. Selbst wenn die Untertitel-Sprache während der Wiedergabe durch Drücken von **SUBTITLE** umgeschaltet wird, erfolgt bei einem Wechsel der Disc eine Wiedergabe in der ursprünglich eingegebenen Sprache.

Veränderungen sind im Setup-Bildschirm des **Language**-Menüs unter Position **[Subtitle Language]** vorzunehmen.

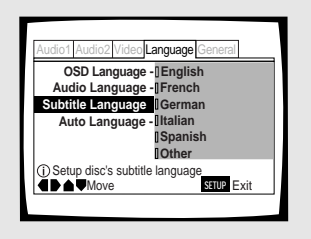

Einstellungen : **English\***

**French German Italian Spanish Other**

(für weitere Einzelheiten zur Wahl von anderen Sprachen sich auf den Abschnitt "Wenn 'Other' gewählt wird" auf der nachfolgenden **Seite 33**.)

\*Werkseinstellung

# **Wenn "Other" gewählt wird**

Wenn eine der 136 Sprachen als die hauptsächliche Audio-Sprache gewählt werden soll, sind die nachstehenden Schritte auszuführen, nachdem der angezeigte Bildschirm erscheint.

### **Eine Liste der Sprachen-Codes befindet sich auf Seite 50.**

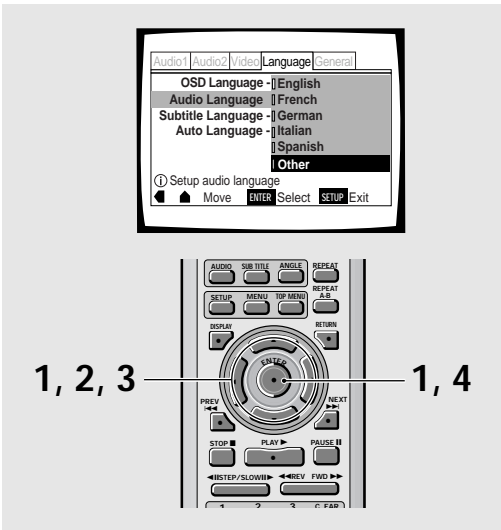

# **1 Die Cursor-Tasten zur Wahl von [Other] verwenden, dann die ENTER-Taste drücken.**

Nun erscheint der Sprachenwahl-Bildschirm.

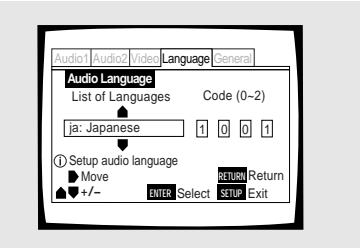

- **2 Die Cursor-Tasten (**2**/**3**) zur Wahl von [List of Languages] oder [Code] verwenden.**
- **3 Wenn [List of Languages] gewählt wurde, sind die Cursor-Tasten (**5**/**∞**) zu verwenden, um die Sprache zu bestimmen.**

Für Sprachen, die lediglich als Code gezeigt sind, sich auf die 'Liste der Sprachen-Codes' auf **Seite 50** beziehen.

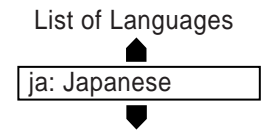

### **Wenn [Code] gewählt wurde, die Cursor-Tasten (**5**/**∞**) zur Eingabe des Eingabe-Codes verwenden.**

Die Position des Cursors kann mit den **Cursor-**Tasten (</a> **Verändert werden.** 

Zur Eingabe des Codes können auch die **Zifferntasten** benutzt werden.

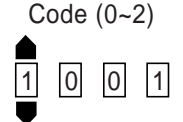

# **4 Die ENTER-Taste drücken, um die neue Sprache einzugeben.**

Um das Menü ohne Durchführung einer Änderung zu verlassen, die **RETURN**-Taste drücken.

# **Eingabe der Auto Language-Funktion zur Steuerung der programmabhängigen Untertitelund Audio-Sprache**

Wenn die Auto Language-Funktion aktiviert ist, werden ausländische Filme im Originalton wiedergegeben, während für die Untertitel die mit der Menüposition **[Subtitle Language]** gewählte Sprache verwendet wird. Einheimische Filme werden im Originalton und ohne Untertitel wiedergegeben. (Das Disc-Fach schließt sich.) Veränderungen der Position **[Auto Language]** sind im Setup-Bildschirm des **Language**-Menüs vorzunehmen.

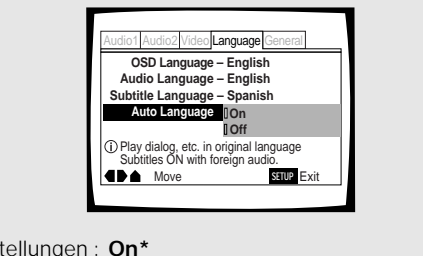

Einstellungen : **On\* Off**

\* Werkseinstellung

### **Hinweis**

Die Auto Language-Funktion kann nur dann aktiviert werden, wenn als Einstellposition **[On]** gewählt wird, und wenn die für **[Audio Language]** und **[Subtitle Language]** eingegebenen Einstellungen identisch sind.

# Ge**Deutsch EINGABE DER SPRACHEN-WAHLMÖGLICHKEITEN** EINGABE DER SPRACHEN-WAHLMÖGLICHKEITEN

# **Wahl der bevorzugten DVD-Menüsprache Expert**

Zusätzlich zu verschiedenen Audio-Sprachen kann eine DVD ebenfalls Menübildschirme enthalten, die in mehreren Sprachen angezeigt werden können. Durch Eingabe der bevorzugten DVD-Sprache wird die gewählte Sprache angezeigt, wenn DVDs wiedergegeben werden, deren Menübildschirme in der betreffenden Sprache auf der Disc programmiert sind. Durch die Wahl von **[w/ Subtitle Language]** wird die unter Position **[Subtitle Language]** gewählte Sprache automatisch zugeordnet.

Veränderungen der Position **[DVD Language]** sind im Setup-Bildschirm des **Language**-Menüs im **[Expert]**- Einstellmodus vorzunehmen (**Seite 24**).

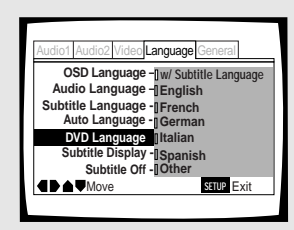

Einstellung : **w/ Subtitle Language\* English French German Italian Spanish Other** (für weitere Einzelheiten zur Wahl von anderen Sprachen sich auf den Abschnitt "Wenn 'Other' gewählt wird" auf der nachfolgenden **Seite 33**.) \* Werkseinstellung

### **Hinweise**

- Die tatsächlichen Menü-Positionen können sich von der oben gezeigten Abbildung unterscheiden.
- Wenn diese Funktion nicht aktiviert werden kann, lassen sich die verfügbaren Sprachen auch über das DVD-Menü wählen. In diesem Fall drücken Sie **MENU**, um das DVD-Menü aufzurufen, dann die gewünschte Wahl treffen.

# **Mit Untertitel, Hilfs-Untertitel oder ohne Untertitel Expert**

Mit dieser Funktion können die Untertitel aktiviert bzw. deaktiviert werden. Außerdem sind bei einigen DVDs Hilfs-Untertitel verfügbar, die zusammen mit den Standard-Untertiteln zusätzliche Erläuterungen von gewissen Szenen für Schwerhörige bieten. Wenn diese Funktion auf DVDs angeboten wird, können durch die Wahl der Position **[Assist Subtitle]** diese Untertitel angezeigt werden.

Veränderungen der Position **[Subtitle Display]** sind im Setup-Bildschirm des **Language**-Menüs im **[Expert]**- Einstellmodus vorzunehmen (**Seite 24**).

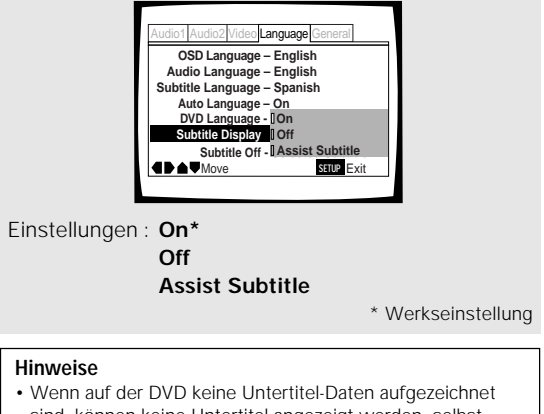

- sind, können keine Untertitel angezeigt werden, selbst
- wenn die Funktion auf **[On]** gestellt wird.
- Diese Position dient als Vorgabe-Einstellung, um zu bestimmen, ob die Untertitel angezeigt werden sollen oder nicht. Selbst wenn diese Wahlmöglichkeit auf **[Off]** gestellt wird, lassen sich die Untertitel durch Drücken von **SUBTITLE** anzeigen. Gleichermaßen können die Untertitel durch Drücken von **SUBTITLE** und dann **CLEAR** ausgeschaltet werden, selbst wenn die Funktion auf **[On]** steht.

# **Wahl einer Sprache für zwangsweise Untertitel-Anzeige Expert**

Selbst wenn die Untertitelfunktion ausgeschaltet ist, werden bei einigen DVDs die Untertitel trotzdem am Bildschirm angezeigt. Nachfolgend wird erläutert, wie für diese Arten von DVDs die Untertitelsprache gewählt werden kann.

Um die Untertitel in der gleichen Sprache anzuzeigen, die bei Position **[Audio Language]** eingegeben wurde, ist **[With Audio]** zu wählen. Um die Untertitel in der gleichen Sprache anzuzeigen, die bei Position **[Subtitle Language]** eingegeben wurde, ist **[Selected Subtitle]** zu wählen.

Veränderungen der Position **[Subtitle Off]** sind im Setup-Bildschirm des **Language**-Menüs im **[Expert]**- Einstellmodus vorzunehmen (**Seite 24**).

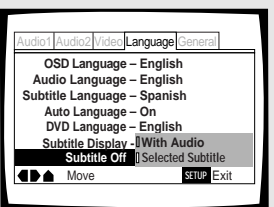

Einstellungen : **With Audio Selected Subtitle\***
# Deutsch

# **Weiterführende Funktionen**

Dieses Gerät ist mit DVD-, Video-CD- und CD-Formaten kompatibel. Benutzer, die bereits Video-CDs oder CDs verwenden, werden mit vielen Funktionen dieses Geräts vertraut sein. Das DVD-Format bietet eine noch größere Palette von Möglichkeiten und Funktionen.

#### **Hinweis**

DVDs weisen unterschiedliche Daten auf; nicht alle Discs enthalten die gleichen Informationen. Aus diesem Grund kann die Eingabe von gewissen in diesem Kapitel beschriebenen Einstellungen unter Umständen bei einigen DVDs keinen Effekt zeigen.

## **Eingabe der Eltern-Sperrstufe – DVD**

Wenn eine DVD mit einer Eltern-Sperrfunktion aufgenommen wurde, kann mit diesem Gerät die Restriktionsstufe dieser Sperrfunktion eingegeben werden. Bei Discs, die über diese Sperrfunktion verfügen, läßt sich der Zugriff auf Software, die für Ihre Kinder ungeeignet ist, verhindern. Um festzustellen, ob eine Disc die Eltern-Sperrfunktion enthält, beziehen Sie sich auf die Hülle der DVD bzw. auf die vorhandenen Informationen.

Veränderungen der **[Parental Lock]**-Einstellung können am Setup-Bildschirm des **General**-Menü vorgenommen werden. Beachten Sie aber, daß Veränderungen der Eltern-Sperrstufe (Parental Lock) nicht während der Wiedergabe einer Disc vorgenommen werden können. Vor der Durchführung von Veränderungen muß daher die Disc-Wiedergabe gestoppt werden.

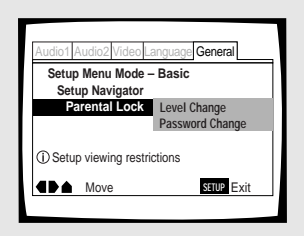

#### Einstellungen : **Level Change**

(für weitere Informationen sich auf den Abschnitt 'Eingabe der Eltern-Sperrstufe' auf der nachfolgenden Seite beziehen).

#### **Password Change**

(für weitere Informationen sich auf den Abschnitt 'Ändern des Kennworts' auf der nachfolgenden Seite beziehen).

#### **Einlegen einer DVD mit registrierter Eltern-Sperrstufe**

Die Code-Nummer muß korrekt mit Hilfe der **Cursor-**Tasten (</>  $\blacktriangleright$ / $\blacktriangle$ **/** $\ntriangleright$  oder den Zifferntasten eingegeben und dann die **ENTER**-Taste gedrückt werden, bevor mit der Wiedergabe begonnen werden kann.

#### **Eingabe des Kennworts**

Wenn entweder **[Level Change]** oder **[Password Change]** gewählt wird, muß das Kennwort (4stelliger Code) eingegeben werden. Die nachfolgend beschriebenen Anweisungen ausführen, wenn das Kennwort eingegeben oder bestätigt werden muß.

#### **1 Die Cursor-Tasten (**5**/**∞**) oder die Zifferntasten zur Wahl einer Ziffer zwischen 0 und 9 verwenden.**

Zur direkten Eingabe der Ziffern können auch die **Zifferntasten** verwendet werden. Bei der erstmaligen Eingabe oder beimndern des Kennworts erfolgt eine Abfrage zur erneuten Eingabe Ihres Kennworts. Wenn die **Zifferntasten** zur Bestätigung des Kennworts verwendet werden, erscheinen die Ziffern am Bildschirm als Sternchen, wobei der Cursor automatisch zur nächsten Eingabeposition vorrückt.

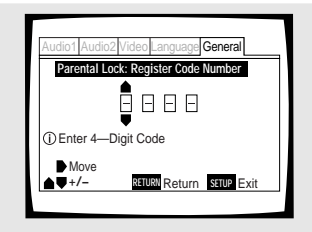

#### **2 Die Cursor-Tasten (**2**/**3**) verwenden, um den Cursor zu einer anderen Position innerhalb des Kennworts zu bewegen.**

Nachdem alle vier Ziffern des Kennworts eingegeben wurden, erscheint **ENTER** am Bildschirm.

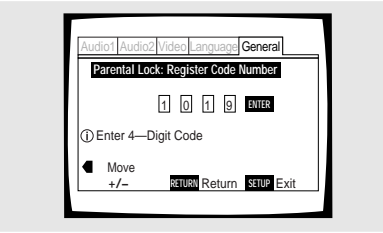

#### **3 Die ENTER-Taste drücken, um das neue Kennwort einzugeben.**

Das Kennwort ist nun registriert.

#### **Hinweis**

Merken Sie sich unbedingt Ihr Kennwort. Wenn die Geheimnummer verlorengeht, muß das Gerät auf die Anfangseinstellungen zurückgestellt und die Geheimnummer noch einmal eingegeben werden. Zur System-Rückstellung sich auf den Abschnitt 'Rückstellen des Systems auf die Anfangswerte' (**Seite 47**). Dabei ist zu beachten, daß bei der Rückstellung des Systems alle gespeicherten Einstellungen zurückgesetzt werden - nicht nur das Kennwort.

#### **Eingabe der Eltern-Sperrstufe**

Die Eltern-Sperrstufe kann zu einem höheren bzw. niedrigen Wert geändert werden, basierend auf den Richtwerten, die auf der Hülle der DVD bzw. in den mitgelieferten Informationen vermerkt sind. Wenn die Parameter-Speicherfunktion zum Abspeichern der Einstellwerte einer speziellen Disc verwendet wird, wird auch die Eltern-Sperrstufe registriert. Da diese Einstellung im Speicher erhalten bleibt, kann die Stufe für einzelne Discs eingegeben werden, abhängig vom Inhalt; die Eingabe eines Werts, der für alle DVDs gilt, ist daher nicht erforderlich.

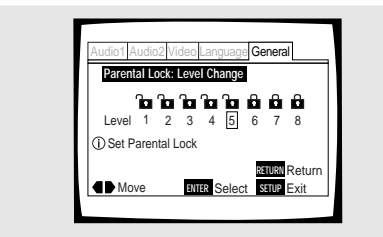

#### **1 [Level Change] der [Parental Lock]- Einstellung wählen, dann die ENTER-Taste drücken.**

Der Bildschirm ändert sich nun zum Kennwort-Eingabebildschirm. Wenn noch kein Kennwort eingegeben wurde, muß dies nun vorgenommen werden. Um das Kennwort einzugeben, sich auf den Abschnitt 'Eingabe des Kennworts' auf der vorherigen Seite beziehen.

#### **2 Die Cursor-Tasten (**2**/**3**) verwenden, um die Eltern-Sperrstufe zu verändern.**

Die Sperrsymbole erscheinen bis zur gewählten Stufe als **"freigegeben"**; dies zeigt an, daß ein Zugriff möglich ist.

#### **3 Die ENTER-Taste drücken, um die neue Stufe einzugeben.**

Die neue Eltern-Sperrstufe ist damit registriert, und das Gerät schaltet auf den **General**-Menübildschirm zurück. Um auf den **General**-Menübildschirm zurückzuschalten, ohne irgendwelche Änderungen vorzunehmen, muß die **RETURN**-Taste gedrückt werden.

#### **Ändern des Kennworts**

Das Kennwort kann geändert werden, sollte dies erforderlich sein. Wenn Sie allerdings Ihr Kennwort vergessen, kann zur Änderung des Kennwort auf diesen Bildschirm nicht zugegriffen werden.

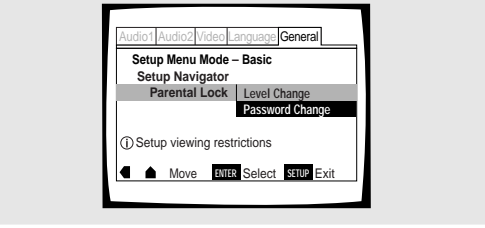

#### **1 [Password Change] unter Position [Parental Lock] wählen.**

Der Bildschirm ändert sich nun zum Kennwort-Eingabebildschirm. Zur Eingabe des Kennworts sich auf den Abschnitt 'Eingabe des Kennworts' auf der vorherigen Seite beziehen.

Wenn noch kein Kennwort eingegeben wurde, kann diese Position nicht gewählt werden. In diesem Fall muß zuerst **[Level Change]** gewählt und ein Kennwort eingegeben werden.

**2 Die Cursor-Tasten (**2**/**3**/**5**/**∞**) oder die Zifferntasten verwenden, um das neue Kennwort einzugeben.**

#### **3 Nachdem das neue Kennwort eingegeben wurde, die ENTER-Taste drücken.**

Das neue Kennwort ist damit registriert, und das Gerät schaltet auf den **General**-Menübildschirm zurück. Um auf den **General**-Menübildschirm zurückzuschalten, ohne irgendwelche Änderungen vorzunehmen, muß die **RETURN**-Taste gedrückt werden.

## **Verändern der Bildschirm Hintergrundfarbe Expert**

Die für den Stopp-Modus verwendete Hintergrundfarbe kann auf Blau oder Schwarz eingestellt werden. Veränderungen der Position **[Background Color]** sind im Setup-Bildschirm des **General**-Menüs im **[Expert]**- Einstellmodus vorzunehmen (**Seite 24**).

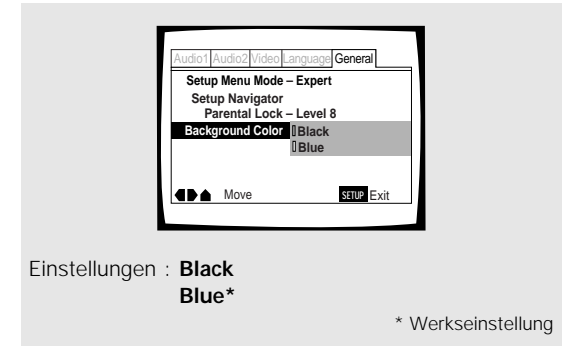

## **Standbild-/Zeitlupen-/Einzelbild-Wiedergabe – DVD/Video-CD**

Die Video-Bilder einer DVD oder Video-CD können als Standbild betrachtet, im Zeitlupentempo oder mit Einzelbildschaltung wiedergegeben werden.

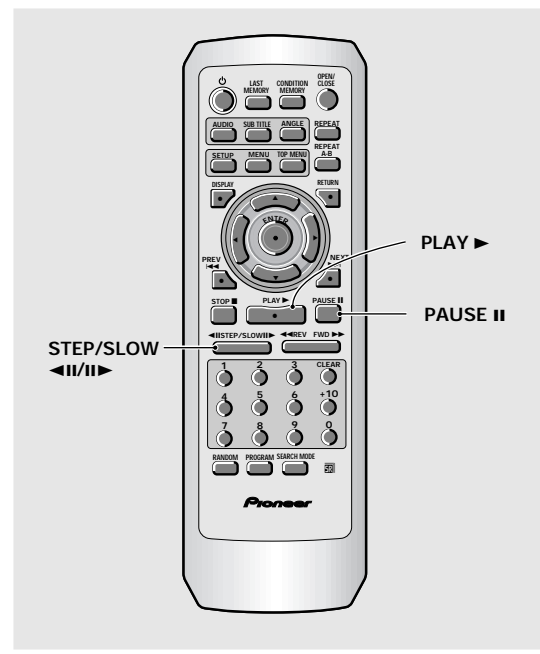

## **Betrachten eines Standbilds**

#### **Die PAUSE II-Taste drücken.**

Wenn bei der Wiedergabe einer DVD das Standbild zittert, ist die **[Field]** -Einstellung im **Video**-Menü des Setup-Bildschirms unter **[Still Picture]** zu wählen, wie in den Anweisungen auf **Seite 28** beschrieben.

#### **Zurückschalten auf normale Wiedergabe**

Beim Betrachten eines Standbilds wird durch Drücken der PAUSE II- oder PLAY ►- Taste die normale Wiedergabe wiederaufgenommen.

#### **Die STEP/SLOW II►-Taste während der Wiedergabe gedrückt halten.**

- Der Zeitlupen-Modus wird nun aktiviert.
- Während einer Zeitlupen-Wiedergabe kann die Geschwindigkeit der Wiedergabe von der halben Normalgeschwindigkeit bis zu 1/16 tel der normalen Wiedergabegeschwindigkeit in vier Stufen eingestellt werden, wobei die Tasten **STEP/SLOW <II und II>** zu verwenden sind.

$$
1/16 - 1/8 - 1/4 - 1/2
$$

#### Die STEP/SLOW <II-Taste während der DVD-**Wiedergabe gedrückt halten.**

- Der Zeitlupen-Modus in Rückwärtsrichtung wird nun aktiviert.
- Bei Zeitlupen-Rücklauf kann die Geschwindigkeit nicht eingestellt werden.

#### **Zurückschalten auf normale Wiedergabe**

Beim Betrachten eines Standbilds oder während der Zeitlupen-Wiedergabe wird durch Drücken der **PLAY** 3- Taste die normale Wiedergabe wiederaufgenommen.

## **Einzelbildschaltung: Betrachten von einzelnen Bildrahmen**

**1** Die PAUSE II-Taste drücken.

#### **2** Die STEP/SLOW <III oder II►-Taste **drücken.**

- **STEP/SLOW III:** Bei jedem Drücken der Taste wird das Bild um jeweils einen Bildrahmen vorgerückt.
- **STEP/SLOW** e**:** Bei jedem Drücken der Taste wird die DVD um einige Bildrahmen zurückgeschaltet.

#### **Zurückschalten auf normale Wiedergabe**

Bei Verwendung der Einzelbildschaltung kann durch Drücken der **PLAY ►**-Taste die normale Wiedergabe wiederaufgenommen werden.

#### **Hinweise**

- Im Standbild- Zeitlupen- und Einzelbild-Modus wird kein Tonsignal übermittelt.
- Der Standbild- Zeitlupen- und Einzelbild-Modus ist bei gewissen Sektoren nicht möglich. In diesem Fall wird das Symbol **&** angezeigt.

Deutsch

## **Aufsuchen eines Sektors, Kapitels, Titels oder eines bestimmten Zeitpunkts auf einer Disc – DVD/Video-CD/CD**

Dieses Gerät verfügt über verschiedene Möglichkeiten, auf Informationen einer DVD, Video-CD oder CD zuzugreifen. Unter Verwendung von **SEARCH MODE** läßt sich eine Suche nach Sektoren oder Kapiteln auf einer DVD und nach Titels auf einer Video-CD oder CD ausführen; ebenso kann ein vorher bestimmter Zeitpunkt zum Fortsetzen der Wiedergabe aufgesucht werden.

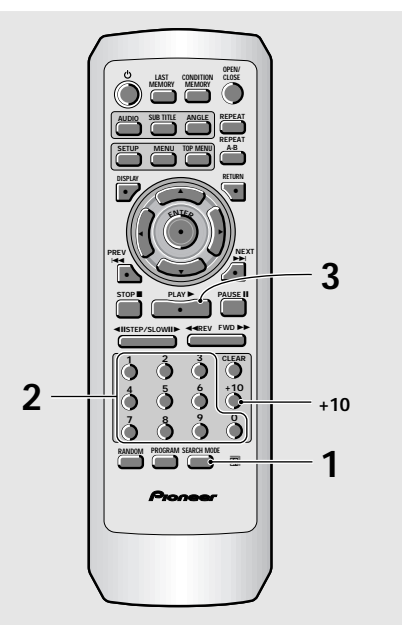

#### **1 Die SEARCH MODE-Taste wiederholt drücken, um den gewünschten Suchlaufmodus zu bestimmen.**

Der Suchlaufmodus ändert sich bei jedem Drücken der Taste wie folgt:<br>Title  $\rightarrow$  Chapter/Track

 **Off** 2 **Time** 2

- **2 Die entsprechende(n) Zifferntaste(n) des gewünschten Sektors, Kapitels, Titels oder des bestimmten Zeitpunkts drücken, an dem die Wiedergabe begonnen werden soll.**
	- Um Titelnummer 3 zu wählen, die Taste **3** drücken.
	- Um Titelnummer 10 zu wählen, die Tasten **1** und 0 drücken.
	- Um Titelnummer 87 zu wählen, die Tasten **8** und **7** drücken.

#### **Ausführen einer Zeitpunkt-Suche:**

- Um 21 Minuten und 43 Sekunden einzugeben, die Tasten **2, 1, 4** und **3** drücken.
- Um 1 Stunde 14 Minuten einzugeben, die Tasten **7, 4, 0** und **0** drücken.

#### **3 Die PLAY** 3**-Taste drücken.**

Die Wiedergabe des gewählten Sektors, Kapitels oder Titels beginnt. Wenn eine Zeitpunkt-Suche ausgeführt wurde, beginnt die Wiedergabe am eingegebenen Zeitpunkt.

#### **Hinweise**

- Bei einigen Discs kann die Wahl unter Verwendung des Top-Menüs der DVD vorgenommen werden. In diesem Fall ist **TOP MENU** zu drücken, um den Menübildschirm anzuzeigen; danach die gewünschte Position wählen.
- Bei einigen DVDs kann der Suchlauf nicht durchführbar sein bzw. unter bestimmten Umständen abgebrochen werden. In diesem Fall wird das Symbol **Q** angezeigt.
- Eine Zeitpunktsuche ist bei CDs nicht möglich.
- Bei der Zeitpunktsuche auf einer DVD kann die Wiedergabe unter Umständen zu einem Zeitpunkt beginnen, der sich von der spezifizierten Zeit geringfügig unterscheidet.
- Eine Zeitpunktsuche ist im Stopp-Modus nicht möglich.
- Ein Suchlauf unter Verwendung der Zeitpunktsuche ist während einer PBC-Wiedergabe auf Video-CDs nicht möglich.

#### **Ausführen einer Direktsuche für einen Sektor, ein Kapitel oder einen Titel unter Verwendung der Zifferntasten**

Bei gestoppter Disc die **Zifferntasten** drücken, um die Sektornummer zu wählen.

Bei laufender Disc die **Zifferntasten** drücken, um die Kapiteloder Titelnummer zu wählen.

- Um Nummer 3 zu wählen, drücken Sie **3**.
- Um Nummer 10 zu wählen, drücken Sie **+10** und **0**.
- Um Nummer 37 zu wählen, drücken Sie **+10, +10, +10** und **7**.

#### **Hinweis**

Eine Direktsuche kann mit Sektor-, Kapitel- oder Titelnummern, die höher als 20 sind, nicht durchgeführt werden. Um Sektoren, Kapitel oder Titel zu suchen, deren Nummern höher als 20 liegen, sind die Schritte zur Suche von Sektoren, Kapiteln oder Titel unter Verwendung von **SEARCH MODE** auszuführen, die auf dieser Seite beschrieben sind.

# Deutsch

## **Wiederholungswiedergabe**

#### **– DVD/Video-CD/CD**

Diese Funktion ermöglicht die Wiederholung eines gesamten Sektors, Kapitels oder eines Titels, oder auch nur eines bestimmten Bereichs einer Disc.

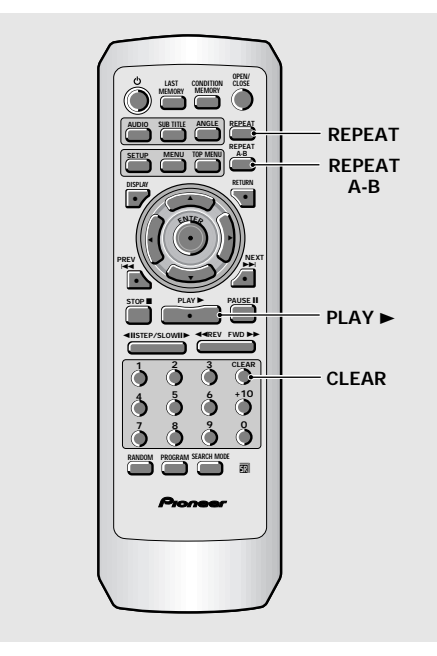

#### **Wiederholungswiedergabe eines Kapitels/Titels**

**Die REPEAT-Taste einmal während der Wiedergabe des zu wiederholenden Kapitels bzw. Titels drücken.**

#### **Wiederholungswiedergabe eines Sektors**

#### **Die REPEAT-Taste zweimal während der Wiedergabe des zu wiederholenden Sektors drücken.**

- Bei DVDs wird der betreffende Sektor bis zum Ende wiedergegeben; danach beginnt die Wiedergabe noch einmal vom Anfang dieses Sektors.
- Bei Video-CDs und CDs wird die Disc als Sektor betrachtet; aus diesem Grund wird die gesamte Disc wiederholt.

#### **Wiederholung eines Programms**

Um ein Programm zu wiederholen, während der Programm-Wiedergabe die **REPEAT**-Taste drücken.

#### **Ausschalten der Wiederholungswiedergabe**

Hierzu die **CLEAR**-Taste drücken. Die Wiederholungswiedergabe-Funktion ist damit deaktiviert, jedoch wird die Wiedergabe fortgesetzt.

## **Wiederholungswiedergabe eines bestimmten Bereichs**

#### **Die REPEAT A–B-Taste am Anfangs- und Endpunkt des zu wiederholenden Bereichs drücken.**

- Wenn die **REPEAT A–B**-Taste ein zweites Mal gedrückt wird, schaltet das Gerät auf die Stelle der Disc zurück, an der **REPEAT A–B**-Taste zuerst gedrückt wurde; nach wird der gekennzeichnete Bereich wiederholt wiedergegeben.
- Eine A–B-Wiederholung kann nur innerhalb des gleichen Sektors, Kapitels oder Titels ausgeführt werden.

#### **Ausschalten der REPAT A-B-Wiederholungswiedergabe**

Hierzu die **CLEAR**-Taste drücken.

Die Wiederholungswiedergabe-Funktion ist damit deaktiviert, jedoch wird die Wiedergabe fortgesetzt.

## **Zurückkehren zu einer bestimmte Stelle auf einer Disc**

- **1 Die REPEAT A–B-Taste an der gewünschten Stelle drücken.**
- **2 Wenn zu dieser Stelle zurückgekehrt werden soll, die PLAY** 3**-Taste drücken.**

#### **Löschen des Markierungspunkts**

Zum Löschen eines mit **REPEAT A–B**-Taste gesetzten Markierungspunkts oder zum Ausschalten der Wiederholungswiedergabe die **CLEAR**-Taste drücken.

#### **Hinweise**

- Bei einigen DVDs kann unter gewissen Umständen eine Wiederholungswiedergabe nicht möglich sein. In diesem Fall erscheint das **&**-Symbol am Bildschirm.
- Bei Video-CDs ist eine Wiederholungswiedergabe im Wiedergabe-Modus nicht möglich, wenn ein Menü angezeigt wird (PBC-Wiedergabe). Um in diesem Fall die Wiederholungswiedergabe-Funktion zu aktivieren, ist mit der Wiedergabe ohne Menü-Anzeige zu beginnen, indem die zu wiederholende Titelnummer bei gestoppter Disc gedrückt wird; danach die **REPEAT**-Taste drücken.
- Wenn der Kamerawinkel während der Wiederholungswiedergabe umgeschaltet wird, schaltet sich die Funktion für die Wiederholungswiedergabe aus.

Ge**WEITERFÜHRENDE FUNKTIONEN Deutsch** WEITERFÜHRENDE FUNKTIONEN

## **Zufallswiedergabe**

#### **– DVD/Video-CD/CD**

Sektoren, Kapitel oder Titel einer Disc können in zufälliger Reihenfolge wiedergegeben werden.

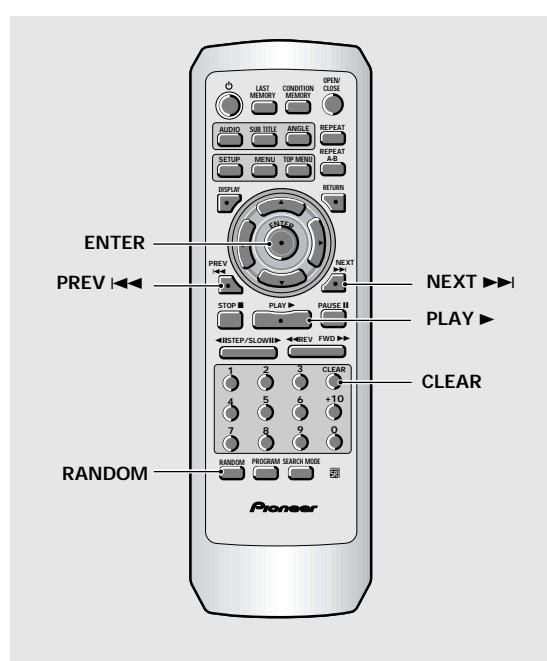

## **Zufallswiedergabe von Kapiteln innerhalb eines Sektors – DVD**

#### **Zuerst die RANDOM-Taste, dann die ENTER oder PLAY** 3**- Taste drücken.**

**"Random Chapter"** erscheint am Bildschirm; danach werden die Kapitel innerhalb dieses Sektors in zufälliger Reihenfolge wiedergegeben.

#### **Zufallswiedergabe von Sektoren – DVD**

#### **Die RANDOM-Taste zweimal, dann die ENTER oder PLAY** 3**-Taste drücken.**

**"Random Title"** erscheint am Bildschirm; danach werden die Sektoren in zufälliger Reihenfolge wiedergegeben.

## **Zufallswiedergabe von Titeln**

**– Video-CD/CD**

#### **Die RANDOM-Taste drücken.**

**"Random"** erscheint am Bildschirm, und die Zufallswiedergabe beginnt.

#### **Umschalten auf einen anderen Sektor, ein Kapitel oder andere Titel während der Zufallswiedergabe**

- Die NEXT ►→I-Taste drücken, worauf auf den nächsten Titel der Zufallswiedergabe geschaltet wird.
- Die PREV I<<- Taste drücken, worauf der gegenwärtige Titel von Anfang an wiederholt wird.

#### **Ausschalten der Zufallswiedergabe**

Die **CLEAR**-Taste drücken. Nach dem Drücken dieser Taste wird am Ende des gegenwärtigen Kapitels/Titels die normale Wiedergabe von Kapiteln/Titeln fortgesetzt.

- Bei Video-CDs ist eine Zufallswiedergabe im Wiedergabe-Modus nicht möglich, wenn ein Menü angezeigt wird (PBC-Wiedergabe). Um in diesem Fall die Zufallswiedergabe-Funktion zu aktivieren, ist mit der Wiedergabe ohne Menü-Anzeige zu beginnen, indem im Stopp-Modus die zu wiederholende Titelnummer-Taste gedrückt wird; danach die **RANDOM**-Taste drücken.
- Eine Zufallswiedergabe von programmierten Kapiteln/Titeln ist nicht möglich.
- Bei einigen DVDs kann unter gewissen Umständen eine Zufallswiedergabe nicht möglich sein.
- Eine Zufallswiedergabe im Wiederholungswiedergabe-Modus ist nicht möglich. In diesem Fall wird das Symbol am Bildschirm angezeigt.

## **Wiedergabe in einer gewünschten Reihenfolge (Programm-Wiedergabe)**

#### **– DVD/Video-CD/CD**

Sektoren und Kapitel innerhalb eines Sektors auf einer DVD, ebenso wie die Titel einer Video-CD oder CD, können für eine Wiedergabe in einer gewünschten Reihenfolge programmiert werden.

#### **Programmieren von DVDs**

Es können Programme mit maximal 24 Schritten abgespeichert werden.

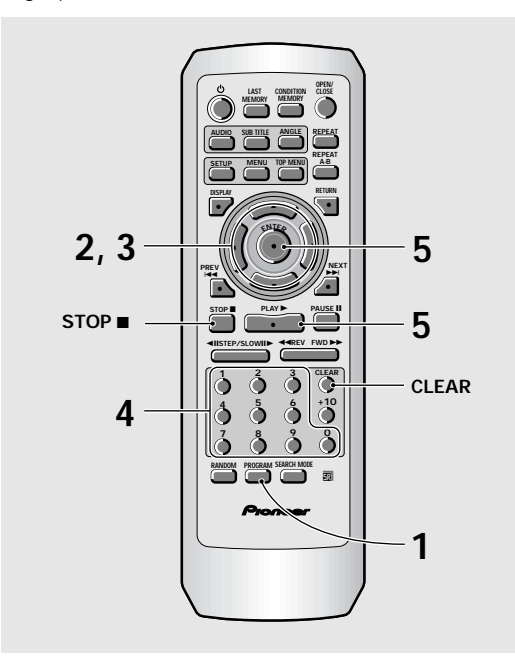

**1 Die PROGRAM-Taste drücken. Der Programm-Bildschirm erscheint nun**.

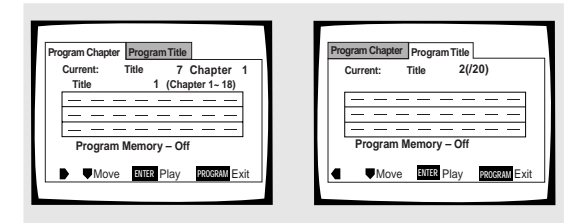

- **2 Die Cursor-Tasten (**2**/**3**) verwenden, um entweder ein Kapitel- oder Sektor-Programm zu wählen.**
- **3 Nachdem der Programmtyp bestimmt wurde, die Cursor-Tasten (**∞**) verwenden, um das Programm einzugeben.**

Wenn die Position **[Program Chapter]** gewählt wird, muß ebenfalls bestimmt werden, in welchem Sektor sich die zu programmierenden Titel befinden. Die **Cursor-Tasten** (5) verwenden, um **"Title"** hervorzuheben, dann mit den **Zifferntasten** die zu verwendenden Titelnummer eingeben.

- **4 Im Programmierfenster die Zifferntasten zur Eingabe der Sektor- oder Kapitelnummern in der zu programmierenden Reihenfolge drücken.**
	- Um die DVD-Sektoren/Kapitel 9, 7 und 18 in dieser Reihenfolge zu programmieren, die Tasten **9, 7, +10** und **8** drücken.

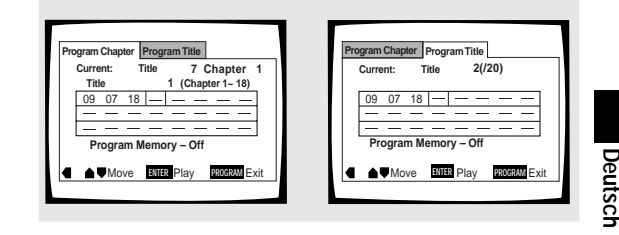

#### **5** Die ENTER oder PLAY ► Taste drücken.

- Die Wiedergabe beginnt nun in der eingegebenen Reihenfolge.
- Um zum vorherigen Display zurückzukehren, die **PROGRAM**-Taste drücken. Das Programm beginnt erst dann, nachdem die PLAY >-Taste gedrückt wurde.

#### **Programmieren einer Pause**

Die PAUSE II-Taste anstatt einer Zifferntaste drücken.

" II" erscheint am Bildschirm; die Pause kann nun programmiert werden.

Eine Pause kann nicht in der ersten und letzten Position eines Programms programmiert werden; ebenso ist es nicht möglich, zwei oder mehr Pausen nacheinander einzugeben.

#### **Löschen einer Nummer:**

Die **Cursor-Tasten** (A/▼/</>>> verwenden, um die inkorrekte Nummer hervorzuheben; danach die **CLEAR**-Taste drücken.

Diese Nummer wird nun gelöscht. Wenn sich diese Nummer vor anderen Programmnummern befand, werden diese nun automatisch in die korrekte Reihenfolge gebracht.

#### **Einfügen einer Nummer:**

Die **Cursor-Tasten** (▲/▼/◀/▶) verwenden, um die Nummer hervorzuheben, die sich hinter der neuen Nummer befindet; danach die **Zifferntaste(n)** der einzufügenden Nummer drücken.

Die neue Nummer wird vor der hervorgehobenen Nummer eingefügt.

#### **Stoppen der Programm-Wiedergabe**

Die STOP **■**-Taste drücken.

- Beim Programmieren von Kapiteln können unter Umständen auch nicht programmierte Kapitel am Bildschirm angezeigt werden. Dies ist keine Funktionsstörung.
- Ein Programmieren ist mit gewissen Arten von DVDs unter Umständen nicht möglich. Wenn versucht wird, ein Programm einzugeben, wird bei diesen Disc-Typen das
- Symbol am Bildschirm angezeigt.
- Beim Programmieren von Kapiteln können nur Kapitel innerhalb des gleichen Sektors programmiert werden.

## **Programmieren von Video-CDs, CDs**

Es können Programme mit maximal 24 Schritten abgespeichert werden.

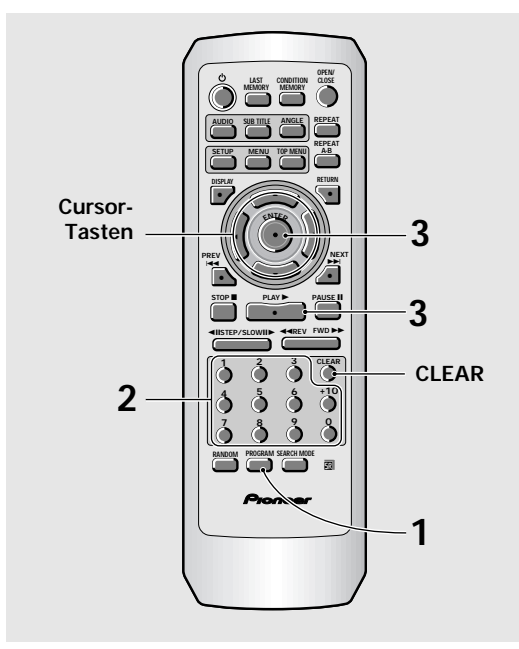

#### **1 Die PROGRAM-Taste drücken.**

Der Programm-Bildschirm wird angezeigt. Wenn eine Video-CD oder CD eingelegt ist, erscheint der Cursor im Programmierfenster.

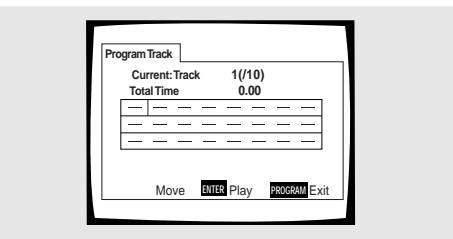

- **2 Die Zifferntasten verwenden, um die Titelnummern in der gewünschten Programmreihenfolge einzugeben.**
	- Um die Titel 9, 7 und 18 nacheinander einzugeben, die Tasten **9, 7, +10** und **8** drücken.
	- Zum Editieren des Programms sich auf die Anweisungen auf der vorherigen Seite beziehen.

#### **3 Die ENTER order PLAY** 3**-Taste drücken.**

- Die Wiedergabe der Titel beginnt nun in der eingegebenen Reihenfolge.
- Um das Programm zu stoppen, die **STOP** -Taste drücken.

#### **Hinweise**

- Zum Programmieren einer Pause oder zum Hinzufügen bzw. Löschen einer Programmnummer sich auf die entsprechenden Schritte zum Programmieren von DVDs auf Seite 39 beziehen.
- Ein Programmieren während der Wiedergabe einer Video-CD unter Verwendung der Menü-Wahlmöglichkeiten (PBC-Funktion) ist nicht möglich.

#### **Weitere Programmierfunktionen – DVD/Video-CD/CD**

Nachdem ein Programm erstellt wurde, kann der Inhalt dieses Programms überprüft, erweitert oder gelöscht werden.

#### **Überprüfen des Programminhalts:**

Bei einem Titelprogramm einer Video-CD oder CD die **PROGRAM**-Taste drücken, um das Programm zu überprüfen. Der Programmbildschirm zeigt dann das gegenwärtige Programm an.

Im Falle einer DVD den Programmtyp (Sektor oder Kapitel) mit den **Cursor-Tasten** (</a>(</a>> wählen. Danach wird das Programm des gegenwärtigen DVD-Sektors bzw. Kapitels am entsprechenden Programmbildschirm angezeigt und kann dann überprüft werden.

#### **Hinzufügen zu einem Programm:**

- **1** Die **PROGRAM**-Taste drücken.
- **2** Eine **Zifferntaste** drücken, um einen neuen Sektor, ein Kapitel oder einen Titel am Ende des Programms hinzuzufügen.
- **3** Die **PROGRAM**-Taste erneut drücken, um den Programmbildschirm zu verlassen.

#### **Löschen eines Programms:**

- **1** Die **PROGRAM**-Taste drücken.
- **2** Das gewünschte Programm mit den **Cursor-Tasten** (2/3) wählen, dann die **CLEAR**-Taste drücken.
- **3** Die **PROGRAM**-Taste erneut drücken, um den Programmbildschirm zu verlassen.

- Das komplette Programm wird gelöscht, selbst wenn die Disc-Auflage geöffnet oder die Stromversorgung ausgeschaltet ist (Bereitschaftsmodus).
- Durch Drücken der **CLEAR**-Taste im Stopp-Modus werden alle Programme gelöscht.

#### **Erstellen eines Kapitelprogramms mit Ihren bevorzugten Abschnitten einer Disc während der Wiedergabe – DVD/Video-CD/CD**

Dieses Gerät ermöglicht das Zusammenstellen eines Programms während der Wiedergabe einer DVD, Video-CD oder CD.

**Die PROGRAM-Taste mindestens 2 Sekunden während der Wiedergabe eines zu programmierenden Sektors, Kapitels oder Titels an der gewünschten Stelle gedrückt halten, worauf der betreffende Bereich als Programm registriert bzw. zu einem bestehenden Programm hinzugefügt wird, ohne daß hierbei der Programm-Bildschirm angezeigt wird. Nachdem ein Sektor, Kapitel oder Titel einem Programm hinzugefügt wurde, wird dies kurzzeitig im Display und in der entsprechenden Position innerhalb des Programms angezeigt.**

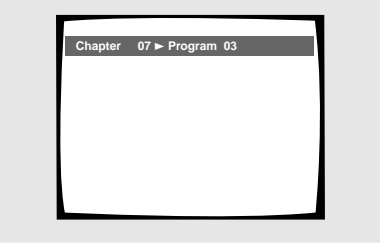

#### **Bestätigen eines Programminhalts:** Die **PROGRAM**-Taste drücken.

#### **Hinweise**

- Wenn diese Funktion zum Programmieren von DVDs verwendet wird, entspricht das zu erstellende Programm dem Programm-Bildschirm (Kapitel oder Sektor), der nach dem Drücken der **PROGRAM**-Taste angezeigt wird. Vor der Eingabe daher sicherstellen, daß der korrekte Programmtyp gewählt wurde.
- Es kann kein Programm erstellt werden, das Kapitel von verschiedenen Sektoren enthält.

#### **Registrieren eines Programms im Speicher – DVD**

Dieses Gerät ist in der Lage, die Programme von bis zu 24 DVDs abzuspeichern. Wenn die Funktion **[Program Memory]** auf **[On]** steht, wird das betreffende Programm abgespeichert, und kann beim nächsten Verwenden der gleichen DVD wieder aufgerufen werden. Wenn die maximale Anzahl von 24 Programmen erreicht ist, werden die Programm in zeitlicher Abfolge gelöscht, wobei mit dem ältesten Programm im Speicher begonnen wird.

**1 Die Cursor-Taste (**∞**) verwenden, um die Position [Program Memory] hervorzuheben; danach die Cursor-Taste (**3**) benutzen, um [On].**

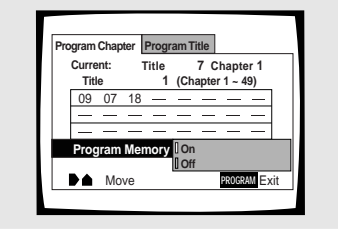

#### **2 Die ENTER-Taste drücken.** Das Programm wird im Speicher registriert.

#### **Hinweis**

Wenn eine DVD eingelegt wird, die ein gespeichertes Programm enthält, kann unter Umständen die Wiedergabe dieses Programms automatisch beginnen.

#### **Löschen eines im Speicher registrierten Programms – DVD**

Die in diesem Gerät abgespeicherten Programme werden in chronologischer Reihenfolge gelöscht, sobald die maximale Anzahl von abzuspeichernden Programmen erreicht ist. Um zu verhindern, daß ältere, aber noch regelmäßig verwendete Programme gelöscht werden, oder um ein kürzlich eingegebenes, aber nicht mehr benötigtes Programm zu löschen, können die im Speicher befindlichen Programme auch manuell gelöscht werden.

#### **1 Eine DVD einlegen, auf der das Programm abgespeichert wurde.**

## **2 Die PROGRAM-Taste drücken.**

Der Programmbildschirm erscheint nun.

**3 Die Cursor-Taste (**∞**) verwenden, um [Program Memory] hervorzuheben, dann mit Hilfe der Cursor-Tasten (**3**/**∞**) die Position [Off] wählen.**

#### **4 Die ENTER-Taste drücken.**

Das Programm wird aus dem Speicher gelöscht.

## **Fortsetzung der Wiedergabe von einer bestimmten Stelle (Last Memory) – DVD/Video-CD**

Die Letztspeicher-Funktion (Last Memory) erweist sich als praktisch, wenn die Wiedergabe einer Disc von einer bestimmten Stelle fortgesetzt werden soll. Zum Unterschied zur Resume-Funktion kann die Last Memory-Funktion auch dann verwendet werden, wenn die DVD aus dem Gerät herausgenommen wurde (bei Video-CDs kann die Last Memory-Funktion nur dann aktiviert werden, wenn die Disc im Gerät verbleibt).

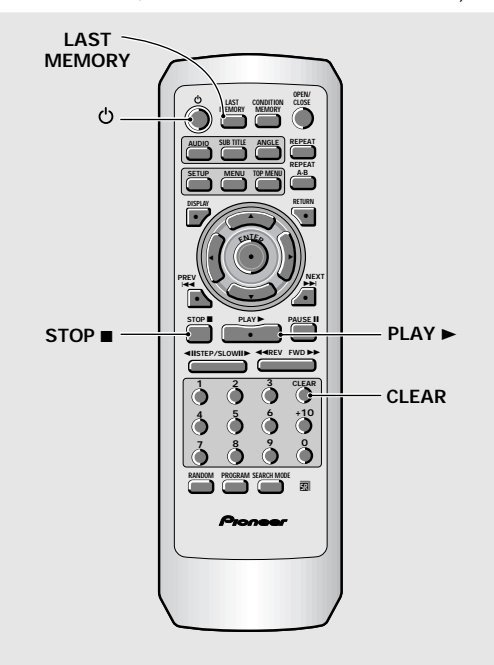

## **Abspeichern einer Last Memory-Stelle zum späteren Aufsuchen**

**1 Während der Wiedergabe die LAST MEMORY-Taste drücken.**

Die **"LAST MEMO"**-Anzeige des Geräts leuchtet nun auf.

**2** Die  $\circ$  -Taste drücken, um das Gerät in den **Bereitschaftsmodus zu schalten, oder die** Wiedergabe mit der STOP **■**-Taste stoppen.

Nachdem die gewünschte Stelle abgespeichert wurde, kann sie wieder aufgerufen werden, selbst wenn die Stromversorgung ausgeschaltet oder die Disc aus der Gerät herausgenommen wird. Es können Unterbrechungspunkte auf bis zu 5 Disc abgespeichert werden; diese Stellen werden bei der nächsten Wiedergabe der Discs wieder aufgerufen.

• Eine Last Memory-Position kann nur für jeweils eine Video-CD eingegeben werden, da diese Funktion nur aktiviert werden kann, solange sich die Video-CD im Gerät befindet.

## **Fortsetzung der Wiedergabe an der LAST MEMORY-Position**

**1 Eine Disc einlegen, für die ein Unterbrechungspunkt abgespeichert wurde.**

Einige Discs beginnen nach dem Einlegen automatisch mit der Wiedergabe. In diesem Fall muß die **STOP** ■-Taste gedrückt werden, um die Wiedergabe zu stoppen.

**2 Im STOP-Modus die LAST MEMORY-Taste drücken.**

Die Wiedergabe beginnt nun von der abgespeicherten Stelle.

- Der Letztspeicher-Modus läßt sich an einigen DVDs unter Umständen nicht aktivieren.
- Beim Registrieren von mehr als fünf DVDs werden die Daten der zuletzt eingegebenen Disc abgespeichert, während die Daten der ältesten (d.h. der als erste registrierte Disc) gelöscht werden.
- Durch Drücken der PLAY >-Taste kann mit der Wiedergabe auch an solchen Discs von Anfang an begonnen werden, auf denen ein Unterbrechungspunkt abgespeichert wurde.
- Diese Funktion ist nur bei der Wiedergabe von DVDs und Video-CDs möglich. Bei CDs kann diese Funktion nicht verwendet werden.

#### **Löschen der letzten Last Memory-Position**

Die zuletzt eingegebene Last Memory-Position durch Drücken der **LAST MEMORY**-Taste aufrufen. Danach die **CLEAR**-Taste drücken, während **"Last Memory"** noch am Bildschirm angezeigt wird.

Die **"LAST MEMO"**-Anzeige erlischt nun im Display.

# **45**

## **Abspeichern von Einstellungen für oft verwendete DVDs (Parameter-Speicher) – DVD**

Die Einstellungen für DVDs, die oft verwendet werden, können in einem Speicher registriert werden. Diese Parameter verbleiben im Speicher, selbst wenn die Disc aus dem Gerät herausgenommen oder die Stromversorgung zum Gerät auf den

Bereitschaftsmodus geschaltet wird. Wenn eine Disc eingelegt wird, deren Einstellungen abgespeichert wurden, leuchtet die **"CONDITION"**-Anzeige auf. Bei Beginn der Wiedergabe werden diese abgespeicherten Einstellwerte automatisch aufgerufen.

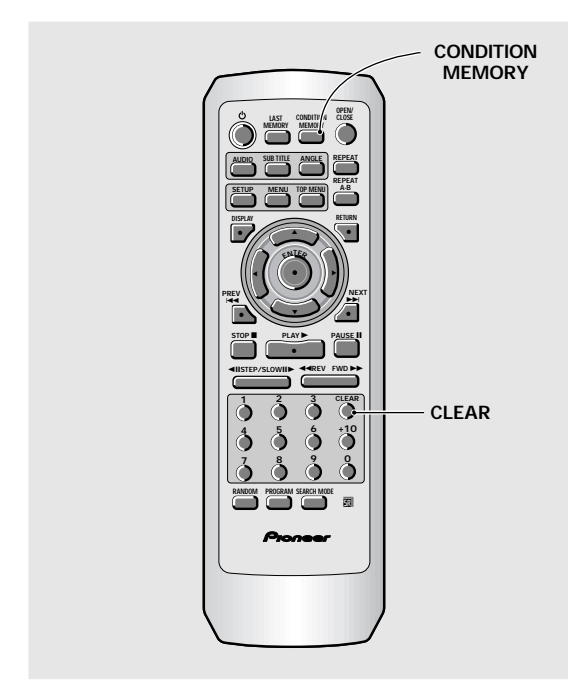

#### **Während der Wiedergabe die CONDITION MEMORY-Taste drücken.**

Die Einstellwerte werden für die gegenwärtig wiedergegebene Disc abgespeichert.

#### **Die nachfolgend aufgeführten sechs Einstellungen können abgespeichert werden:**

Fernsehgerät-Bildschirm (**Seite 27**) OSD-Position (**Seite 28**) Multi-Angle-Funktion (**Seite 29**) Mehrsprachenwahl (**Seite 30**) Mehrsprachen-Untertitel (**Seite 22**) Eltern-Sperrfunktion (**Seite 35**)

#### **Nachdem eine Disc mit abgespeicherten Einstellwerten eingelegt wurde**

**"Condition Memory"** erscheint am Bildschirm, und die vorher abgespeicherten Einstellwerte werden aufgerufen.

#### **Löschen von aufgezeichneten Daten**

Eine Disc einlegen, die aufgezeichnete Daten enthält, dann die **CLEAR**-Taste drücken, während die **"Condition Memory"**-Anzeige aufleuchtet. Die auf der Disc enthaltenen Daten werden nun gelöscht.

- Die gespeicherten Einstellwerte können jederzeit aufgerufen werden.
- Es lassen sich die Einstellwerte für bis zu 15 DVDs im Speicher registrieren. Wenn versucht wird, die Daten für mehr als 15 DVDs zu speichern, werden vorher abgespeicherte Daten gelöscht, wobei mit den ältesten Aufzeichnungen begonnen wird. Wenn eine Disc mit gelöschten Einstellwerten eingelegt wird, werden die Daten der zuletzt wiedergegebenen Disc verwendet.
- Wenn an den im Condition Memory abgespeicherten Parametern irgendwelche Veränderungen vorgenommen wurden, muß während der Wiedergabe die **CONDITION MEMORY**-Taste gedrückt werden, um die neuen Einstellwerte abzuspeichern.
- Das Umschalten auf den Mehrsprachen-Modus usw. wird bei einigen Discs automatisch vorgenommen.

## **Aufrufen von Disc-Informationen – DVD/Video-CD/CD**

Um abgespeicherte Informationen der gegenwärtig eingelegten Disc aufrufen zu können, drücken Sie die **DISPLAY**-Taste. Hierbei können Informationen über Sektoren und Kapitel einer DVD, sowie über die Titel einer CD bzw. Video-CD eingesehen werden. Bei der Wiedergabe von DVDs kann ebenfalls die digitale Bitreihen-Übertragungsrate überprüft werden.

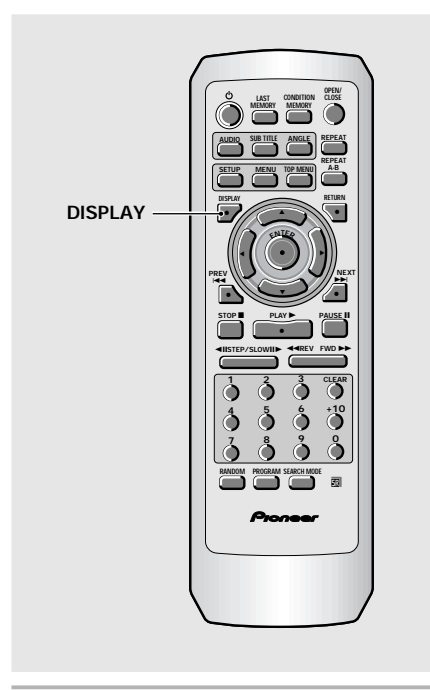

#### **Während der Wiedergabe einer Disc die DISPLAY-Taste drücken. Die DISPLAY-Taste wiederholt drücken, um die angezeigten Informationen umzuschalten.**

Die Disc-Informationen werden am Videobild überlagert angezeigt.

#### **Die DISPLAY-Taste gedrückt halten, um die Restzeit der Disc anzuzeigen.**

Wenn die Taste freigegeben wird, verschwinden die angezeigten Informationen.

#### **Hinweis**

Abhängig vom Format und der Art der verwendeten Disc können unter Umständen nicht alle Informationsbildschirme angezeigt werden.

**Bei jedem Drücken der Taste ändert sich das Display je nach Art der Disc, wie nachstehend erläutert.**

#### **DVD**

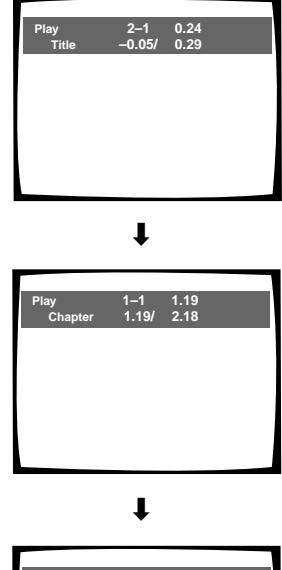

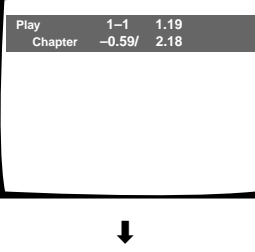

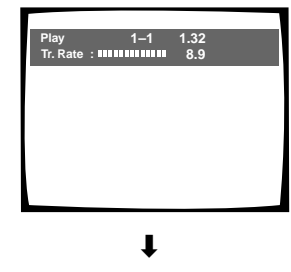

**Display ausgeschaltet**

#### **TITLE-Informationen:**

**Obere Reihe:** Sektor- und Kapitelnummer, abgelaufene Wiedergabezeit des momentanen Sektors

**Untere Reihe:** Restzeit des Sektors, Gesamtzeit des Sektors

#### **CHAPTER-Informationen:**

**Obere Reihe:** Sektor- und Kapitelnummer, abgelaufene Wiedergabezeit des momentanen Sektors

**Untere Reihe:** Zeit des momentanen Kapitels, Gesamtzeit des Kapitels

#### **CHAPTER-Informationen:**

**Obere Reihe:** Sektor- und Kapitelnummer, abgelaufene Wiedergabezeit des momentanen Sektors

**Untere Reihe:** Restzeit des momentanen Kapitels, Gesamtzeit des Kapitels

#### **Informationen zur Datenübertragungsrate**

**Obere Reihe:** Sektorund Kapitelnummer, abgelaufene Wiedergabezeit des momentanen Sektors

**Untere Reihe:** Stufe der Bitreihen-Übertragungsrate

**46** Ge **Play All**

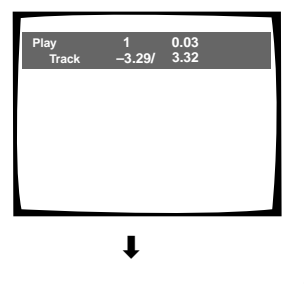

**1/2 0.15 –6.15/ 6.32**

#### **Titel-Informationen:**

**Obere Reihe:** Momentane Titelnummer, Titelzeit

**Untere Reihe:** Restzeit des momentanen Titels, Gesamtzeit des Titels

#### **Disc-Informationen:**

**Disc-Informationen: Obere Reihe:** Momentane Titelnummer, Gesamtzahl der Titel auf einer CD, abgelaufene Gesamt-Wiedergabezeit der Video-CD **Untere Reihe:** Restzeit der Video-CD, Gesamtzeit der

**Titel-Informationen: Obere Reihe:** Momentane Titelnummer, abgelaufene Gesamt-Wiedergabezeit der

**Untere Reihe:** Titelzeit, Gesamtzeit der Titel

**Titel-Informationen: Obere Reihe:** Momentane Titelnummer, abgelaufene Gesamt-Wiedergabezeit der

**Untere Reihe:** Restzeit des Titels, Gesamtzeit der Titel

Video-CD

Video-CD

Video-CD

**Obere Reihe:** Momentane Titelnummer, Gesamtzahl der Titel auf einer CD, Titelzeit

**Untere Reihe:** Restzeit der CD, Gesamtzeit der CD

**Display ausgeschaltet**

 $\blacksquare$ 

#### **Video-CD (PBC-Funktion deaktiviert)**

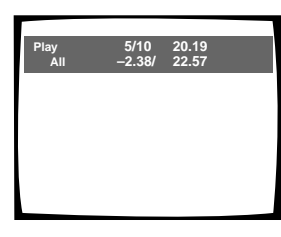

«

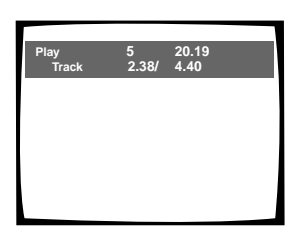

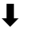

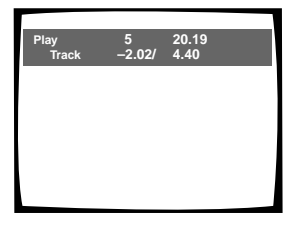

#### **Display ausgeschaltet**  $\overline{\mathbf{r}}$

#### **Hinweis**

Bei der Wiedergabe von Video-CDs im PBC-Modus oder von nicht komplett beschriebenen CD-R werden nicht alle der obigen Informationen angezeigt.

#### **Um Sektor- und Kapitel-Informationen einer DVD bzw. Titel-Informationen einer Video-CD und CD abzurufen, die DISPLAY-Taste im Stopp-Modus drücken. Zum Ausschalten des Displays die Taste noch einmal drücken.**

Die aufgezeichneten Informationen über Sektoren, Kapitel und Titel einer Disc werden angezeigt. Wenn der am Bildschirm verfügbare Raum nicht ausreicht, kann mit den **Cursor-Tasten** (</>>> </>
</>
</>
</>
</>
auf andere Bildschirme umgeschaltet werden.

#### **DVD**

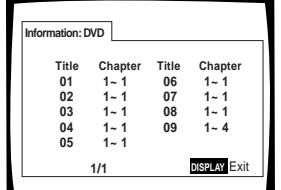

#### **DVD-Informationen**

**Wenn eine DVD eingelegt ist, werden Sektor und die Anzahl der Kapitel innerhalb jedes Sektors angezeigt.**

Deutsch

#### **Video-CD und CD**

#### **Information: Compact Disc Total Time Track DISPLAY** Exit **6.30 3.32 2.58 01 02 1/1**

**Video-CD und CD Informationen**

**Wenn eine Video-CD oder CD eingelegt ist, wird die Gesamtzeit der Disc und die Wiedergabezeit jedes Titels der Disc angezeigt.**

## **Rückstellen des Systems auf die Anfangswerte**

Um das Gert auf die Anfangswerte zurckzustellen, die ■ (**stop**)-Taste am Hauptgert gedrckt halten, whrend das Gert durch Drcken der **STANDBY/ON**-Taste eingeschaltet wird.

Alle Programmspeicher, eingegebene Funktions-Einstellwerte wie zum Beispiel von "Last Memory" und "Condition Memory", werden gelöscht; ebenso werden die Setup-Menüs auf die werkseitigen Einstellungen zurückgesetzt.

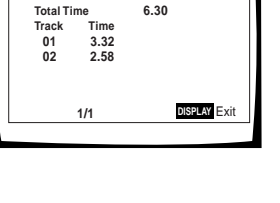

# **Weitere Informationen**

## **Pflege der Discs**

#### **ANFASSEN DER DISCS**

Beim Einlegen oder Herausnehmen der Discs darauf achten, daß die Abspielseite nicht berührt wird.

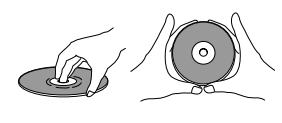

#### **REINIGEN**

Fingerabdrücke und andere Verschmutzung auf der Disc kann die Bild- und Tonqualität nachteilig beeinflussen. Zur Reinigung einen weichen, trockenen Lappen verwenden. Wenn erforderlich, kann der Lappen leicht mit neutralem Haushaltsreiniger angefeuchtet werden, um starke Verschmutzung zu entfernen.

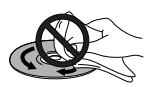

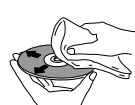

**Beim Abwischen nicht in kreisförmiger Richtung wischen (konzentrische Kratzer in den Disc-Rillen verursachen Störgeräusche).**

**Vorsichtig und in gerader Richtung von innen nach außen abwischen.**

Verwenden Sie keine Plattenreinigungs-Sprays oder Antistatik-Mittel an diesen Discs. Achten auch darauf, daß flüchtige Chemikalien, wie Benzol, Verdünner usw., nicht auf die Disc gelangen.

#### **NIEMALS GERISSENE ODER VERZOGENE DISCS ABSPIELEN**

Die Disc dreht sich bei der Wiedergabe im Innern des Geräts mit hoher Geschwindigkeit. Verwenden Sie daher keine gerissenen, verkratzte oder

verzogene Discs, da dies eine Beschädigung des Geräts oder eine Funktionsstörung verursachen können.

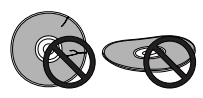

#### **NIEMALS DISCS MIT BESONDEREN FORMEN VERWENDEN**

CDs mit besonderen Formen (herzförmige, achteckige Discs usw.) können auf diesem Gerät nicht wiedergegeben werden.

Wenn dies trotzdem versucht wird,

kann eine Beschädigung des Geräts die Folge sein. Aus diesem Grund dürfen solche CDs nicht verwendet werden.

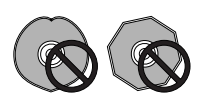

#### **NACH DER VERWENDUNG DER DISCS DIESE IN VERTIKALER POSITION AUFBEWAHREN**

Nach der Wiedergabe einer Disc diese stets aus dem Gerät herausnehmen und in die Hülle zurücklegen. Die Hülle stets in vertikaler Position und vor Wärme und Feuchtigkeit geschützt aufbewahren.

- Beim Aufbewahren der Discs vorsichtig vorgehen. Wenn die Discs schräg positioniert sind oder gestapelt werden, können sich die Discs verziehen, selbst wenn sie sich in der Hülle befinden.
- Die Discs nicht in einem Fahrzeug aufbewahren, da sich der Innenraum sehr stark aufheizen kann.

#### **VORSICHTSHINWEISE ZUR VERWENDUNG DER DISCS**

Alle Rechte vorbehalten.

Eine nicht autorisierte Verwendung für öffentliche Darbietungen, Rundfunksendungen oder zum Kopieren ist gesetzlich untersagt.

## **Korrekte Verwendung für lange Gerätelebensdauer**

#### **DAS GERÄT WÄHREND DER WIEDERGABE NICHT BEWEGEN**

Während der Wiedergabe dreht sich die Disc mit hoher Geschwindigkeit. Das Gerät darf während der Wiedergabe AUF KEINEN FALL angehoben oder bewegt werden, da dies eine Beschädigung der Disc verursachen kann.

#### **BEWEGEN DES GERÄTS**

Wenn das Gerät an einen anderen Aufstellort bewegt oder für einen Umzug verpackt werden soll, muß unbedingt die Disc herausgenommen und die Disc-Auflage in ihre Originalposition im Gerät zurückgeschoben werden. Danach die **STANDBY/ ON**-Taste drücken, dann das Gerät in den Bereitschaftsmodus schalten. **Sich vergewissern, daß die "--OFF--" -Anzeige am Display erloschen ist,** danach das Netzkabel abziehen. Wenn das Gerät mit noch eingelegter Disc bewegt wird, kann dies zu einer Beschädigung des Geräts führen.

#### **AUFSTELLUNG**

- Einen stabilen Aufstellort neben dem Fernsehgerät oder Stereosystem wählen, mit dem dieses Gerät verbunden werden soll.
- Wenn das Gerät zusammen mit einem Stereosystem verwendet wird, müssen die Lautsprecher in einiger Entfernung vom Fernsehgerät aufgestellt werden.
- Das Gerät NICHT auf einem Fernsehgerät oder Farbmonitor aufstellen. Darauf achten, daß der Aufstellort nicht in der Nähe von Geräten liegt, die von Magnetstrahlen beeinflußt werden, wie zum Beispiel ein Kassettendeck.
- KEINE anderen Objekte auf dieses Gerät legen.

#### **DIE FOLGENDEN AUFSTELLORTE SIND ZU VERMEIDEN:**

- Orte, die einer direkten Sonnenbestrahlung ausgesetzt sind
- Orte mit hoher Luftfeuchtigkeit oder schlechter Belüftung
- **Extrem warme oder kalte Stellen**
- Stellen, die Vibrationen ausgesetzt sind
- Stellen mit Staubentwicklung
- Stellen, die Ölnebel, Dampf oder Hitze ausgesetzt sind (zum Beispiel in einer Küche)

# Deutsch

#### **DIE BELÜFTUNGSÖFFNUNGEN NICHT BLOCKIEREN**

Den CD-Spieler NICHT auf einem langfaserigen Teppich, einem Bett oder Sofa aufstellen, und auch nicht mit einem Tuch o.ä. abdecken. Wenn dies nicht beachtet wird, ist eine einwandfreie Wärmeableitung nicht mehr gewährleistet, was zu einem Geräteschaden führen kann.

#### **STELLEN MIT HITZEENTWICKLUNG VERMEIDEN**

Den CD-Spieler nicht auf ein Gerät stellen, das Hitze abgibt, wie zum Beispiel einem Verstärker.

Wenn das Gerät in einem Schrank o.ä. aufgestellt werden soll, ist das unterste Regal zu wählen (das Gerät muß allerdings vor Staub geschützt sein); außerdem muß es sich in einiger Entfernung vom Verstärker befinden, damit der CD-Spieler nicht von der abgestrahlten Wärme des Verstärkers und anderer Audiokomponenten beeinflußt wird.

#### **ACHTUNG: BEI AUFSTELLUNG DES GERÄTS IN EINEM STEREO-SCHRANK MIT GLASTÜREN**

Vergewissern Sie sich unbedingt, daß ausreichend Abstand zwischen dem Gerät und den Glastüren besteht, wenn die Disc-Auflage mit der Fernbedienungseinheit geöffnet wird. Wenn beim Öffnen der Disc-Auflage ein starker Druck auf die Auflage einwirkt, kann dies zu einer Beschädigung des Geräts führen.

#### **KONDENSATIONSBILDUNG**

Wenn das Gerät von einem kalten Ort in einen warmen Raum gebracht wird, oder wenn die Temperatur im Raum innerhalb kurzer Zeit stark ansteigt, kann sich im Betriebsbereich des CD-Spielers Feuchtigkeit abschlagen. In diesem Fall ist ein einwandfreier Betrieb unter Umständen nicht mehr möglich.

Um dies zu verhindern, muß das Gerät in der neuen Umgebung vor dem Einschalten etwa eine Stunde stehengelassen werden, oder darauf achten, daß die Raumtemperatur nach und nach erhöht wird.

Kondensationsbildung kann auch im Sommer auftreten, wenn das Gerät der Kühlluft einer Klimaanlage

ausgesetzt ist. In diesem Fall muß ein anderer Aufstellort für das Gerät gewählt werden.

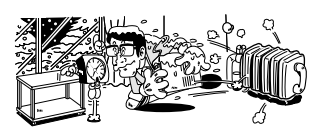

#### **BEI NICHTVERWENDUNG DES GERÄTS DAS GERÄT VON POWER AUF STANDBY SCHALTEN**

Abhängig von der Signalstärke des Fernseh-oder Radiosenders können bei eingeschaltetem Fernsehgerät oder Radio Streifen oder Störgeräusche am

Fernsehbildschirm auftreten. Dabei handelt es sich allerdings nicht um eine Funktionsstörung des Fernsehgeräts oder des Radios. In diesem Fall ist die Stromversorgung des Geräts auf den Bereitschaftsmodus zu schalten.

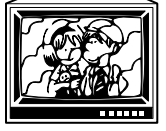

#### **VORSICHTSHINWEISE ZUM NETZKABEL**

Das Netzkabel stets am Stecker anfassen; beim Abziehen nicht am Kabel ziehen. Niemals mit nassen Händen das Netzkabel berühren, da dies einen Kurzschluß oder Elektroschock verursachen könnte. Das Gerät oder ein Möbelstück nicht auf dem Netzkabel abstellen oder das Kabel einklemmen. Da Kabel darf nicht verknotet oder mit anderen Kabel zusammengebunden werden. Netzkabel dürfen nicht so verlegt werden, daß die Gefahr des Hängenbleibens oder Darauftretens besteht. Ein beschädigtes Netzkabel kann in Brand geraten oder einen elektrischen Schlag verursachen. Das Netzkabel sollte in regelmäßigen Abständen überprüft werden. Wenn das Kabel beschädigt ist, ziehen Sie zwecks Ersetzen des Kabels die nächstliegende PIONEER-Kundendienstwerkstatt zu Rate.

#### **REINIGUNG VON DVD-SPIELER**

Zum Reinigen des DVD-Spieler ein weiches, trockenes Tuch verwenden. Bei hartnäckiger Verschmutzung ein weiches Tuch in eine Lösung aus einem Teil eines milden Reinigungsmittels und 5 oder 6 Teilen Wasser tauchen und dann gut auswringen. Danach das Gehäuse mit einem trockenen Tuch trockenwischen. Benzin oder Farbverdünner verwenden, weil das Gerät dadurch Schaden nehmen kann.

#### **REINIGUNGSMITTEL FÜR DIE PICKUP-LINSE**

Eine Reinigung der Pickup-Linse des Geräts dürfte bei normaler Verwendung nicht erforderlich werden. Sollte aber durch Verschmutzung eine Funktionsstörung auftreten, ziehen Sie eine PIONEER-Kundendienstwerkstatt zu Rate. Linsen-Reinigungsmittel sind zwar im Fachhandel erhältlich, doch kann eine unsachgemäße Anwendung eine Beschädigung der Linse zur Folge haben.

#### **HINWEISE ZUR VERWENDUNG DES LICHTLEITERKABELS (nur für DV-535)**

• Die Kabel nicht in einem spitzen Winkel verlegen. Beim Aufbewahren die Kabel so aufwickeln, daß der Schleifendurchmesser mindestens 15 cm beträgt.

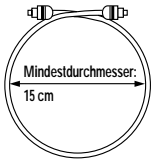

- Beim Anschließen darauf achten, daß der Stecker fest bis zum Anschlag in die Anschlußbuchse eingeschoben wird.
- Keine Lichtleiterkabel mit einer Länge von mehr als 3 m verwenden.
- Wenn sich am Anschlußstecker Verschmutzung oder Feuchtigkeit angesammelt hat, den Stecker vor dem Anschluß mit einem weichen Lappen abwischen.

## **Liste der Sprachen-Codes**

Die Sprachen-Codes dienen zur Eingabe der bevorzugten Audio- und Untertitelsprache (**Seite 33**).

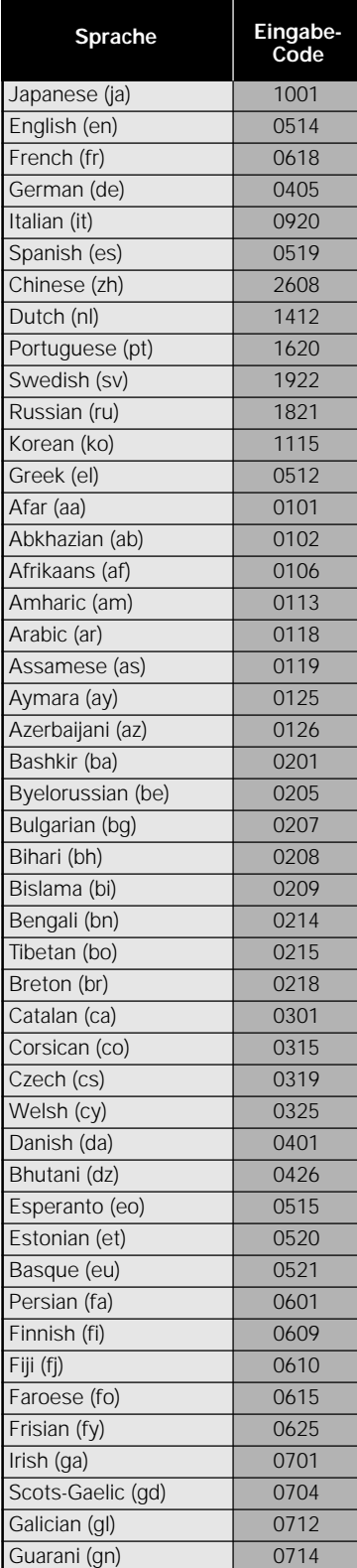

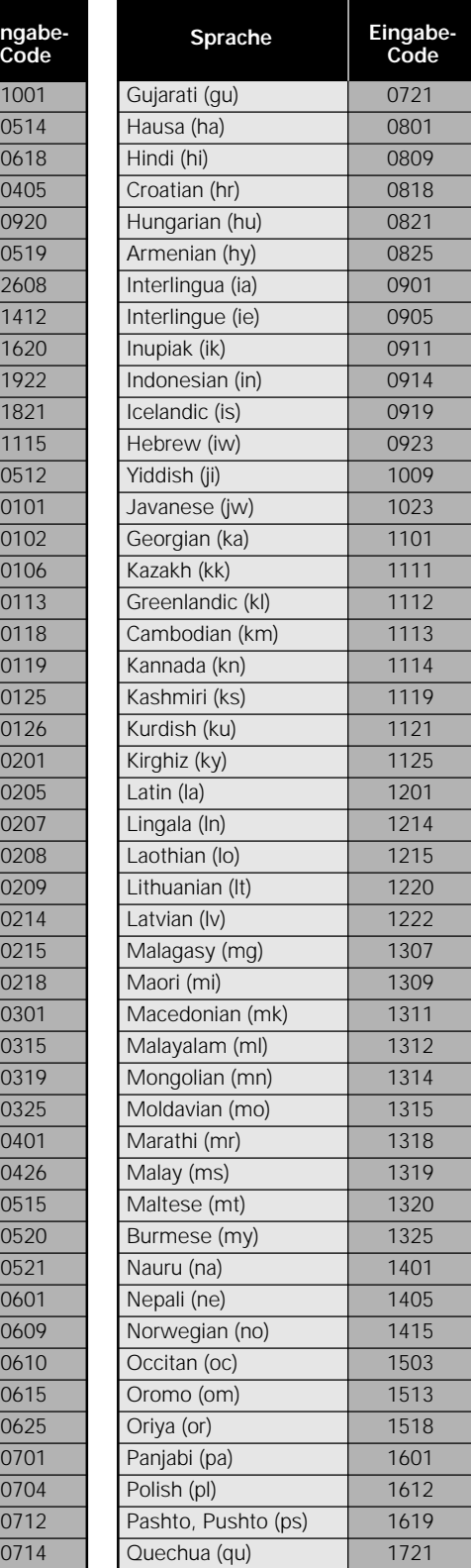

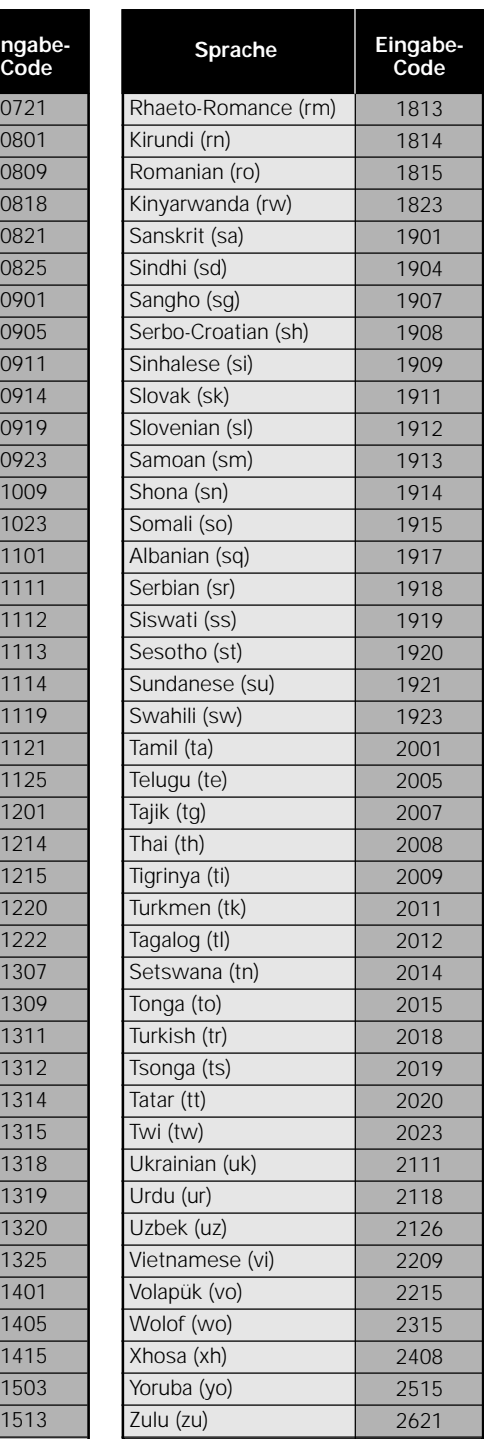

## **Störungssuche**

Eine vermeintliche Funktionsstörung am Gerät ist oft nur auf eine inkorrekte Bedienungsweise zurückzuführen. Wenn das Gerät nicht wie vorgesehen funktioniert, überprüfen Sie es anhand der nachstehenden Tabelle. In manchen Fällen ist die Störung auf eine andere Komponente zurückzuführen. Es wird daher empfohlen, im Störungsfall auch angeschlossene Komponenten oder andere elektrische Geräte zu überprüfen. Wenn die Störung auch nach Vornahme der unten aufgelisteten Prüfungen besteht, ziehen Sie Ihren PIONEER-Verkaufshändler oder eine Kundendienstwerkstatt zwecks Reparatur zu Rate.

#### **Die Disc-Auflage wird wieder automatisch herausgeschoben, nachdem die Disc-Auflage geschlossen wurde.**

Die Disc ist verschmutzt oder verzogen.

\ Sich auf den Abschnitt 'Pflege der Discs' (**Seite 48**) beziehen.

Die Disc wurde inkorrekt auf die Disc-Auflage gelegt.

\ Die Führung der Disc-Auflage zum Ausrichten der Disc verwenden (**Seite 19**).

Der Gebiets-Code stimmt nicht mit diesem Gerät überein.

**→** Wenn der Gebiets-Code auf der Disc nicht mit dem Code am Gerät übereinstimmt, kann die Disc nicht verwendet werden (**Seite 54**).

Kondensationsbildung im Innern des Geräts.

 $\rightarrow$  Warten, bis die Kondensation verdunstet ist. Wenn sich das Gerät in der Nähe einer Klimaanlage befindet, muß ein anderer Aufstellungsort gewählt werden (**Seite 49**).

#### **Keine Wiedergabe möglich.**

- Die Disc wurde umgekehrt eingelegt.
- → Sich vergewissern, daß die Disc so eingelegt wurde, daß die Label-Seite nach oben weist.

#### Das  $\mathbf{Q}$  -Symbol erscheint am Bildschirm.

Die gewählte Funktion ist bei dieser Disc nicht möglich.

#### Das **&-Symbol erscheint am Bildschirm.**

Der Bedienungsschritt ist an diesem Gerät nicht möglich.

#### **Die Wiedergabe des Bilds stoppt; alle Bedienungstasten sind deaktiviert.**

Zuerst die Wiedergabe der Disc stoppen (die **STOP** ■-Taste drücken), dann erneut mit der Wiedergabe beginnen.

#### **Am Setup-Bildschirmmenü während der Wiedergabe eingegebene Einstellungen können nicht aktiviert werden.**

Einige Einstellwerte können bei laufender Wiedergabe geändert werden, sind aber noch nicht wirksam. Dies ist keine Funktionsstörung.

- $\rightarrow$  Die Eingaben bei gestoppter Wiedergabe vornehmen.
- **→** Zuerst die Wiedergabe der Disc stoppen (die **STOP -**Taste drücken), dann erneut mit der Wiedergabe beginnen. Nachdem die Wiedergabe fortgesetzt wurde, müssen die neuen Einstellungen wirksam sein. Hierbei ist zu beachten, daß nach der Eingabe von Einstellwerten am Setup-Bildschirmmenü ein Fortsetzen der Wiedergabe unter Umständen nicht möglich ist.

#### **Wenn Veränderungen im Setup-Menü** vorgenommen werden, wird **angezeigt**.

Es wurde eine CD in den DVD-Spieler eingelegt, aber die geänderte Einstellung gilt nur für DVD-Betrieb.

\ Dieser Einstellwert wird beim nächsten Einlegen einer DVD wirksam.

#### **Die Einstellwerte wurden zurückgesetzt.**

Wenn die Stromversorgung durch einen Stromausfall oder durch Abziehen des Netzkabels unterbrochen wird, werden die Einstellwerte zurückgesetzt.

Bevor das Netzkabel abgezogen wird, **STANDBY/ON**-Taste drücken und sich vergewissern, daß die **"--OFF--"**-Anzeige im Display erloschen ist.

#### **Kein Bild oder keine Farbe.**

Inkorrekter Anschluß.

Sich vergewissern, daß alle Kabel korrekt angeschlossen wurden und daß die Anschlußstecker fest eingeschoben sind.

Interne Geräte-Einstellungen sind inkorrekt.

Wenn Anschlüsse an der AV CONNECTOR-Buchse vorgenommen wurden, sich vergewissern, daß die Position **[Video Out]** am **Video**-Menü des Setup-Bildschirms den Voraussetzungen des Fernsehgeräts oder Monitors entsprechen, die mit diesem Gerät verbunden wurden (**Seite 28**).

Betriebseinstellungen (Parameter) des Fernsehgeräts oder Verstärkers sind inkorrekt.

\ Sich vergewissern, daß das Fernsehgerät, der Receiver oder der Verstärker für die Wiedergabe von DVDs korrekt eingestellt wurde.

#### **Die Abbildung ist verzerrt, oder das Bildseitenverhältnis ändert sich nicht.**

Die Einstellung für das Bildseitenverhältnis ist inkorrekt.

\ Die Einstellung für das Bildseitenverhältnis unter Position **[TV Screen]** des **Video**-Menüs im Setup-Bildschirm auf das Bildschirmformat des verwendeten Fernsehgeräts oder Monitors einstellen (**Seite 27**).

#### **Bildstörungen während der Wiedergabe, oder Bild zu dunkel.**

Dieses Gerät ist mit dem Macrovision-Kopierschutzsystem kompatibel. Einige Discs sind mit einem Kopierschutz-Signal versehen; wenn diese Art von Disc wiedergegeben wird, können in einigen Bildbereichen Streifen usw. auftreten, abhängig von der Art des verwendeten Fernsehgeräts.

 $\rightarrow$  Dies ist keine Funktionsstörung.

Die Position des **TV SYSTEM**-Schalters wurde während der Bedienung des Geräts verändert.

\ Die Umschaltung der Position des **TV SYSTEM**-Schalters ist nicht wirksam, wenn währenddessen eine Disc wiedergegeben wird. Zuerst daher die Wiedergabe stoppen, dann fortfahren.

Verschiedenen Discs reagieren unterschiedlich auf gewisse Gerätefunktionen; dies kann zu einer kurzzeitigen Schwarzfärbung des Bildschirms oder Bildzittern führen, wenn die betreffende Funktion aktiviert wird.

\ Dies ist auf den Unterschied zwischen den Discs und deren Inhalt zurückzuführen, und stellt keine Fehlfunktion des Geräts dar.

**WEITERE INFORMATIONEN** 

#### **Ein Audiosignal wird über die Analoganschlüsse, aber nicht über die digitalen Ausgangsanschlüsse abgegeben**

Inkorrekte Geräte-Einstellungen.

**→** Im **Audio 1**-Menü des Setup-Bildschirms sich vergewissern, daß die korrekten Audio-Ausgangsformate gewählt wurden, und daß die Position **[Digital Out]** nicht auf **[Off]** gesetzt ist (**Seite 26**).

#### **Nach Aufnahme auf einem VCR oder über einen AV-Wahlschalter treten Bildstörungen auf.**

Dieses Gerät ist mit einem Kopierschutz-Schaltkreis versehen. Wenn der CD-Spieler über einen VCR oder AV-Selektor angeschlossen wird, kann dies eine Aufnahme unmöglich machen oder zu Bildstörungen führen.

**→** Dies ist keine Funktionsstörung.

#### **Keine Fernbedienung möglich.**

Die Eingangssteuerbuchsen an der Rückseite des Geräts sind belegt.

**→** Die Fernbedienungseinheit auf die Komponente richten, die mit dem CD-Spieler verbunden ist (**Seite 15**).

Die Fernbedienung befindet sich zu weit vom Gerät entfernt, oder der Winkel zum Fernbedienungssensor ist zu weit.

\ Die Fernbedienungseinheit von einer Stelle aus bedienen, die innerhalb des Wirkungsbereichs liegt (**Seite 6**).

Die Batterien sind leer.

\ Alle verbrauchten Batterien durch Neuteile ersetzen (**Seite 6**).

#### **Kein Audiosignal oder Tonverzerrungen.**

Die Position **[96 kHz PCM Out]** im **Audio 1**-Menü des Setup-Bildschirms ist auf **[96 kHz]** gesetzt.

 $\rightarrow$  Die Verbindung entweder mit den Analog-Ausgänge vornehmen, oder **[96kHz PCM Out]** im **Audio 1**-Menü auf **[96kHz** 3 **48kHz]** einstellen (**Seite 13 und 25**).

Die Disc ist verschmutzt.

\ Sich auf den Abschnitt 'Pflege der Discs' (**Seite 48**) beziehen.

Die Anschlußstecker sind nicht fest genug in die Buchsen eingeschoben oder sind inkorrekt angeschlossen.

Sich vergewissern, daß alle Stecker fest eingeschoben wurden.

Der Anschlußstecker oder die Buchse ist verschmutzt.

Sich vergewissern, daß Stecker und Anschlußbuchsen keine Verschmutzung usw. aufweisen.

Inkorrekter Anschluß des Audiokabels.

Sich vergewissern, daß alle Audiokabel korrekt angeschlossen wurden (**Seite 13**).

Der Anschluß wurde an den PHONO-Eingangsbuchsen des Stereo-Verstärkers vorgenommen.

**→** Den Anschluß an jeder anderen Eingangsbuchse mit Ausnahme von PHONO vornehmen.

Das Gerät wurde in den Pause-Modus geschaltet.

Die **PLAY** ► oder PAUSE II-Taste drücken, um den Pause-Modus zu deaktivieren.

Inkorrekte Bedienung des Stereo-Verstärkers.

 $\rightarrow$  Den Eingangswahlschalter (CD, AUX usw.) überprüfen, um sich zu vergewissern, daß die korrekte Einstellung für eine DVD-Wiedergabe vorgenommen wurde.

Die wiedergegebene DVD oder CD wurde mit DTS-Audio aufgenommen.

Das DTS-Audiosignal wird nur über die digitalen Ausgangsbuchsen abgegeben. Um DTS-Audiosignale wiedergeben zu können, muß der digitale Ausgangsanschluß am Gerät mit dem digitalen Eingangsanschluß des Receivers oder Verstärkers, die mit einem DTS-Dekoder ausgestattet sind, verbunden werden.

#### **Wesentlicher Lautstärke-Unterschied zwischen DVD und CD.**

Der Unterschied in der Lautstärke zwischen DVDs und CDs ist auf die unterschiedliche Aufnahmemethode zurückzuführen.

→ Dies ist keine Funktionsstörung.

#### **Vorsichtshinweis**

Ein abnormaler Betrieb dieses Geräts kann auch durch statische Aufladung oder andere externe Einflüsse verursacht werden. Um einen normalen Betrieb wiederherzustellen, das Netzkabel für kurze Zeit abziehen, dann wieder einstecken. Wenn dadurch die Störung nicht behoben werden kann, ziehen Sie Ihre autorisierte PIONEER-Kundendienstwerkstatt zu Rate.

## **Erläuterung der Begriffe**

#### **Bildseitenverhältnis**

Das Bildseitenverhältnis bezieht sich auf das Verhältnis zwischen Höhe und Breite des Fernsehschirms. Normale Fernsehgeräte weisen ein Bildseitenverhältnis von 4:3 auf, während bei Hi-Vision-Bildschirmen oder Breitbildschirmen ein Verhältnis von 16:9 üblich ist. Dies ermöglicht das Betrachten von großformatigen Bildern.

#### **Kapitelnummer**

Kapitelnummern werden gewissen Bereichen innerhalb eines Sektors einer Disc zugeordnet, ähnlich wie bei den Kapiteln eines Buchs. Wenn die Disc diese Nummern enthält, kann der gewünschte Bereich schnell und problemlos mit Hilfe des Kapitel-Suchlaufs und anderer Funktionen aufgesucht werden.

#### **Parameter-Speicher (Condition memory)**

"Parameter" (Condition) bezieht sich hierbei auf die verschiedenen Moduseinstellung usw. Bei diesem Gerät lassen sich mehrere Betriebsparameter, die zum Beispiel während der Wiedergabe eingegeben wurden, abspeichern. Diese Funktion ermöglicht es, die gleiche Disc mit den identischen Betriebsparametern jederzeit und wiederholt wiederzugeben, ohne daß diese Einstellungen erneut eingegeben werden müssen.

#### **Digitale Bitreihe**

Die Bitreihe bezieht sich nicht auf das Audiosignal, sondern auf die Digitaldaten, die nach ihrer Umwandlung das Audiosignal ergeben. Dieses Gerät gibt digitale Bitreihen über den digitalen optischen oder digitalen koaxialen Ausgangsanschluß aus. Wenn die Bitreihe nicht vom angeschlossenen AV-Verstärker usw. dekodiert werden kann, führt dies zu Störgeräuschen. Digitale Bitreihen-Formate, die mit verschiedenen Systemen der Unterhaltungselektronik kompatibel sind, können im **Audio 1**-Menü des Setup-Bildschirms gewählt werden.

#### **Digital-Ausgangsanschluß (koaxial)**

Das digitale Audiosignal wird über ein Koaxialkabel elektronisch zum Ausgangsanschluß übermittelt. Da das übermittelte Signal ein Digitalformat aufweist, muß eine Verbindung zum koaxialen Eingangsanschluß einer anderen Komponente hergestellt werden. Wenn für den Anschluß der analoge Audio-Eingangsanschluß gewählt wird, führt dies zu Störgeräuschen, da in diesem Fall das Digitalsignal nicht dekodiert werden kann.

#### **Digital-Ausgangsanschluß (optisch) (nur für DV-535)**

Normalerweise wird ein Audiosignal in ein elektrisches Signal umgewandelt und über ein Kabel vom DVD-Spieler zum Verstärker usw. übermittelt. Die Umwandlung dieses Signals in ein Digitalsignal und die Übertragung mit Hilfe eines Lichtleiterkabels wird als optische Digitalausgabe bezeichnet. Ebenso werden Digitalsignale von externen Komponenten, wie zum Beispiel einem AV-Verstärker oder Receiver, zum optischen Digitaleingang übermittelt.

#### **Dolby Digital**

In diesem Surround-System (Surround Digital), das in Filmtheatern verwendet wird, stehen maximal 5.1 Audio-Kanäle mit Digitaldaten zur Verfügung, die von einem Algorithmen-Kodierer der dritten Generation komprimiert wurden.

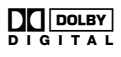

Um die Vorzüge von Dolby Digital-Discs voll ausnutzen zu können, muß die digitale Ausgangsanschlußbuchse (koaxial oder optisch) mit dem digitalen Eingangsanschluß des AV-Verstärkers oder eines Dolby Digital-Dekoders verbunden werden, um eine korrekte Übermittlung der Signale zu gewährleisten.

#### **DTS**

Die Abkürzung DTS bedeutet "Digital Theater System". DTS repräsentiert ein Surround-Klangsystem, das sich von Dolby Digital unterscheidet und zu einem weit verbreiteten Sound-Format bei Filmen. Um die Vorteile von DTS-Discs voll ausnutzen zu können, muß der Digital-Ausgangsanschluß dieses Geräts (entweder koaxial oder optisch) mit einem AV-Verstärker, Receiver oder einem DTS-Dekoder verbunden werden, um eine korrekte Übermittlung der DTS-Audiosignale zu gewährleisten. DTS-Audiosignale können nicht über analoge Audio-Ausgangsanschlüsse abgegeben werden.

#### **Dynamikbereich**

Mit dem Dynamikbereich wird der Unterschied zwischen dem höchsten und niedrigsten Pegel der Audio-Tonspur bezeichnet, der in Dezibel (dB) ausgedrückt wird.

Durch Kompression des Dynamikbereichs wird der Minimum-Signalpegel angehoben, während der Maximum-Signalpegel abgesenkt wird. Dies ermöglicht eine deutlichere Wiedergabe von Stimmen und anderen niederfrequenten Audiosignalen, während hochfrequente Signale, wie zum Beispiel bei explosionsartigen Geräuschen, reduziert werden.

#### **MPEG**

Diese Abkürzung bedeutet Moving Picture Experts Group. Hiermit wird ein internationaler Standard für die Datenkompression von sich bewegenden Bildern bezeichnet. Bei einigen DVDs wurden die digitalen Audiosignale in diesem Format komprimiert und aufgezeichnet.

#### **Multi-angle**

Beim Betrachten von Standard-Fernsehprogrammen sehen Sie die Abbildung, die von der Fernsehkamera erfaßt wird. Aus diesem Grund wird das am Fernsehgerät gezeigte Bild aus der Position der Fernsehkamera gesehen. In einem Fernsehstudio wird die Szene von mehreren Kameras gleichzeitig aufgenommen, und eine dieser Szenen wird vom Programmdirektor ausgewählt und zu Ihrem Fernsehgerät übermittelt. Wenn alle aufgenommenen Bilder zu Ihrem Fernsehgerät übertragen werden würden, könnten Sie den von Ihnen gewünschten Aufnahmewinkel auswählen. Einige DVDs enthalten die Daten für alle der bei der Aufnahme verwendeten Kameras; diese Aufnahmewinkel lassen sich mit diesem DVD-Spieler abrufen. Die Discs, die mehrere Aufnahmewinkel enthalten, werden als Multi-Angle Discs (Multi-Blickwinkel) bezeichnet.

#### **Eltern-Sperrfunktion**

Diese Funktion wurde auf die Anregung von Eltern entwickelt, die eine Kontrolle über die Fernsehgewohnheiten ihrer Kinder anstrebten. Die Restriktionsfunktion ist im jeweiligen Sektor integriert; sie betrifft Bildmaterial, das für Kinder ungeeignet ist.

#### **PCM**

Diese Abkürzung steht für Pulse Code Modulation (Impulskode-Modulation) und wird bei digitalen Audiosignalen verwendet. Die digitalen Audiosignale von CDs sind im PCM-Format aufgenommen. Dieses Gerät verfügt ebenfalls über eine Funktion, die eine Umwandlung von Dolby Digital- und digitalen MPEG-Bitreihen in das PCM-Format ermöglicht; dies erlaubt die Wiedergabe von qualitativ hochwertigem Digital-Sound, ohne daß hierzu ein spezieller Dekoder erforderlich ist.

#### **Wiedergabesteuerung (PBC = Playback Control)**

Diese Funktion bezieht sich auf Signale, die auf einer Video-CD (Version 2,0) aufgezeichnet sind und eine Wiedergabesteuerung ermöglichen. Menüs, die auf den mit PBC versehenen Discs enthalten sind, können zur problemlosen, interaktiven Suche nach gewünschten Filmszenen und zur Wiedergabe verwendet werden. Dieser Vorzug erlaubt ebenfalls das Betrachten von Standbildern mit Hoch-/Standard-Auflösung.

#### **Regionale Restriktions-Codes (Gebiets-Codes)**

DVD-Spieler und DVDs sind mit regionalen Restriktions-Codes ausgestattet, die mit dem jeweiligen Verkaufsgebiet übereinstimmen müssen. Wenn sich die Gebiets-Codes des Geräts und der Disc unterscheiden, ist keine Wiedergabe möglich.

Der Gebiets-Code ist auf der Rückseite des DVD-Spielers vermerkt. Die nachstehende Abbildung zeigt die Gebiete und ihre entsprechenden Gebiets-Codes.

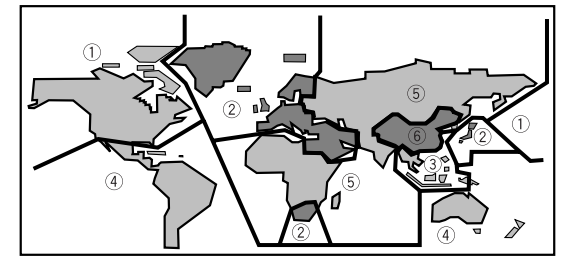

#### **Abtastfrequenz**

Bei der Umwandlung einer Schallwelle in ein Digitalsignal wird der Schall abgetastet und dann mit einer bestimmten Frequenzrate zu Daten konvertiert. Ein Signal mit einer Abtastfrequenz von 96 kHz zeigt an, daß das Analogsignal innerhalb einer Sekunde 96.000 Mal abgetastet wurde, um ein Digitalsignal zu erzeugen.

#### **Untertitel**

Untertitel sind auf dem Bildschirm erscheinende Dialog-Übersetzungen für Filme und andere Medien. Es können bis zu 32 verschiedene Untertitel-Sprachen auf einer DVD aufgenommen werden. Mit Hilfe der Untertitel-Funktion läßt sich die gewünschte Sprache auswählen.

#### **S-Video-Anschlußbuchse**

Wenn der S-Video-Ausgangsanschluß des Geräts mit dem S-Video-Eingangsanschluß eines Fernsehgeräts oder Monitors über ein S-Video-Kabel verbunden wird, werden die Leuchtdichte- und Farbsignale getrennt übermittelt, was eine verbesserte Bildqualität gewährleistet. Diese Signale werden dann im Fernsehgerät wieder zusammengeführt, wodurch sich eine klare und farbgetreue Abbildung ergibt.

#### **Systemsteuerung**

Wenn dieses Gerät über ein Ministecker-Kabel mit einer anderen, mit dem <br> **In Exambra versehenen Pioneer-**Komponente verbunden wird - wie zum Beispiel ein Receiver oder Verstärker - kann das Gerät als Teil eines Systems gesteuert werden. In diesem Fall ist zur Steuerung des CD-Spielers die Fernbedienungseinheit auf die mit dem Gerät verbundene Komponente zu richten, aber nicht unmittelbar auf den CD-Spieler.

#### **Zeitnummer**

Die Zeitnummer bezieht sich auf die abgelaufene Wiedergabezeit einer Disc, vom Anfang der Wiedergabe an gerechnet. Wenn eine bestimmte Szene gesucht werden soll, kann der Suchlauf für diese Szene mit Hilfe der Zeitnummer durchgeführt und der Zeitpunkt lokalisiert werden.

#### **Sektornummer**

DVDs sind in Abschnitte unterteilt, die als Sektoren bezeichnet werden und wiederum in einzelne Kapitel aufgeteilt sind. Hierbei sind die Menübildschirme keinem bestimmten Sektor zugeordnet. Eine Disc, die nur einen Film enthält, kann daher auch meist nur einen Sektor aufweisen, der wiederum in zahlreiche oder überhaupt keine Kapitel unterteilt ist. Bei Karaoke-Discs haben normalerweise viele Sektoren, wobei jeweils eine Melodie einem Sektor entspricht.

## **Technische Daten**

#### **Allgemeines**

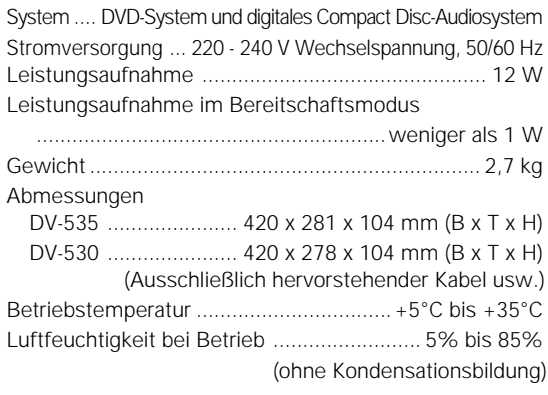

#### **S-Video-Ausgang**

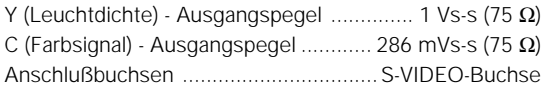

#### **Video-Ausgang**

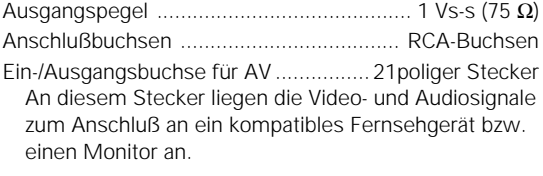

#### **Stiftbelegung des 21poligen Steckers**

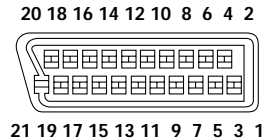

Stift-Nr.

1 Audio 2/R Ausgang 11 G Ausgang 3 Audio 1/L Ausgang 15 R oder C Ausgang 4 GND (Erdung) 17 GND 7 B Ausgang 19 Video oder Y Ausgang 8 Status 21 GND

#### **Audio-Ausgang**

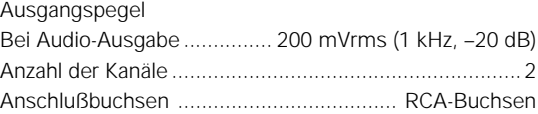

#### **Charakteristika für Digital-Audio**

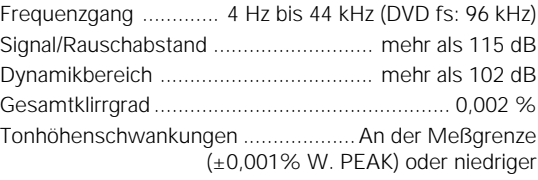

#### **Digital-Ausgangsanschlüsse**

Optischer Digital-Ausgangsanschluß (nur für DV-535) ................................ Optische Digital-Anschlußbuchse Koaxialer Digital-Ausgangsanschluß ........... RCA-Buchse

#### **Andere Anschlüsse**

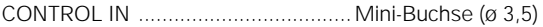

#### **Zubehör**

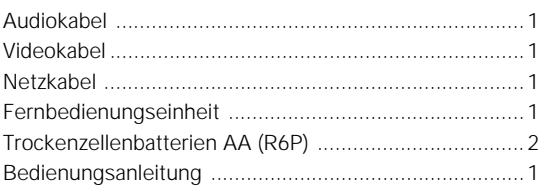

#### **Hinweis**

Die technischen Daten und das Design dieses Produkts können aus Gründen der Weiterentwicklung ohne vorherige Ankündigung geändert werden.

## **Particularités de ce lecteur**

## **Compatibilité avec les formats DVD, Video CD et CD**

Les DVD, Video CD et CD qui portent les logos respectifs figurant dans le tableau ci-dessous, peuvent être lus par un lecteur PIONEER de DVD. Pour de plus amples détails concernant les disques compatibles, consultez le tableau ci-dessous.

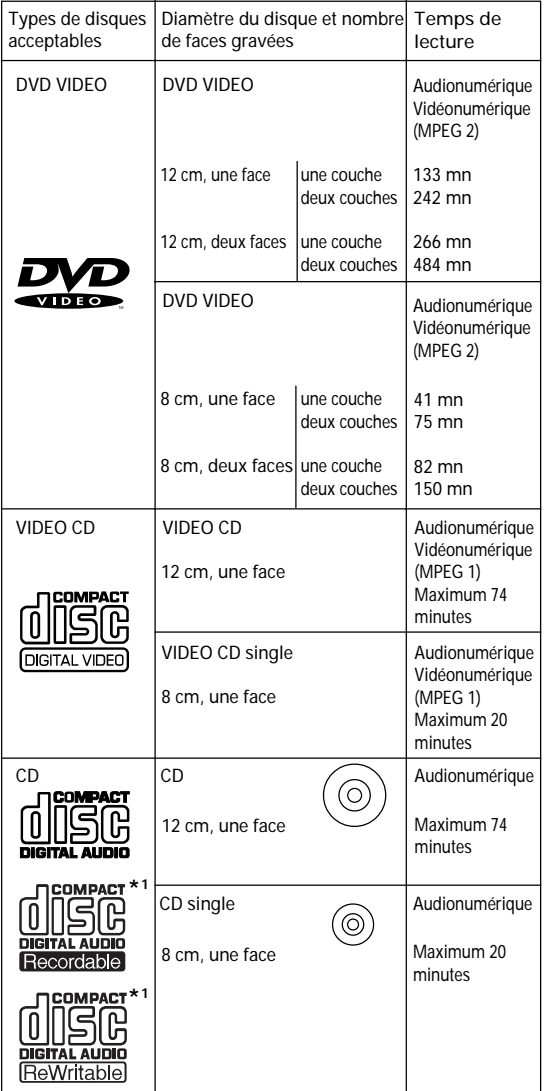

Des marques, rappelant le format d'enregistrement, sont apposées sur les disques et leur coffret ou pochette.

- Pour éviter toute anomalie de fonctionnement, n'utilisez pas d'adaptateur pour disque (CD) de 8 cm.
- Les disques autres que ceux figurant dans le tableau cidessus, ne peuvent pas être lus par cet appareil.
- Les DVD dont le numéro de région est incompatible, les DVD-Audio, DVD-ROM et CD-ROM ne peuvent pas être lus par cet appareil. Le numéro de région de ce lecteur est indiqué sur le panneau arrière.
- **\*1 Lecture des disques compacts enregistrables**
	- Sachez que cet appareil n'est pas conçu pour l'enregistrement sur disque compact enregistrable.
- Cet appareil est conçu pour la lecture des CD-R et CD-RW destinés aux enregistrements musicaux. Toutefois, selon le disque et selon l'enregistreur de CD, certains disques pourront être illisibles. (Par exemple parce que le disque est rayé ou l'optique du lecteur est sale.)

# Français

## **Compatibilité avec divers formats DVD audionumériques**

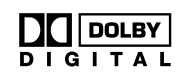

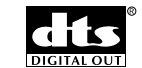

Les enregistrements sur DVD sont réalisés selon 4 formats audionumériques possibles (octobre 1998). Les signaux résultant de ces formats, Dolby Digital**\*2** , DTS**\*3** , MPEG et PCM linéaire, peuvent être présents sur les prises de sortie pour signaux numériques de ce lecteur.

Ce lecteur convertit les signaux audionumériques Dolby Digital et MPEG dans le format PCM linéaire. De cette manière, les disques portant des enregistrements Dolby Digital ou MPEG peuvent être lus sans faire appel à un décodeur extérieur.

## **Mise en oeuvre et réglages facilités par les menus affichés sur l'écran**

Appuyez sur la touche **SETUP** de la télécommande pour ouvrir la page de mise en oeuvre; vous découvrirez alors que le réglage de votre chaîne se trouve grandement facilité par la présence des menus, bien organisés, qui s'affichent sur l'écran. Par ailleurs, des informations s'affichent sur l'écran (**i** )<sup>\*</sup> pour clarifier les fonctions et expliquer les options disponibles. Voici quelques exemples.

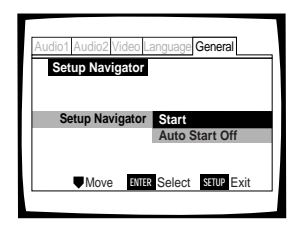

Répondez à quelques questions à la suite de quoi, tous les réglages audio et vidéo de même que ceux qui concernent les affichages sur l'écran, sont automatiquement réalisés par le lecteur grâce à l'assistant de mise en oeuvre (**page 16**).

Le menu **Video** est prévu pour choisir le type d'écran de télévision et le format d'image préféré pour regarder un film gravé sur DVD (**page 27**).

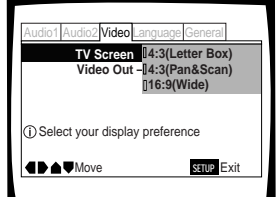

- Les informations sur l'écran (1) apparaissent uniquement si vous choisissez **[English]** pour le réglage **[OSD Language]** (**pages 17 et 30**). Lors de l'utilisation du navigateur de réglage, aucune information sur l'écran ( **i**) n'apparaît.
- **\*2** Fabriqué sous licence de Dolby Laboratories. «Dolby» et le symbole double D sont des marques de commerce de Dolby Laboratories. Œuvres confidentielles non publiées. © 1992-1997 Dolby Laboratories. Tous droits réservés.
- **\*3** "DTS" est une marque de Digital Theater Systems, Inc.

## **Grand choix d'options pour le visionnement des DVD**

#### **Choix de l'angle de prise de vues (page 29)**

Certains DVD portent plusieurs enregistrements de la même scène filmée sous des angles différents. En ce cas, il est possible de choisir l'angle de prise de vues.

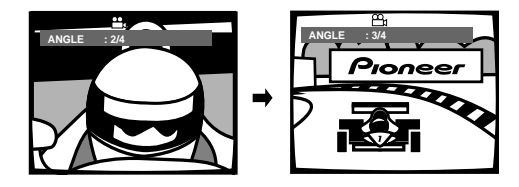

#### **Choix de la langue des dialogues (page 31)**

Certains DVD portent plusieurs pistes sonores. En ce cas, il est possible de choisir, par exemple, la langue des dialogues ou encore les signaux sonores que vous souhaitez entendre.

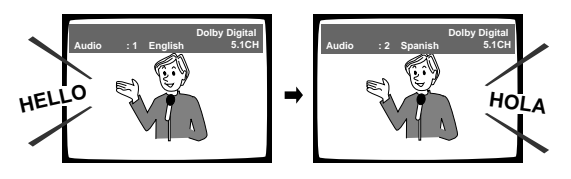

#### **Choix de la langue des sous-titres (page 32)**

Certains DVD portent plusieurs enregistrements de sous-titres, chacun dans une langue différentes. En ce cas, il est possible de choisir la langue utilisée pour l'affichage des sous-titres.

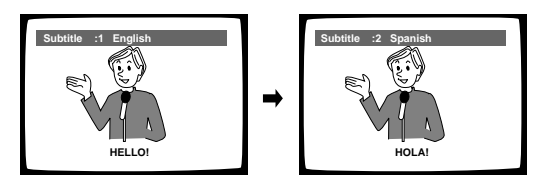

Cette marque indique que la fonction évoquée n'est pas disponible avec tous les disques.

## **Économie d'énergie**

Cet appareil consomme moins de 1 W d'électricité lorsque le lecteur est en mode de veille.

## **Différences dans le contenu des disques**

## **DVD**

Les DVD sont divisés en titres qui eux-mêmes se divisent en chapitres. Un disque sur lequel est gravé un film peut ne comporter qu'un seul titre, et celui-ci peut comprendre plusieurs chapitres, ou, au contraire, aucun chapitre. Les disques de karaoké peuvent être divisés en de nombreux chapitres, chacun représentant une chanson. Les pages de menu ne sont pas propres à un titre donné.

Les fonctions du lecteur de DVD s'appliquent le plus souvent aux titres, ou aux chapitres à l'intérieur du titre choisi. Les fonctions de lecture disponibles peuvent varier d'un titre à l'autre, cela dépend de l'éditeur du disque. Lorsqu'un disque forme un tout, les fonctions de recherche et de programmation peuvent être très sensiblement réduites.

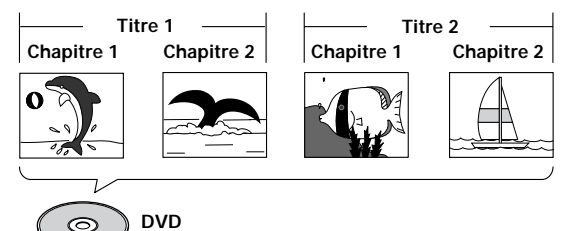

## **Video CD/CD**

Les Video CD et CDsont divisés en plages musicales (les plages musicales des Video CD sont parfois appelées "scènes"). A une plage musicale correspond généralement une chanson. Il peut arriver que les plages musicales soient elles-mêmes divisées par des index de repérage de certains passages. Les Video CD "PBC" (c'est-à-dire les Video CD dont la lecture peut être commandée par menu) contiennent en outre des menus qui permettent un accès rapide et précis au contenu du disque.

Lors de leur lecture par un lecteur de DVD, les Video CD et CD sont considérés comme un "titre", quel que soit le nombre de plages musicales qu'ils portent.

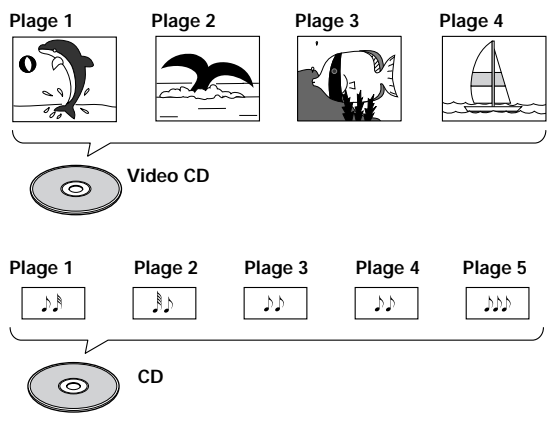

## **Comment utiliser ce mode d'emploi**

Le DVD est un support remarquable sur lequel peuvent être enregistrés, sous forme numérique, des images et des sons avec une qualité inégalée à ce jour. Utiliser ce lecteur de DVD et des DVD peut paraître, au tout début, un peu difficile. C'est pourquoi nous vous conseillons de procéder dans l'ordre ci-dessous, de façon à être en mesure d'utiliser le lecteur au mieux dès que possible.

## **Familiarisez-vous avec le lecteur.**

Reportez-vous à la **page 6**, "Avant d'utiliser le lecteur", pour vous assurer que tous les accessoires vous ont été fournis avec le lecteur. Si c'est votre premier contact avec lecteur de DVD, vous aurez intérêt à lire la section "Nom et rôle des commandes", **page 7**, dans laquelle vous trouverez toutes les explications requises sur les touches de l'appareil et de sa télécommande.

Il existe également un glossaire (**page 53**) qui peut vous aider à comprendre la terminologie nouvelle à laquelle le DVD a donné naissance.

## **Effectuez les raccordements.**

Deux chaînes ne semblent jamais être identiques, ni câblées de la même manière. La section "Raccordements" qui débute à la **page 12**, indique comment vous devez procédez pour réaliser les liaisons audio et vidéo convenables.

## **Mise en oeuvre du lecteur.**

Avant de pouvoir vous divertir avec les images et les sons gravés sur un DVD, vous devez régler le lecteur pour qu'il fournisse les informations audio et vidéo qu'attend votre chaîne. La section "Mise en oeuvre du lecteur", **page 16**, explique comment utiliser le navigateur qui n'est rien d'autre qu'une fonction de réglage automatique du lecteur à partir des réponses que vous avez fournies aux questions présentées sur l'écran. Les menus de configuration qui sont décrits à compter de la **page 23**, sont utilisés pour diverses fonctions. Connaître la manière d'utiliser les menus rendra plus aisé et plus agréable l'emploi de cet appareil.

## **Écoutez un disque.**

Lorsque tous les raccordements et tous les réglages sont réalisés, vous êtes prêt à écouter un disque, DVD, Video CD ou CD. La section "Utiliser le lecteur de DVD", **page 19**, traite des opérations de base.

### **Profitez de toutes les possibilités offertes.**

Dès que vous vous sentirez à l'aise avec le maniement de base du lecteur, vous aurez intérêt à prendre connaissance de la section "Autres fonctions", **page 35**, où sont décrites les opérations qui vous donneront le moyen de tirer parti de tous les avantages du format DVD.

## **Table des matières**

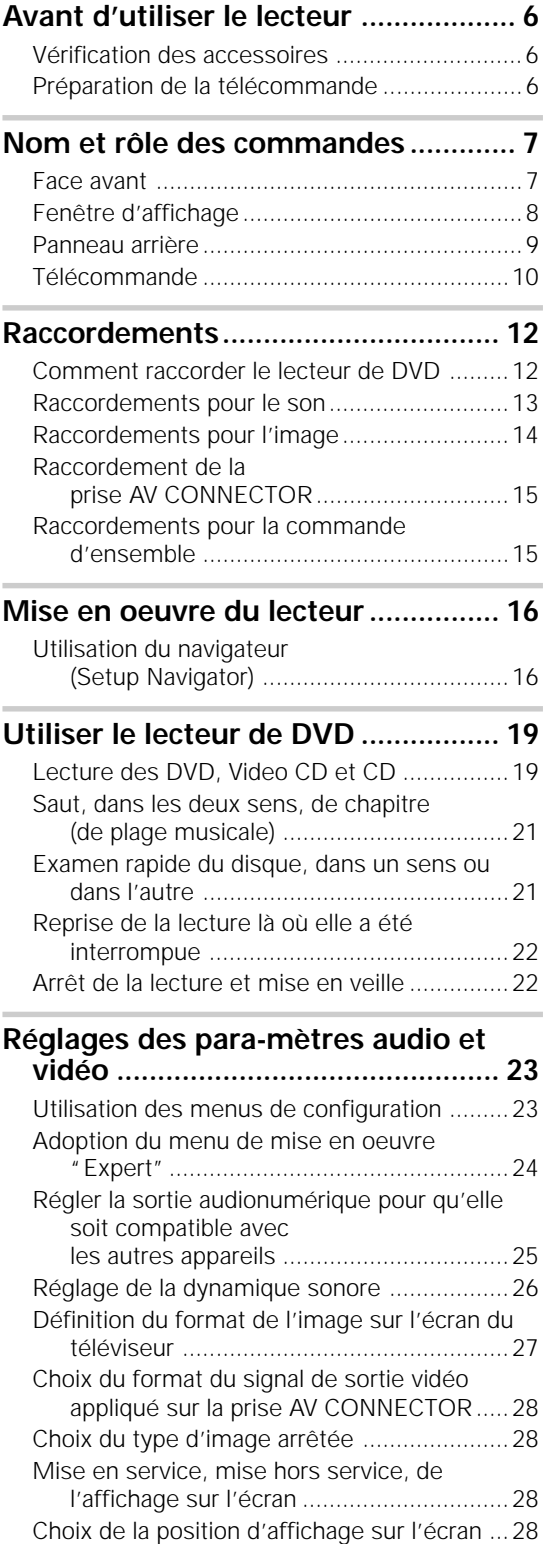

Choix de l'angle de prise de vues

[\(même scène sous plusieurs angles\) ......29](#page-84-0)

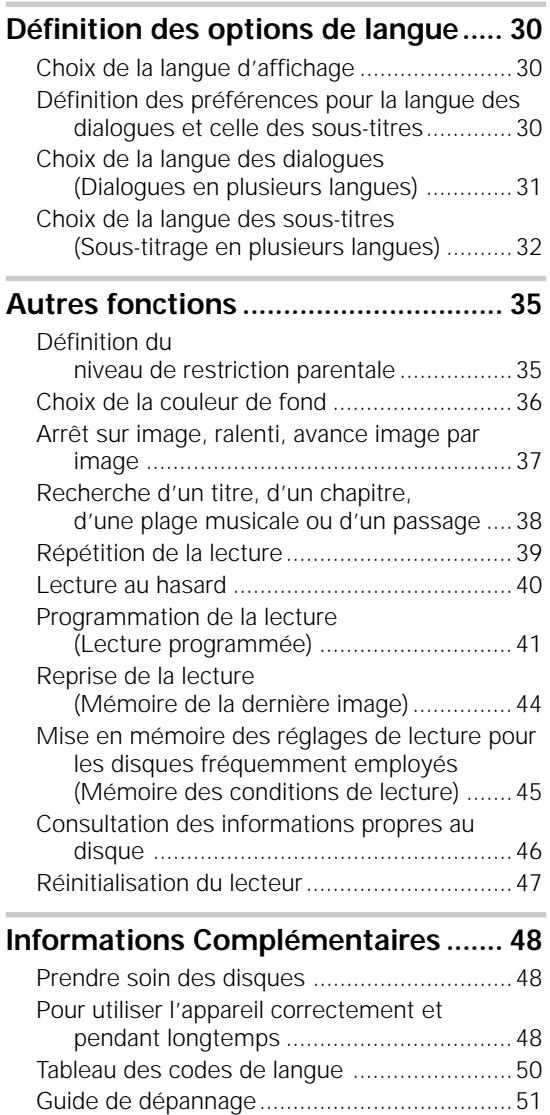

[Glossaire ........................................................53](#page-108-0) [Spécifications ................................................55](#page-110-0) **Français** 

# <span id="page-61-0"></span>**Avant d'utiliser le lecteur**

## **Vérification des accessoires**

Veuillez vous assurer que les accessoires suivants vous ont été fournis en même temps que le lecteur.

#### **Cordon audio**

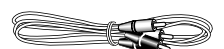

#### **Cordon vidéo**

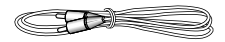

#### **Cordon d'alimentation**

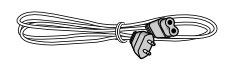

#### **Télécommande**

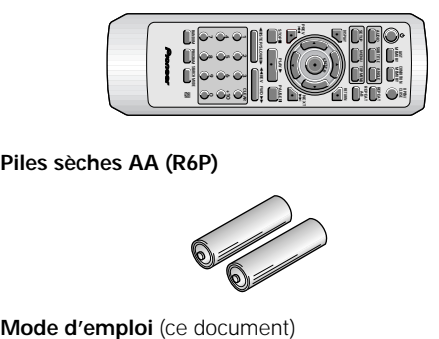

**Piles sèches AA (R6P)**

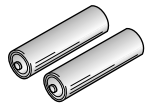

## **Fonctionnement de la télécommande**

Dirigez le boîtier de télécommande vers le capteur ( qui se trouve sur la face avant de l'appareil. La portée de la télécommande est de 7 m, avec un angle de 30° de part et d'autre de l'axe du capteur.

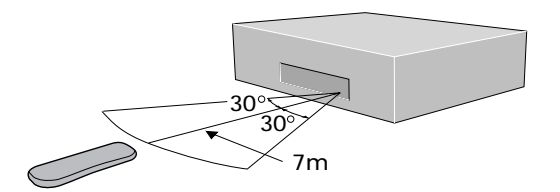

## **Préparation de la télécommande**

#### **Mise en place des piles dans le boîtier de télécommande**

- **1 Poussez la languette du couvercle du logement des piles vers l'intérieur puis soulevez le couvercle dans la direction de la flèche.**
- **2 Introduisez les piles.** Respectez les polarités (+) et (–) indiquées dans

le logement.

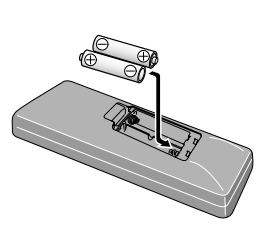

#### **3 Refermez le couvercle.**

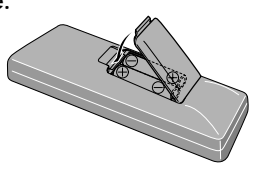

#### **Remarques**

- N'utilisez pas en même temps une pile neuve et une pile usagée.
- Remplacez les deux piles en même temps.
- Si vous envisagez de ne pas vous servir de la télécommande pendant une longue période (plus d'un mois), retirez les piles pour éviter toute corrosion. Si les piles ont fui, essuyez soigneusement leur logement avant de les remplacer.
- Lorsque vous diposez de piles / batteries usées, veuillez vous conformer aux normes gouvernementales ou environnementales en vigueur dans votre pays ou région.

#### **Remarques**

- L'exposition de la télécommande à la lumière directe du soleil, ou à celle d'un éclairage puissant, peut entraîner une anomalie de fonctionnement.
- Si la prise **CONTROL IN** placée sur le panneau arrière du lecteur est reliée à la prise **CONTROL OUT** d'un autre appareil, dirigez le faisceau de la télécommande vers le capteur de ce dernier. En effet, le capteur du lecteur est alors inopérant (**page 15**).

# <span id="page-62-0"></span>**Nom et rôle des commandes**

## **Face avant**

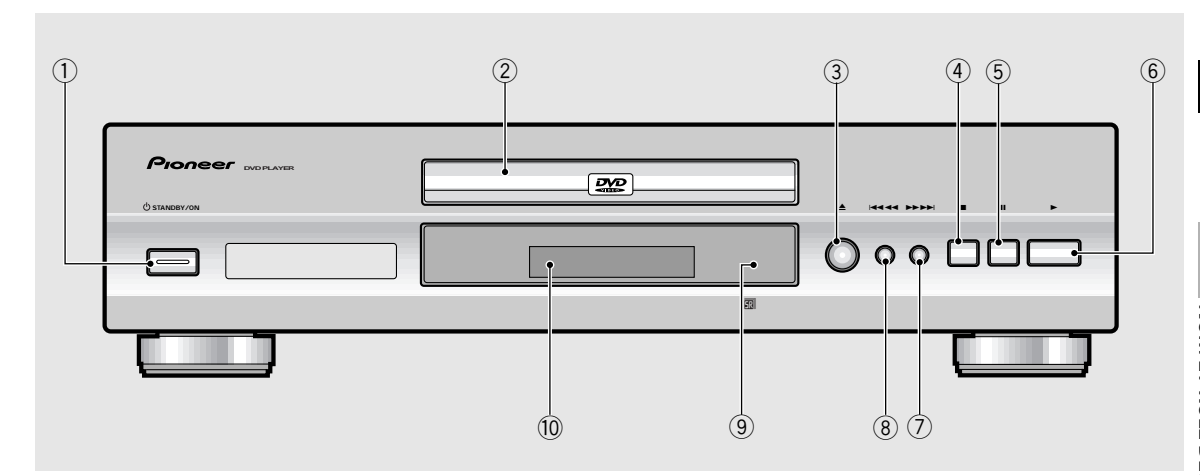

1 **Touche STANDBY/ON (veille/en service)** Appuyez sur cette touche pour mettre le lecteur en veille ou en service (**pages 19 et 22**).

#### 2 **Tiroir pour disque**

Déposez le disque dans ce tiroir, face portant l'étiquette tournée vers le haut (**pages 19 et 22**).

#### 3 **Touche** 0 **(ouverture/fermeture)**

Appuyez sur cette touche pour ouvrir ou fermer le tiroir pour disque (**pages 19 et 22**).

#### 4 **Touche** 7 **(arrêt)**

Appuyez sur cette touche pour arrêter la lecture. Ensuite, une pression commande la reprise de la lecture à partir d'un point légèrement antérieur au point d'arrêt, et deux pressions commandent la reprise de la lecture à partir du début du disque (**page 22**).

#### 5 **Touche** 8 **(pause)**

Pendant la lecture, appuyez sur cette touche pour interrompre la lecture. Appuyez une nouvelle fois sur cette touche pour reprendre la lecture (**page 37**).

#### 6 **Touche** 3 **(lecture)**

Appuyez sur cette touche pour commander la lecture, ou la reprise de la lecture.

#### 7 **Touche** ¡¢ **(vers la fin du disque)**

Appuyez sur cette touche pour déplacer le capteur d'un chapitre (d'une plage musicale) à l'autre, dans le sens normal. Maintenez la pression d'un doigt sur cette touche pour déplacer rapidement le capteur vers la fin du disque (**page 21**).

#### 8 **Touche** 41 **(vers le début du disque)**

Appuyez sur cette touche pour déplacer le capteur d'un chapitre (d'une plage musicale) à l'autre, dans le sens inverse. Maintenez la pression d'un doigt sur cette touche pour déplacer rapidement le capteur vers le début du disque (**page 21**).

#### 9 **Capteur de télécommande**

Dirigez le boîtier de télécommande vers ce capteur (**page 6**).

#### 0 **Fenêtre d'affichage**

Les informations relatives à la chaîne s'affichent ici. (**page 8**).

Français

## <span id="page-63-0"></span>**Fenêtre d'affichage**

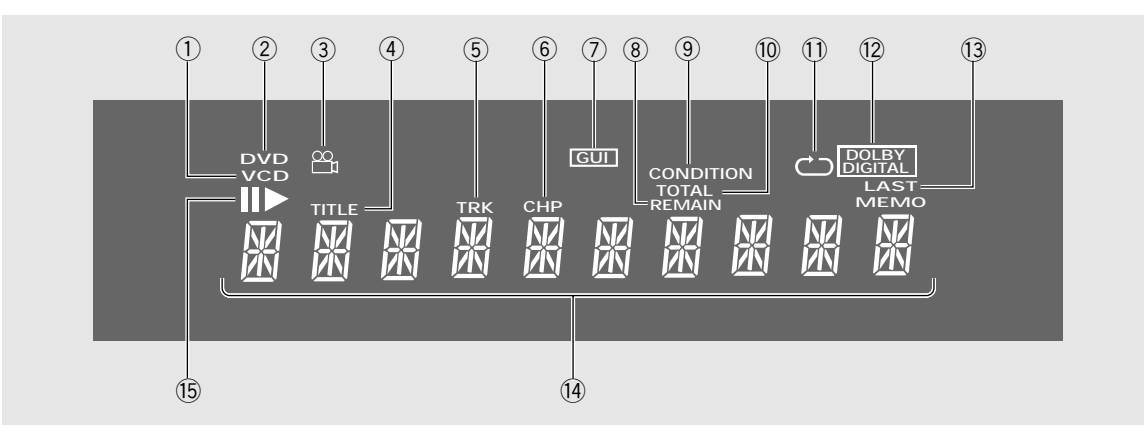

#### 1 **Indicateur VCD**

VCD s'allume quand un Video CD est chargé: CD s'allume quand un CD audio est chargé.

#### 2 **Indicateur DVD**

S'allume quand un DVD est chargé.

#### 3 **Indicateur**

Il signale qu'un des angles possibles de prise de vues a été choisi pour la lecture (**page 29**).

#### 4 **Indicateur TITLE**

Il signale la lecture d'un titre.

#### 5 **Indicateur TRK**

Indique le numéro de plage affiché actuellement.

#### 6 **Indicateur CHP**

Indicateur le numéro de chapitre affiché actuellement.

#### 7 **Indicateur GUI**

Il signale qu'un menu est en cours d'emploi (**pages 16 et 23**).

#### 8 **Indicateur REMAIN**

Il indique que le temps affiché est celui restant avant la fin du titre ou du chapitre (de la plage musicale).

#### 9 **Indicateur CONDITION**

Il signale que les réglages de lecture concernant le DVD actuellement placé dans le lecteur, ont été mis en mémoire (**page 45**).

#### 0 **Indicateur TOTAL**

Il indique que le disque que contient le lecteur est à l'arrêt et que vous avez appuyé sur la touche **DISPLAY** (**page 47**).

#### - **Indicateur**

Il indique que la fonction de répétition est en service et que le titre, le chapitre ou la plage musicale actuels sont répétés (**page 39**).

#### $(12)$  Indicateur DOLBY DIGITAL

Il indique que les signaux sonores sont au format Dolby Digital.

#### ~ **Indicateur LAST MEMO**

Il signale que la position de la dernière image lue (DVD ou Video CD) a été mise en mémoire (**page 44**).

#### ! **Afficheur alphanumérique**

Il indique le mode de lecture, le type de disque, le titre, le numéro de chapitre (de plage musicale), le temps de lecture, etc.

#### @ **Indicateur** 83

 $\blacktriangleright$  s'allume quand aucun disque n'est reproduit. Quand un disque est en pause, II s'allume.

## <span id="page-64-0"></span>**Panneau arrière**

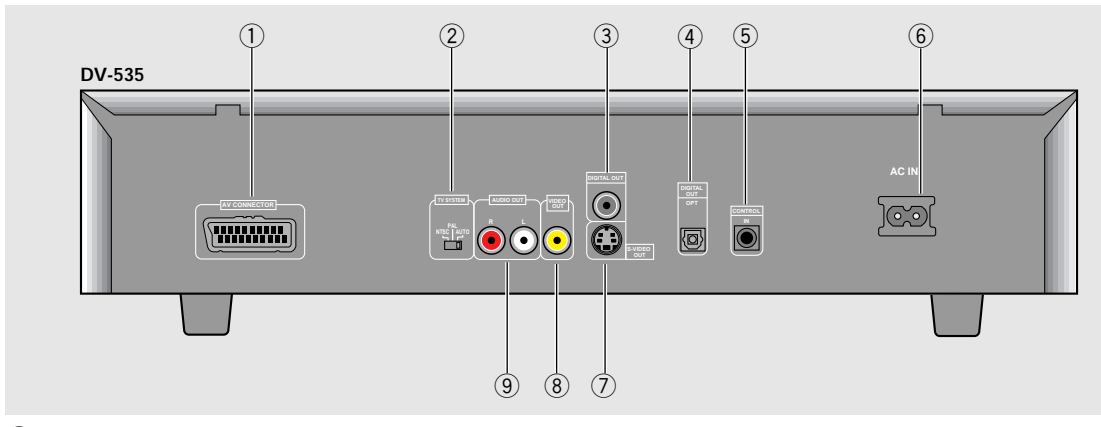

#### 1 **Prise AV CONNECTOR**

Utilisez un câble muni d'une prise péritel à 21 broches pour relier le téléviseur, ou le moniteur, à cet appareil. Les signaux audio et vidéo sont appliqués sur cette prise (**page 15**).

#### 2 **Commutateur TV SYSTEM**

Utilisez ce commutateur pour choisir le signal de télévision (PAL ou NTSC) en fonction du téléviseur et du disque utilisés. Lorsque ce commutateur est sur la position **AUTO**, le lecteur fournit tel qu'il est le signal gravé sur le disque (**page 14**).

#### 3 **Prise DIGITAL OUT (coaxiale)**

Utilisez cette prise pour sortir le signal audio numérique enregistré sur les disques. Vous pouvez aussi sortir le signal numérique par la prise de sortie coaxiale vers un amplificateur AV ou un ampli-tuner (**page 13**).

#### 4 **Prise DIGITAL OUT (optique (OPT.)) (DV-535 uniquement)**

Utilisez cette prise pour sortir le signal audio numérique enregistré sur les disques. Vous pouvez aussi sortir le signal numérique par la prise de sortie optique vers un amplificateur AV ou un ampli-tuner (**page 13**).

#### 5 **Prise d'entrée CONTROL**

Utilisez cette prise pour relier ce lecteur à un autre appareil Pioneer portant la marque  $\overline{m}$ . Dans ces conditions, cet autre appareil est considéré comme faisant parti de la chaîne. La commande du lecteur s'obtient alors en dirigeant le boîtier de télécommande vers l'appareil auquel vous avez relié le lecteur (**page 15**).

#### 6 **Connecteur d'alimentation AC IN**

Utilisez ce connecteur pour relier le cordon d'alimentation au lecteur (**page 12**).

#### 7 **Prise de sortie S-VIDEO OUT**

Si le téléviseur ou le moniteur possèdent une prise d'entrée S-vidéo, utilisez cette prise pour relier le lecteur au téléviseur ou au moniteur (**page 14**).

#### 8 **Prise de sortie VIDEO OUT**

Reliez cette prise à la prise d'entrée vidéo d'un téléviseur, d'un moniteur, d'un amplificateur ou d'un récepteur audiovisuels possédant une entrée vidéo (**page 12 et 14**).

#### 9 **Prises de sortie AUDIO OUT**

Utilisez ces prises pour appliquer les deux voies du signal sonore analogique sur les entrées d'un téléviseur ou d'un amplificateur stéréophoniques. Si vous reliez le lecteur de DVD à un récepteur disposant de prises d'entrée numérique et analogique, il peut être souhaitable d'utiliser les deux possibilités (**page 12 et 13**).

## <span id="page-65-0"></span>**Télécommande**

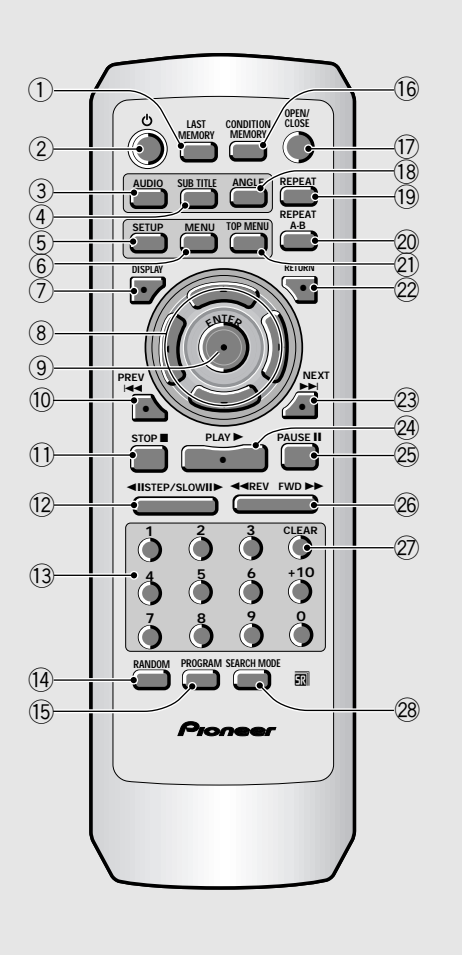

(Les touches repérées d'un astérisque \* sont utilisées pour les menus.)

#### 1 **Touche LAST MEMORY**

Vous pouvez reprendre la lecture d'un DVD ou d'un Video CD à partir du point où elle a été interrompue, même si entre-temps le disque a été retiré du lecteur. Pendant la lecture, appuyez sur cette touche pour repérer le dernier point de lecture. Lorsque vous désirez reprendre la lecture de ce disque, que vous avez réintroduit dans le lecteur, appuyez sur la touche **LAST MEMORY** alors que le lecteur est à l'arrêt; la lecture reprend à partir du point repéré. Ce lecteur peut ainsi conserver en mémoire 5 points de reprise de lecture 5 DVD et 1 Video CD(**page 44**).

#### 2 **Touche (veille/en service)**

Appuyez sur cette touche pour mettre le lecteur en veille ou en service (**pages 19 et 22**).

#### 3 **Touche AUDIO**

Appuyez de manière répétée sur cette touche pour sélectionner l'une des langues de dialogue ou l'un des formats de signal audio gravés sur le DVD (**page 31**). Dans le cas des Video CD et CD, chaque pression sur cette touche, change comme suit le signal présent en sortie.

= **Stereo** = **1/L (gauche)** = **2/R (droite)**

#### 4 **Touche SUBTITLE**

Appuyez de manière répétée sur cette touche soit pour choisir une des langues de sous-titrage ayant donné lieu à enregistrement sur le DVD, soit pour supprimer l'affichage des sous-titres (**page 32**).

#### 5 **Touche SETUP\***

Appuyez sur cette touche alors que le lecteur est à l'arrêt ou en mode de lecture de façon à ouvrir, ou fermer, la page de mise en oeuvre (**pages 16 et 23**).

#### 6 **Touche MENU\***

Appuyez sur cette touche pour afficher, ou effacer, la page de menu de DVD (**page 20**).

#### 7 **Touche DISPLAY**

Pendant la lecture, appuyez sur cette touche pour afficher diverses informations statistiques sur le disque. Appuyez de manière répétée sur cette touche pour afficher l'une après l'autre les informations concernant le disque (**page 46**).

#### 8 **Touches de déplacement du curseur (**2**/**3**/**5**/**∞**)\***

Utilisez ces touches pour choisir les différentes options d'un menu et en changer les valeurs .

#### 9 **Touche ENTER\***

Utilisez cette touche pour valider soit une valeur d'option choisie au moyen des touches de déplacement du curseur, soit un poste mis en valeur sur un menu.

#### 0 **Touches PREV** 4

Pendant la lecture, appuyez sur la touche **PREV 144** pour revenir au chapitre (ou à la plage musicale) précédente (**pages 20 et 21**).

#### $(1)$  Touche STOP **■**

Appuyez sur cette touche pour arrêter la lecture. Ensuite, une pression commande la reprise de la lecture à partir d'un point légèrement antérieur au point d'arrêt, et deux pressions commandent la reprise de la lecture à partir du début du disque (**page 22**).

#### $\frac{1}{2}$  Touches STEP/SLOW <II/II▶

Pendant la lecture, appuyez sur la touche **STEP/ SLOW III** pour commander un ralenti. Pendant une pause, appuyez sur la touche **STEP/SLOW II** pour commander l'avance image par image (DVD et Video CD); appuyez sur la touche **STEP/SLOW** <II pour revenir en arrière de quelques images (**page 37**).

#### ~ **Touches numérotées (1-9, 0, +10)\***

Utilisez ces touches pour effectuer une recherche directe par le numéro d'un titre ou le numéro d'un chapitre (plage musicale).

#### ! **Touche RANDOM**

Appuyez sur cette touche pour commander la lecture au hasard des chapitres (des plages musicales) (**page 40**).

#### @ **Touche PROGRAM**

Pour programmer la lecture des titres, des chapitres ou des plages musicales dans l'ordre souhaité. Un programme de lecture peut comprendre 24 pas. Enfin, le programme de lecture de 24 DVD peut être mise en mémoire pour utilisation future (**pages 41 à 43**).

#### **16 Touche CONDITION MEMORY**

Vous avez la possibilité de mettre en mémoire les conditions de lecture de 15 DVD. Pendant la lecture d'un DVD, appuyez sur cette touche pour mettre en mémoire ses conditions de lecture (**page 45**).

#### \$ **Touche OPEN/CLOSE**

Appuyez sur cette touche pour ouvrir ou fermer le tiroir (**pages 19 et 22**).

#### % **Touche ANGLE**

Certains DVD portent la gravure d'une même scène sous plusieurs angles de prise de vues différents. Appuyez de manière répétée sur cette touche pour choisir l'un des angles possibles (**page 29**).

#### ^ **Touche REPEAT**

Appuyez une fois sur cette touche pour commander la répétition de la lecture du chapitre (de la plage musicale) actuel. Appuyez deux fois sur cette touche pour commander la répétition du titre actuel (**page 39**).

#### & **Touche REPEAT A-B**

Appuyez sur cette touche au début et à la fin de l'intervalle à répéter, ou bien appuyez sur cette touche pour marquer l'emplacement vers lequel le capteur doit revenir (**page 39**).

#### \* **Touche TOP MENU\***

Appuyez sur cette touche pour afficher le menu principal du DVD. En fonction du DVD, ce menu principal peut être identique au menu du DVD (**page 20**).

#### ( **Touche RETURN\***

Utilisez cette touche pour revenir à la page de menu précédente (les réglages actuels ne sont pas modifiés). Utilisez également cette touche quand vous ne désirez pas modifier la valeur d'une option d'un menu.

#### 23 Touches NEXT **>>**

Pendant la lecture, appuyez sur la touche **NEXT** pour atteindre le chapitre (ou la plage musicale) suivante (**pages 20 et 21**).

#### <sup>(24)</sup> Touche PLAY ►

Appuyez sur cette touche pour commander la lecture d'un disque.

#### $\circledR$  Touche PAUSE II

Appuyez sur cette touche pour interrompre la lecture d'un disque. Appuyez une nouvelle fois sur cette touche pour reprendre la lecture (**page 37**).

#### ¡ **Touches** 1 **REV/FWD** ¡ **(déplacement rapide du capteur)**

Pendant la lecture d'un DVD ou d'un Video CD, appuyez sur la touche **FWD** >> pour déplacer rapidement le capteur vers la fin du disque. Appuyez sur la touche REV <<<<a>A pour déplacer rapidement le capteur vers le début du disque. Quand un CD est mis en place, les sons sont disponibles (**page 21**).

#### ™ **Touche CLEAR**

Cette touche joue un rôle pour plusieurs fonctions du lecteur. Utilisez également cette touche pour annuler la répétition de la lecture, la lecture au hasard et la modification de programme.

#### £ **Touche SEARCH MODE**

Appuyez sur cette touche pour localiser un titre, un chapitre ou une plage musicale, par indication d'un temps écoulé (**page 38**).

# <span id="page-67-0"></span>**Raccordements Guide de raccordement**

## **Comment raccorder le lecteur de DVD**

Contrairement aux autres supports audiovisuels, le DVD offre de grandes possibilités dans les options de sortie de manière que vous puissiez profiter de sa lecture soit grâce à une système stéréo standard et un téléviseur, soit grâce à une chaîne "Home Theater", qui restituera toutes les corrections d'ambiance, et un téléviseur ou moniteur.

L'illustration de cette page montre les raccordements de base au moyen des cordons audio et vidéo qui vous ont été fournis avec le lecteur. Considérez cette illustration comme un exemple et partez de là pour définir les raccordements du lecteur à votre chaîne.

Chaque type de liaison audio ou vidéo est expliqué dans les **pages 13** à **15**. Pour déterminer les meilleures liaisons à réaliser compte tenu des appareils audio et vidéo concernés, reportez-vous au mode d'emploi qui accompagne chaque appareil qui doit être relié. Après avoir effectué les raccordements physiques du téléviseur ou du moniteur, il vous faut préciser le type d'écran, standard ou grand écran, qui équipe le téléviseur ou le moniteur. Pour cela, vous pouvez employer l'option **[Setup Navigator]** de la page de mise en oeuvre du menu **General** (**page 17**). Accessoirement, vous pouvez utiliser l'option **[TV Screen]** de la page de mise en oeuvre du menu **Video** (**page 27**).

#### **Remarques**

- Avant de procéder aux raccordements de cet appareil, ou à une modification des raccordements, placez-le en veille en appuyant sur la touche **STANDBY/ON** puis débranchez la fiche du cordon d'alimentation.
- Pour empêcher que le signal vidéo fourni par la lecture d'un DVD ne puisse être copié, le signal appliqué sur la sortie vidéo analogique du lecteur est altéré d'une certaine manière. Si vous reliez le lecteur à un téléviseur par l'intermédiaire d'un magnétoscope, ou encore si vous enregistrez le signal de sortie du lecteur à l'aide d'un magnétoscope puis commandez la lecture de cet enregistrement, l'image que vous obtenez sur l'écran est le plus souvent brouillée.

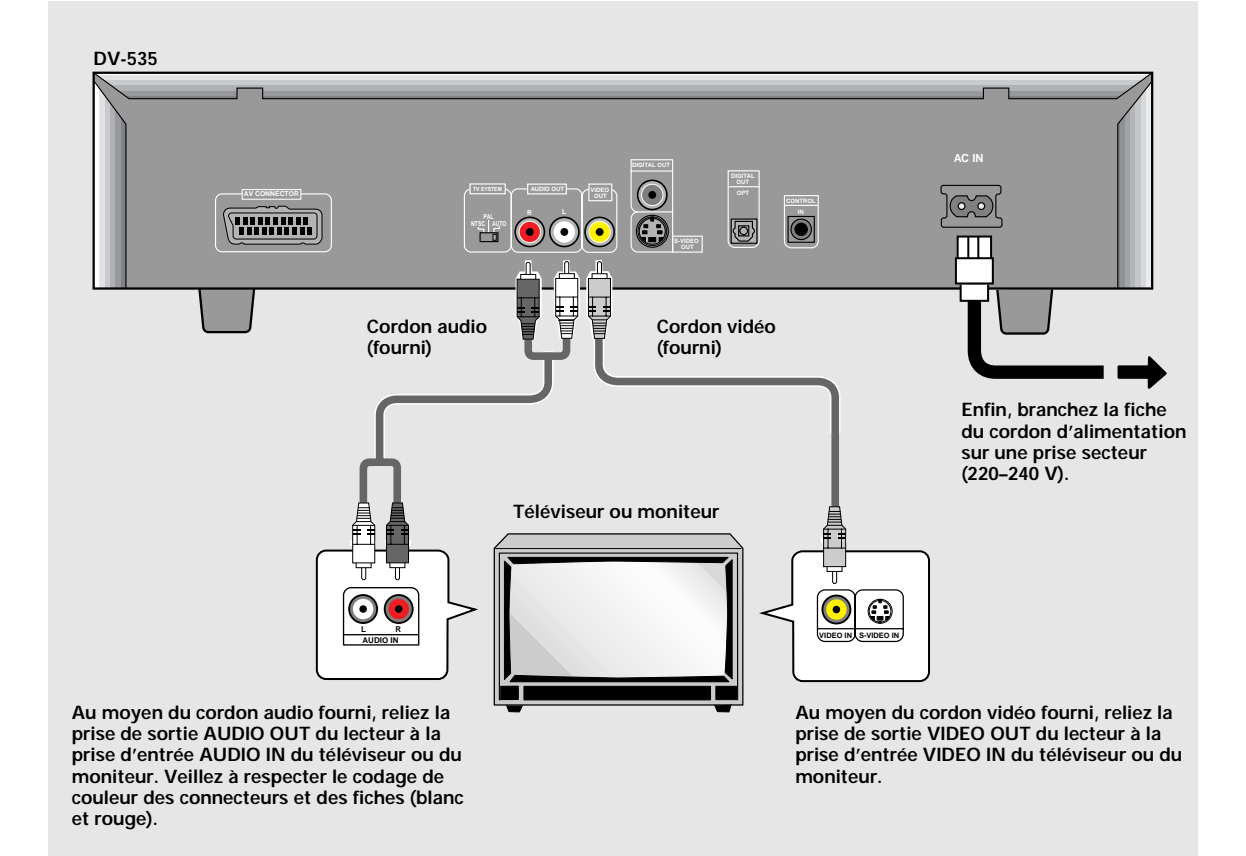

## <span id="page-68-0"></span>**Raccordements pour le son**

En matière de signal audio, ce lecteur peut être relié de trois manières: deux numériques (optique ou coaxiale) et une analogique.

## **Raccordements audionumériques:**

Le signal audionumérique gravé sur un DVD est disponible sur les prises de sortie optique et coaxiale pour signaux numériques.

#### **Ne reliez pas en même temps la sortie optique et la sortie coaxiale du lecteur à un autre appareil; utilisez l'une ou l'autre.**

Si vous avez relié les prises de sorties audionumériques à un récepteur ou un amplificateur qui ne peut pas décoder les signaux Dolby Digital, DTS ou MPEG, vous constaterez la présence de bruit au moment de la lecture d'un DVD portant une gravure Dolby Digital, DTS ou MPEG. En ce cas, veillez, grâce au navigateur de mise en oeuvre, que les réglages soient conformes au système que vous utilisez (**page 18**). Par ailleurs, les réglages audionumériques peuvent être réalisés sur la page de menu **Audio 1** (**pages 25 et 26**).

#### **Sortie numérique (optique) (DV-535 uniquement)**

Le signal audionumérique est transmis sous forme d'impulsions lumineuses grâce à un câble à fibres optiques.

- Utilisez cette liaison pour effectuer le raccordement à un amplificateur ou un récepteur audiovisuels possédant un décodeur Dolby Digital, DTS ou MPEG.
- Au moyen d'un câble à fibres optiques (non fourni), reliez la prise **DIGITAL OUT OPT** (sortie optique pour signaux numériques) du lecteur à l'entrée optique pour signaux numériques de l'amplificateur ou du récepteur audiovisuels.

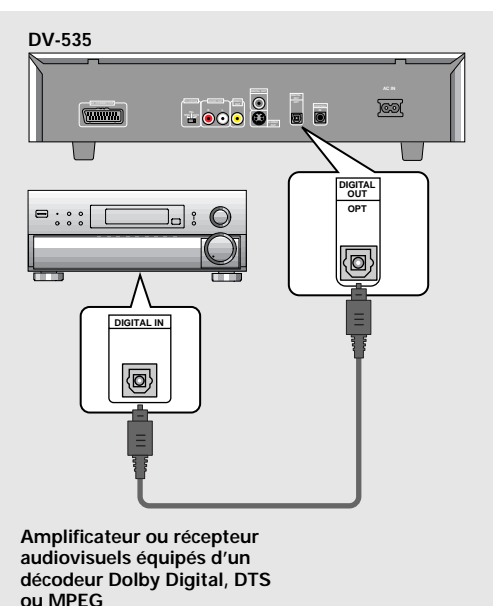

#### **Sortie numérique (coaxiale)**

Le signal audionumérique est transmis sous forme électrique grâce à un câble coaxial.

- Utilisez cette liaison pour effectuer le raccordement à un amplificateur ou un récepteur audiovisuels possédant un décodeur Dolby Digital, DTS ou MPEG.
- Au moyen d'un câble coaxial (non fourni), reliez la prise **DIGITAL OUT** (sortie coaxiale pour signaux numériques) du lecteur à l'entrée coaxiale pour signaux numériques de l'amplificateur ou du récepteur audiovisuels.

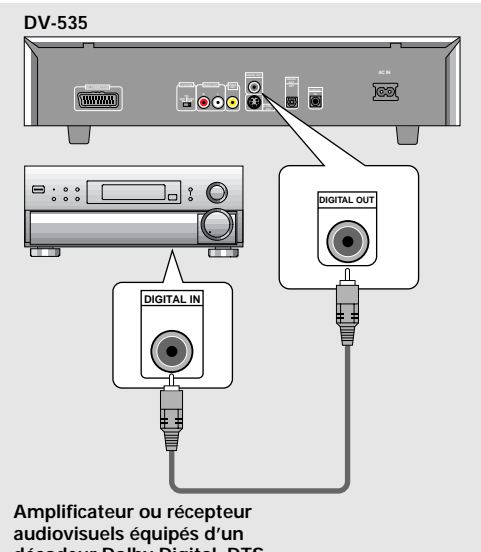

**décodeur Dolby Digital, DTS ou MPEG**

## **Raccordements audio analogiques:**

#### **Sortie audio**

- Reliez la sortie audio analogique du lecteur à un amplificateur ou un récepteur stéréophoniques.
- Cette sortie audio analogique peut aussi être reliée à un téléviseur ou un moniteur équipés de prises d'entrée stéréophonique.
- Utilisez le cordon audio fourni pour relier les prises **AUDIO OUT** du lecteur aux entrées audio de l'amplificateur ou du récepteur stéréophoniques.
- Lors des raccordements audio analogiques, veillez à respecter le codage de couleur des connecteurs et des fiches (blanc et rouge).

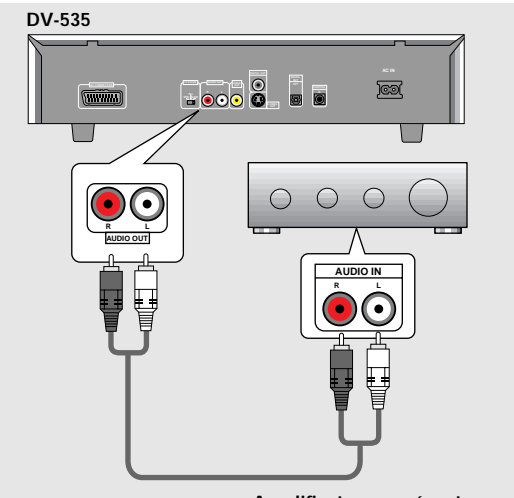

**Amplificateur ou récepteur**

Français

## <span id="page-69-0"></span>**Raccordements pour l'image**

Ce lecteur peut fournir les signaux vidéo sous la forme: S-vidéo, vidéo composite et composantes vidéo. Consultez le mode d'emploi qui vous a été remis avec le téléviseur ou le moniteur pour savoir quelle est la meilleure manière d'effectuer les raccordements. Après avoir effectué les raccordements physiques au téléviseur ou au moniteur, il vous faut décider du format d'image. Vous pouvez utiliser **[Setup Navigator]** de la page de configuration **General** et préciser s'il s'agit d'un téléviseur ou d'un moniteur standard ou grand écran (**page 17**). Vous pouvez également employer l'option **[TV Screen]** de la page de configuration du menu **Video** (**page 27**).

#### **Sortie S-vidéo**

- Si le téléviseur ou le moniteur sont pourvus de prises S-vidéo, reliez le lecteur de cette manière pour obtenir une image de bonne qualité.
- Utilisez un câble S-vidéo (non fourni) pour connecter la prise **S-VIDEO OUT** du lecteur à l'entrée S-vidéo du téléviseur ou du moniteur.

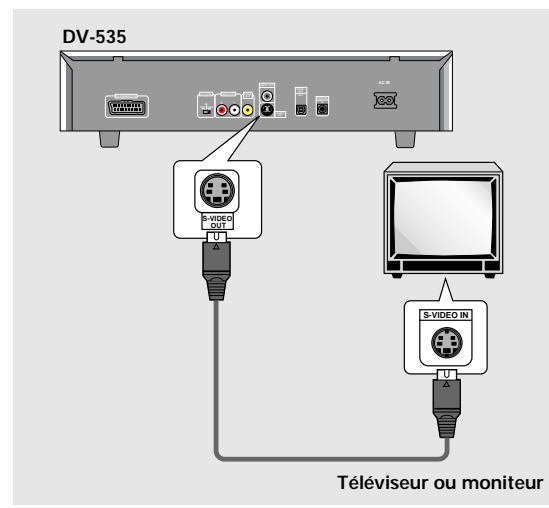

#### **Sortie vidéo**

- Si le téléviseur ou le moniteur ne sont pourvus que d'une entrée vidéo composite, utilisez cette liaison.
- Utilisez le câble vidéo fourni pour connecter la prise **VIDEO OUT** du lecteur sur l'entrée vidéo du téléviseur ou du moniteur.
- Assurez-vous que la couleur du connecteur est la même que celle de la fiche (jaune).

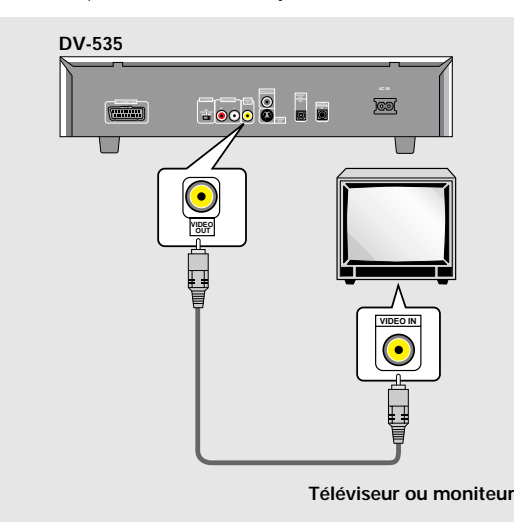

## **Commutateur TV SYSTEM**

Selon le système de télévision utilisé pour la gravure des images sur le disque, la sortie vidéo est modifiée comme suit.

La conversion NTSC → PAL ou PAL → NTSC est possible dans le cas des Video CD. La conversion PAL → NTSC n'est pas possible dans le cas des DVD. Si le commutateur **TV SYSTEM** est sur la position **AUTO**, le signal est appliqué en sortie sans modification. Dans le cas d'un CD et également dans le cas où aucun disque n'est en place, le système vidéo précédemment utilisé est adopté.

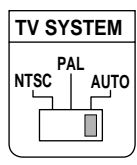

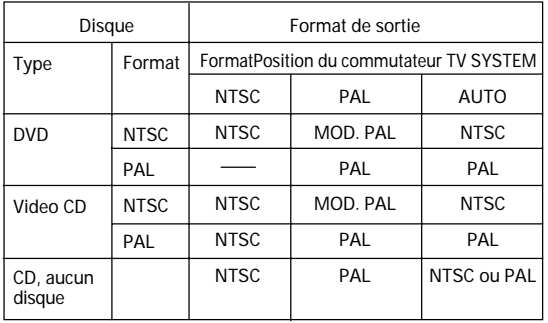

#### **Quelques mots sur MOD. (Modulation) PAL**

- SHRINK (Réduction de l'image) Les téléviseurs PAL les plus récents sont en mesure de discriminer les signaux 50 Hz (PAL) et 60 Hz (NTSC) et d'adapter l'amplitude du balayage vertical pour éviter toute réduction de hauteur de l'image.
- Si le téléviseur ne possède pas de commande de balayage vertical (V-Hold), il peut être impossible de regarder un disque NTSC car l'image peut défiler en permanence. Si le téléviseur possède une commande de balayage vertical (V-Hold), agissez sur cette commande de façon à arrêter le défilement de l'image. Avec certains téléviseurs, la hauteur de l'image peut être réduite et une bande noire peut apparaître en haut et en bas de l'image. Cela ne traduit pas un défaut de fonctionnement mais résulte de la conversion NTSC  $\rightarrow$  PAL.

## <span id="page-70-0"></span>**Raccordement de la prise AV CONNECTOR**

A l'aide d'un câble, disponible dans le commerce, pourvu d'une prise péritel à 21 broches, reliez la prise **AV CONNECTOR** du lecteur au téléviseur, ou au moniteur, de manière à réaliser une liaison audio et une liaison vidéo au moyen d'une seule prise.

- Outre les raccordements physiques au téléviseur, ou au moniteur, il est nécessaire de choisir le format de sortie vidéo grâce au menu **Video** (**page 28**); ce format peut être de la vidéo composite, S-vidéo ou RVB.
- Plusieurs câbles péritel sont disponibles. Avant d'effectuer quelque raccordement que ce soit, assurez-vous que le câble convient pour le téléviseur, ou le moniteur,
- La nature des signaux appliqués sur chaque broche de la prise AV CONNECTOR, figure dans les 'Spécifications' (page 55).

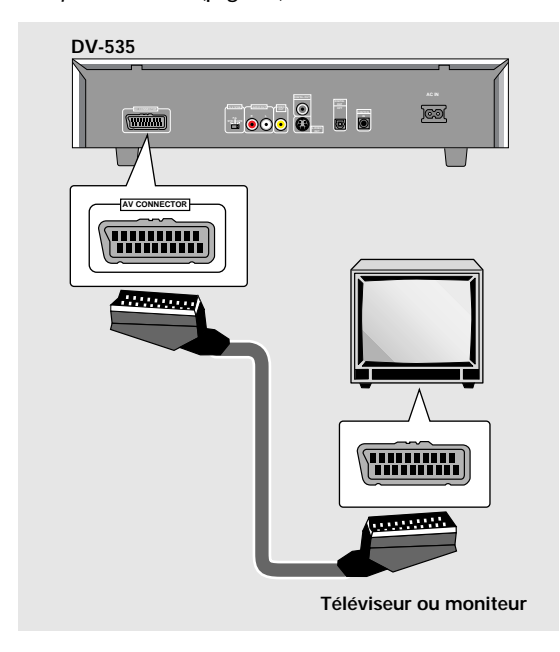

## **Raccordements pour la commande d'ensemble**

Si vous utilisez un cordon, disponible dans le commerce, muni d'une mini-fiche de 3,5 mm de diamètre et sans résistance, pour relier la prise **CONTROL IN** du lecteur à la prise **CONTROL OUT** d'un autre appareil Pioneer portant la marque  $\overline{m}$ , vous pouvez agir sur ce lecteur comme s'il faisait partie de la chaîne (télécommande d'ensemble).

- Si vous avez relié le lecteur comme il est dit ci-dessus pour la télécommande d'ensemble, vous ne devez pas diriger le boîtier de télécommande vers le lecteur mais vers la pièce maîtresse de la chaîne (amplificateur audiovisuel, etc.) dont la prise **CONTROL OUT** est utilisée pour cette liaison.
- Si vous avez relié le lecteur comme il est dit ci-dessus pour la télécommande d'ensemble, n'omettez pas de le connecter à un amplificateur **au moyen d'un cordon audio et d'un cordon vidéo**, même si vous n'utilisez, par ailleurs, que des appareils numériques.
- Pour de plus amples détails, reportez-vous aux modes d'emploi des appareils de la chaîne.

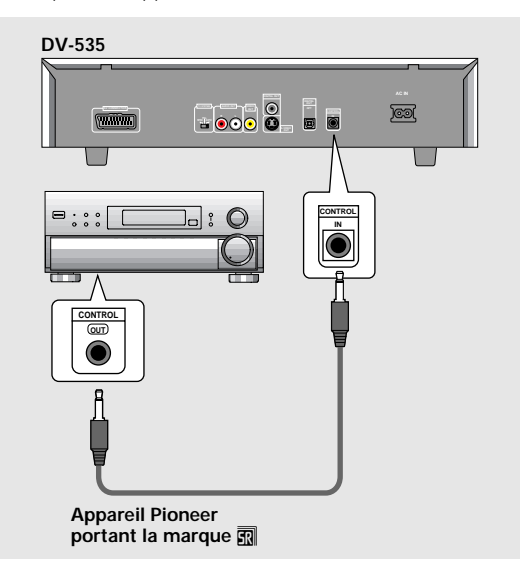

Français

# <span id="page-71-0"></span>**Mise en oeuvre du lecteur**

## **Utilisation du navigateur (Setup Navigator)**

Le navigateur a été conçu pour simplifier la mise en oeuvre du lecteur de DVD. Proposant plusieurs pages sur lesquelles figurent diverses questions, le navigateur permet de définir, automatiquement, les réglages audio, vidéo et de langue en fonction des réponses apportées aux questions. Lorsque ce travail est terminé, il est possible d'employer le lecteur et de profiter des DVD. Les opérations décrites sur cette page expliquent comment employer au mieux le navigateur. Une description détaillée du contenu de chaque question se trouve à la page suivante.

#### **Lors des tout premiers réglages**

La lecture de certains DVD commence aussitôt qu'ils sont introduit dans le lecteur. Nous conseillons donc de régler le lecteur au moyen du navigateur avant de tenter la lecture d'un DVD. Si vous avez déjà placé un DVD dans le lecteur, appuyez sur la touche **STOP** ■.

#### **CONDITION CLOSE MEMORY LAST 1 MEMORY AUDIO SUB TITLE ANGLE REPEAT REPEAT 2 SETUP MENU TOP MENU A-B RETURN DISPLAY** ¶ 5  $\blacksquare$  $3 - 4$ **ENTER** <u>2 3 3 4 3 4 3 4 4 5 4 5 4 5 4 5 4 5 4 5 6 7 6 7 6 7 6 7 6 7 6 7 7 7 8 7 6 7 7 7 8 7 7 8 7 7 8 7 7 8 7 7 8 7 7 8 7 7 8 7 7 8 7 7 8 7 7 8 7 7 8 7 7 8 7 7 8 7 7 8 7 7 8 7 7 8 7 7 8 7 7 8 7 7 8 7 7 8 7 7 8 7 7 8 7 7 8 7 8 7 7</u> 5  $\frac{PREV}{P}$ **NEXT** 4 5 ¶  $^{\circ}$  $STOP$  **PLAY PAUSE** ¶  $\blacktriangleleft$ **IISTEP/SLOWIII 44REV FWD 1 2 3 CLEAR 4 5 6 +10 7 8 9 0 RANDOM PROGRAM SEARCH MODE 1** 0 41 ¡¢ 7 8 3  $000000$

#### **1** Appuyez sur  $\circ$  STANDBY/ON sur le panneau avant ( $\circ$  sur la télécommande).

#### **2 Appuyez sur la touche SETUP**.

Quand vous appuyez sur **SETUP** pour la première fois, l'écran suivant apparaît. Bien que l'écran Setup Navigateur puisse être utilisé plus d'une fois, il n'apparaît que la première fois que **SETUP** est pressé.

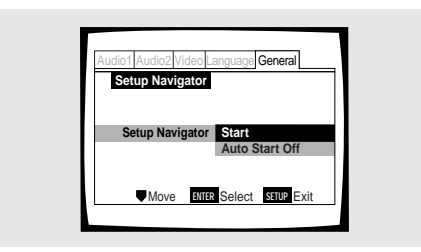

- **3 Utilisez les touches de déplacement du curseur (**5**/**∞**) pour effectuer une sélection.**
	- Si vous utilisez le navigateur, il n'est pas nécessaire de modifier le réglage de la première page. Passez alors à l'opérations suivante.
	- **Si vous désirez régler le lecteur sans utiliser le navigateur, utilisez la touche de déplacement du curseur (**∞**) pour choisir [Auto Start Off].**

Le navigateur peut être utilisé ultérieurement lors d'une mise en oeuvre manuelle (**page 23**).

#### **4 Appuyez sur la touche ENTER**.

Le choix est validé et la page suivante du navigateur s'affiche.

Utilisez les opérations **3** et **4** comme base de saisie de toutes les sélections effectuées sur les pages du navigateur de mise en oeuvre décrites ci-après.

#### **Pour modifier une réponse à une question précédente**

Utilisez la **touche de déplacement du curseur (<)** pour revenir à la page précédente concernée. Toutefois, sachez que vous ne pouvez pas poursuivre en appuyant sur la **touche de déplacement du curseur (>)** mais que vous devez répondre à toutes les questions qui suivent la page en question.

#### **Pour abandonner le navigateur de mise en oeuvre**

Appuyez sur la touche **SETUP** pour abandonner le navigateur quand une page est affichée. Si vous quittez le navigateur avant d'avoir répondu à toutes les questions, aucun réglage n'est modifié.

#### **Pour revenir à la page de configuration**

Appuyez sur la touche **RETURN**. Le navigateur de mise en oeuvre est abandonné et la page du menu **General** s'affiche. Si vous appuyez sur la touche **RETURN** avant que tous les réglages n'ait été définis grâce au navigateur de mise en oeuvre, aucun réglage n'est modifié.
# **Choix de la langue d'affichage sur l'écran (OSD)**

L'option **[OSD Language]** permet de définir la langue d'affichage sur l'écran (OSD), autrement dit la langue utilisée par le lecteur pour les menus et les messages qu'il affiche. En outre, la langue choisie est utilisée, par défaut, pour les dialogues et les sous-titres.

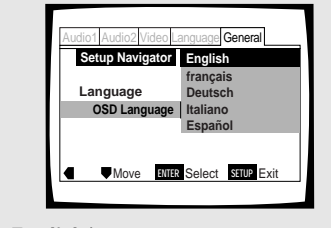

Valeurs: **English\* français Deutsch Italiano Español**

\*Réglage usine

### **Remarque**

Outre la langue d'affichage **[OSD language]**, ce sont les langues des dialogues et des sous-titres qui sont également précisées par la même opération. Pour changer la langue des dialogues ou celle des sous-titres, utilisez les options **[Audio Language]** et **[Subtitle Language]** du menu **Language** et choisissez les valeurs convenables (**pages 30 et 32**).

# **Format de l'image sur le téléviseur**

La page **[TV Type]** permet de définir le format de l'image, ou mieux le rapport de la largeur à la hauteur. Ce rapport est égale à 4/3 dans le cas d'un téléviseur standard; dans le cas d'un téléviseur haute définition, ce rapport est de 16/9. Ce rapport caractérise l'image.

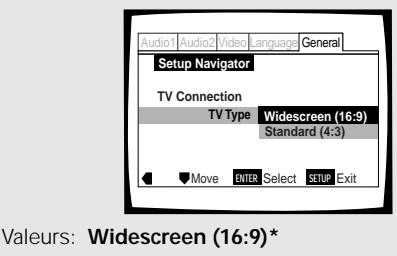

**Standard (4:3)**

\*Réglage usine

Français

### **Remarque**

l existe deux formats d'image permettant l'affichage d'un enregistrement sur DVD au format grand écran, à savoir: "letter box" et "pan&scan". Si vous choisissez la valeur **[Standard (4:3)]** grâce au navigateur, c'est le premier de ces deux formats, "letter box", qui est automatiquement adopté. Pour que ce soit, par défaut, le format "pan&scan", utilisez la page de configuration du menu **Video**, **[TV screen]** (**page 27**).

### **Définition des raccordements audionumériques avec un amplificateur audiovisuel ou un décodeur**

La page **[Digital Jack]** vous permet de préciser si une liaison audionumérique a été établie avec un amplificateur ou un récepteur audiovisuels, ou un décodeur externe. Etant donné que de nombreuses options sont disponibles, veuillez vous reporter au mode d'emploi qui est fourni avec chaque appareil auquel le lecteur est relié, de façon à déterminer les formats audionumériques qui peuvent être décodés. Si vous n'avez effectué aucune liaison audionumérique, choisissez la valeur **[Not Connected]**.

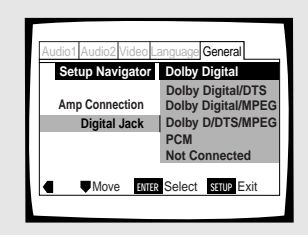

Valeurs: **Dolby Digital\* Dolby Digital/DTS Dolby Digital/MPEG Dolby D/DTS/MPEG PCM Not Connected**

\*Réglage usine

# **Définition de la compatibilité avec la sortie 96 kHz**

La page **[96kHz PCM Audio]** permet de préciser si l'appareil audiovisuel auquel le lecteur est relié est capable, ou non, de traiter les signaux audionumériques à fréquence d'échantillonnage de 96 kHz. Cette page ne s'affiche que si une liaison a été effectuée avec un appareil audiovisuel comme il est dit dans les pages précédentes.

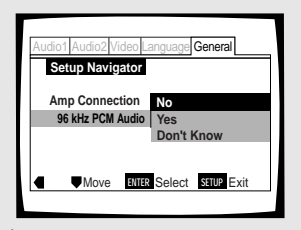

Valeurs: **No\***

Choisissez cette option si l'appareil audiovisuel connecté n'est pas capable de traiter les signaux audionumériques à fréquence d'échantillonnage de 96 kHz. **Yes**

Choisissez cette option si l'appareil audiovisuel connecté est capable de traiter les signaux audionumériques à fréquence d'échantillonnage de 96 kHz.

### **Don't Know**

Choisissez cette option quand vous ne savez pas si l'appareil audiovisuel connecté est capable de traiter les signaux audionumériques à fréquence d'échantillonnage de 96 kHz.

\*Réglage usine

# **Validation des réglages**

La page **[Exit Setup Navigator]** est la dernière affichée par le navigateur de mise en oeuvre.

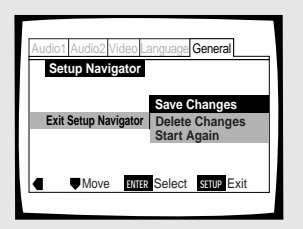

### Valeurs: **Save Changes\***

Choisissez cette option pour que le lecteur effectue de lui-même tous les réglages audio/ vidéo et de langue nécessaires en fonction de vos réponses dans le navigateur de réglage.

### **Delete Changes**

Choisissez cette option pour quitter le navigateur sans modifier les réglages précédents.

### **Start Again**

Choisissez cette option pour revenir à la page **[OSD Language]** du navigateur et reprendre les réglages.

\*Réglage usine

### **Pour quitter la page de mise en oeuvre**

Lorsque vous avez terminé les réglages du lecteur grâce au navigateur, ou encore lorsque vous quittez le navigateur, la page de configuration du menu **General** s'affiche. Appuyez sur la touche **SETUP** pour fermer cette page.

### **Pour modifier d'autres réglages du lecteur grâce aux menus de mise en oeuvre**

La méthode pour modifier les réglages grâce aux menus de mise en oeuvre est décrite à la **page 23**.

# **Utiliser le lecteur de DVD**

# **Lecture des DVD, Video CD et**

# **CD – DVD/Video CD/CD**

Avant de pouvoir vous divertir avec les images et les sons gravés sur un DVD, assurez-vous d'avoir procédé aux réglages de base à l'aide du navigateur de mise en oeuvre, réglages que nous avons abordés dans la section précédente, ou bien d'avoir procédé comme il est dit dans la section qui suit pour régler le lecteur en fonction des caractéristiques de votre chaîne. Ces réglages faits, tout est prêt pour la lecture des DVD, Video CD et CD.

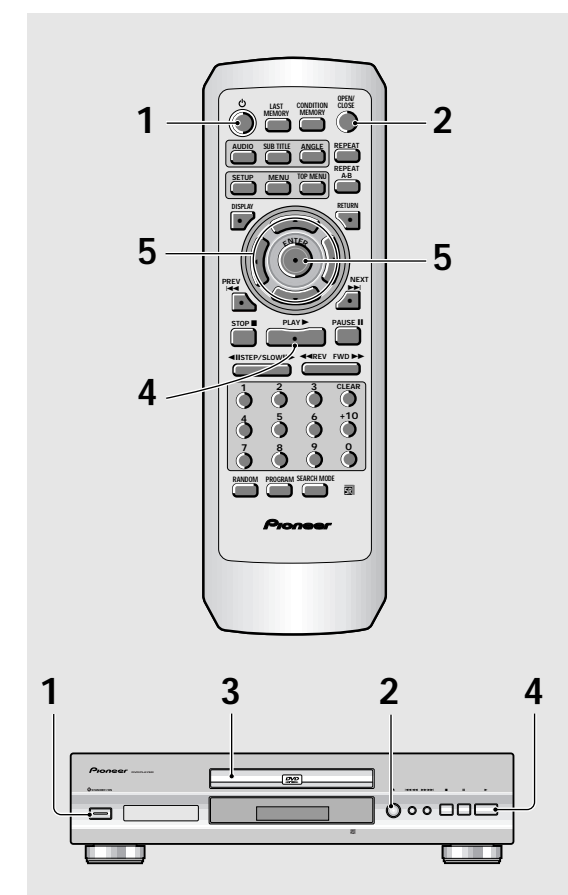

- **1** Appuyez sur  $\circ$  ( $\circ$  STANDBY/ON sur le **panneau avant).**
- **2 Appuyez sur la touche OPEN/CLOSE (**<sup>0</sup> **dans le cas de la face avant de l'appareil).** Le tiroir pour disque s'ouvre.

### **3 Déposez un disque dans le tiroir.**

L'étiquette du disque doit être tournée vers le haut; le disque doit être soigneusement déposé dans l'alvéole convenable.

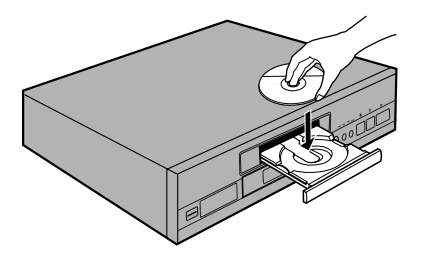

- **4** Appuyez sur la touche PLAY ► (► dans le **cas de la face avant de l'appareil).**
	- Le tiroir se ferme et la lecture commence.
	- **Selon le disque, un menu s'affiche. En ce cas, passez à l'opération 5.**
- **5 Choisissez l'enregistrement que vous désirez écouter ou regarder.**
	- **Si vous avez mis en place un DVD:** Choisissez l'enregistrement au moyen des touches de déplacement du curseur (</>
	<del>△</del>/▶/▲/▼) ou des **touches numérotées**, puis appuyez sur la touche **ENTER**.
	- **Si vous avez mis en place un Video CD:** Choisissez l'enregistrement au moyen des **touches numérotées**.

### **Remarques**

- Si vous avez relié les prises de sorties audionumériques à un récepteur ou à un amplificateur qui ne peuvent pas décoder ces signaux, il s'ensuit la présence de bruit. Assurez-vous que la valeur choisie pour l'option de sortie audionumérique du menu **Audio 1** est bien adaptée aux appareils audio auxquels le lecteur est connecté (**pages 25 et 26**).
- Le format d'image est choisi, en usine, pour être celui d'un téléviseur grand écran (format 16:9). Si vous possédez un téléviseur standard (format 4:3), utilisez le menu **Video** pour changer la valeur de l'option (**page 27**).

### **Si l'opération demandée est interdite**

Il peut arriver que vous ayez commandé une opération qui, pour une certaine raison, est interdite. En ce cas, une des icônes ci-dessous s'affiche sur l'écran.

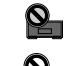

L'opération est interdite par le lecteur.

L'opération est interdite par la gravure du disque.

**UTILISER LE LECTEUR DE DVD MISE EN OEUVRE DU LECTEUR/**

UTILISER LE LECTEUR DE DVD MISE EN OEUVRE DU LECTEUR

# **Si un menu s'affiche**

Un menu s'affiche si le DVD est prévu pour cela, ou si le Video CD est tel que sa lecture puisse être commandée par un menu (PBC). Les DVD portent parfois des informations autres que celles strictement en rapport avec le film gravé; naviguer à travers les menus du DVD à la découverte de ces données peut alors présenter un réel intérêt.

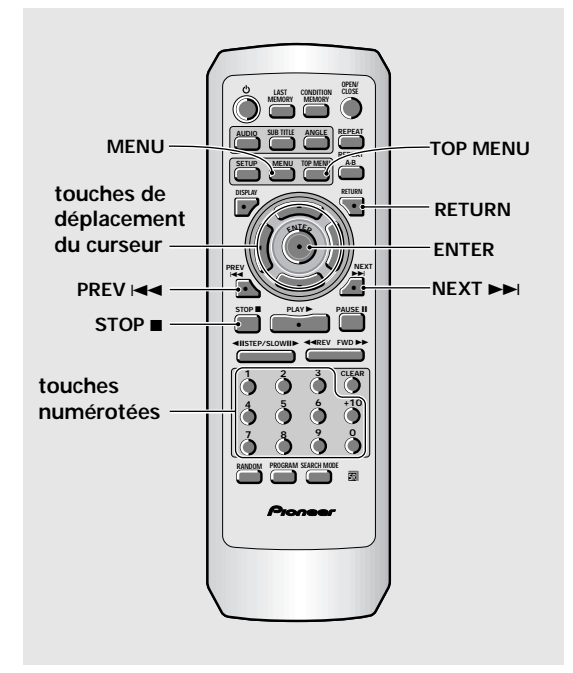

**Exemple:** Si le DVD mis en place porte des menus

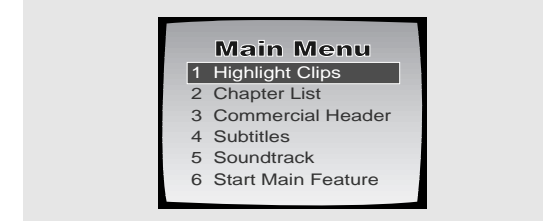

**Exemple:** Si la lecture du Video CD mis en place peut être commandée par un menu

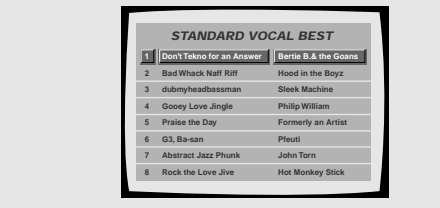

### **Pour ouvrir un menu de DVD ou Video CD, ou revenir à ce menu**

Bien que cela dépende du disque, une pression sur **MENU**, **TOP MENU** ou **RETURN** pendant la lecture du DVD, ou une pression sur **RETURN** pendant la lecture du Video CD, permet d'afficher le menu gravé sur le disque. Pour de plus amples détails concernant cette question, reportez-vous à la pochette du disque.

### **Pour naviguer à travers un menu**

- Bien que chaque DVD puissent présenter des différences, après avoir affiché un menu, utilisez les touches de déplacement du curseur (</>  $\blacktriangle$ / $\blacktriangleright$ / $\blacktriangle$ / $\blacktriangleright$ ) et la touche **ENTER** de la télécommande. Les touches de déplacement du curseur permettent de passer d'une option à l'autre, la touche **ENTER** de valider un choix.
- Parfois, vous pouvez également utiliser les **touches numérotées** pour effectuer une sélection. Ces touches sont commodes pour le choix direct d'une option. Dans le cas des menus pour Video CD, seules les **touches numérotées** permettent une sélection.
- Si un menu de Video CD comporte plusieurs pages, le passage de l'une à l'autre s'obtient grâce aux touches **PREV** $\leftarrow$  ou **NEXT**

### **Pour écouter un Video CD sans afficher son menu**

Les Video CD dont la lecture peut être commandée par un menu (PBC) affichent le menu dès que la lecture commence. Il est possible, toutefois, d'éviter le passage par le menu et de commander directement la lecture. Il suffit, pour cela, d'appuyer sur la touche **STOP**, puis d'appuyer sur la **touche portant le numéro** de la plage musicale désirée.

# **Saut, dans les deux sens, de chapitre (de plage musicale)**

**– DVD/Video CD/CD**

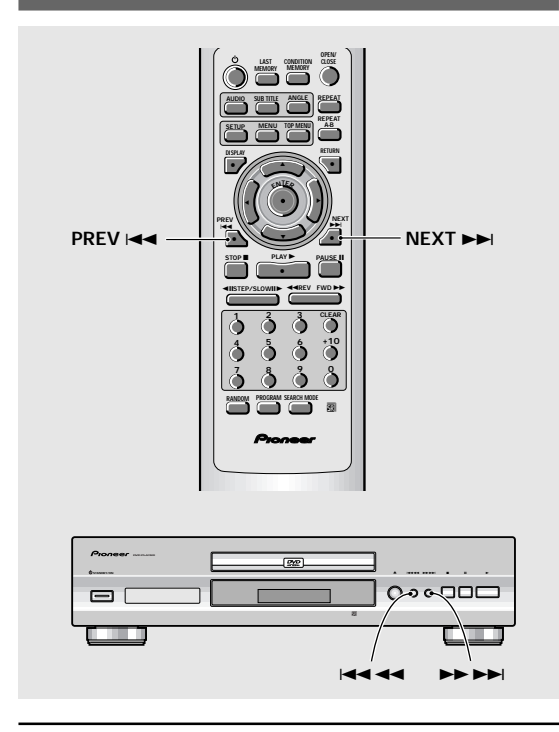

# **Examen rapide du disque, dans un sens ou dans l'autre**

**– DVD/Video CD/CD**

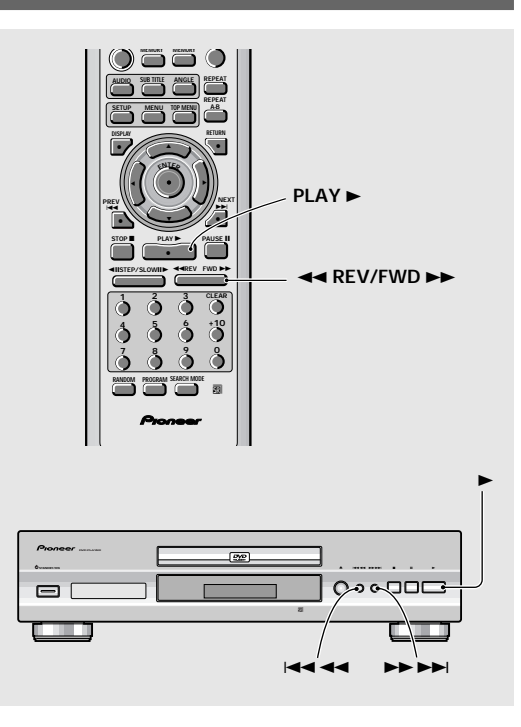

# **Atteindre le chapitre (la plage musicale) suivant**

### **Appuyez sur la touche NEXT <b>▶▶** (▶▶ ▶▶ dans **le cas de la face avant de l'appareil).**

- Appuyez sur cette touche pour atteindre le chapitre (la plage musicale) suivant.
- Vous pouvez commander le saut d'un ou plusieurs chapitres (plages musicales) vers la fin du disque en maintenant la pression d'un doigt sur la touche **NEXT** ► que vous relâchez au moment opportun.

# **Atteindre le chapitre (la plage musicale) précédent**

**Appuyez sur la touche PREV**  $\left|\frac{4}{4}\right|$  **(** $\left|\frac{4}{4}\right|$  **dans le cas de la face avant de l'appareil).**

- Appuyez une fois sur cette touche pour atteindre le début du chapitre (de la plage musicale) en cours de lecture.
- Appuyez deux fois sur cette touche pour atteindre le chapitre (la plage musicale) précédent.
- Vous pouvez commander le saut d'un ou plusieurs chapitres (plages musicales) vers le début du disque en maintenant la pression d'un doigt sur la touche **PREV**  $\leftarrow$  **que vous relâchez au moment opportun.**

# **Examen rapide vers la fin du disque**

**Maintenez la pression d'un doigt sur la touche FWD**  $\blacktriangleright \blacktriangleright$  **(** $\blacktriangleright \blacktriangleright \blacktriangleright$ **)** dans le cas de la face avant **de l'appareil).**

- Relâchez la pression sur la touche FWD >> lorsque le passage désiré est atteint. La lecture normale commence alors.
- Lorsque la mention **"Scan"** affichée sur l'écran ne clignote plus mais demeure éclairée, l'examen rapide vers la fin du disque se poursuit même si vous avez relâché la touche. En ce cas, appuyez sur la touche **PLAY** > lorsque le passage désiré est atteint.

# **Examen rapide vers le début du disque**

**Maintenez la pression d'un doigt sur la touche REV** 1 **(**41 **dans le cas de la face avant de l'appareil).**

- Relâchez la pression sur la touche **REV < i** lorsque le passage désiré est atteint. La lecture normale commence alors.
- Lorsque la mention **"Scan"** affichée sur l'écran ne clignote plus mais demeure éclairée, l'examen rapide vers le début du disque se poursuit même si vous avez relâché la touche. En ce cas, appuyez sur la touche **PLAY** > lorsque le passage désiré est atteint.

# **Reprise de la lecture là où elle a été interrompue – DVD/Video CD**

Utilisez la fonction de reprise de la lecture pour recommencer à partir du dernier point d'arrêt.

### **Appuyez une fois sur la touche STOP ■.**

L'indication **"RESUME"** s'éclaire et le point d'arrêt est mis en mémoire.

- La position du point d'arrêt est conservée aussi longtemps que le disque demeure dans le lecteur -même si le lecteur est mis hors service.
- Deux pressions sur la touche **STOP provoque la** reprise de la lecture au début du disque quand vous appuyez une nouvelle fois sur la touche PLAY >. Le type de disque est (DVD ou Video CD) est signalé sur l'afficheur.

### **Appuyez sur la touche PLAY ▶.**

La lecture reprend à partir du dernier point d'arrêt.

### **Remarques**

- Le point de reprise peut être légèrement différent du point d'arrêt.
- Si vous désirez retirer le disque mais être malgré tout en mesure d'en reprendre la lecture à partir du point d'arrêt, utilisez la fonction de mémoire de la dernière image (**page 44**).

# **Arrêt de la lecture et mise en**

**veille – DVD/Video CD/CD**

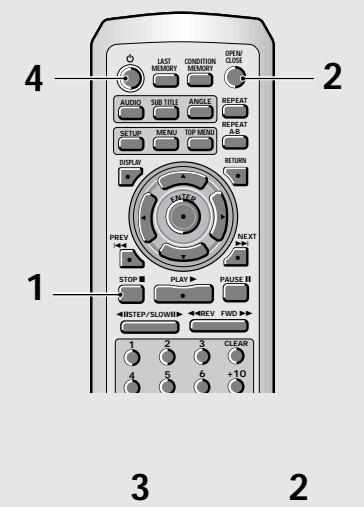

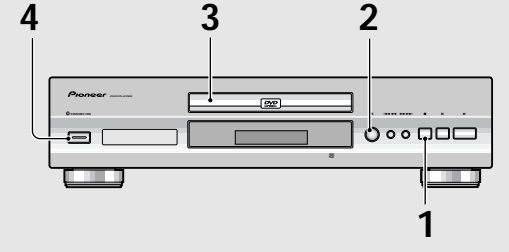

- **1 Appuyez sur la touche STOP** 7 **(**7 **dans le cas de la face avant de l'appareil).** La lecture s'arrêt.
- **2 Appuyez sur la touche OPEN/CLOSE (**<sup>0</sup> **dans le cas de la face avant de l'appareil).** Le tiroir s'ouvre.
- **3 Retirez le disque.**

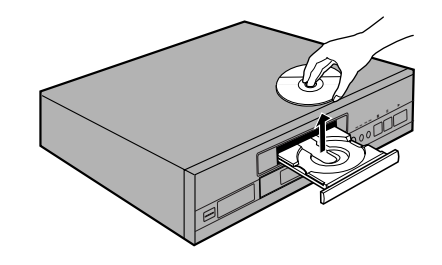

**4 Appuyez sur**  $\circ$  **(** $\circ$  **STANDBY/ON sur le panneau avant).**

Le plateau de disques se rétracte.

# **Réglages des paramètres audio et vidéo**

# **Utilisation des menus de configuration**

Les explications de cette page concernent les menus de configuration. Ces menus permettent de choisir un certain nombre d'options et d'en préciser les valeurs. L'ensemble des fonctions est traité tout au long de ce mode d'emploi. Le mode opératoire décrit sur cette page est un exemple général d'utilisation des menus.

### **Lors des tout premiers réglages**

Il est recommandé de régler le lecteur en utilisant l'option [Setup Navigator] (**page 16**). Si vous choisissez **[Auto Start Off]** quand l'option Setup Navigator apparaît, vous pouvez toujours régler le lecteur avec l'option Setup Navigator du menu **General**. Si vous choisissez de ne pas utiliser l'option Setup Navigator, n'oubliez pas de réaliser les réglages nécessaires dans les menus de configuration **Audio 1, Audio 2, Video** et **Language** de la façon décrite sur les pages suivantes.

La lecture de certains DVD commence aussitôt qu'ils sont mise en place; en ce cas, appuyez sur la touche **STOP** ■ pour arrêter la lecture.

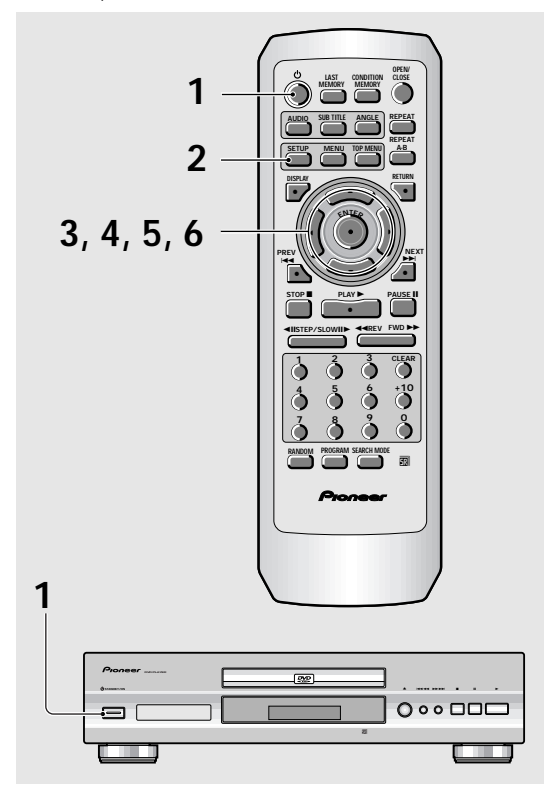

**1** Appuyez sur  $\circ$  STANDBY/ON sur le panneau avant ( $\circ$  sur la télécommande).

### **2 Appuyez sur la touche SETUP.**

La page de mise en oeuvre s'affiche.

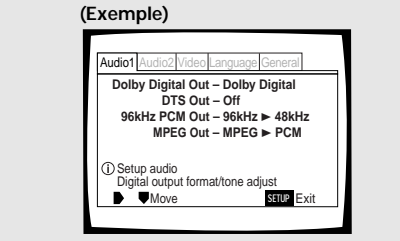

**3 Utilisez les touches de déplacement du curseur (**2**/**3**) pour choisir le menu qui vous intéresse.**

Après le choix d'un menu, les options possibles s'affichent sous le titre.

**4 Appuyez sur la touche de déplacement du curseur (**∞**) pour accéder au menu.**

La première option du menu se trouve maintenant mise en valeur.

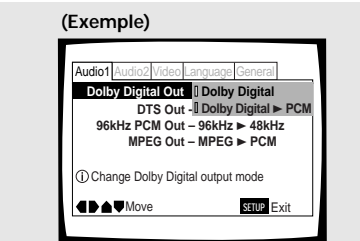

**5 Utilisez les touches de déplacement du curseur (**5**/**∞**) pour choisir l'option dont la valeur doit être modifiée.**

Les valeurs possibles de chaque option apparaissent sur la droite après que l'option a été choisie. La valeur actuelle est celle dont le témoin est éclairé.

**6 Appuyez sur la touche de déplacement du curseur (**3**) pour accéder aux options.**

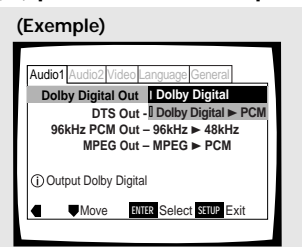

- Les valeurs de toutes les options ne sont pas modifiables pendant la lecture d'un disque. Les options qui relèvent de cette situation figurent sur fond grisé. Pour modifier la valeur d'une de ces options, vous devez appuyer sur la touche **STOP** ■ avant d'appuyer sur la touche **SETUP**.
- Accéder à un menu après avoir appuyé sur la touche **STOP** ■ peut annuler la fonction de reprise de lecture.
- Certaines options ne jouent pas immédiatement un rôle si elles sont modifiées alors qu'un disque est en cours de lecture. Pour que les nouvelles valeurs soient prises en compte, arrêtez la lecture du disque puis reprenez-la, ou bien effectuez les modifications tandis que la lecture du disque est arrêtée.

Français

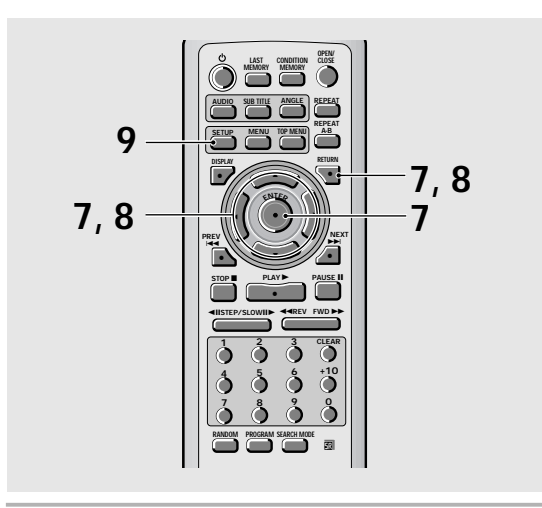

- **7 Utilisez les touches de déplacement du curseur (**5**/**∞**) pour choisir une autre valeur puis appuyez sur la touche ENTER pour valider le réglage effectué et l'introduire en mémoire. Appuyez sur la touche RETURN, ou sur la touche de déplacement du curseur (**2**), pour quitter sans valider les modifications.**
- **8 Appuyez sur la touche RETURN, ou sur la touche de déplacement du curseur (**2**), pour revenir à la barre de menu et choisir un autre menu.**

### **9 Appuyez sur la touche SETUP pour fermer la page.**

La page de mise en oeuvre se ferme.

### **Remarque**

La prochaine fois que vous appuyez sur **SETUP**, le dernier menu utilisé apparaîtra sur l'écran.

### **Que signifie les couleurs des témoins qui figurent sur les pages de configuration?**

Lors de la mise en oeuvre de l'ensemble, et lors des choix de détail, il est utile de savoir quels réglages s'appliquent à quel disque. Si des valeurs apparaissent pour chaque option du menu, la valeur actuellement choisie est accompagnée d'un témoin qui peut prendre trois couleurs, bleu, vert et jaune, qui dépendent du support concerné, comme le montre le tableau cidessous.

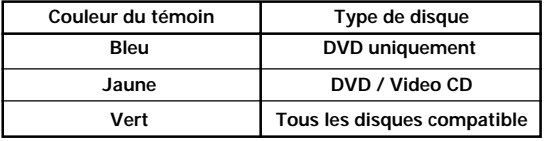

### **Remarque**

Si une valeur qui n'est applicable qu'aux DVD est adoptée alors qu'un Video CD, ou un CD, est dans le lecteur, une icône de couleur bleue et représentant un DVD s'affiche dans le coin supérieur droit de l'écran pour indiquer que cette valeur ne s'applique pas au disque que contient le lecteur. La valeur ne deviendra effective qu'au moment où un DVD sera mis en place.

# **IMPORTANT**

# **Adoption du menu de mise en oeuvre "Expert"**

Les menus de mise en oeuvre sont de deux niveaux **[Basic]** et **[Expert]** de manière que l'appareil soit plus agréable à employer en fonction des différents utilisateurs possibles. Les menus de la catégorie **[Basic]** contiennent toutes les options requises pour employer les fonctions de base du lecteur, ainsi que des aides affichées sur l'écran et identifiées par le symbole *i*. Les menus de la catégorie **[Expert]** proposent des options supplémentaires par rapport aux menus **[Basic]** qui couvrent des fonctions utiles pour personnaliser le lecteur.

Dans ce mode d'emploi, les fonctions qui dépendent du menu **[Expert]** sont identifiées par l'icône **Expert**. Sur la page de menu **General**, choisissez la catégorie de menu grâce à l'option **[Setup Menu Mode]**.

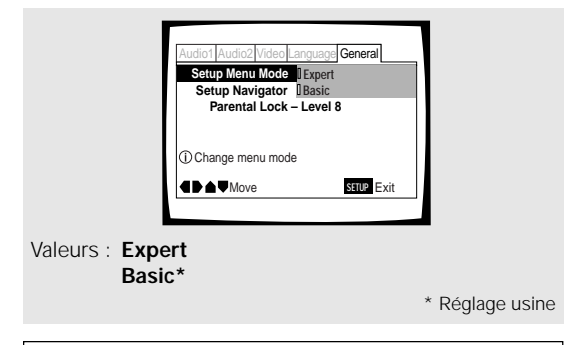

### **Remarque**

Les informations sur l'écran apparaissent uniquement si vous choisissez **[English]** pour le réglage **[OSD Language]** et que le mode de menu est réglé sur **[Basic]**.

# **Régler la sortie audionumérique pour qu'elle soit compatible avec les autres appareils - DVD**

Ce lecteur est à même de fournir un signal audionumérique Dolby Digital, DTS, MPEG ou dont la fréquence d'échantillonnage est de 96 kHz. Sur la page de configuration du menu **Audio 1**, choisissez la valeur convenable compte tenu des appareils auxquels ce lecteur est connecté.

### **Remarques**

- Si vous avez achevé la mise en oeuvre grâce au navigateur, les réglages de cette page ont été définis par le lecteur.
- Si vous n'avez relié le lecteur à la chaîne qu'au moyen du cordon audio fourni (liaison analogique), aucune modification n'est nécessaire sur ce menu.

# **Sortie Dolby Digital (Dolby Digital Out)**

Ce lecteur est capable de fournir les signaux audionumériques avec correction d'ambiance au format Dolby Digital. Lorsqu'il est relié à un appareil audiovisuel pourvu d'un décodeur Dolby Digital, choisissez la valeur **[Dolby Digital]**. Ce lecteur est également capable de convertir les signaux Dolby Digital en signaux Linear PCM, c'est-à-dire en signaux identiques à ceux employés pour la gravure des CD. Lorsqu'il est relié à un amplificateur ou un récepteur pourvus soit d'un décodeur Dolby Pro Logic, soit d'un convertisseur numérique-analogique (DAC), choisissez la valeur **[Dolby Digital** 3 **PCM]**.

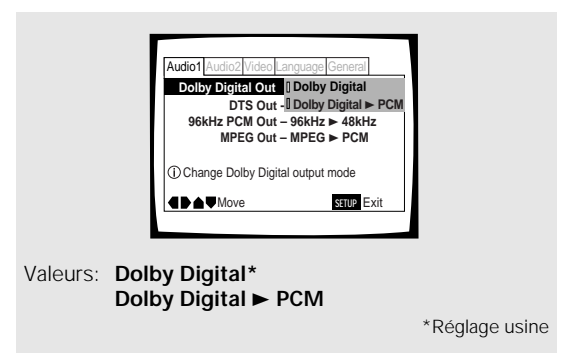

# **Sortie DTS (DTS Out)**

Ce lecteur est capable de fournir les signaux audionumériques DTS éventuellement gravés sur un DVD. Lorsqu'il est relié à un appareil audiovisuel pourvu d'un décodeur DTS, choisissez la valeur **[DTS]**. Si la chaîne ne comporte pas de décodeur DTS, choisissez la valeur **[Off]**. En cas de doute sur la compatibilité, reportez-vous au mode d'emploi des appareils de la chaîne.

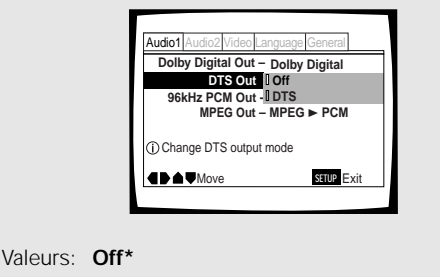

**DTS**

\*Réglage usine

### **Remarque**

Si vous avez réalisé une liaison audionumérique entre le lecteur et un ou plusieurs appareils qui ne sont pas conçus pour décoder les signaux numériques DTS, veillez tout particulièrement à choisir la valeur **[Off]**. En effet, si un signal DTS, qui est un train binaire, est appliqué à un appareil qui ne peut pas le décoder, ce signal est perçu comme un bruit d'origine numérique qui peut gravement endommager les enceintes acoustiques de la chaîne.

# **Sortie PCM 96 kHz (96 kHz PCM Out)**

Ce lecteur est capable de fournir des signaux audionumériques dont la fréquence d'échantillonnage est égale à 96 kHz. Lorsqu'il est relié à un appareil conçu pour traiter des signaux de ce type, choisissez **[96 kHz]** de manière que le lecteur fournisse les signaux tels qu'ils sont. Si le lecteur est relié à un appareil qui ne peut pas traiter les signaux à 96 kHz, choisissez la valeur **[96 kHz** 3 **48 kHz]** de façon que le lecteur fournisse des signaux ayant fait l'objet d'un premier traitement consistant à diviser par deux la fréquence d'échantillonnage pour revenir à la valeur plus commune de 48 kHz.

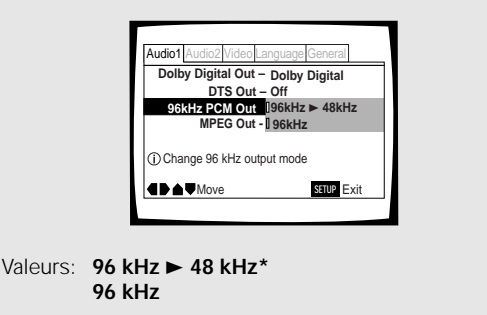

\*Réglage usine

**RÉGLAGES DES PARAMÈTRES AUDIO ET VIDÉO** 

### **Remarque**

Certains DVD protégés contre la copie ne permettent pas la reproduction du signal audio à 96 kHz.

# **Sortie MPEG (MPEG Out)**

Ce lecteur est capable de fournir le train binaire MPEG. Lorsqu'il est relié à un appareil audiovisuel pourvu d'un décodeur MPEG, choisissez la valeur **[MPEG]**. Lorsqu'il est relié à un appareil dépourvu de décodeur MPEG, choisissez la valeur **[MPEG** 3 **PCM]** de manière que le signal numérique soit converti au format PCM, c'est-àdire au format utilisé pour la gravure sur CD.

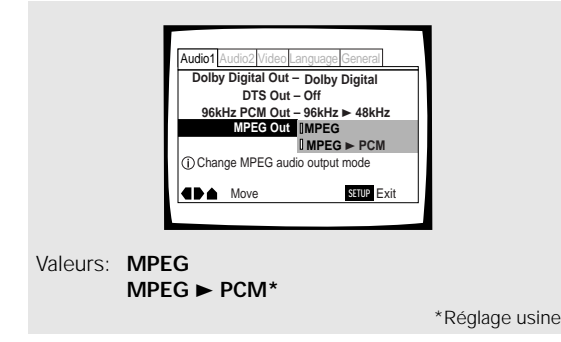

# **Sortie numérique (Digital Out) Expert – DVD/Video CD/CD**

En fonction de vos préférences et du type de connexions réalisées, vous pouvez choisir de ne sortir aucun signal audio numérique. Quand ce réglage est sur **[Off]** (hors service), aucun signal n'est sorti par les prises de sortie audio numériques.

Faites le réglage dans **[Digital Out]** du menu **Audio 1** de l'écran Setup en mode de menu **[Expert]** (**page 24**).

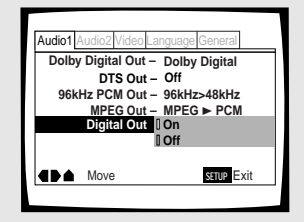

Valeurs: **On\***

**(un train de binaires numérique est sorti) Off (aucun train de binaires numérique n'est**

**sorti)**

\* Réglage usine

# **Réglage de la dynamique sonore – DVD**

Audio DRC signifie "Audio Dynamic Range Compression". Lorsque cette fonction est en service, la dynamique sonore est peu étendue et les sons les moins forts, par exemple, les dialogues peuvent être entendus plus clairement sans amplification des sons qui sont déjà puissants. Choisissez un des trois niveaux de compression de dynamique selon l'effet désiré. Si la valeur de l'option Audio DRC est **[Off]**, aucune compression de dynamique n'est appliquée aux signaux de la source.

Sur la page du menu **Audio 2**, choisissez la valeur convenable pour l'option **[Audio DRC]**.

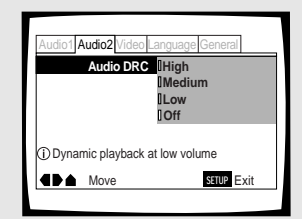

Valeurs: **High**

(compression maximal du signal de la source) **Medium**

(compression modérée du signal de la source)

### **Low**

(compression très réduite du signal de la source)

**Off\***

\*Réglage usine

### **Remarque**

Audio DRC n'a d'effet que si la touche est de type Dolby Digital.

# **Définition du format de l'image sur l'écran du téléviseur – DVD**

Le rapport de la largeur à la hauteur d'un écran standard de téléviseur est égal à 4/3; dans le cas des téléviseurs haute définition, ce rapport est de 16/9. Ce rapport caractérise le format d'image.

Selon le format de l'image enregistrée sur le disque, il peut être nécessaire de changer le format d'image sur le téléviseur.

Pour cela, choisissez le menu **Video** puis l'option **[TV Screen]** et enfin la valeur appropriée. Sachez que vous ne pouvez pas effectuer une modification de la valeur choisie pour **[TV Screen]** quand un disque est en cours de lecture. Il vous faut tout d'abord arrêter la lecture du disque.

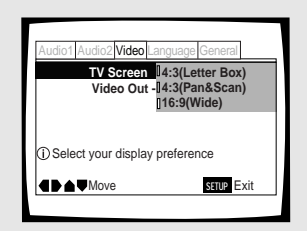

### Valeurs: **4:3 (Letter Box) 4:3 (Pan & Scan)**

**16:9 (Wide)\***

\*Réglage usine

### **Remarques**

- Si la valeur **[Standard (4:3)]** est choisie sur la page du navigateur de mise en oeuvre, **[4:3 (Letter Box)]** est sélectionné sur cette page. Si vous préférez le format "pan&scan", modifiez le réglage sur cette page.
- Le choix d'un autre format d'image dépend du disque. Veuillez consulter les indications que porte la pochette.
- Certains disques n'offrent pas le format d'image choisi comme valeur de l'option **[TV Screen]**. En ce cas, le format d'image standard, pour le disque, est adopté.

### **Différences entre formats d'image et gravure sur DVD**

L'existence de plusieurs formats d'image peut être source de confusion, et en cas de réglage incorrect l'image peut être très différente de ce qu'elle devrait être. Les explications qui suivent vous permettront de choisir le format d'image convenable pour profiter pleinement de la gravure du DVD.

Les valeurs de l'option **[TV Screen]** sont probablement plus claires lorsque vous utilisez un DVD portant un enregistrement pour grand écran. Si vous possédez un écran standard, choisissez **[4:3 (Letter Box)]** ou **[4:3 (Pan & Scan)]**, en fonction de vos goûts personnels. Si vous possédez un écran large, choisissez la valeur **[16:9 (Wide)]**.

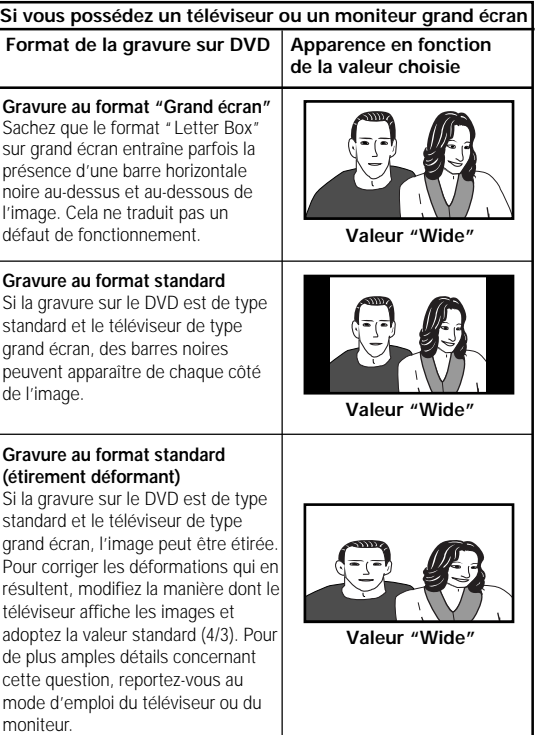

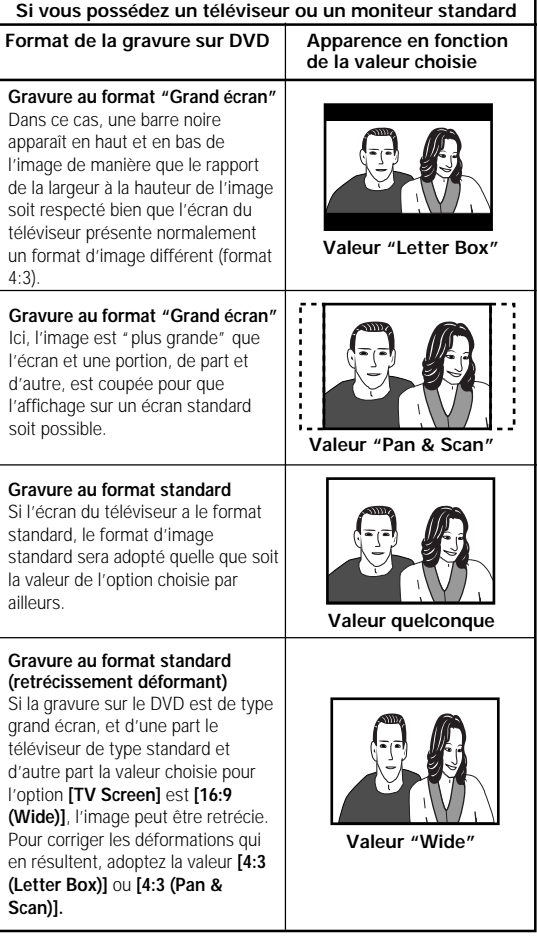

# **Choix du format du signal de sortie vidéo appliqué sur la prise AV CONNECTOR**

Si le lecteur et le téléviseur, ou le moniteur, sont reliés par un câble muni de prises péritel dont une est connectée à la sortie **AV CONNECTOR** du lecteur, vous pouvez choisir le format des signaux en fonction du téléviseur, ou du moniteur. Si vous avez besoin d'un signal vidéo composite, choisissez l'option **[Video]**, choisissez **[S-Video]** si vous désirez un signal de sortir S-vidéo, ou enfin **[RGB]** pour disposer d'un signal RVB. Pour de plus amples détails concernant le choix du format, reportez-vous au mode d'emploi du téléviseur ou du moniteur.

Choisissez le menu **Video** puis l'option **[Video Out]** et enfin la valeur appropriée.

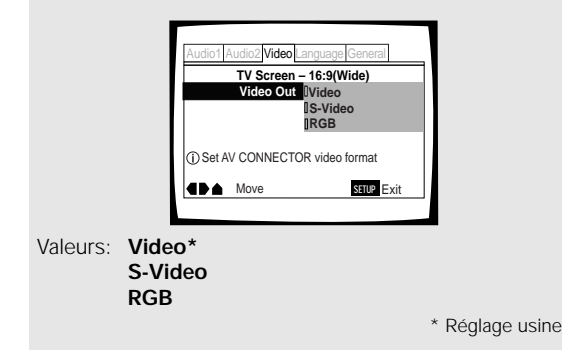

# **Choix du type d'image arrêtée Expert**

Cette fonction permet d'obtenir une image arrêtée de très bonne qualité.

Choisissez la catégorie **[Expert]** puis le menu **Video** et enfin l'option **[Still Picture]** pour laquelle vous devez sélectionner la valeur appropriée (**page 24**).

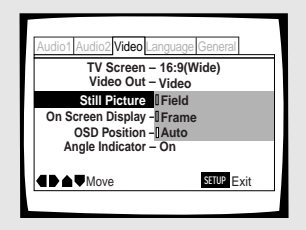

### Valeurs: **Field**

(Le tremblement de l'image arrêtée est supprimé.)

### **Frame**

(L'image est de très haute qualité.) **Auto\***

(**[Field]** ou **[Frame]** des deux valeurs cidessus est choisie, en fonction du disque.) \*Réglage usine

# **Mise en service, mise hors service, de l'affichage sur l'écran Expert**

Si vous ne souhaitez pas que les indicateurs de fonctionnement (lecture, arrêt, reprise, etc.) et autres messages s'affichent sur l'écran, choisissez la catégorie **[Expert]** puis le menu **Video** et enfin l'option **[On Screen Display]** (**page 24**).

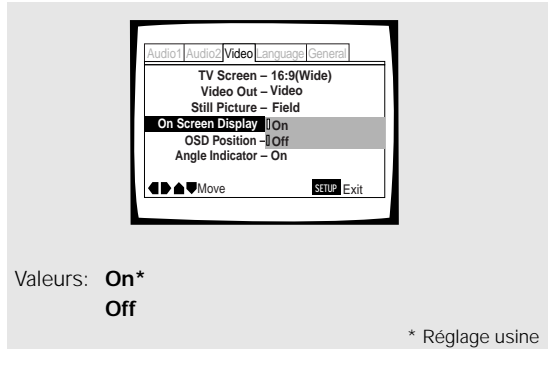

# **Choix de la position d'affichage sur l'écran Expert**

Si vous regardez au moyen d'un téléviseur grand écran, une gravure vidéo pour écran standard, la fenêtre de menu et autres indicateurs de fonctionnement se trouvent placés tout en haut de l'écran et peuvent être difficiles à voir. En changeant la position occupée par ces informations, vous pouvez en prendre connaissance complètement, même sur un écran large. Pour cela, choisissez la catégorie **[Expert]** puis le menu **Video** et enfin l'option **[OSD Position]** (**page 24**).

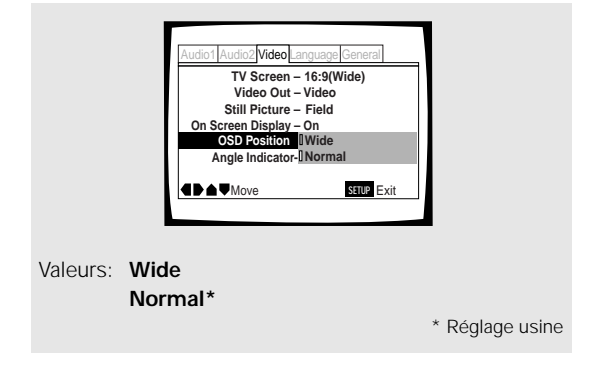

# **Choix de l'angle de prise de vues (même scène sous plusieurs angles)**-DVD

Si le DVD porte la même scène prise sous divers angles, vous pouvez choisir l'angle qui vous semble le plus intéressant.

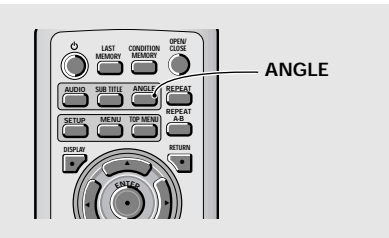

### **Pendant la lecture, appuyez sur la touche ANGLE.**

L'angle de prise de vues change chaque fois que vous appuyez sur cette touche.

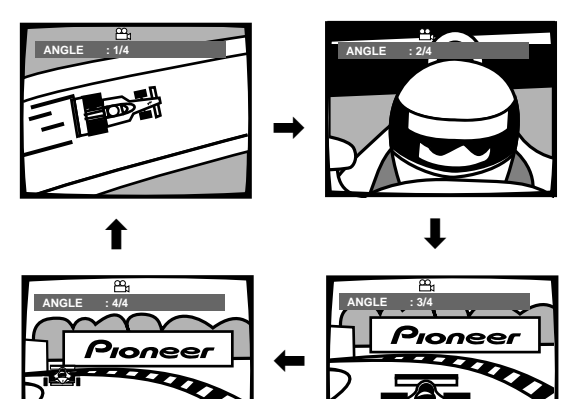

### **Remarques**

- Vous ne pouvez employer cette fonction que si le disque porte plusieurs prises de vues de la même scène.
- Le témoin  $\sum_{i=1}^{\infty}$  s'éclaire pendant l'utilisation de la fonction. • Certains DVD permettent le choix de l'angle grâce à un
- menu. En ce cas, appuyez sur la touche **MENU** pour afficher le menu du DVD puis effectuez votre sélection.

### **Pour savoir si un disque porte plusieurs prises de vues de la même scène:**

La mention  $\frac{\infty}{\cdot}$  figure sur la pochette d'un disque portant de mêmes scènes filmées sous des angles différents. Par ailleurs, quand survient une scène de ce type, l'appareil affiche le symbole **the** 

Pour supprimer l'affichage de ce symbole, donnez la valeur **[Off]** à l'option **[Angle Indicator]** du menu **Video**.

### **Affichage ou non du témoin d'angle multiple de prise de vues Expert**

Quand survient la lecture d'une scène filmée sous plusieurs angles, le symbole  $\mathfrak{B}_1$  s'affiche sur l'écran. Grâce à cela vous savez donc si une gravure de la même scène vue sous un autre angle existe sur le disque. Pour afficher ou non ce symbole, choisissez la catégorie **[Expert]** puis le menu **Video** et enfin l'option **[Angle Indicator]** pour laquelle vous devez sélectionner la valeur appropriée (**page 24**).

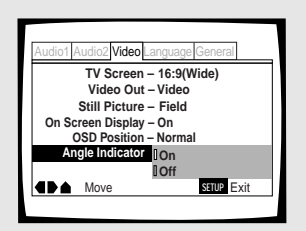

Valeurs: **On\*** (Le symbole  $\frac{\alpha}{\beta}$ est affiché) **Off** (Le symbole n'est pas affiché) \*Réglage usine

### **Remarque**

Quand survient la lecture d'une scène filmée sous plusieurs angles, le témoin  $\frac{\infty}{4}$  de l'afficheur s'éclaire, et cela même si la valeur de l'option **[Angle Indicator]** est **[Off]**. Autrement dit, vous pouvez toujours savoir si une scène a été filmée sous plusieurs angles sans pour autant afficher le symbole correspondant sur le téléviseur.

Français

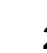

# **Définition des options de langue**

Le DVD est un support de très grande capacité puisqu'il est en mesure de porter 8 pistes sonores pour les dialogues, chacune dans une langue différente, et 32 pistes pour les sous-titres, chacune également dans une langue différente. Cette section décrit les possibilités offertes par ce lecteur dans ce domaine.

Veuillez noter que si vous avezterminé le réglage du Setup Navigator, les options pour la langue del'audio et des sous-titres a été réglée automatiquement enfonction de la langue de l'OSD (la langue de l'affichage quiapparaît sur l'écran).

### **Remarques**

- Chaque DVD est différent et tous les DVD ne contiennent pas plusieurs pistes sonores ni plusieurs sous-titrages. En conséquence, les réglages de cette section peuvent n'avoir aucun effet sur certains DVD.
- Si vous avez achevé la mise en oeuvre grâce au navigateur, les réglages de cette page ont été définis par le lecteur.

# **Choix de la langue d'affichage**

Vous pouvez choisir la langue dans laquelle s'affichent les messages et les indications de fonctionnement. Pour cela, accédez au menu **Language** puis choisissez la valeur convenable pour l'option **[OSD Language]**.

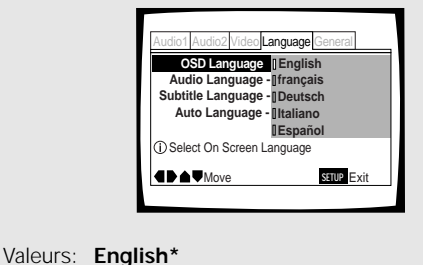

**français Deutsch Italiano Español**

\*Réglage usine

### **Remarques**

- Les langues disponibles peuvent être différentes de celles indiquées ci-dessus.
- Par défaut, la valeur de l'option **[OSD Language]** est **[English]**. Si l'anglais vous convient, ne changez rien.

# **Définition des préférences pour la langue des dialogues et celle des sous-titres**

Le menu **Language** contient un certain nombre d'options ayant trait aux préférences en matière de langue des dialogues et celle des sous-titres. Sachez que les modifications de réglage effectuées grâce au menu **Language** comme il est dit dans cette section, ne peuvent pas être prises en compte si le disque est en cours de lecture. Arrêtez la lecture du disque avant d'effectuer une modification de réglage.

# **Choix de la langue des dialogues**

Dans le cas d'un DVD, la langue des dialogues peut être choisie parmi plusieurs langues. Le choix que vous effectuez à l'aide du menu est le choix par défaut, celui qui est adopté lors de la lecture du DVD suivant même si, entre-temps vous avez modifié ce choix en appuyant sur la touche **AUDIO**.

Choisissez la valeur convenable pour l'option **[Audio Language]** du menu **Language**.

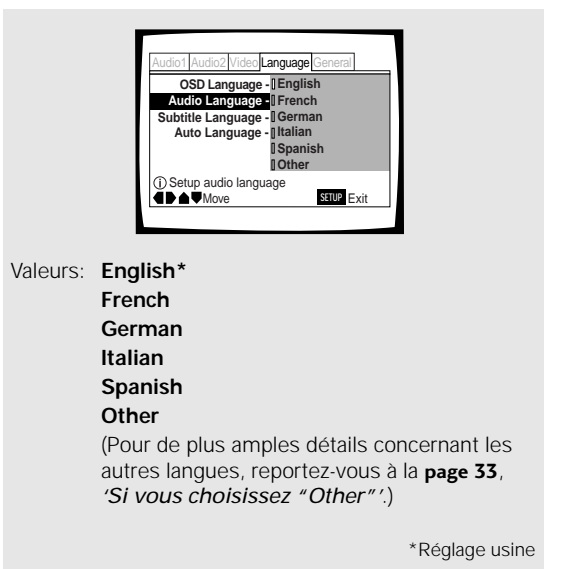

# **Choix de la langue des dialogues (Dialogues en plusieurs langues)**-DVD

Un DVD peut porter plusieurs pistes sonores, chacune dans une langue différente; de plus, certaines pistes peuvent être au format Dolby Digital, d'autres au format PCM, d'autres encore dans un autre format.

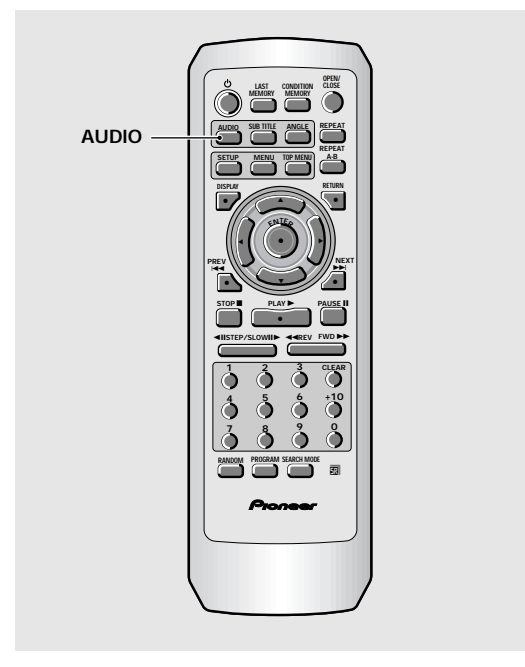

### **Appuyez de manière répétée sur la touche AUDIO pour choisir la langue.**

La première pression sur la touche **AUDIO** affiche la langue des dialogues présentement choisie. Les pressions suivantes sur cette touche sélectionnent, l'une après l'autre, les autres langues gravées sur le DVD.

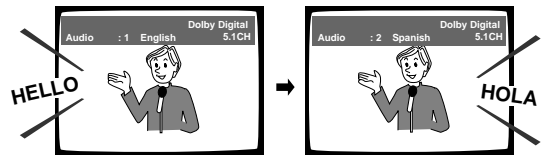

### **Remarques**

- Il n'est pas possible de choisir la langue des dialogues si une seule langue a été gravée.
- Choisir la langue des dialogues est impossible avec certains disques. En ce cas, l'icône s'affiche.
- Certains DVD permettent le choix de la langue des dialogues grâce à un menu. En ce cas, appuyez sur la touche **MENU** pour afficher le menu du DVD puis effectuez votre sélection.

# **Choix de la sortie audio – Video CD/CD**

De manière à profiter pleinement des formats spéciaux tels que celui employé pour le karaoké, ce lecteur permet, dans le cas des Video CD et CD, le choix de la sortie audio (stéréophonie, voie gauche ou voie droite).

### **Pendant la lecture, appuyez de manière répétée sur la touche AUDIO.**

La sortie audio passe de **[1/L]** (voie gauche) à **[2/R]** (voie droite) à **[Stereo]**.

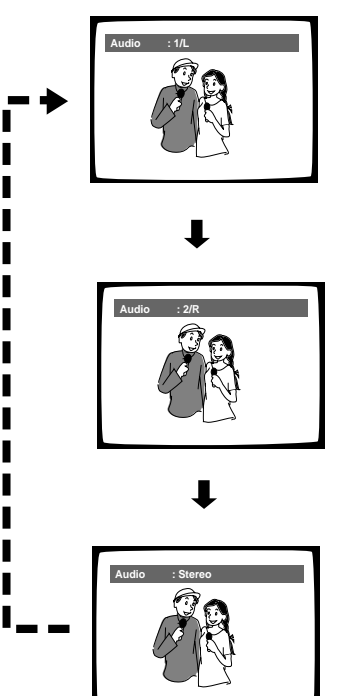

### **Remarque**

Dans le cas des disques de karaoké et des disques similaires, choisissez la sortie audio du chant et celle de l'accompagnement en tenant compte des indications figurant sur la pochette ou la notice du disque.

# **Choix de la langue des soustitres (Sous-titrage en plusieurs langues)**-DVD

Vous pouvez choisir la langue des sous-titres si le DVD porte plusieurs pistes sonores, chacune dans une langue différente.

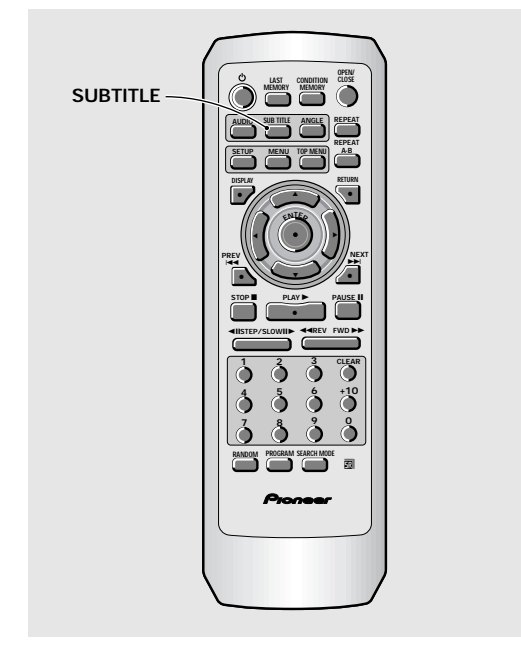

# **Choix de la langue des sous-titres**

Dans le cas d'un DVD, la langue des sous-titres peut être choisie parmi les langues disponibles sur le disque. Le choix que vous effectuez à l'aide du menu est le choix par défaut, celui qui est adopté lors de la lecture du DVD suivant même si, entre-temps vous avez modifié ce choix en appuyant sur la touche **SUBTITLE**. Choisissez la valeur convenable pour l'option **[Subtitle Language]** du menu **Language**.

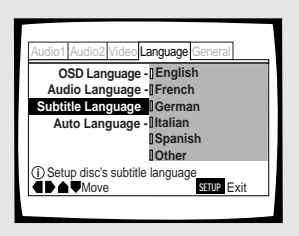

Valeurs: **English\* French German Italian Spanish**

### **Other**

(Pour de plus amples détails concernant les autres langues, reportez-vous à la **page 33**, 'Si vous choisissez "Other"'.)

\*Réglage usine

### **Pendant la lecture, appuyez de manière répétée sur la touche SUBTITLE.**

La première pression sur la touche **SUBTITLE** affiche la langue de sous-titrage présentement choisie. Les pressions suivantes sur cette touche sélectionnent, l'une après l'autre, les autres langues gravées sur le DVD.

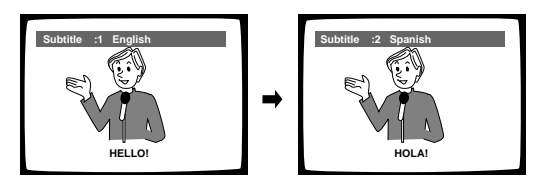

### **Remarques**

- Il n'est pas possible de choisir la langue de sous-titrage si aucun sous-titrage n'a été gravé, ni si un seul sous-titrage a été gravé.
- Choisir la langue de sous-titrage est impossible avec certains disques. En ce cas, l'icône S s'affiche.
- Pour arrêter l'affichage des sous-titres pendant la lecture du disque, appuyez sur la touche **SUBTITLE** puis sur la touche **CLEAR**, ou bien appuyez sur la touche **SUBTITLE** jusqu'à ce que la mention **[Off]** apparaisse.
- Certains DVD permettent le choix de la langue des soustitres grâce à un menu. En ce cas, appuyez sur la touche **MENU** pour afficher le menu du DVD puis effectuez votre sélection.

### **Si vous choisissez "Other"**

Procédez comme il est dit ci-dessous pour choisir une des 136 langues possibles comme langue des dialogues.

**La liste des codes de langue figure à la page 50.**

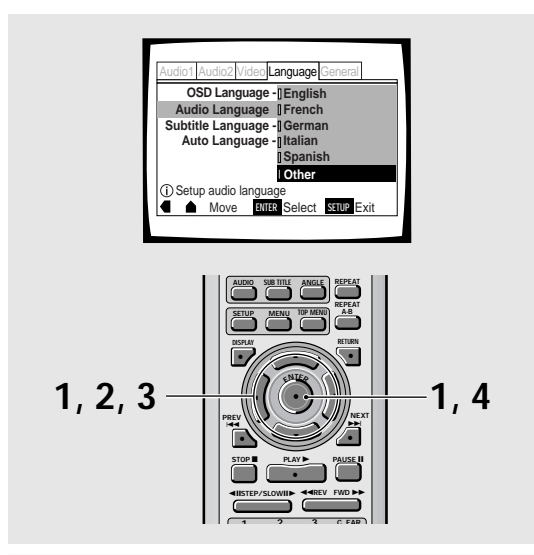

### **1 Choisissez [Other] à l'aide des touches de déplacement du curseur puis appuyez sur la touche ENTER.**

La page de sélection de langue s'affiche.

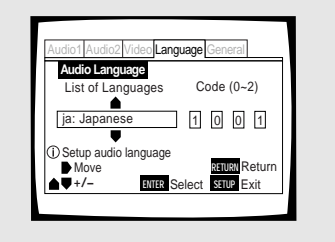

- **2 Au moyen des touches de déplacement du curseur (**2**/**3**), choisissez [List of Languages] ou [Code].**
- **3 Si vous optez pour [List of Languages], utilisez les touches de déplacement du curseur (**5**/**∞**) pour afficher la langue désirée.**

Pour les langues qui ne sont données que par des codes, reportez-vous à la **page 50**, 'Tableau des codes de langue'.

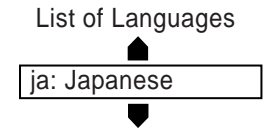

### **Si vous optez pour [Code], utilisez les touches de déplacement du curseur (**5**/**∞**) pour taper la valeur du code.**

Utilisez les **touches de déplacement du curseur** (2/3) pour changer la position de ce dernier. Pour cela, vous pouvez également employez les **touches numérotées.**

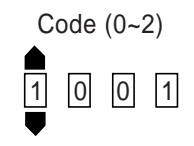

### **4 Appuyez sur la touche ENTER pour valider la sélection.**

Pour fermer la page sans effectuer de sélection, appuyez sur la touche **RETURN**.

# **Choix des langues de base pour les dialogues et les sous-titres**

Ce lecteur est capable d'adopter automatiquement un certain comportement, à savoir: s'il s'agit d'un film étranger, la langue des dialogues est celle de la piste sonore d'origine et les sous-titres sont dans la langue choisie comme valeur de l'option **[Subtitle Language]**; s'il s'agit d'un film produit dans votre pays, la langue des dialogues est celle de la piste sonore d'origine et aucun sous-titre n'est affiché. (Ce réglage peut ne pas fonctionner avec tous les disques DVD.) Choisissez le menu **Language** puis l'option **[Auto Language]** pour laquelle vous devez sélectionner la valeur appropriée.

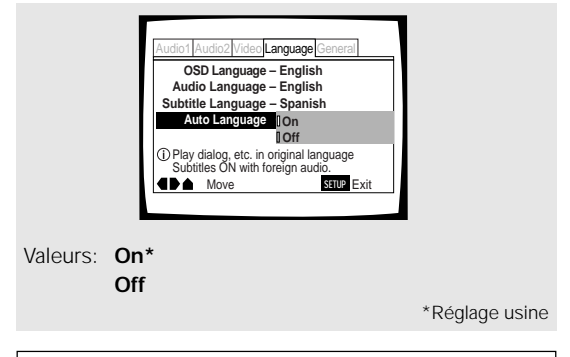

### **Remarque**

Pour que le choix de la langue soit automatique, il faut que la valeur de Auto Language soit **[On]** et que les langues sélectionnées comme valeur de **[Audio Language]** et **[Subtitle Language]** soient les mêmes.

# Fr**DÉFINITION DES OPTIONS DE LANGUE Français** DÉFINITION DES OPTIONS DE LANGUE

# **Choix de la langue de travail pour le DVD Expert**

Outre plusieurs langues pour les dialogues ou les soustitres, le DVD peut aussi contenir l'ensemble des menus et messages en plusieurs langues. Après avoir choisi une langue, les menus et messages s'affichent dans cette langue chaque fois qu'ils existent sur le DVD considéré.

Si vous choisissez la valeur **[w/ Subtitle Language]**, le lecteur tient alors compte de la langue choisie pour valeur de l'option **[Subtitle Language]**.

Choisissez la catégorie **[Expert]** puis le menu **Language** et enfin l'option **[DVD Language]** pour laquelle vous devez sélectionner la valeur appropriée (**page 24**).

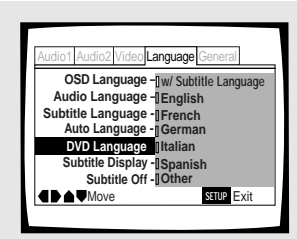

Valeurs: **w/ Subtitle Language\***

**English French German Italian Spanish**

**Other**

(Pour de plus amples détails concernant les autres langues, reportez-vous à la **page 33**, 'Si vous choisissez "Other"'.)

\*Réglage usine

### **Remarques**

- Les valeurs proposées peuvent être différentes de celles de l'illustration ci-dessus.
- Si cette fonction ne vous donne pas satisfaction, effectuez la sélection sur le menu affiché par le DVD. Pour cela, appuyez sur la touche **MENU** pour afficher le menu du DVD puis choisissez la valeur convenable.

# **Affichage ou non des sous-titres et des sous-titres d'aide Expert**

Utilisez cette fonction pour afficher, ou non, les soustitres. Par ailleurs, certains DVD fournissent un soustitrage d'aide servant à expliciter l'action et destiné aux malentendants. Choisissez la valeur **[Assist Subtitle]** pour afficher ces sous-titres lorsqu'ils sont disponibles sur le disque DVD.

Choisissez la catégorie **[Expert]** puis le menu **Language** et enfin l'option **[Subtitle Display]** pour laquelle vous devez sélectionner la valeur appropriée (**page 24**).

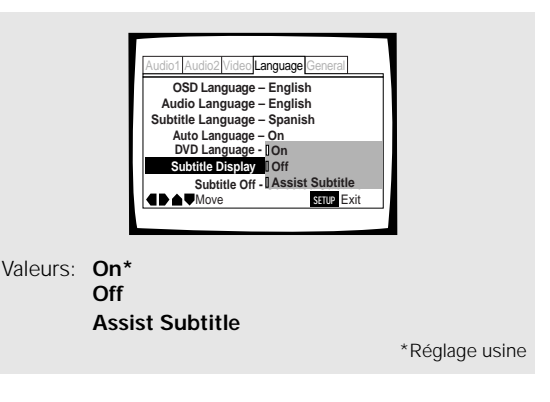

### **Remarques**

- Aucune sous-titre n'est affiché, même si la valeur de cette option est **[On]**, si le disque ne porte aucun sous-titre.
- Le réglage effectué grâce au menu est un réglage par défaut, Autrement dit, même si la valeur de l'option est **[Off]**, vous avez la possibilité d'afficher les sous-titres en appuyant sur la touche **SUBTITLE**. Pareillement, si la valeur de l'option est **[On]**, vous pouvez arrêter l'affichage des sous-titre en appuyant sur la touche **SUBTITLE** puis sur la touche **CLEAR**.

### **Choix de la langue des sous-titres dont l'affichage est forcé Expert**

Certains DVD affichent des sous-titres sur l'écran même quand l'affichage des sous-titres est hors service. Cette option permet de choisir la langue d'affichage de ces sous-titres dans le cas d'un DVD de ce type. Choisissez la valeur **[With Audio]** pour afficher les soustitres dans la même langue que celle adoptée pour l'option **[Audio Language]**. Par contre, choisissez la valeur **[Selected Subtitle]** pour afficher les sous-titres dans la même langue que celle adoptée pour l'option **[Subtitle Language]**.

Choisissez la catégorie **[Expert]** puis le menu **Language** et enfin l'option **[Subtitle Off]** pour laquelle vous devez sélectionner la valeur appropriée (**page 24**).

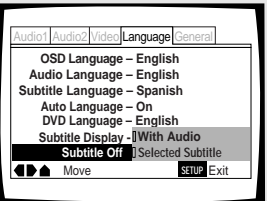

Valeurs: **With Audio Selected Subtitle\***

# **Autres fonctions**

Cet appareil a été conçu pour la lecture des DVD, Video CD et CD. Si vous êtes déjà familier avec les Video CD et CD, vous connaissez nécessairement certaines des opérations qu'il est en mesure de réaliser. Dans le cas des DVD, la diversité des opérations possibles est encore plus grande.

### **Remarque**

Chaque DVD est différent, et tous les DVD ne contiennent pas les mêmes informations. Certaines fonctions décrites dans cette section ne s'appliquent donc pas à tous les disques.

# **Définition du niveau de restriction parentale - DVD**

Ce lecteur est pourvu d'une fonction grâce à laquelle vous pouvez restreindre l'affichage de certaines scènes, dans la mesure où la gravure du disque a fait l'objet du codage approprié. Dans le cas de la lecture d'un tel disque, vous pouvez donc faire en sorte que le lecteur ignore les passages qui ne vous semblent pas convenir, eu égard à l'âge des spectateurs. Pour de plus amples détails, veuillez vous reporter à la pochette du disque et aux autres indications qui accompagnent le disque.

Choisissez le menu **General** puis l'option **[Parental Lock]** pour laquelle vous devez sélectionner la valeur appropriée. Sachez qu'une modification du niveau de restriction parentale n'est possible que si le lecteur est à l'arrêt. Arrêtez la lecture du disque avant de tenter quelque modification que ce soit.

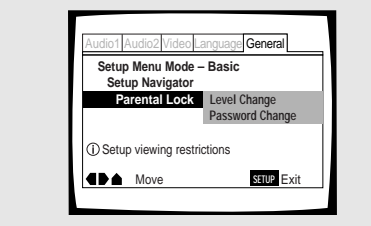

Valeurs : **Level Change**

(Pour de plus amples informations, reportez-vous au paragraphe 'Définition du niveau de restriction parentale' de la page suivante.)

### **Password Change**

(Pour de plus amples informations, reportez-vous au paragraphe 'Modification du mot de passe' de la page suivante.)

### **Lorsque vous mettez en place un DVD dont la lecture peut être restreinte**

La lecture de ce disque ne peut pas commencer aussi longtemps que vous ne tapez pas le mot de passe en utilisant les **touches de déplacement du curseur** (</>  $\blacktriangleright$ / 5/∞) ou les **touches numérotées**, puis la touche **ENTER**.

### **Frappe du mot de passe**

Quand vous choisissez l'option **[Level Change]**, ou l'option **[Password Change]**, vous êtes invité à taper le mot de passe (un nombre de quatre chiffres). Procédez alors de la manière suivante.

### **1 Utilisez les touches de déplacement du curseur (**5**/**∞**) pour choisir un nombre compris entre 0 et 9, ou bien tapez ce nombre au moyen des touches numérotées.**

Vous pouvez taper le nombre directement au moyen des **touches numérotées**. Lorsque vous tapez le mot de passe pour la première fois, le lecteur vous demande de le retaper pour confirmation; la même chose se produit quand vous désirez changer le mot de passe. Si vous utilisez les **touches numérotées**, les chiffres sont remplacés sur l'écran par des astérisques et le curseur passe automatiquement à la position suivante.

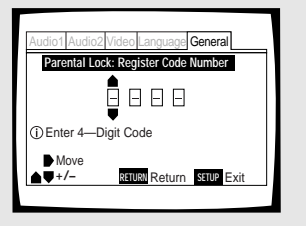

### **2 Utilisez les touches de déplacement du curseur (**2**/**3**) pour déplacer le curseur à l'intérieur du mot de passe.**

Lorsque les quatre chiffres ont été tapés, la mention **ENTER** s'affiche sur l'écran.

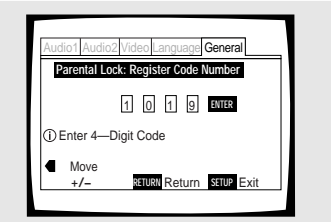

### **3 Appuyez sur la touche ENTER pour valider le mot de passe.**

Le mot de passe est mis en mémoire.

### **Remarque**

Veillez à ne pas oublier le mot de passe. En cas d'oubli, vous devez réinitialiser le lecteur et, le cas échéant, taper un nouveau mot de passe. Pour effectuer cette opération, reportez-vous au paragraphe "Réinitialisation du lecteur" (**page 47**); sachez qu'elle efface tout le contenu de la mémoire du lecteur, pas seulement le mot de passe.

### **Définition du niveau de restriction parentale**

Modifiez le niveau de la restriction parentale en fonction des indications figurant sur la pochette du disque ou la notice qui l'accompagne. Si vous utilisez la mémoire des conditions de lecture, le niveau de restriction parentale est sauvegardé au même titre que les autres réglages. Vous pouvez donc définir le niveau de restriction parentale pour chaque disque et en tenant compte de son contenu, plutôt que de vous en tenir à une valeur valable pour tous les disques.

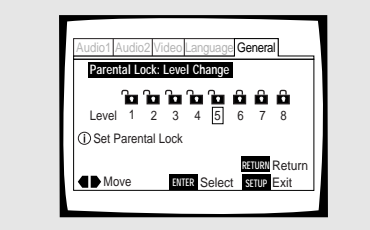

### **1 Choisissez la valeur [Level Change] pour l'option [Parental Lock] puis appuyez sur la touche ENTER.**

Si vous n'avez pas encore tapé le mot de passe, vous êtes invité à le faire. Pour le mot de passe, reportez-vous au paragraphe 'Frappe du mot de passe' la page précédente.

### **2 Utilisez les touches de déplacement du curseur (**2**/**3**) pour choisir le niveau de la restriction parentale.**

L'icône du cadenas montre un cadenas **"déverrouillé"** jusqu'au niveau accessible sans frappe préalable du mot de passe.

### **3 Appuyez sur la touche ENTER pour valider le réglage.**

Le niveau de restriction parentale est mis en mémoire et le menu **General** s'affiche de nouveau. Pour revenir au menu **General** sans effectuer aucune modification, appuyez sur la touche **RETURN**.

### **Modification du mot de passe**

Modifiez le mot de passe chaque fois que cela vous semble nécessaire. Sachez, toutefois, que vous ne pouvez pas changer le mot de passe si vous l'avez oublié puisque la page ci-dessous n'est pas alors accessible.

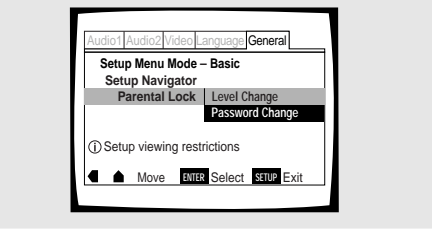

### **1 Choisissez la valeur [Password Change] pour l'option [Parental Lock] puis appuyez sur la touche ENTER.**

La page de frappe du mot de passe s'affiche. Tapez le mot de passe comme il est dit à la section 'Frappe du mot de passe' de la page précédente. Si vous n'avez pas encore tapé le mot de passe, vous ne pouvez pas choisir cette option. Définissez tout d'abord le mot de passe en choisissant l'option **[Level Change]**.

- **2 Utilisez les touches de déplacement du curseur (**2**/**3**/**5**/**∞**) ou les touches numérotées pour taper le mot de passe.**
- **3 Cela fait, appuyez sur la touche ENTER.** Le mot de passe est mis en mémoire et le menu **General** s'affiche de nouveau. Pour revenir au menu **General** sans effectuer aucune modification, appuyez sur la touche **RETURN**.

# **Choix de la couleur de fond Expert**

Lorsque le lecteur est à l'arrêt, l'écran du téléviseur peut être de couleur noire ou bleue.

Choisissez la catégorie **[Expert]** puis le menu **General** et enfin l'option **[Background Color]** pour laquelle vous devez sélectionner la valeur appropriée (**page 24**).

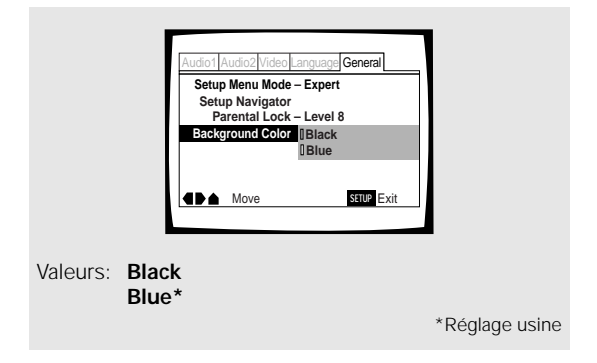

# **Arrêt sur image, ralenti, avance image par image - DVD/Video CD**

Dans le cas des DVD et Video CD, vous pouvez obtenir l'arrêt sur une image, le défilement ralenti des images, ou le défilement image par image.

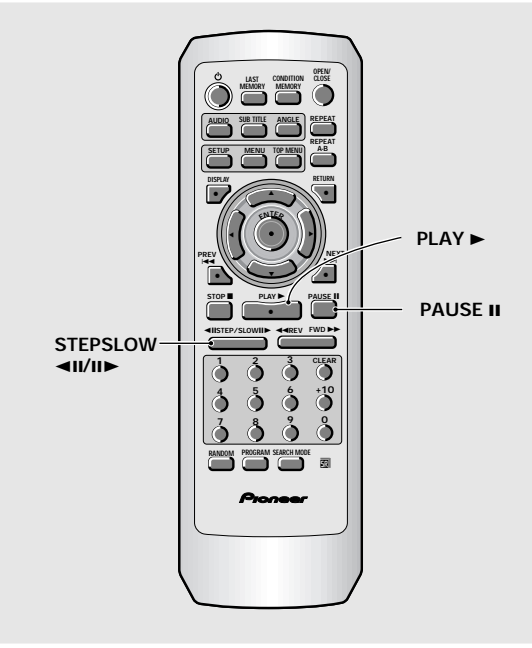

# **Arrêt sur image**

### **Appuyez sur la touche PAUSE II.**

Lors du visionnement d'un DVD, si l'image arrêtée saute, choisissez le réglage **[Field]** dans le menu de l'écran de réglage **Video [Still Picture]** de la façon décrite à la **page 28**.

### **Pour revenir à la lecture normale**

A partir d'une image arrêtée, appuyez sur la touche **PAUSE II**, ou sur la touche **PLAY** ►, pour rétablir la lecture normale.

# **Défilement ralenti**

### **Pendant la lecture, maintenez la pression d'un**  $\delta$  doigt sur la touche STEP/SLOW  $\mathbf{H}$ .

- Le défilement ralenti est adopté par le lecteur.
- Tandis que les images défilent au ralenti, la vitesse peut être réglée (4 niveaux), de 1/2 fois à 1/16 fois la vitesse normale, en agissant sur les touches **STEP/SLOW <II et III**.

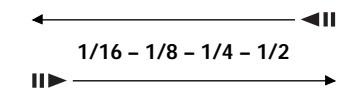

### **Pendant la lecture d'un DVD, maintenez la pression d'un doigt sur la touche STEP/SLOW** e**.**

- Le défilement ralenti inverse est adopté par le lecteur.
- Dans ce cas, la vitesse de ralenti ne peut pas être réglée.

### **Pour revenir à la lecture normale**

A partir d'une image arrêtée ou du défilement ralenti des images, appuyez sur la touche **PLAY**  $\blacktriangleright$ .

# **Défilement image par image**

- **1** Appuyez sur la touche PAUSE **II**.
- **2** Appuyez sur la touche STEP/SLOW ◀Ⅱ ou E**.**

**STEP/SLOW III:** L'image suivante apparaît chaque fois que vous appuyez sur cette touche. **STEP/SLOW <II:** L'image précédente apparaît chaque fois que vous appuyez sur cette touche.

### **Remarques**

- Aucun son n'est émis pendant l'arrêt sur image, le défilement ralenti ou le défilement image par image.
- Certains titres ne permettent pas l'usage de l'arrêt sur image, du défilement ralenti ou image par image. En ce cas, l'icône s'affiche.

### **Pour revenir à la lecture normale**

Fr**Français AUTRES FONCTIONS AUTRES FONCTIONS** 

Français

A partir de l'avance image par image, appuyez sur la touche **PLAY**  $\blacktriangleright$ .

# **Recherche d'un titre, d'un chapitre, d'une plage musicale ou d'un passage**

### **– DVD/Video CD/CD**

Ce lecteur offre plusieurs moyens de recherche. Grâce à la touche **SEARCH MODE**, vous pouvez localiser un titre ou un chapitre sur un DVD, une plage musicale sur un Video CD ou un CD, ou même choisir le point à partir duquel doit commencer la lecture.

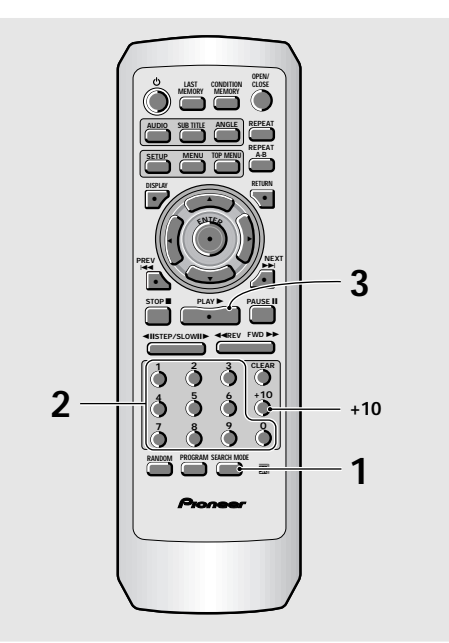

### **Remarque**

La recherche directe d'un titre, d'un chapitre ou d'une plage musicale portant un numéro supérieur à 20 n'est pas possible. Pour localiser un titre, un chapitre ou une plage musicale portant un numéro supérieur à 20, employez la méthode décrite sur cette page et faisant appel à la touche **SEARCH MODE**.

### **1 Appuyez sur la touche SEARCH MODE autant de fois qu'il est nécessaire pour sélectionner le type de recherche.**

Chaque pression sur cette touche, provoque le choix d'un autre type de recherche.

 $\rightarrow$  **Title** 3 **Chapter/Track** → **Off ← Time ←** 

- **2 Tapez le numéro du titre, du chapitre ou de la plage musicale, au moyen des touches numérotées.**
	- Pour localiser le titre 3, appuyez sur la touche **3**.
	- Pour localiser le titre 10, appuyez sur les touches **1** et **0**.
	- Pour localiser le titre 37, appuyez sur les touches **3** et **7**.

### **Pour effectuer une recherche par indication d'un temps:**

- Pour localiser le point situé 21 minutes et 43 secondes après le début du disque, appuyez sur les touches **2**, **1**, **4**, et **3**.
- Pour localiser le point 1 heure et 14 minutes après le début du disque, appuyez sur les touches **7**, **4**, **0** et **0**.

### **3 Appuyez sur la touche PLAY** 3**.**

La lecture du titre, du chapitre ou de la plage musicale choisis commence. Dans le cas d'une recherche par indication d'un temps, la lecture commence au temps précisé.

### **Remarques**

- Certains DVD permettent le choix du titre grâce à un menu. En ce cas, appuyez sur la touche **TOP MENU** pour afficher le menu du DVD puis effectuez votre sélection.
- Avec certains DVD, la recherche peut être impossible et s'interrompre peu de temps après avoir commencé. En ce cas, l'icône s'affiche.
- La recherche d'un passage par indication d'un temps n'est pas possible dans le cas des CD.
- Dans le cas d'une recherche par indication d'un temps effectuée sur un DVD, le commencement de la lecture peut se faire à partir d'un point légèrement différent du point précisé.
- La recherche d'un passage par indication d'un temps n'est pas possible quand le lecteur est à l'arrêt.
- La recherche d'un passage par indication d'un temps n'est pas possible pendant la lecture d'un Video CD commandée par menu (PBC).

### **Recherche directe d'un titre, d'un chapitre ou d'une plage musicale au moyen des touches numérotées**

Le disque étant arrêté, appuyez sur les **touches numérotées** correspondant au numéro du titre.

La lecture du disque étant en cours, appuyez sur les **touches numérotées** correspondant au numéro du chapitre ou de la plage musicale.

- Pour choisir le numéro 3, appuyez sur **3**.
- Pour choisir le numéro 10, appuyez sur **+10** et **0**.
- Pour choisir le numéro 37, appuyez sur **+10**, **+10**, **+10** et sur **7**.

# **Répétition de la lecture**

### **– DVD/Video CD/CD**

Vous pouvez demander la répétition de la lecture d'un titre, d'un chapitre, d'une plage musicale ou d'un passage.

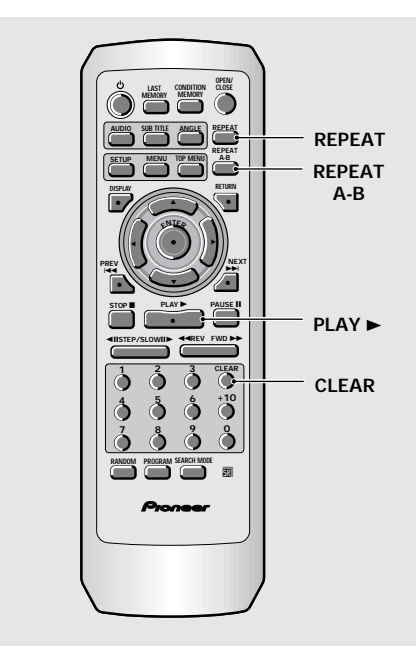

# **Répétition de la lecture d'un chapitre (d'une plage musicale)**

**Pendant la lecture du chapitre ou de la plage musicale à répéter, appuyez une fois sur la touche REPEAT.**

# **Répétition de la lecture d'un titre**

### **Pendant la lecture du titre à répéter, appuyez deux fois sur la touche REPEAT.**

- Dans le cas des DVD, la lecture se poursuit jusqu'à la fin du disque puis reprend au début.
- Dans le cas des Video CD et CD, le disque étant considéré comme un seul titre, c'est tout le disque qui est répété quel que soit le nombre de plages musicales.

### **Pour répéter un programme**

Appuyez une fois sur la touche **REPEAT** pendant la lecture du programme.

### **Pour annuler la répétition**

Appuyez sur la touche **CLEAR**. La lecture continue mais la répétition est annulée.

# **Répétition de la lecture d'un passage**

### **Appuyez sur la touche REPEAT A–B au début et à la fin du passage à répéter.**

- Au moment où vous appuyez pour la seconde fois sur la touche **REPEAT A–B**, le lecteur revient au point A puis répète le passage **REPEAT A–B** que vous venez de définir.
- Le passage A-B à répéter doit appartenir tout entier au même titre, au même chapitre, à la même plage musicale.

### **Pour annuler la répétition du passage REPEAT A–B**

Appuyez sur la touche **CLEAR**. La lecture continue mais la répétition est annulée.

# **Retour à un point donné du disque**

- **1 Le moment venu, appuyez sur la touche REPEAT A–B.**
- **2 Quand vous désirez revenir à ce point, appuyez sur la touche PLAY ►.**

### **Pour effacer le point marqué**

Appuyez sur la touche **CLEAR** pour effacer le point marqué à l'aide de la touche **REPEAT A–B**.

### **Remarques**

- Certains DVD ne permettent pas l'usage de la fonction de répétition. En ce cas, l'icône s'affiche.
- La répétition n'est pas possible pendant la lecture d'un Video CD commandée par menu (PBC). Pour obtenir la répétition, le disque étant à l'arrêt, commandez la lecture sans faire usage du menu en appuyant pour cela sur la touche numérotée correspondant au numéro de la plage musicale à répéter; cela fait appuyez sur la touche **REPEAT**.
- Si vous choisissez un autre angle de prise de vues au cours de la répétition, ce mode de lecture est abandonné.

Français

# **Lecture au hasard – DVD/Video CD/CD**

Vous pouvez commander la lecture des titres, chapitres et plages musicales dans un ordre quelconque.

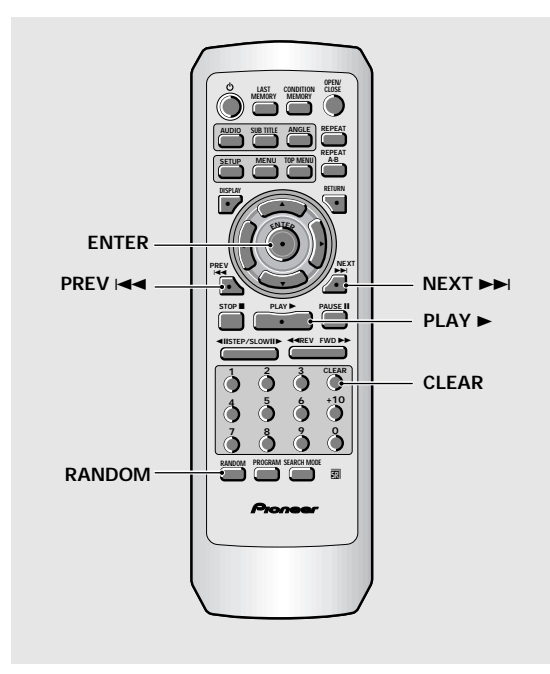

# **Lecture au hasard des chapitres d'un titre donné – DVD**

### **Appuyez une fois sur la touche RANDOM puis sur la touche ENTER ou PLAY ▶.**

La mention **"Random Chapter"** s'affiche sur l'écran; les chapitres du titre sont lus dans un ordre quelconque.

# **Lecture au hasard des titres – DVD**

### **Appuyez deux fois sur la touche RANDOM puis sur la touche ENTER ou PLAY ►.**

La mention **"Random Title"** s'affiche sur l'écran; les titres que porte le disque sont lus dans un ordre quelconque.

# **Lecture au hasard des plages musicales**

**–Video CD/CD**

### **Appuyez sur la touche RANDOM.**

La mention **"Random"** s'affiche sur l'écran; les plages musicales que porte le disque sont lues dans un ordre quelconque.

### **Pour choisir un autre titre, un autre chapitre, une autre plage musicale**

- Appuyez sur la touche **NEXT** >>; une autre sélection au hasard a lieu et sa lecture commence.
- Appuyez sur la touche **PREV**  $\leftarrow$ ; la même sélection est reprise depuis le début.

### **Pour abandonner la lecture au hasard**

Appuyez sur la touche **CLEAR**. La lecture normale reprend à partir de la sélection en cours.

### **Remarques**

- La lecture au hasard n'est pas possible pendant la lecture d'un Video CD commandée par menu (PBC). Pour obtenir la lecture au hasard, le disque étant à l'arrêt, commandez la lecture sans faire usage du menu en appuyant pour cela sur une des touches numérotées; cela fait appuyez sur la touche **RANDOM**.
- La lecture au hasard des chapitres (plages musicales) d'un programme n'est pas possible.
- Certains DVD ne permettent pas l'usage de la fonction de lecture au hasard.
- La répétition de la lecture au hasard n'est pas possible. Si vous tentez l'opération, le symbole **e** s'affiche.

# **Programmation de la lecture (Lecture programmée)**

### **– DVD/Video CD/CD**

Vous pouvez commander la lecture dans un ordre donné des titres d'un DVD, ou des plages musicales d'un Video CD ou d'un CD.

### **Programmation de la lecture d'un DVD**

Le programme de lecture peut contenir 24 étapes.

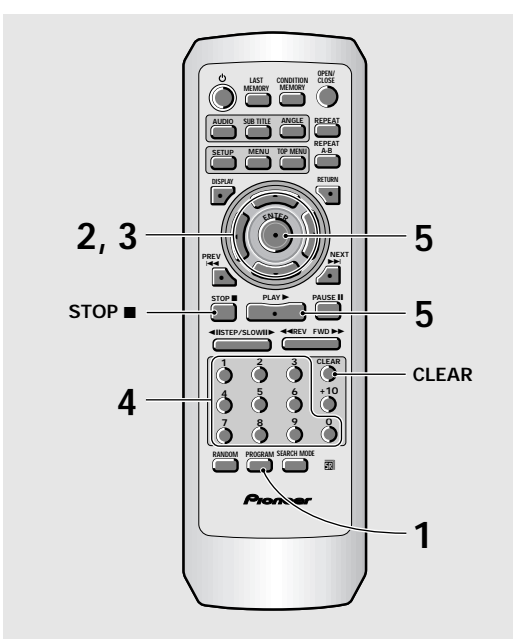

### **1 Appuyez sur la touche PROGRAM.**

La page de programmation s'affiche.

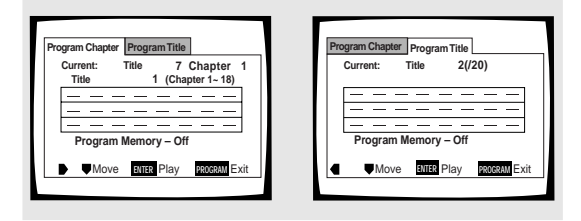

- **2 Utilisez les touches de déplacement du curseur (**2**/**3**) pour choisir [Program Chapter] ou [Program Title].**
- **3 Cela fait, appuyez sur la touche (**∞**) pour accéder à la fenêtre de programmation.**

Si vous avez choisi **[Program Chapter]**, vous devez également sélectionner le titre qui contient les chapitres. Mettez en valeur **"Title"** au moyen des **touches de déplacement du curseur** (5) puis tapez le numéro du titre à l'aide des **touches numérotées**.

- **4 A l'aide des touches numérotées, inscrivez, dans la fenêtre de programmation, les numéros des titres ou des chapitres dans l'ordre désiré de leur lecture;**
	- Pour programmer la lecture des titres (chapitres)
		- 9, 7 et 18, appuyez sur les touches **9**, **7**, **+10** et **8**.

**Program Chapter Program Title Current: Title 2(/20) Program Memory – Off Rub** Play 09 07 18 **Program Title Current: Title Title 7 Chapter 1 1 (Chapter 1~ 18) Program Memory – Off** Move **ENTER** Play **PROGRAM** Exit  $18$   $\Box$ 

### **5 Appuyez sur la touche ENTER ou PLAY** 3**.**

- La lecture dans l'ordre précisé commence.
- Appuyez sur la touche **PROGRAM** pour revenir à la page précédente. Le programme ne commence alors qu'au moment où vous appuyez sur la touche **PLAY**  $\blacktriangleright$ .

### **Pour programmer une pause**

Appuyez sur la touche PAUSE II au lieu d'appuyer sur une **touche numérotée**.

Le symbole "II" s'affiche sur l'écran et une pause est programmée.

Vous ne pouvez pas programmer une pause au début ou à la fin d'un programme, ni plusieurs pauses consécutives.

### **Pour effacer un chiffre:**

Utilisez les **touches de déplacement du curseur (▲/v/** 

3) pour mettre en valeur le chiffre incorrect puis appuyez sur la touche **CLEAR**.

Le chiffre est effacé. Le cas échéant, les chiffres suivants sont déplacés.

### **Pour insérer un chiffre:**

Utilisez les **touches de déplacement du curseur** (▲/v/</ 3) pour mettre en valeur le chiffre qui doit suivre celui (ceux) que vous allez taper puis utilisez les **touches numérotées** pour insérer ce(s) chiffre(s).

Le(s) chiffre(s) juste tapé(s) est (sont) inséré(s) devant le chiffre sélectionné.

### **Pour arrêter la lecture programmée**

Appuyez sur la touche **STOP** ■.

### **Remarques**

- Lors du passage d'un chapitre à un autre chapitre programmé, un chapitre non programmé peut apparaître brièvement sur l'écran; cela ne traduit pas un défaut de fonctionnement.
- La lecture de certains DVD n'est pas programmable. En ce cas, l'icône s'affiche sur l'écran.
- Seuls des chapitres appartenant au même titre peuvent faire partie d'un programme.

Français

# **Programmation de la lecture d'un Video CD ou d'un CD**

Le programme de lecture peut contenir 24 étapes.

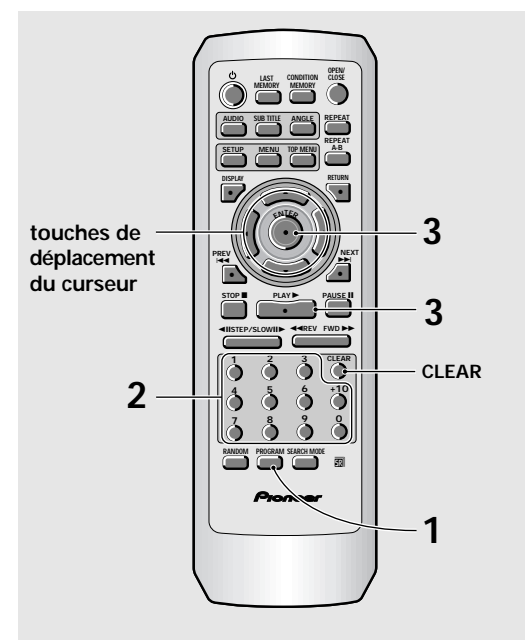

### **1 Appuyez sur la touche PROGRAM.**

La page de programmation s'affiche. Si un Video CD, ou un CD, a été déposé dans le lecteur, le curseur est dans la fenêtre de programmation.

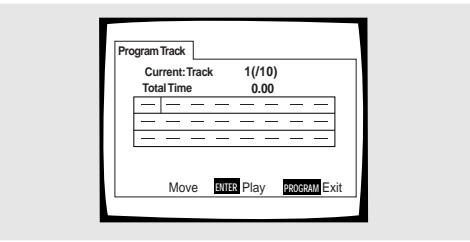

### **2 Tapez les numéros des plages musicales dans l'ordre désiré de leur lecture;**

- Pour programmer la lecture des plages musicales 9, 7 et 18, appuyez sur les touches **9**, **7**, **+10** et **8**.
- Pour modifier un programme, reportez-vous à la page précédente.

### **3 Appuyez sur la touche ENTER.**

- La lecture dans l'ordre précisé commence.
- Pour arrêter la lecture programmée, appuyez sur la touche **STOP** ■.

### **Remarques**

- Pour programmer une pause, ou bien ajouter ou effacer un numéro, reportez-vous au paragraphe de la **page 41** qui concerne la programmation des DVD.
- La lecture programmée d'un Video CD dont la lecture a été commandée par un menu (PBC) n'est pas possible.

# **Autres options de programmation – DVD/Video CD/CD**

Après avoir composé un programme de lecture, vous pouvez vérifier ou modifier son contenu.

### **Pour vérifier le contenu d'un programme:**

Dans le cas d'un Video CD ou d'un CD, appuyez sur la touche **PROGRAM**. Le contenu du programme s'affiche.

Dans le cas d'un DVD, choisissez le type de programme (titre ou chapitre) à l'aide des **touches de déplacement** du curseur ( $\blacktriangleleft$ ). Le programme de lecture de titres ou de chapitres s'affiche et vous avez alors toute faculté de le vérifier.

### **Pour ajouter quelque chose à un programme:**

- **1** Appuyez sur la touche **PROGRAM**.
- **2** Au moyen des **touches numérotées**, tapez le numéro du titre, du chapitre ou de la plage musicale qui doit être ajouté à la fin du programme.
- **3** Appuyez sur la touche **PROGRAM** pour abandonner la page de programmation.

### **Pour effacer un programme:**

- **1** Appuyez sur la touche **PROGRAM**.
- **2** Choisissez le programme au moyen des **touches de déplacement du curseur (</>
(</>
(</>
(</>
</>
(</>
</>
</>
</>
</>
</>
let puis appuyez sur la** touche **CLEAR**.
- **3** Appuyez sur la touche **PROGRAM** pour abandonner la page de programmation.

### **Remarques**

- Le programme entier est effacé si le plateau de disques est ouvert ou l'appareil mis hors tension (veille).
- Si vous appuyez sur la touche **CLEAR** alors que le disque est arrêté, vous effacez tous les programmes.

### **Pour ajouter un chapitre à un programme pendant sa lecture – DVD/Video CD/CD**

Ce lecteur permet de composer un programme tandis que se déroule la lecture d'un DVD, Video CD ou CD.

**Appuyez, pendant au moins 2 secondes, sur la touche PROGRAM à n'importe quel moment pendant la lecture du titre, du chapitre ou de la plage musicale qui doivent faire partie du programme; la sélection ainsi opérée devient un programme ou fait partie d'un programme existant, cela sans que la page de programmation ne s'affiche.**

**Quand un titre, un chapitre ou une plage est ajouté avec succès au programme, il apparaît momentanément sur l'affichage, de même que sa position dans le programme.**

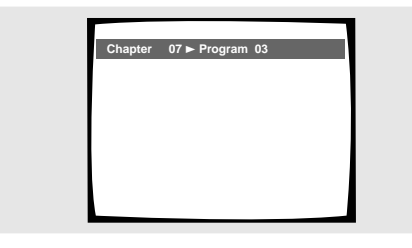

### **Pour vérifier le contenu d'un programme:**

Appuyez sur la touche **PROGRAM**.

### **Remarques**

- Le programme de lecture du DVD créé de cette manière est du même type (titre ou chapitre) que la page de programmation qui s'affiche au moment où vous appuyez sur la touche **PROGRAM**. Assurez-vous que le type de programme choisi est celui désiré.
- Les chapitres doivent tous appartenir au même titre.

### **Pour sauvegarder un programme grâce à la mémoire – DVD**

Ce lecteur peut conserver 24 programmes de lecture de DVD. En donnant la valeur **[On]** à l'option **[Program Memory]**, le lecteur sauvegarde le programme et le rappelle lorsque, ultérieurement, vous introduisez le même disque. Si vous créez un programme alors que la mémoire en contient déjà 24, le plus ancien programme est effacé.

**1 Utilisez la touche de déplacement du curseur (**∞**) pour mettre en valeur l'option [Program Memory] puis les touches de déplacement du curseur (**3**) pour choisir la valeur [On].**

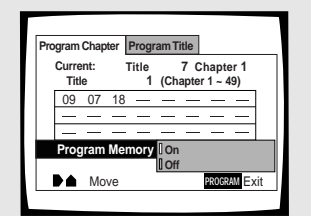

### **2 Appuyez sur la touche ENTER.**

Le programme est mis en mémoire.

### **Remarque**

Si vous déposez dans le lecteur un DVD pour lequel il existe un programme en mémoire, la lecture programmée du disque commence aussitôt.

### **Pour effacer un programme mis en mémoire – DVD**

Lorsque le nombre maximum de programmes est atteint, le lecteur efface le plus ancien au moment où vous composez un nouveau programme. Pour éviter que ne soient ainsi effacés des programmes que vous employez encore, ou bien pour effacer un programme que vous ne désirez plus voir conservé en mémoire, utilisez la méthode suivante d'effacement manuel.

- **1 Mettez en place un DVD pour lequel il existe un programme de lecture en mémoire.**
- **2 Appuyez sur la touche PROGRAM.** La page de programmation s'affiche.
- **3 Utilisez la touche de déplacement du curseur (**∞**) pour mettre en valeur l'option [Program Memory] puis les touches de déplacement du curseur (**3**/**∞**) pour choisir la valeur [Off].**
- **4 Appuyez sur la touche ENTER.** Le programme est effacé de la mémoire.

Français

# **Reprise de la lecture (Mémoire de la dernière image) – DVD/Video CD**

La mémoire de la dernière image est commode pour reprendre la lecture interrompue d'un disque. Cette fonction peut être employée même si le disque a été retiré, puis remis en place (dans le cas des Video CD, la mémoire de la dernière image suppose que le disque n'a pas quitté le lecteur).

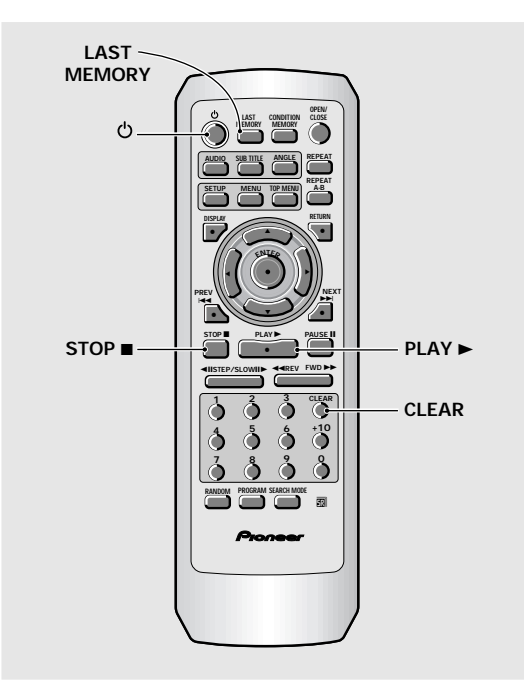

# **Mise en mémoire de la dernière image**

**1 Pendant la lecture, appuyez sur la touche LAST MEMORY.**

Le témoin **"LAST MEMO"** s'éclaire sur le lecteur.

**2** Appuyez sur la touche  $\circ$  pour mettre le **lecteur en veille, ou bien arrêtez la lecture** au moyen de la touche STOP **■**.

Le point d'interruption de lecture que vous avez marqué demeure en mémoire même si le lecteur est mis hors service, ou le disque est éjecté. Cinq points peuvent être conservés en mémoire et chacun d'eux est rappelé quand le disque correspondant est remis en place.

• Dans le cas d'un Video CD, un seul disque peut être concerné puisque le disque ne doit pas quitter le lecteur.

### **Reprise de la lecture à partir du point où vous avez appuyé sur la touche LAST MEMORY**

**1 Mettez en place un disque pour lequel le point d'interruption de lecture a été mis en mémoire.**

La lecture de certains DVD commence aussitôt qu'ils sont mise en place; en ce cas, appuyez sur la touche **STOP** ■ pour arrêter la lecture.

### **2 Le disque étant arrêté, appuyez sur la touche LAST MEMORY.**

La lecture du disque à partir du point d'interruption commence.

- Certains DVD ne permettent pas l'emploi de la mémoire de la dernière image.
- Si vous marquez un point alors que la mémoire en contient déjà 5, le plus ancien point est effacé.
- Si vous appuyez sur la touche **PLAY**  $\blacktriangleright$ , la lecture commence au début du disque et non pas à partir du point d'interruption, même si un tel point existe sur ce disque.
- La mémoire de la dernière image ne concerne que les DVD et les Video CD. Vous ne pouvez pas l'utiliser pour les CD.

### **Pour effacer un point d'interruption**

Appuyez sur la touche **LAST MEMORY** pour rechercher le point d'interruption. Cela fait, appuyez sur la touche **CLEAR** tandis que le témoin **"Last Memory"** est éclairé.

Le témoin **"LAST MEMO"** s'éteint.

# **45**

# **Mise en mémoire des réglages de lecture pour les disques fréquemment employés (Mémoire** des conditions de lecture) - DVD

Vous pouvez mettre en mémoire le jeu de réglages de lecture des DVD que vous aimez à regarder souvent. Ces réglages demeurent en mémoire même si le lecteur est mis hors service, ou le disque retiré. Lorsque vous introduisez un disque pour lequel des réglages sont en mémoire, le témoin **"CONDITION"** s'éclaire et ces réglages sont utilisés dès que commence la lecture du disque.

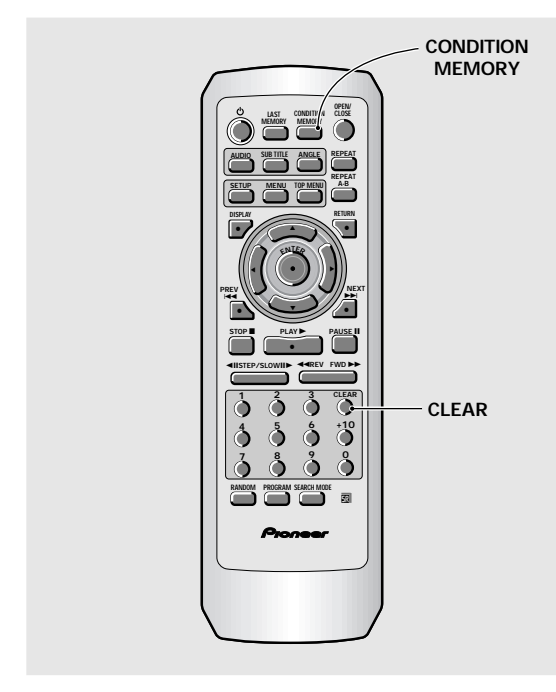

### **Pendant la lecture, appuyez sur la touche CONDITION MEMORY.**

Le jeu de réglages est mis en mémoire et concerne le disque en cours de lecture.

### **Un jeu de réglages comprend les 6 options volets:**

Format d'image (**page 27**)

- Position de l'affichage sur écran (**page 28**)
- Angle de prise de vues (**page 29**)
- Choix de la langue des dialogues (**page 30**)
- Choix de la langue des sous-titres (**page 32**)
- Niveau de restriction parentale (**page 35**)

### **Si vous mettez en place un disque pour lequel des conditions de lecture sont en mémoire**

La mention **"Condition Memory"** s'affiche et le jeu de réglages mis en mémoire est utilisé.

### **Pour effacer les conditions en mémoire**

Introduisez le disque concerné puis appuyez sur la touche **CLEAR** tandis que la mention **"Condition Memory"** est affichée. Le contenu de la mémoire est effacé.

### **Remarques**

- Les réglages en mémoire peuvent être employés à tout moment.
- La mémoire peut contenir 15 jeux de conditions de lecture de DVD. Si vous mettez en mémoire un jeu de réglages alors que la mémoire en contient déjà 15, le plus ancien jeu de réglages est effacé. Si vous introduisez un disque pour lequel les conditions de lecture ont été effacées, ce sont les conditions de lecture les plus récentes qui sont utilisées.
- Si vous modifiez une des options de lecture et si vous désirez que la nouvelle valeur adoptée soit introduite en mémoire, appuyez sur la touche **CONDITION MEMORY** pendant la lecture.
- Le choix de l'angle de prise de vues, etc. est automatique dans le cas de certains disques.

# **Consultation des informations propres au disque – DVD/Video CD/CD**

Appuyez sur la touche **DISPLAY** pour afficher diverses informations concernant le disque telles que le nombre de titres et de chapitres d'un DVD, ou le nombre de plages musicales d'un Video CD ou d'un CD. Dans le cas des DVD, vous pouvez également vérifier la vitesse de transmission du train binaire.

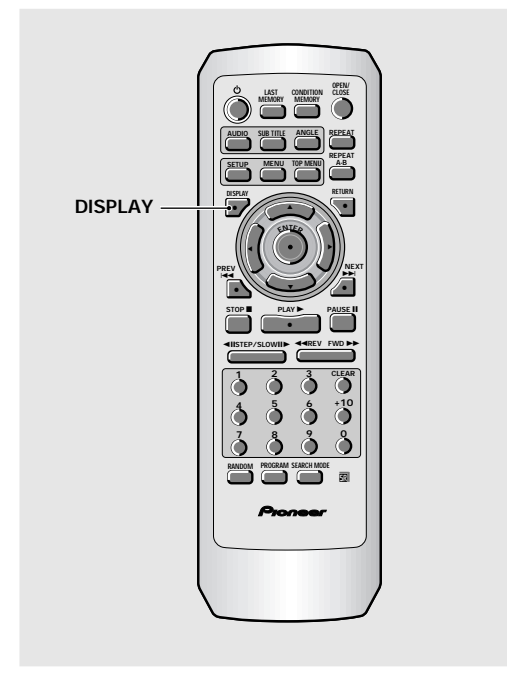

### **Pendant la lecture du disque, appuyez sur la touche DISPLAY.**

**Chaque pression sur la touche DISPLAY provoque l'affichage d'autres informations.** Sur l'écran, les informations sont superposées à l'image.

### **Maintenez la pression d'un doigt sur la touche DISPLAY pour afficher le temps restant avant la fin du disque.**

Quand vous relâchez la touche, l'information disparaît.

### **Remarque**

Selon le format et le type de disque, toutes les pages d'informations ne sont pas affichées.

**Chaque pression sur la touche provoque la présentation d'une autre série d'informations qui dépendent bien entendu du disque.**

### **DVD**

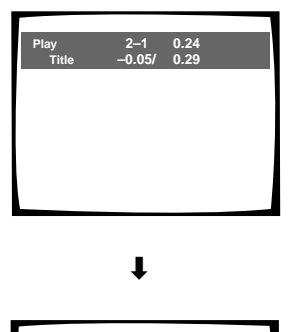

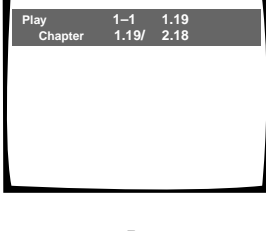

 $\ddot{\phantom{0}}$ 

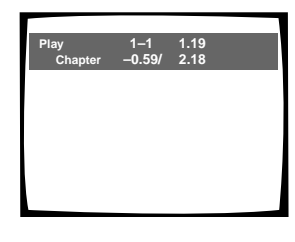

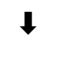

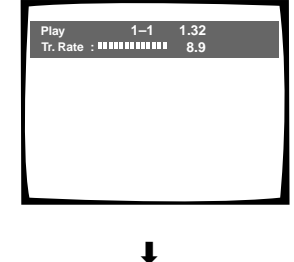

**Arrêt de l'affichage**

### **Information sur les titres (TITLE):**

**Rangée supérieure:**

numéros de titre et de chapitre, temps écoulé depuis le début du titre en cours de lecture

**Rangée inférieure:** temps restant avant la fin du titre, durée totale de lecture du titre

**Information sur les chapitres (CHAPTER):**

### **Rangée supérieure:**

numéros de titre et de chapitre, temps écoulé depuis le début du titre en cours de lecture

**Rangée inférieure:**

temps depuis le début du chapitre, durée totale de lecture du chapitre

**Information sur les chapitres (CHAPTER):**

### **Rangée supérieure:**

numéros de titre et de chapitre, temps écoulé depuis le début du titre en cours de lecture

**Rangée inférieure:**

temps restant avant la fin du chapitre, durée totale de lecture du chapitre

### **Information sur la vitesse de transmission:**

**Rangée supérieure:**

numéros de titre et de chapitre, temps écoulé depuis le début du titre en cours de lecture

**Rangée inférieure:** niveau de transmission du train binaire

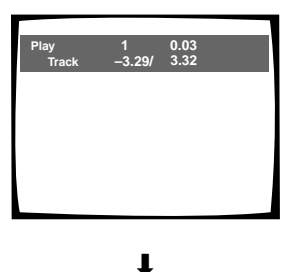

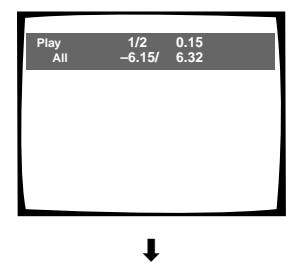

**Arrêt de l'affichage**

### **Video CD (lecture commandée par menu (PBC) hors service)**

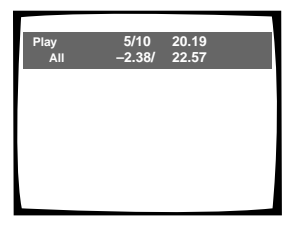

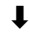

# **Play Track 5 20.19 2.38/ 4.40**

 $\ddot{\phantom{0}}$ 

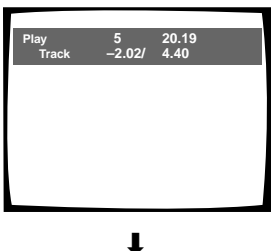

**Arrêt de l'affichage**

### **Remarque**

Lors de la lecture d'un Video CD commandée par menu (mode PBC),ou d'un disque CD-R non finalisé, toutes les informations ci-dessus ne sont pas affichées.

### **Information sur les plages musicales:**

**Rangée supérieure:** numéro de la plage musicale en cours de lecture, temps écoulé depuis le début de la plage

**Rangée inférieure:** temps restant avant la fin de la plage musicale en cours de lecture, durée totale de la plage musicale

### **Information sur le disque:**

**Rangée supérieure:** numéro de la plage musicale en cours de lecture, nombre total de plages musicales sur le disque, temps écoulé depuis le début de la plage

**Rangée inférieure:** temps restant avant la fin du disque, durée totale du disque

### **Information sur le disque:**

**Rangée supérieure:** numéro de la plage musicale en cours de lecture, nombre total de plages musicales sur le disque, temps écoulé depuis le début du disque

**Rangée inférieure:** temps restant avant la fin du disque, durée totale du disque

### **Information sur les plages musicales:**

**Rangée supérieure:** numéro de la plage musicale en cours de lecture, temps total écoulé depuis le début du disque

**Rangée inférieure:** temps écoulé depuis le début de la plage musicale, durée totale de la plage musicale

### **Information sur les plages musicales:**

**Rangée supérieure:** numéro de la plage musicale en cours de lecture, temps total écoulé depuis le début du disque

**Rangée inférieure:** temps

restant avant la fin de la plage musicale, durée totale de la plage musicale

### **Le disque étant arrêté, appuyez sur la touche DISPLAY pour afficher les informations concernant les titres et les chapitres d'un DVD, ou les plages musicales d'un Video CD ou d'un CD; appuyez une nouvelle fois sur la touche DISPLAY pour arrêter l'affichage.**

Les informations relatives aux titres, chapitres et plages musicales s'affichent sur l'écran. Si des informations existent mais ne peuvent pas être affichées faute de place, utilisez les **touches de déplacement du curseur**  $\left(\blacktriangleleft/\blacktriangleright\right)$ .

### **DVD**

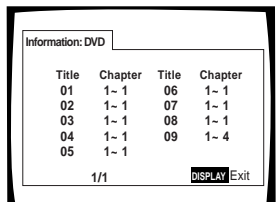

**Informations sur le DVD**

**Après avoir mis en place un DVD, le nombre de titres et le nombre de chapitres pour chaque titre s'affichent.**

### **Video CD et CD**

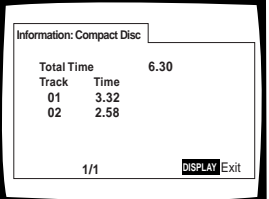

**Informations sur le Video CD ou CD**

**Après avoir mis en place un Video CD ou un CD, la durée totale du disque et la durée de chaque plage musicale sont affichées.**

# **Réinitialisation du lecteur**

Pour réinitialiser le lecteur, maintenez la pression d'un doigt sur la touche **■ (arrêt)** de l'appareil tandis que vous appuyez sur la touche **STANDBY/ON** pour faire passer le lecteur de la veille à la mise en service.

Tous les programmes et réglages en mémoire sont effacés; les valeurs usine sont rétablies.

Français

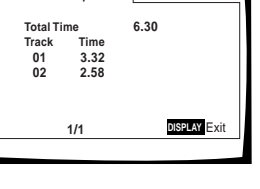

# **Informations Complémentaires**

# **Prendre soin des disques**

### **COMMENT SAISIR UN DISQUE**

Pour déposer un disque dans le tiroir ou le retirer, saisissez-le de la manière indiquée de façon à ne pas toucher la surface gravée.

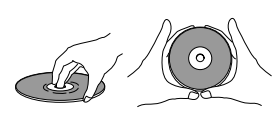

### **NETTOYAGE**

Les empreintes digitales et les taches que peut porter la surface du disque peuvent, selon leur importance, réduire l'intensité du faisceau réfléchi et entraîner une altération de la qualité du son et de l'image. Pour nettoyer un disque, essuyez-le au moyen d'un chiffon doux. Si le disque est très sale, humectez d'eau un chiffon et, après l'avoir bien essoré, éliminez les taches en procédant avec soin et sans frotter.

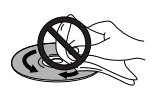

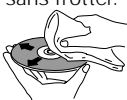

```
N'essuyez pas le disque par Esuyez doucement de
des mouvements circulaires. l'intérieur vers
(Les rayures concentriques
provoquent plus d'erreurs
de lecture que les rayures
radiales.)
```
**l'extérieur du disque.**

N'utilisez aucun produit de nettoyage pour les microsillons. Pareillement, ne tentez pas de nettoyer un disque avec de l'essence, du diluant pour peinture ou tout autre solvant volatil.

### **N'UTILISEZ AUCUN DISQUE FISSURÉ OU VOILÉ**

Pendant la lecture, le disque est entraîné rapidement.

N'utilisez aucun disque rayé, fissuré ou voilé; cela pourrait endommager le lecteur ou provoquer une anomalie de fonctionnement.

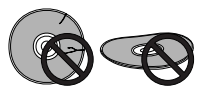

### **N'UTILISEZ AUCUN CD AYANT UNE FORME SPÉCIALE**

N'introduisez dans l'appareil aucun disque qui ne soit pas circulaire, par exemple un disque

en forme de coeur.

Dans le cas contraire, une anomalie de fonctionnement se produirait.

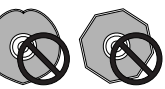

### **RANGEZ LES DISQUES VERTICALEMENT**

La lecture terminée, replacez le disque dans son coffret ou sa pochette et rangez-le verticalement, à l'abri de la chaleur et de l'humidité.

- Rangez les disques avec soin. Évitez que les disques ne demeurent inclinés ou ne soient empilés, ce qui peut les voiler, même lorsqu'ils sont dans leur coffret.
- Ne conservez pas les disques dans un endroit où ils sont exposés à la chaleur, par exemple sur le siège d'une voiture stationnant en plein soleil.

### **REMARQUE CONCERNANT LA LECTURE DES DISQUES**

Tous droits réservés.

L'utilisation en public, la diffusion sur les ondes et la copie sont interdites par les lois en vigueur.

# **Pour utiliser l'appareil correctement et pendant longtemps**

### **NE DÉPLACEZ PAS L'APPAREIL PENDANT LA LECTURE**

Pendant la lecture, le disque tourne rapidement. NE DÉPLACEZ PAS l'appareil pendant cette opération, faute de quoi vous pourriez endommager le disque.

### **SI VOUS DEVEZ DÉPLACER L'APPAREIL**

Avant de déplacer l'appareil, pour quelque raison que ce soit, n'oubliez pas de retirer le disque et de fermer le tiroir. Cela fait, appuyez sur la touche **STANDBY/ON** de manière à mettre le lecteur en veille. **Enfin, assurezvous que l'indication "--OFF--" s'éteint** puis débranchez la fiche du cordon d'alimentation. Si vous déplacez l'appareil alors qu'il contient un disque, l'appareil peut être endommagé.

### **OÙ INSTALLER L'APPAREIL**

- Choisissez un emplacement stable, proche du téléviseur ou de la chaîne stéréophonique auxquels l'appareil sera relié.
- Si vous comptez relier l'appareil à une chaîne stéréophonique, veillez à ce que les enceintes ne soient pas trop proches du téléviseur.
- NE PLACEZ PAS l'appareil sur un téléviseur ou un moniteur. Choisissez un emplacement tel que l'appareil ne soit pas à proximité immédiate d'un autre appareil dont le fonctionnement peut être perturbé par un champ magnétique, ce qui est le cas des platines à cassette.
- NE PLACEZ AUCUN objet sur l'appareil.

### **ÉVITEZ D'INSTALLER L'APPAREIL DANS UN ENDROIT TEL QU'IL SOIT EXPOSÉ:**

- à la lumière directe du soleil;
- à l'humidité ou à de l'air confiné;
- à des températures très basses ou très élevées;
- aux vibrations;
- à la poussière;
- à la vapeur d'eau et aux vapeurs grasses (par exemple, dans une cuisine).

### **N'OBSTRUEZ PAS LES OUÏES D'AÉRATION**

NE POSEZ PAS l'appareil sur une moquette à poils longs, un lit, un canapé, ne le couvrez pas d'un linge, etc. La chaleur intérieure doit pouvoir se dissiper pour que l'appareil fonctionnement normalement.

### **ÉVITEZ LA CHALEUR**

NE POSEZ PAS l'appareil sur un autre appareil dégageant de la chaleur tel qu'un amplificateur.

Si vous désirez que l'appareil soit dans un meuble, choisissez l'étagère la plus basse (à condition qu'il soit à l'abri de la poussière) et veillez à ce qu'il soit aussi éloigné de l'amplificateur et de tout autre appareil audiovisuel que possible afin qu'il n'ait pas à souffrir de la chaleur qu'ils peuvent dégager.

### **ATTENTION: PRÉCAUTION À PRENDRE SI VOUS PLACEZ L'APPAREIL DANS UN MEUBLE MUNI DE PORTES VITRÉES**

Avant d'agir sur la télécommande, assurez-vous qu'il existe un espace suffisant pour que le tiroir puisse s'ouvrir sans heurter les portes faute de quoi l'appareil pourrait être endommagé.

### **CONDENSATION**

La vapeur d'eau peut se condenser à l'intérieur des parties nobles de l'appareil si vous le transporter d'une pièce froide vers une pièce chaude, ou encore si la température de la pièce dans laquelle il se trouve augmente rapidement. La condensation de l'humidité a pour effet d'altérer les performances de l'appareil.

Pour l'éviter, conservez l'appareil dans son nouvel environnement pendant au moins une heure avant de le mettre sous tension, ou bien veillez à ce que la température n'augmente que progressivement.

L'été, l'humidité peut également se condenser si l'appareil est placé dans le courant d'air frais d'un climatiseur. En ce cas, changez la place de l'appareil.

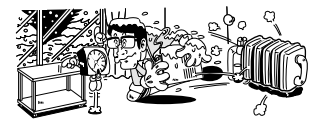

### **METTEZ L'APPAREIL HORS TENSION QUAND VOUS NE L'UTILISEZ PAS**

Le fait de conserver l'appareil sous tension alors que vous ne l'utilisez pas peut, selon la puissance des signaux télévisé ou

radiodiffusé reçus par ailleurs, provoquer un brouillage de l'image par des bandes ou du bruit. Ce phénomène ne traduit pas une anomalie de fonctionnement de l'appareil, du téléviseur ou de la radio. Ce phénomène disparaît dès que vous mettez l'appareil hors tension.

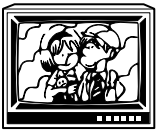

### **PRÉCAUTION CONCERNANT LE CORDON D'ALIMENTATION**

Saisissez le cordon d'alimentation par la fiche. Ne débranchez pas la fiche en tirant sur le cordon; ne touchez pas le cordon d'alimentation si vous avez les mains mouillées car vous risquez de provoquer un court-circuit ou de ressentir une secousse électrique. Ne posez pas l'appareil, un meuble, etc., sur le cordon d'alimentation; veillez à ce que ce cordon ne soit pas écrasé. Ne nouez pas le cordon d'alimentation, ne l'attachez pas à d'autres câbles ou cordons. Faites cheminer le cordon d'alimentation de telle manière que l'on ne puisse pas l'endommager en marchant. Un cordon d'alimentation endommagé peut provoquer un incendie ou être à l'origine d'une secousse électrique. De temps à autre, vérifiez l'état du cordon d'alimentation. Si vous constatez que le cordon d'alimentation est endommagé, consultez un centre d'entretien PIONEER, ou un distributeur, afin de le faire remplacer.

### **NETTOYAGE DU LECTEUR**

Nettoyez le lecteur au moyen d'un chiffon sec et doux. Dans le cas des taches tenaces, vous pouvez utilisez un chiffon humecté d'une solution étendue de détergent (1 mesure de détergent pour 5 à 6 mesures d'eau); essorez soigneusement le chiffon avant de frotter les taches. Essuyez ensuite la surface avec un chiffon sec. N'utilisez aucun produit volatil tel que les essences ou les diluants pour peinture, qui peut endommager le lecteur.

### **PRODUIT DE NETTOYAGE POUR L'OPTIQUE DU LECTEUR**

En principe, il n'y a aucune raison pour que l'optique du capteur se salisse; toutefois, si cela devait se produire et entraîner une anomalie de fonctionnement, consultez le centre d'entretien PIONEER. Des produits et des dispositifs de nettoyage de l'optique sont vendus dans le commerce, mais nous ne saurions trop vous conseiller d'être prudent dans leur usage car certains peuvent faire plus de mal que de bien.

### **PRÉCAUTIONS CONCERNANT L'UTILISATION DES CÂBLES À FIBRES OPTIQUES (DV-535 uniquement)**

• Veillez à ce que le câble ne chemine pas à proximité d'un objet tranchant et ne soit pas écrasé. Si vous désirez le rouler, faites en sorte que le diamètre de la bobine soit au moins égal à 15 cm.

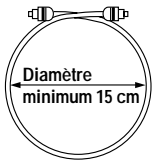

- Veillez à ce que les fiches du câble soient engagées à fond dans les prises.
- N'utilisez pas de câble dont la longueur est supérieure à 3 m.
- Si de la condensation s'est formée sur une prise, essuyez-la soigneusement à l'aide d'un chiffon doux avant d'y brancher la fiche.

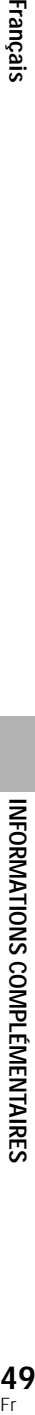

# **Tableau des codes de langue**

Utilisez les codes figurant dans le tableau ci-dessous lors de la définition des langues de dialogue et de sous-titrage (**page 33**).

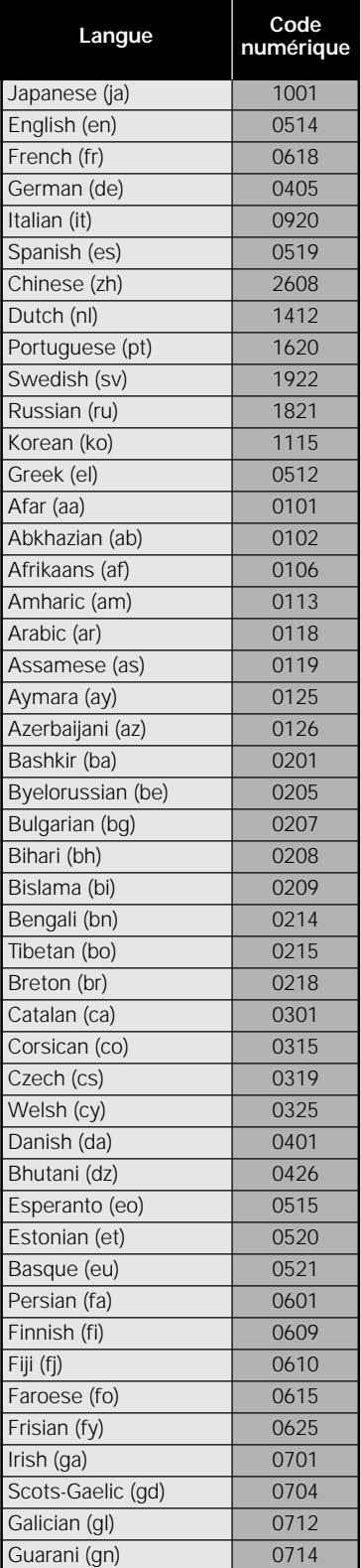

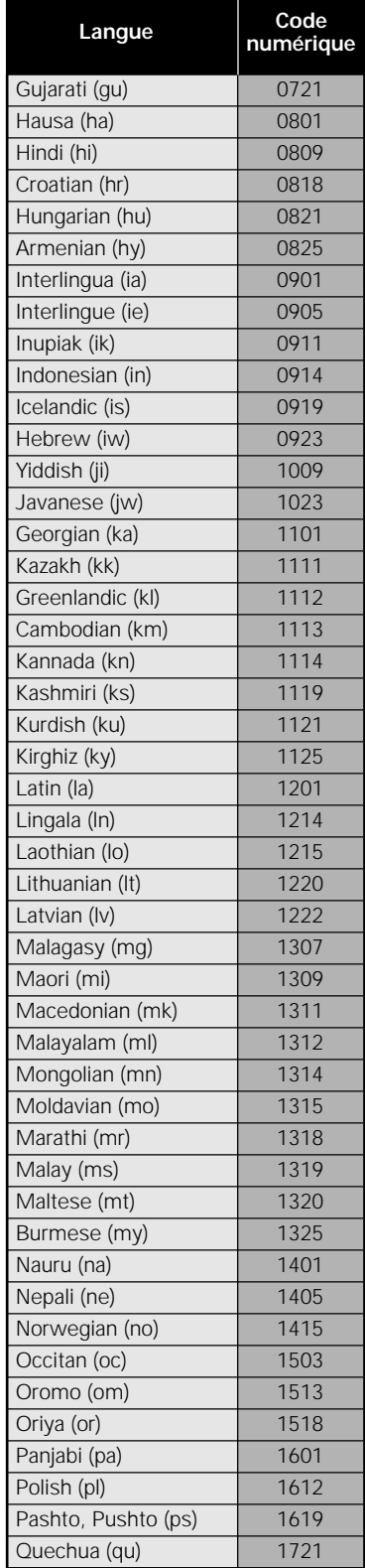

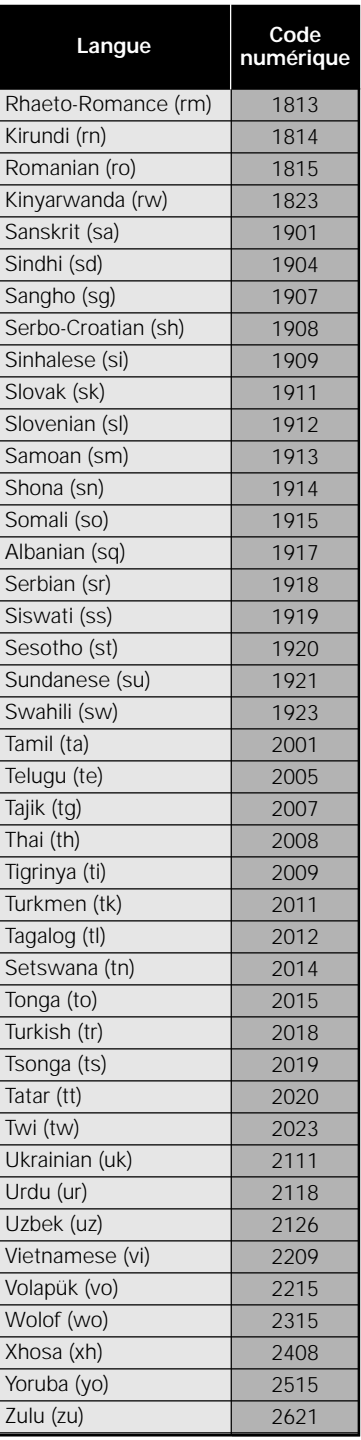

# **Guide de dépannage**

Une erreur de commande peut parfois être interprétée comme une anomalie de fonctionnement. Si vous pensez que cet appareil est défectueux, procédez aux vérifications ci-dessous. Il peut arriver aussi que le défaut provienne d'un autre élément de l'installation; assurez-vous que ce n'est pas le cas. Si, en dépit de ces contrôles, vous n'êtes pas en mesure d'obtenir un fonctionnement satisfaisant, consultez le centre d'entretien PIONEER ou le distributeur.

### **Le tiroir s'ouvre immédiatement après avoir été fermé.**

Le disque est sale ou voilé.

Reportez-vous au paragraphe 'Prendre soin des disques' (**page 48**).

Le disque ne repose pas correctement dans le tiroir.

- **→** Veillez à déposer le disque dans l'alvéole du tiroir (page 19).
- Le numéro de région ne convient pas.
- Si le code régional du lecteur n'est pas identique à celui du disque, la lecture est impossible (**page 54**).

De la condensation s'est formée dans le lecteur.

Attendez que la condensation soit évaporée. Si le lecteur est près d'un climatiseur, déplacez-le (**page 49**).

### **La lecture du disque n'est pas possible.**

Le disque est à l'envers.

→ Assurez-vous que la face portant l'étiquette est bien tournée vers le haut.

### Le signe S<sub>i</sub> s'affiche sur l'écran.

La fonction choisie n'est pas disponible pour ce disque.

### Le signe **&** s'affiche sur l'écran.

L'opération demandée est interdite par le lecteur.

### **La lecture s'arrête et les touches de fonctionnement sont sans effet.**

→ Arrêtez la lecture du disque (appuyez sur la touche **STOP 1**), puis commandez à nouveau la lecture.

### **Les valeurs nouvelles choisies grâce aux menus de configuration pendant la lecture d'un disque, ne sont pas prises en compte.**

Certaines valeurs peuvent être choisies pendant la lecture d'un disque mais ne sont pas immédiatement adoptées. Il ne s'agit pas d'un défaut de fonctionnement.

- $\rightarrow$  Choisissez les mêmes valeurs alors que le lecteur est à l'arrêt.
- Arrêtez la lecture du disque (appuyez sur la touche **STOP 1**), puis commandez à nouveau la lecture. A ce moment-là, les nouvelles valeurs doivent être prises en compte. Rappelez-vous également que changer un réglage de configuration peut annuler la fonction de reprise.

### L'icône **pvo** s'affiche sur l'écran quand des **modifications sont apportées sur les pages de menu de configuration.**

Le lecteur contient un CD mais les modifications ne concerne que les DVD.

 $\rightarrow$  Les nouveaux réglages ne deviendront eggectifs qu'après la mise en place d'un DVD.

### **Les réglages sont abandonnés.**

Si se produisent une panne de secteur ou un débranchement de la fiche du cordon d'alimentation, tous les réglages sont effacés.

\ Avant de débrancher la fiche du cordon d'alimentation, veillez à mettre l'appareil en veille en appuyant sur la touche **STANDBY/ON** et assurez-vous que l'indication **"--OFF--"** est éteinte.

### **Absence d'image ou de couleur**

Les raccordements sont incorrects.

- \ Vérifiez les raccordements et assurez-vous que les fiches sont introduites à fond dans les connecteurs.
- Les réglages internes du lecteur sont incorrects.
- **→** Si des connexions AV CONNECTOR ont été faites, assurez-vous que le réglage **[Video Out]** du menu **Video** de l'écran de Setup correspond aux capacités du téléviseur ou du moniteur pour lequel la connexion à été réalisée (**page 28**).

Le fonctionnement (les réglages) du téléviseur ou de

l'amplificateur audiovisuel ne sont pas convenables.

Assurez-vous que le téléviseur, le récepteur ou l'amplificateur sont réglés comme il convient pour le visionnement d'un DVD.

### **L'image est étirée, ou encore son format ne peut pas être modifié**

Le format d'image choisi ne convient pas.

 $\rightarrow$  Choisissez le format d'image approprié grâce au menu **Video** et à l'option **[TV Screen]** et en fonction du téléviseur ou du moniteur que vous utilisez (**page 27**).

### **Pendant la lecture, l'image est altérée ou assombrie.**

Ce lecteur est doté de circuits d'interdiction de copie conçus par Macrovision. Certains disques sont protégés et comportent donc des codes qui empêchent leur copie, brouillent leur lecture, etc.

 $\rightarrow$  Il ne s'agit pas d'un défaut de fonctionnement.

La position du commutateur **TV SYSTEM** a été changée pendant la lecture.

Le commutateur **TV SYSTEM** ne peut pas être utilisé pendant une lecture. Arrêtez la lecture avant de continuer.

Les disques ne répondent pas tous aux diverses fonctions des lecteurs, ce qui peut provoquer momentanément la disparation de l'image, ou un léger tremblement lors de l'exécution d'une fonction.

Ces phénomènes sont largement dus aux différences existant entre les disques et leur contenu et ne dénotent pas une anomalie de fonctionnement du lecteur.

### **Le son est sorti par les prises de sortie analogique mais pas par les prises de sortie numérique.**

- Les réglages du lecteur sont incorrects.
- **→** Dans le menu **Audio 1** de l'écran Setup, vérifiez que le format de sortie audio numérique correct est choisi et que **[Digital Out]** n'est pas réglé sur **[Off]** (**page 26**).

### **L'image est altérée après son enregistrement sur une cassette vidéo ou son passage à travers un sélecteur audiovisuel.**

En raison des circuits d'interdiction de copie, les images ayant franchi un magnétoscope ou un sélecteur audiovisuel sont brouillées.

 $\rightarrow$  Il ne s'agit pas d'un défaut de fonctionnement.

### **La télécommande ne fonctionne pas.**

La prise d'entrée de commande d'ensemble (sur le panneau arrière) est reliée à un autre appareil.

→ Dirigez la télécommande vers l'appareil auquel le lecteur est relié (**page 15**).

La télécommande est trop éloignée du lecteur, ou bien le faisceau est trop incliné sur l'axe du capteur.

**→** Utilisez la télécommande dans les conditions prescrites (**page 6**).

Les piles sont épuisées.

 $\rightarrow$  Remplacez les piles (**page 6**).

### **Absence de son, ou sons déformés.**

Le réglage **[96 kHz PCM Out]** du menu **Audio 1** de l'écran Setup est réglé sur **[96 kHz]**.

 $\rightarrow$  Connectez en utilisant les sorties analogiques ou réglez **[96kHZ PCM Out]** dans le menu **Audio 1** sur **[96kHz > 48 kHz]** (**pages 13 et 25**).

### (**page 13**).

Le disque est sale.

Reportez-vous au paragraphe 'Prendre soin des disques' (**page 48**).

Les fiches ne sont pas introduites à fond dans les connecteurs.

Contrôlez toutes les fiches et tous les connecteurs. Assurez-vous qu'il y a contact.

Les fiches ou les connecteurs sont sales.

 $\rightarrow$  Contrôlez toutes les fiches et tous les connecteurs. Assurez-vous de leur propreté.

Le raccordement des cordons audio est incorrect.

**→** Contrôlez tous les cordons audio (**page 13**).

Le lecteur est relié à l'entrée PHONO de l'amplificateur stéréophonique.

 $\rightarrow$  Vous pouvez utiliser diverses entrées sur l'amplificateur mais jamais l'entrée PHONO.

Le lecteur est en pause.

\ Appuyez sur la touche **PLAY** 3, ou la touche PAUSE II pour libérer la pause.

Le fonctionnement de l'amplificateur stéréophonique n'est pas correct.

\ Vérifiez la position du sélecteur d'entrée (CD, AUX, etc.) et assurez-vous qu'elle convient aux signaux DVD.

- Le DVD ou le CD portent une gravure DTS.
- $\rightarrow$  Les signaux DTS ne sont présents que sur les prises numériques. Reliez la sortie audionumérique du lecteur à l'entrée audionumérique du récepteur ou de l'amplificateur pourvus d'un décodeur DTS.

### **Le niveau des signaux fournis par un DVD est très différent de celui des signaux provenant d'un CD.**

Les méthodes de gravure des DVD et CD sont différentes.

 $\rightarrow$  Le phénomène constaté ne traduit pas une anomalie.

### **Attention**

Une anomalie de fonctionnement peut être due à une charge d'électricité statique ou à un phénomène de brouillage. Pour rétablir les conditions normales, débranchez la fiche du cordon d'alimentation puis rebranchez-la. Si, en dépit de cela, vous n'êtes pas en mesure d'obtenir un fonctionnement satisfaisant, consultez le centre d'entretien PIONEER ou le distributeur.
# **Format d'image**

Le rapport de la longueur à la hauteur est de 4:3 dans le cas des téléviseurs standard et de 16:9 dans le cas des téléviseurs à écrans larges et des téléviseurs Hi-Vision. Ce rapport s'appelle "format d'image".

# **Numéro de chapitre**

A chacune des sections de certains disques est attribué un numéro de manière à distinguer ces sections qui sont appelées des chapitres. Si cela est effectivement le cas du disque que vous avez placé dans le lecteur, vous pouvez alors effectuer une recherche sur le disque en précisant le numéro du chapitre.

#### **Mémoire des conditions de lecture**

Il s'agit d'une mémoire des divers réglages de fonctionnement que vous avez choisis. Ce lecteur est en mesure de conserver, pour un certain nombre de disques, divers réglages de manière que vous puissiez revoir le même film, ou le même documentaire, dans les mêmes conditions, et sans être tenu de préciser une nouvelle fois les conditions de fonctionnement.

# **Train binaire**

Le train binaire n'est pas le signal audio mais les données numériques qui, lors de la conversion, donnent naissance au signal audio. Ce lecteur fournit le train binaire sur les prises optique et coaxiale. Si le train binaire ne peut pas être décodé par l'amplificateur audiovisuel, etc., auquel le lecteur est relié, il s'ensuit un bruit. Le format du train binaire peut être choisi grâce au menu **Audio 1**.

# **Sortie numérique (coaxiale)**

Le signal audionumérique présent en sortie est transmis grâce à un câble coaxial. Ce signal doit être appliqué à l'entrée audionumérique d'un autre appareil. Si le signal ne peut pas être décodé par l'appareil auquel le lecteur est relié, il s'ensuit un bruit.

# **Sortie numériques (optique) (DV-535 uniquement)**

Le signal sonore est tout d'abord un signal électrique qui, véhiculé par un conducteur, quitte le lecteur pour atteindre l'amplificateur, etc. Le signal électrique d'origine peut être numérique et en ce cas, sa transmission est assurée le plus souvent par câble à fibres optiques; l'appareil est alors pourvu d'une sortie optique des signaux numériques. Pour que le lecteur et l'amplificateur audiovisuel puissent communiquer, ce dernier doit être muni d'une entrée optique des signaux numériques.

# **Dolby Digital**

Les données numériques couvrant les signaux destinés aux "5,1" voies du système de correction d'ambiance (Surround Digital) sont codées grâce selon l'algorithme.

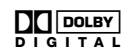

Pour profiter pleinement des disques Dolby Digital et en particulier des pistes son Dolby Digital, la sortie numérique de cet appareil (coaxiale ou optique) doit être reliée à l'entrée numérique d'un amplificateur audiovisuel ou d'un décodeur Dolby Digital.

# **DTS**

DTS signifie Digital Theater System. DTS est un système de correction d'ambiance sonore, différent de Dolby Digital, qui jouit désormais d'une grande faveur de la part des réalisateurs de films. Pour profiter pleinement des disques DTS et en particulier des pistes son DTS, la sortie numérique de cet appareil (coaxiale ou optique) doit être reliée à l'entrée numérique d'un amplificateur audiovisuel ou d'un décodeur DTS. Le signal

DTS ne peut pas être présent sur les prises de sortie analogique.

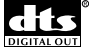

Français

## **Dynamique**

La dynamique est la différence qui existe entre le niveau maximal utilisable, sans distorsion, lors d'une transmission ou d'une conversion et le niveau de bruit ou de signal minimal qui résulte des caractéristiques de l'appareil. La dynamique se mesure en décibels (dB). La compression de la dynamique consiste à relever le niveau minimal et à abaisser le niveau maximal. En procédant ainsi, les voix sont mieux perceptibles car elles ne sont plus "noyées" dans les sons puissants tels que ceux d'une explosion.

#### **MPEG**

MPEG signifie Moving Picture Expert Group. Ce groupe est l'auteur d'une norme internationale qui porte le même nom et gère la compression des images animées. Sur certains DVD, la gravure des signaux audionumériques est également réalisée selon cette norme.

#### **Angles de prise de vues**

Les images qui se forment sur l'écran de votre téléviseur ont été prises par une caméra de télévision et le point de vue de ces images est celui de la caméra au moment de la prise de vues. En réalité, les studios de télévision sont dotés de plusieurs caméras et c'est une des tâches du directeur de programme que de choisir celle qui, à un certain instant, doit être retenue pour transmettre les images à l'émetteur et donc aux téléspectateurs. Si toutes les caméras transmettaient les images à l'antenne et si votre téléviseur était équipé d'un circuit capable d'assurer la séparation des signaux, vous pourriez alors, à tout moment, choisir l'angle de prise de vues parmi ceux qui vous seraient proposés. Certains DVD portent effectivement plusieurs enregistrements de la même scène filmée sous des angles différents et ce lecteur vous donne la possibilité de choisir, parmi eux, celui qui vous plaît.

#### **Restriction parentale**

Diverses associations de parents ont demandé l'introduction de cette fonction qui permet d'interdire la projection de certaines scènes jugées inacceptables eu égard à l'âge des spectateurs. Ces restrictions font l'objet d'un codage au moment de la gravure du disque, codage qui est ensuite employé pour définir le niveau acceptable.

# **PCM**

PCM (Pulse Code Modulation, pour Modulation par impulsions et codage) est une abréviation utilisée pour qualifier certains signaux audionumériques. Les signaux audionumériques que porte un CD sont des signaux PCM. Ce lecteur possède une fonction de conversion des trains binaires au format Dolby Digital ou MPEG en signaux PCM; cette conversion permet de restituer des signaux sonores de grande qualité sans faire appel à un décodeur extérieur.

# **Play Back Control (PBC)**

Il s'agit des signaux enregistrés sur un disque Video CD (version 2,0) et destinés à permettre certaines opérations spéciales lors de la lecture.

Grâce aux menus que proposent ces disques, vous pouvez aisément rechercher une scène, ou bien afficher des images fixes de définition standard ou élevée.

#### **Code régional restrictif (numéro de région)**

A chaque lecteur de DVD et à chaque disque DVD vendus dans une région donnée du globe, sont attribués des codes qui en restreignent l'utilisation. Si le code régional du lecteur n'est pas identique à celui du disque, la lecture est impossible. Une indication apparaît alors sur l'écran pour signaler ce fait.

Le numéro de région est gravé sur le panneau arrière du lecteur de DVD. L'illustration ci-dessous indique les régions et leur numéro.

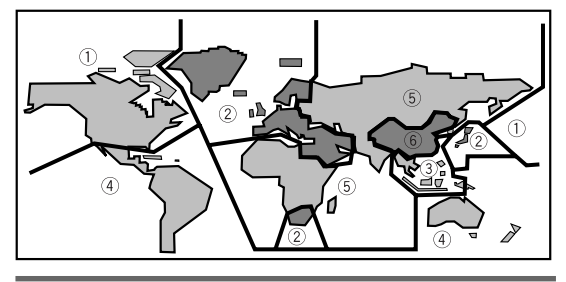

#### **Fréquence d'échantillonnage**

Lors de la conversion d'un signal sonore en signal audionumérique, le premier est échantillonné avec une périodicité donnée. A titre d'exemple, un signal numérique dont la fréquence d'échantillonnage est de 96 kHz est le résultat de l'échantillonnage 96.000 fois par seconde d'un signal analogique.

#### **Sous-titrage**

Les sous-titres sont des incrustations de texte sur l'image. Un DVD peut porter jusqu'à 32 versions (langues) du même sous-titre. Une fonction secondaire permet de choisir la langue du sous-titrage.

#### **S-vidéo**

Si vous reliez la sortie S-vidéo du lecteur à l'entrée Svidéo du téléviseur ou du moniteur, vous pouvez obtenir des images de meilleure qualité que celle attachée à la liaison vidéo standard car le signal de chrominance est alors séparé du signal de luminance. La recombinaison de ces signaux est effectuée par le téléviseur ou le moniteur.

# **System control**

Si vous reliez ce lecteur à un autre appareil Pioneer portant la marque  $\overline{m}$ , vous pouvez agir sur le lecteur comme s'il faisait partie de la chaîne. Vous devez alors diriger la télécommande vers l'appareil auquel le lecteur est relié et non plus vers le lecteur.

#### **Temps écoulé**

Il s'agit du temps écoulé depuis le début du disque. Grâce à l'indication de ce temps, vous avez la possibilité de localiser une scène ou un passage d'un disque.

#### **Numéro de titre**

Les DVD sont divisés en titres qui peuvent être divisés en chapitres. Les menus sont indépendants des titres. Un disque sur lequel est gravé un film peut ne comporter qu'un seul titre, et celui-ci peut comprendre plusieurs chapitres, ou, au contraire, n'en comprendre aucun. Les disques de karaoké peuvent être divisés en de nombreux chapitres, chacun représentant une chanson.

# **Spécifications**

#### **Général**

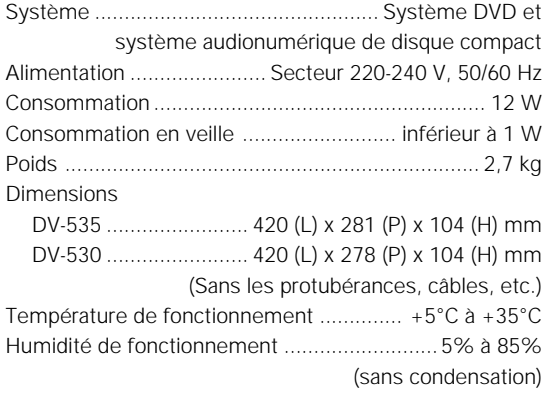

#### **Sortie S-Vidéo**

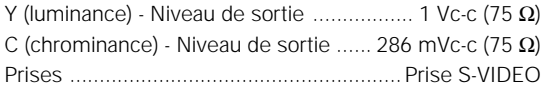

## **Sortie Vidéo**

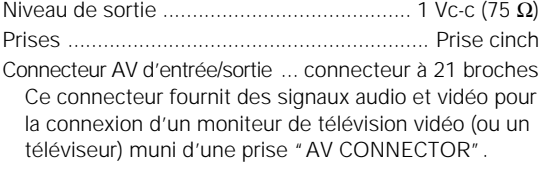

#### **Affectation des broches pour le connecteur à 21 broches**

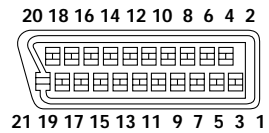

No de broche

- 3 Sortie audio 1/G 4 Masse 17 Masse<br>
19 Sortie B<br>
19 Sortie v
- 1 Sortie audio 2/D 11 Sortie V<br>3 Sortie audio 1/G 15 Sortie R ou C
- 7 Sortie B 19 Sortie vidéo ou Y<br>8 Etat 121 Masse 21 Masse

## **Sortie audio**

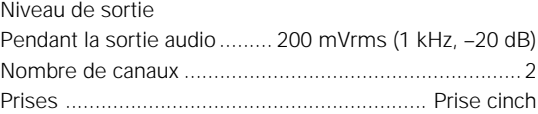

#### **Caractéristiques audio numérique**

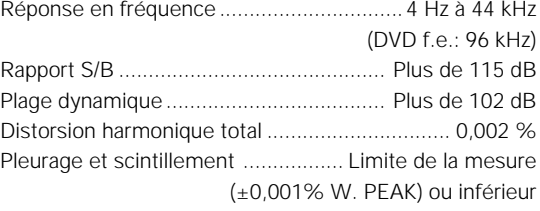

#### **Sortie numérique**

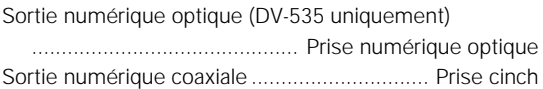

#### **Autres prises**

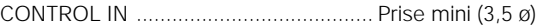

#### **Accessoires**

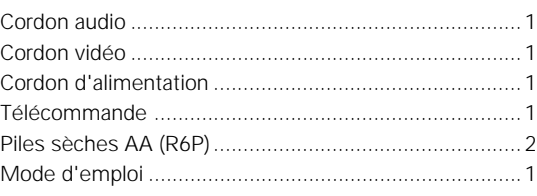

#### **Remarque**

Les spécifications est la conception de ce produit sont sujettes à modificaion sans notification, dans un but d'amélioration du produit.

**France: tapez 36 15 PIONEER**

Published by Pioneer Corporation. Copyright © 2000 Pioneer Corporation. All rights reserved.

PIONEER CORPORATION 4-1, Meguro 1-Chome, Meguro-ku, Tokyo 153-8654, Japan **PIONEER ELECTRONICS [USA] INC.** P.O. BOX 1540, Long Beach, California 90801-1540, U.S.A. **PIONEER ELECTRONICS OF CANADA, INC.** 300 Allstate Parkway, Markham, Ontario L3R OP2, Canada **PIONEER EUROPE NV** Haven 1087, Keetberglaan 1, B-9120 Melsele, Belgium TEL: 03/570.05.11 **PIONEER ELECTRONICS AUSTRALIA PTY. LTD.** 178-184 Boundary Road, Braeside, Victoria 3195, Australia TEL: [03] 9586-6300 PIONEER ELECTRONICS DE MEXICO S.A. DE C.V. San Lorenzo 1009 3er Piso Desp. 302 Col. Del Valle Mexico D.F. C.P. 03100 TEL: 5-688-52-90

/Imprimé au